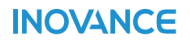

# **SV660P Series Servo Drive Commissioning Guide**

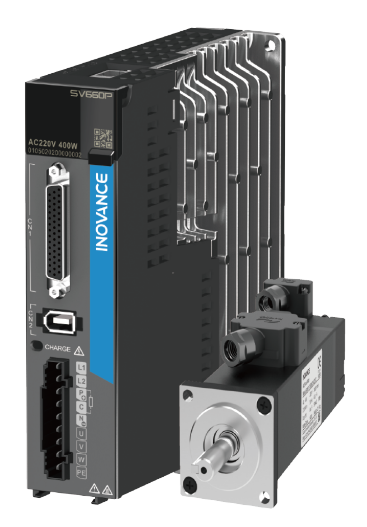

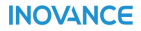

Data code 19011392 A00

# <span id="page-1-0"></span>**Preface**

### **Overview**

The SV660P series high-performance AC servo drive covers a power range from 50 W to 7.5 kW. It supports Modbus, CANopen and CANlink communication protocols and carries necessary communication interfaces to work with the host controller for a networked operation of multiple servo drives.

The SV660P series servo drive supports adaptive stiffness level setting, inertia autotuning, and vibration suppression to simplify the operation process. It allows a quiet and stable operation together with an MS1 series high-response servo motor with low or high inertia and a 23-bit single-turn/multi-turn absolute encoder.

The SV660P series servo drive applies to applications requiring quick and accurate position control, speed control and torque control, such as electronic manufacturing machines, manipulators, packing devices, and machine tools.

This guide tells you how to commission the servo drive, including introduction to the commissioning tools, commissioning and operating processes, and common faults and parameters.

### **More Documents**

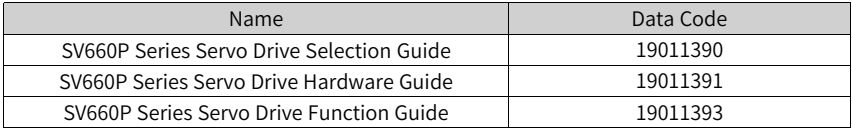

### **Revision History**

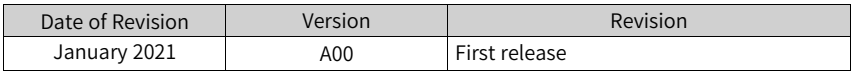

### **Document Acquisition**

This guide is not delivered along with the product. To download the PDF version, visit <http://en.inovance.cn/support/download.html>.

# Table of Contents

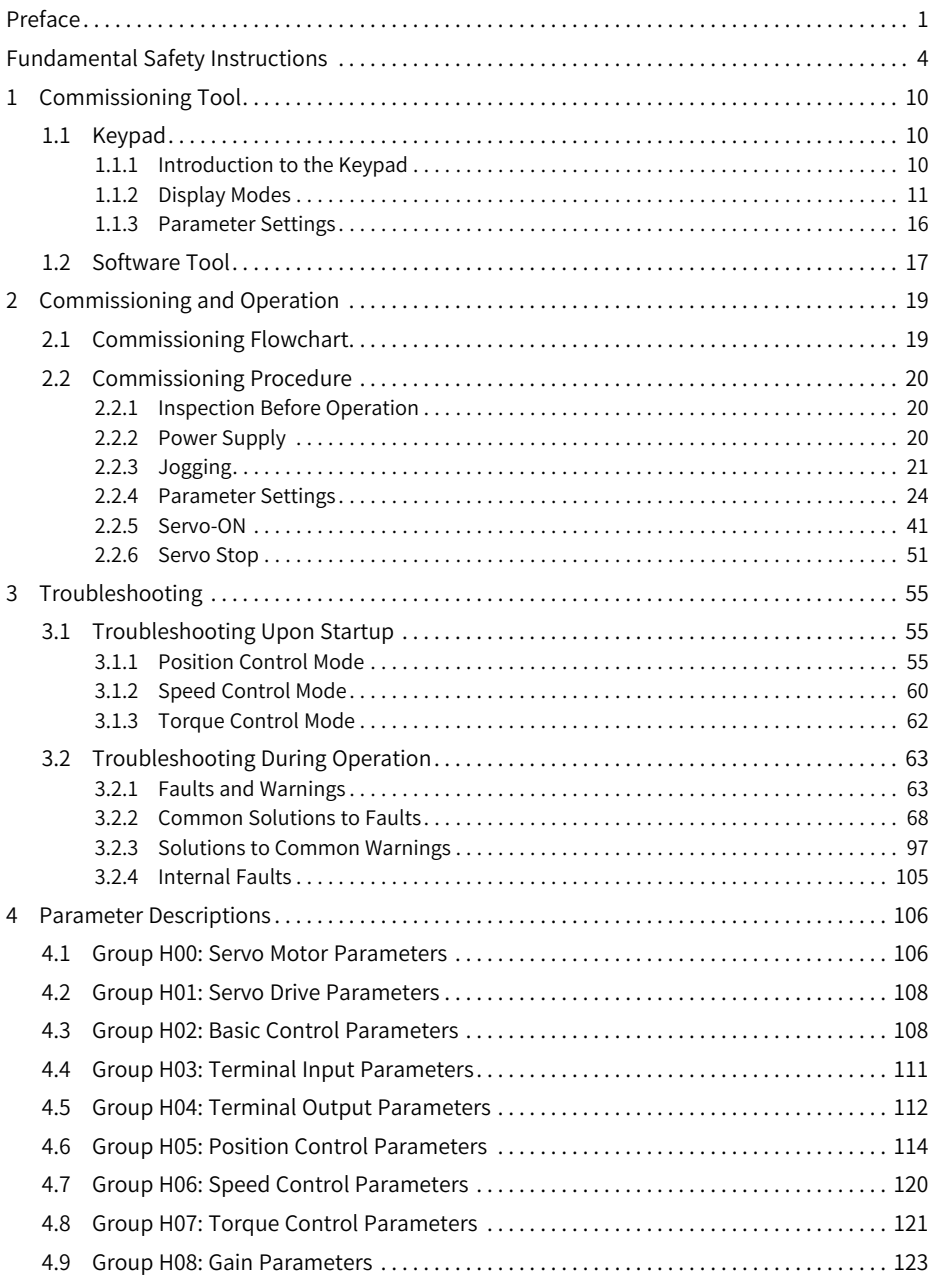

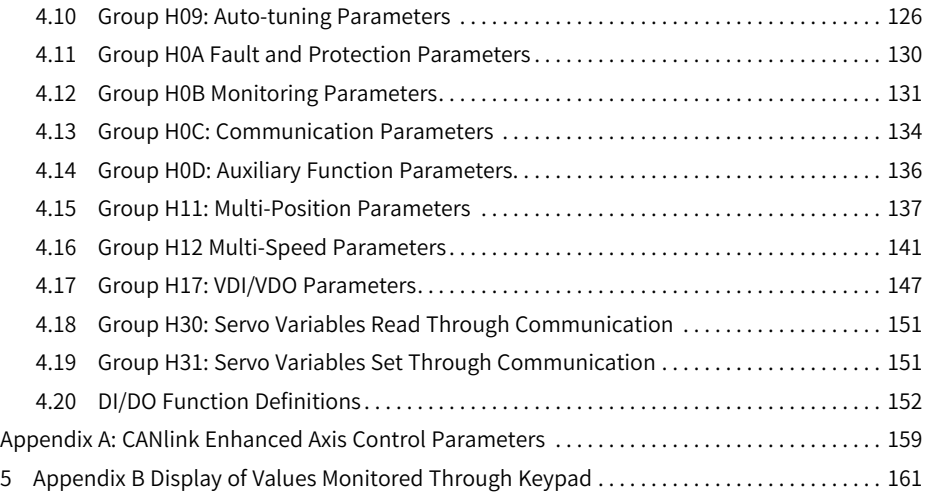

# <span id="page-4-0"></span>**Fundamental Safety Instructions**

### **Safety Precautions**

- 1. This chapter presents essential safety instructions for a proper use of the equipment. Before operating the equipment, read through the user guide and comprehend all the safety instructions. Failure to comply with the safety instructions may result in death, severe personal injuries, or equipment damage.
- 2. "CAUTION", "WARNING", and "DANGER" items in the user guide only indicate some of the precautions that need to be followed; they just supplement the safety precautions.
- 3. Use this equipment according to the designated environment requirements. Damage caused by improper use is not covered by warranty.
- 4. Inovance shall take no responsibility for any personal injuries or property damage caused by improper use.

### **Safety Levels and Definitions**

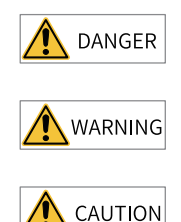

Indicates that failure to comply with the notice will result in death or severe personal injuries.

Indicates that failure to comply with the notice may result in death or severe personal injuries.

Indicates that failure to comply with the notice may result in minor or moderate personal injuries or equipment damage.

### **General Safety Instructions**

- Drawings in the user guide are sometimes shown without covers or protective guards. Remember to install the covers or protective guards as specified first, and then perform operations in accordance with the instructions.
- The drawings in the user guide are shown for illustration only and may be different from the product you purchased.

#### **Unpacking**

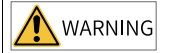

- Do not install the equipment if you find damage, rust, or signs of use on the equipment or accessories upon unpacking.
- Do not install the equipment if you find water seepage or missing or damaged components upon unpacking.
- Do not install the equipment if you find the packing list does not conform to the equipment you received.

# **CAUTION**

- Check whether the packing is intact and whether there is damage, water seepage, dampness, and deformation before unpacking.
- Unpack the package by following the unpacking sequence. Do not strike the package violently.
- Check whether there is damage, rust, or injuries on the surface of the equipment and equipment accessories before unpacking.
- $\bullet$  Check whether the package contents are consistent with the packing list before unpacking.

#### **Storage and Transportation**

WARNING

- Large-scale or heavy equipment must be transported by qualified professionals using specialized hoisting equipment. Failure to comply may result in personal injuries or equipment damage.
- $\bullet$  Before hoisting the equipment, ensure the equipment components such as the front cover and terminal blocks are secured firmly with screws. Loosely-connected components may fall off and result in personal injuries or equipment damage.
- Never stand or stay below the equipment when the equipment is being hoisted by the hoisting equipment.
- $\bullet$  When hoisting the equipment with a steel rope, ensure the equipment is hoisted at a constant speed without suffering from vibration or shock. Do not turn the equipment over or let the equipment stay hanging in the air. Failure to comply may result in personal injuries or equipment damage.

CAUTION

- Handle the equipment with care during transportation and mind your steps to prevent personal injuries or equipment damage.
- When carrying the equipment with bare hands, hold the equipment casing firmly with care to prevent parts from falling. Failure to comply may result in personal injuries.
- Store and transport the equipment based on the storage and transportation requirements. Failure to comply will result in equipment damage.
- Avoid storing or transporting the equipment in environments with water splash, rain, direct sunlight, strong electric field, strong magnetic field, and strong vibration.
- Avoid storing the equipment for more than three months. Long-term storage requires stricter protection and necessary inspections.
- $\bullet$  Pack the equipment strictly before transportation. Use a sealed box for long-distance transportation.
- Never transport the equipment with other equipment or materials that may harm or have negative impacts on this equipment.

**Installation**

DANGER

• The equipment must be operated only by professionals with electrical knowledge.

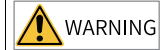

- Read through the user guide and safety instructions before installation.
- Do not install this equipment in places with strong electric or magnetic fields.
- Before installation, check that the mechanical strength of the installation site can bear the weight of the equipment. Failure to comply will result in mechanical hazards.
- Do not wear loose clothes or accessories during installation. Failure to comply may result in an electric shock.
- When installing the equipment in a closed environment (such as a cabinet or casing), use a cooling device (such as a fan or air conditioner) to cool the environment down to the required temperature. Failure to comply may result in equipment over-temperature or a fire.
- Do not retrofit the equipment.
- Do not fiddle with the bolts used to fix equipment components or the bolts marked in red.
- When the equipment is installed in a cabinet or final assembly, a fireproof enclosure providing both electrical and mechanical protections must be provided. The IP rating must meet IEC standards and local laws and regulations.
- Before installing devices with strong electromagnetic interference, such as a transformer, install a shielding device for the equipment to prevent malfunction.
- Install the equipment onto an incombustible object such as a metal. Keep the equipment away from combustible objects. Failure to comply will result in a fire.

# CAUTION

- Cover the top of the equipment with a piece of cloth or paper during installation. This is to prevent unwanted objects such as metal chippings, oil, and water from falling into the equipment and causing faults. After installation, remove the cloth or paper on the top of the equipment to prevent over-temperature caused by poor ventilation due to blocked ventilation holes.
- Resonance may occur when the equipment operating at a constant speed executes variable speed operations. In this case, install the vibration-proof rubber under the motor frame or use the vibration suppression function to reduce resonance.

#### **Wiring**

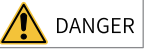

- Equipment installation, wiring, maintenance, inspection, or parts replacement must be performed only by professionals.
- $\bullet$  Before wiring, cut off all the power supplies of the equipment, and wait for at least the time designated on the equipment warning label before further operations because residual voltage still exists after power-off. After waiting for the designated time, measure the DC voltage in the main circuit to ensure the DC voltage is within the safe voltage range. Failure to comply will result in an electric shock.
- Do not perform wiring, remove the equipment cover, or touch the circuit board with power ON. Failure to comply will result in an electric shock.
- Check that the equipment is grounded properly. Failure to comply will result in an electric shock.

# WARNING

- Do not connect the input power supply to the output end of the equipment. Failure to comply will result in equipment damage or even a fire.
- When connecting a drive to the motor, check that the phase sequences of the drive and motor terminals are consistent to prevent reverse motor rotation.
- Cables used for wiring must meet cross sectional area and shielding requirements. The shield of the cable must be reliably grounded at one end.
- Fix the terminal screws with the tightening torque specified in the user guide. Improper tightening torque may overheat or damage the connecting part, resulting in a fire.
- After wiring is done, check that all cables are connected properly, with no screws, washers, or exposed cables left inside the equipment. Failure to comply may result in an electric shock or equipment damage.

# CAUTION

- During wiring, follow the proper electrostatic discharge (ESD) procedure, and wear an antistatic wrist strap. Failure to comply will damage the equipment or the internal circuits of the equipment.
- Use shielded twisted pairs for the control circuit. Connect the shield to the grounding terminal of the equipment for grounding purpose. Failure to comply will result in equipment malfunction.

#### **Power-on**

**DANGER** 

- Before power-on, check that the equipment is installed properly with reliable wiring and the motor can be restarted.
- Check that the power supply meets equipment requirements before power-on to prevent equipment damage or a fire.
- After power-on, do not open the cabinet door or protective cover of the equipment, touch any terminal, or disassemble any unit or component of the equipment. Failure to comply will result in an electric shock.

### **WARNING**

- Perform a trial run after wiring and parameter setting to ensure the equipment operates safely. Failure to comply may result in personal injuries or equipment damage.
- Before power-on, check that the rated voltage of the equipment is consistent with that of the power supply. Failure to comply may result in a fire.
- Before power-on, check that no one is near the equipment, motor, or machine. Failure to comply may result in death or personal injuries.

#### **Operation**

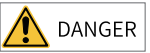

- The equipment must be operated only by professionals. Failure to comply will result in death or personal injuries.
- Do not touch any connecting terminals or disassemble any unit or component of the equipment during operation. Failure to comply will result in an electric shock.

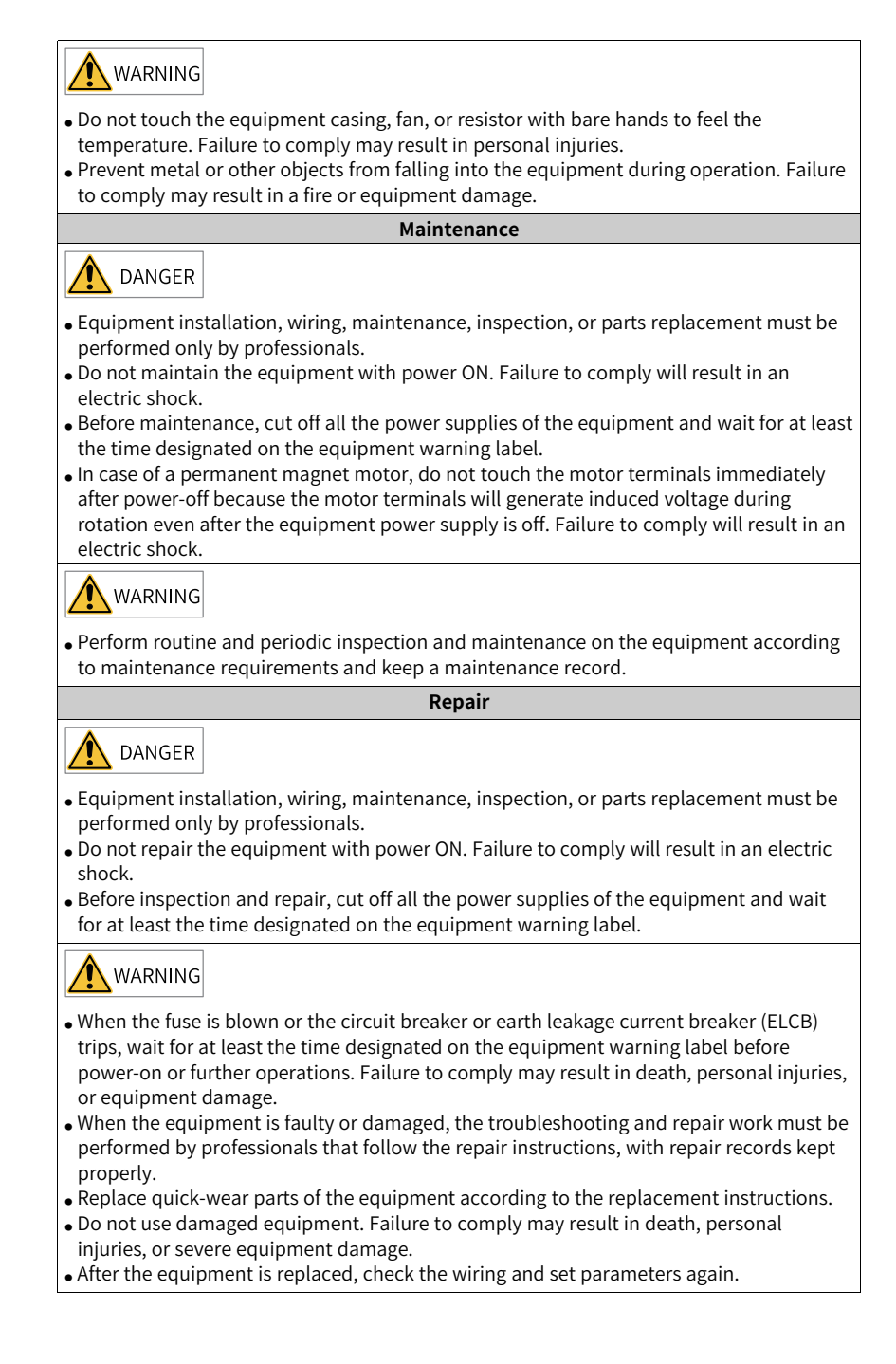

**Disposal WARNING** • Dispose of retired equipment in accordance with local regulations and standards. Failure to comply may result in property damage, personal injuries, or even death. • Recycle retired equipment by observing industry waste disposal standards to avoid environmental pollution.

### **Safety Labels**

For safe equipment operation and maintenance, comply with the safety labels on the equipment. Do not damage or remove the safety labels. See the following table for descriptions of the safety labels.

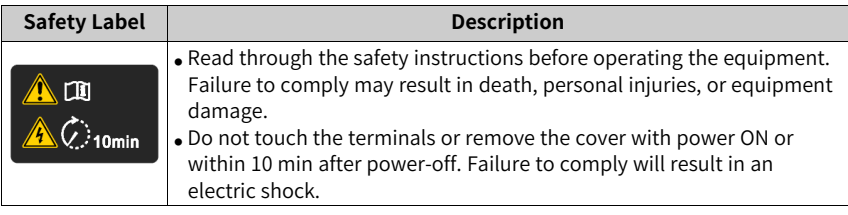

# <span id="page-10-0"></span>**1 Commissioning Tool**

### <span id="page-10-1"></span>**1.1 Keypad**

### **1.1.1 Introduction to the Keypad**

<span id="page-10-2"></span>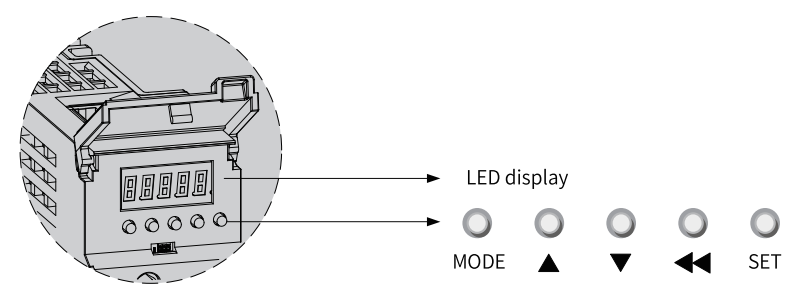

Figure 1-1 Magnified view of the keypad

The keypad, which consists of five LEDs and five keys, is used for data display, parameter setting, user password setting, and general function execution. The following table takes parameter setting as an example to describe the general functions of the keys.

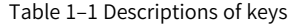

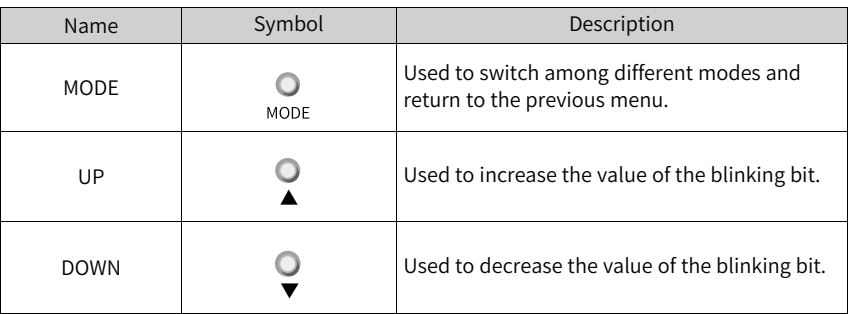

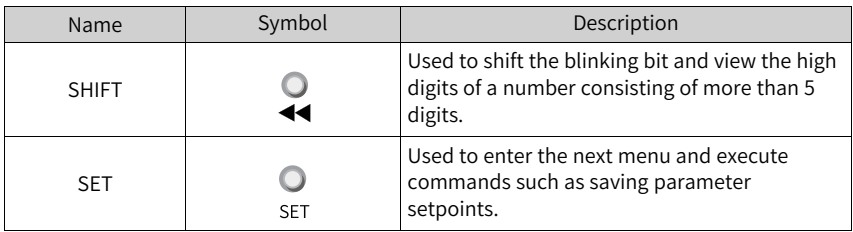

### **1.1.2 Display Modes**

<span id="page-11-0"></span>The keypad can be used to display the servo drive status, parameters, faults, and monitored value.

- Status display: Displays current servo drive status, such as servo ready or servo running.
- Parameter display: Displays parameters and their setpoints.
- Fault display: Displays faults and warnings that occur on the servo drive.
- Monitored value display: Displays values of monitoring parameters.

### **Switchover among different display modes**

<span id="page-11-1"></span>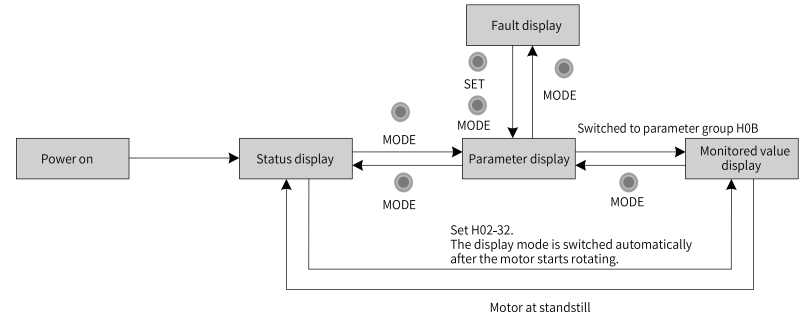

Figure 1-2 Switching among different display modes

- The keypad enters status display mode immediately upon power-on.
- Press MODE to switch among different modes based on the conditions shown in *"*[Figure](#page-11-1) 1–2 *"* on page <sup>11</sup> .
- In the status display mode, set H02-32 (Default keypad display) to select the parameters to be monitored. When the motor rotates, the keypad automatically switches to monitored value display. After the motor stops, the keypad automatically restores to status display.
- In the parameter display mode, after you select parameters to be monitored in group H0B, the keypad switches to the monitored value display mode.

● Once a fault occurs, the keypad enters the fault display mode immediately, with all the five LEDs blinking. Press SET to stop the LEDs from blinking, and then press MODE to switch to the parameter display mode.

### **Status display**

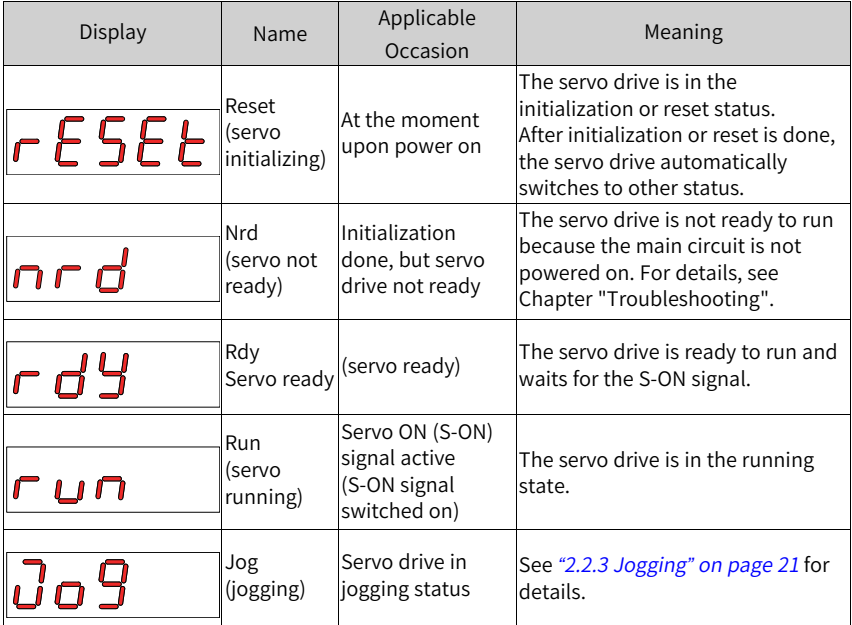

### **Parameter display**

Parameters are divided into 19 groups based on their functions. A parameter can be located quickly based on the parameter group it belongs to. For details on parameters, see Chapter "Parameter List".

● Display of parameter groups

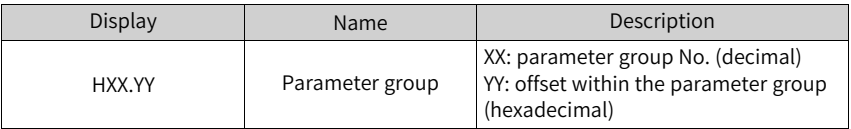

For example, "H02-00" is displayed as follows.

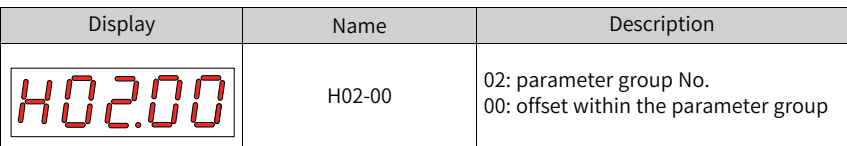

- Display of negative numbers and numbers with different lengths
	- Signed number with 4 digits and below or unsigned number with 5 digits and below

Such a number is displayed in a single page (five digits). For signed numbers, the highest bit "-" represents the negative symbol.

For example, "-9999" is displayed as follows.

$$
\fbox{-9999}
$$

For example, "65535" is displayed as follows.

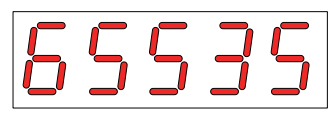

■ Signed number with more than 4 digits or unsigned number with more than 5 digits

Such a number is displayed from low to high bits in several pages (5 digits per page): present page + value on present page, as shown in the following figure. Hold down SHIFT for more than 2s to switch to the next page.

For example, "-1073741824" is displayed as follows.

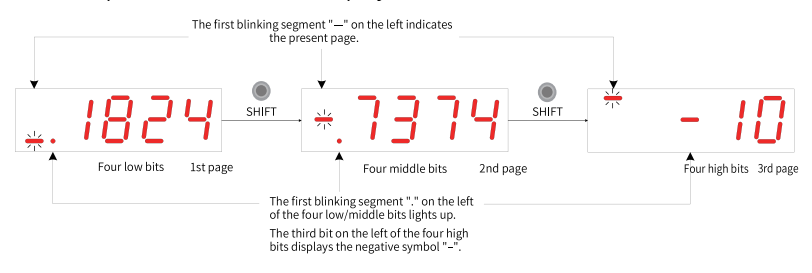

Figure 1-3 Display of "-1073741824"

Example: "1073741824" is displayed as follows:

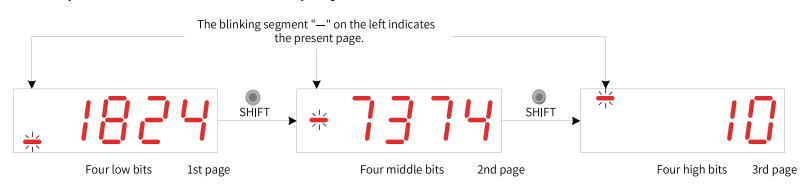

Figure 1-4 Display of "1073741824"

Display of the decimal point

Segment "." in the unit's digit indicates the decimal point, which does not blink.

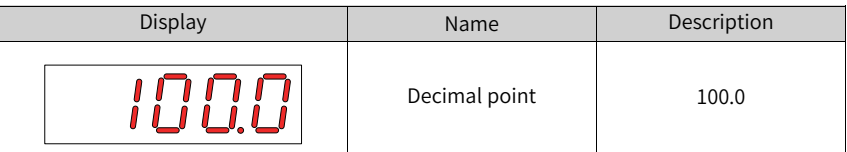

● Display of parameter settings

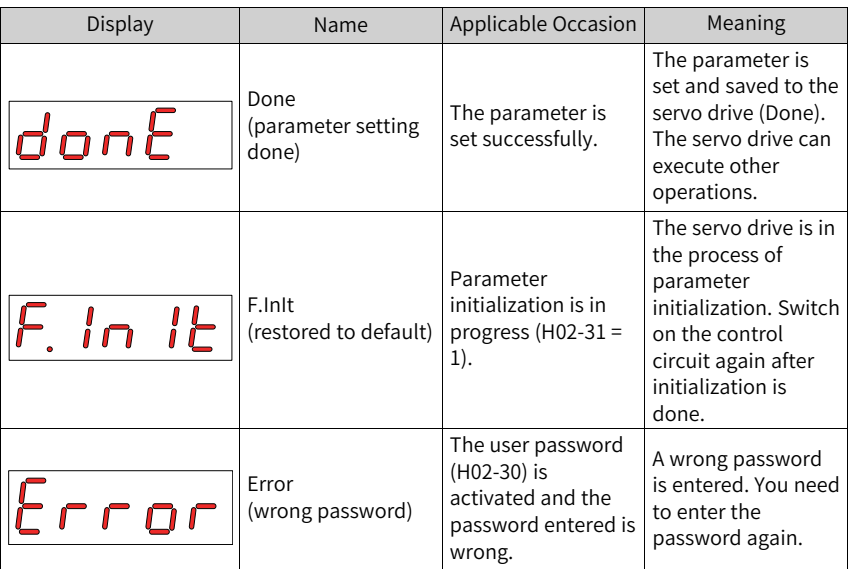

### **Fault display**

- The keypad can be used to display present or previous faults and warnings. For analysis and solutions to the faults and warnings, see Chapter "Troubleshooting".
- When a fault or warning occurs, the keypad displays the fault or warning code immediately. When multiple faults or warnings occur, the keypad displays the fault code of the highest fault level.
- You can select the previous fault/warning to be viewed through H0B-33 (Fault record) and view the code of the selected fault/warning in H0B-34.
- You can clear the latest 10 faults or warnings saved in the servo drive by setting H02-31 (Parameter initialization) to 2 (Clear fault records).

For example, Er.941, Er.600, and Er.B00 are displayed as follows:

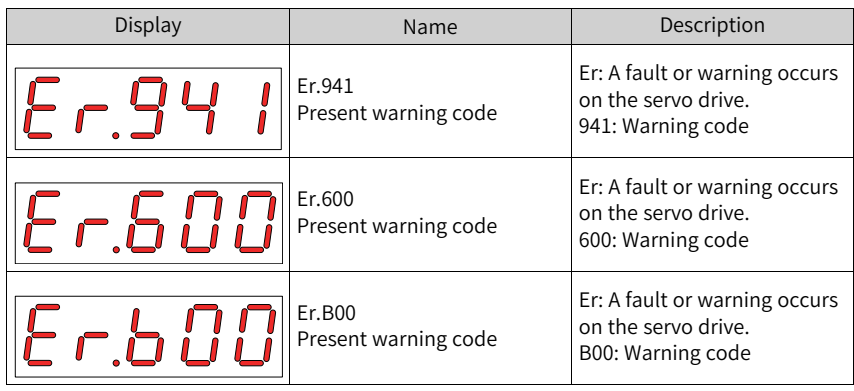

### **Monitored value display**

- Group H0B: Displays parameters used to monitor the operating state of the servo drive.
- Set H02-32 (Default keypad display) properly. After the servo motor operates normally, the keypad switches from status display to monitored value display. The parameter group No. is H0B and the No. within the group is the setpoint of H02-32.
- For example, if H02-32 is set to 00 and the motor speed is not 0 RPM, the keypad displays the value of H0B-00.

See the following table for descriptions of H0B-00.

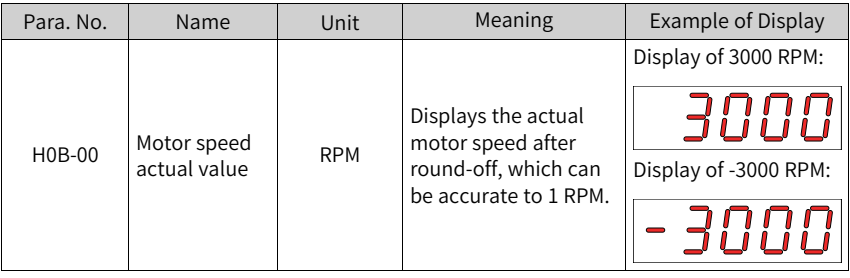

### **Note**

For details of parameter group H0B, see *"* Appendix <sup>B</sup> Display of [Monitoring](#page-161-0) Parameters*"* on [page](#page-161-0) <sup>161</sup>.

### <span id="page-16-0"></span>**1.1.3 Parameter Settings**

### **Example of parameter settings**

You can set parameters through the keypad. For details on parameters, see Chapter "Parameter List". The following figure shows how to switch from the position control mode to the speed control mode using the keypad upon power-on.

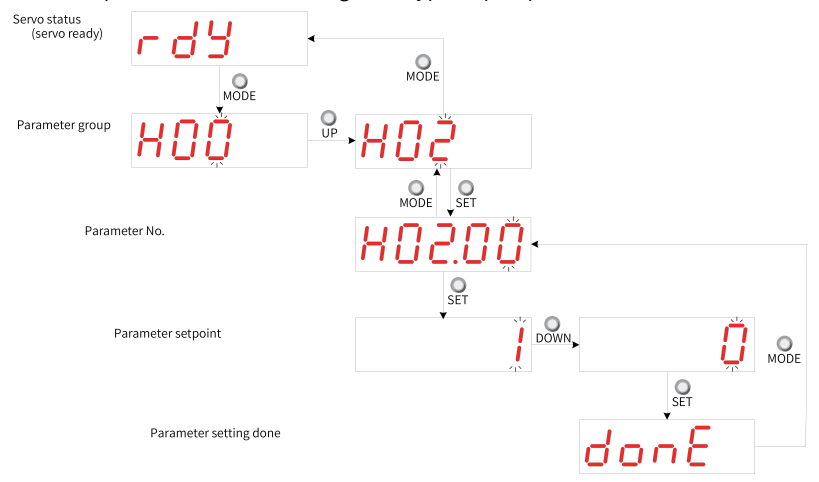

Figure 1-5 Example of parameter setting

- MODE: Used to switch the keypad display mode and return to the previous interface.
- UP/DOWN: Used to increase or decrease the value of the blinking bit.
- SHIFT: Used to shift the blinking bit.
- SET: Used to save the present setpoint or switch to the next interface.

After the parameter setting is done, that is, "Done" is displayed on the keypad, press MODE to return to the parameter group interface (interface of "H02-00").

### **User password**

After the user password (H02-30) is activated, only the authorized user can perform parameter settings, other operators can only view the parameters.

Setting the user password The following figure shows how to set the user password to "00001".

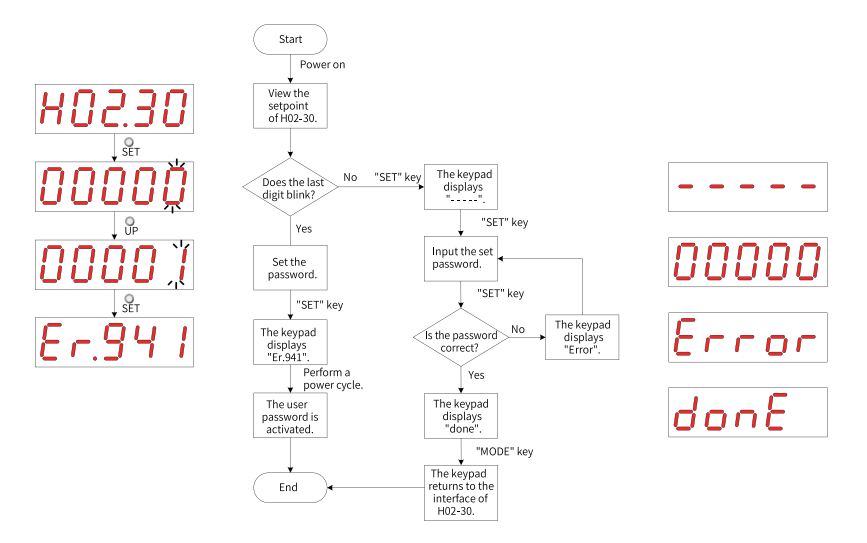

Figure 1-6 Procedure for setting the user password

To change the user password, input the present password first to authorize the access to parameter setting, and then enter H02-30 again to set a new password based on the procedure shown in the preceding figure.

### **Note**

If the last bit does not blink, the access to parameters is password protected. If the last bit blinks, no password is set or the password entered is correct.

<span id="page-17-0"></span>● Canceling the user password Enter the user password, and set H02-30 to "00000" to cancel the user password.

### **1.2 Software Tool**

The software tool InoDriverShop can be downloaded from [http://en.inovance.cn/](http://en.inovance.cn/support/download.html) [support/download.html](http://en.inovance.cn/support/download.html). The servo drive can communicate with a PC through the communication cable (S6-L-T00-3.0) provided by Inovance or a customized communication cable. See SV660P Series Servo Drive Hardware Guide for the wiring mode.

InoDriverShop features the following functions:

- Oscilloscope: Detects and saves instantaneous data during operation.
- Parameter management: Reads and downloads parameters in batches.
- Database: Identifies parameters of customized software.
- Inertia auto-tuning: Obtains the load inertia ratio through a series of actions.
- Mechanical characteristic analysis: Analyzes the resonance frequency of the mechanical system.
- Motion JOG: Generates a position reference to make the motor reciprocate.
- Gain tuning: Adjusts the stiffness level and monitors the motion data.

InoDriverShop supports 32-bit/64-bit Windows 7 and 64-bit Windows 10 operating systems. For details on how to use InoDriverShop, see the help file of InoDriverShop.

You can use the SV660P commissioning wizard in InoDriverShop to facilitate the onsite commissioning.

# **2 Commissioning and Operation**

### **2.1 Commissioning Flowchart**

<span id="page-19-0"></span>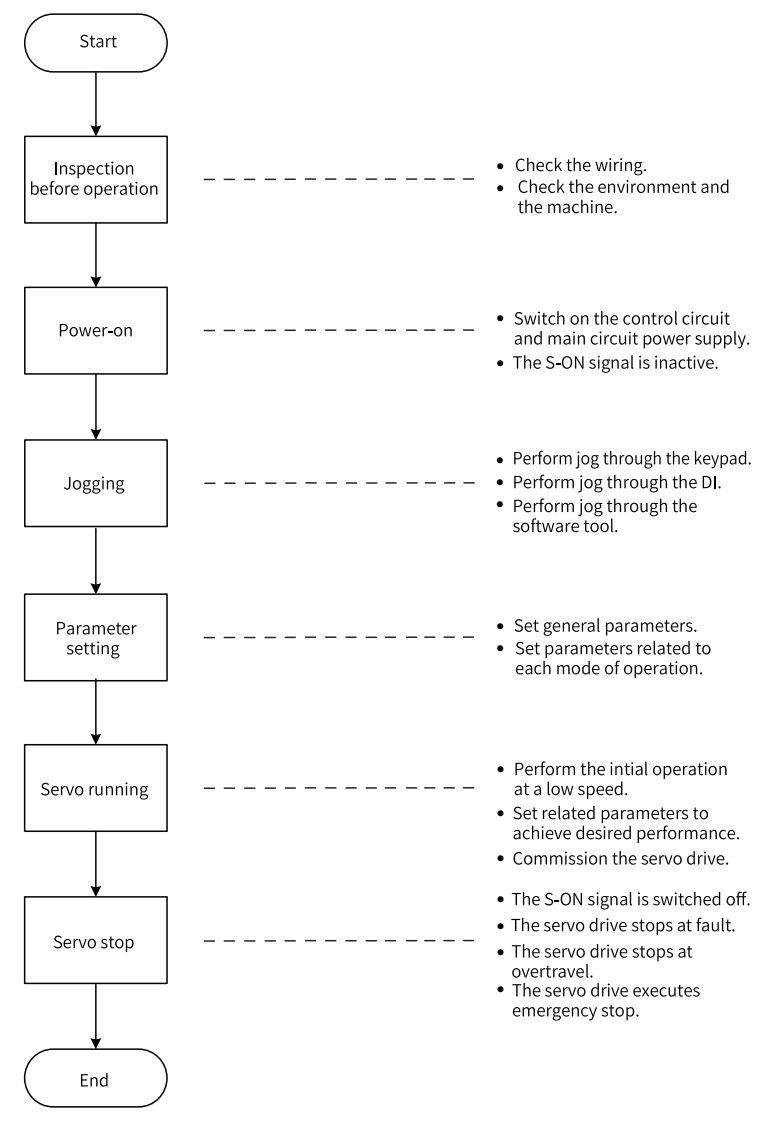

Figure 2-1 Commissioning flowchart of the servo drive

### <span id="page-20-0"></span>**2.2 Commissioning Procedure**

### **2.2.1 Inspection Before Operation**

<span id="page-20-1"></span>Check the following items before operating the servo drive and the servo motor.

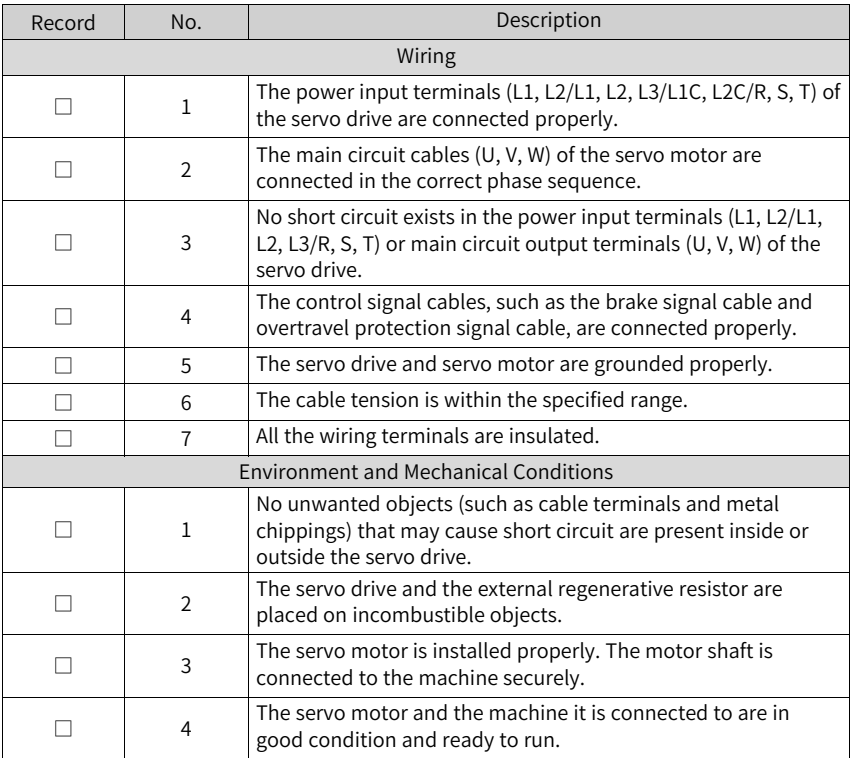

#### Table 2–1 Checklist before operation

### <span id="page-20-2"></span>**2.2.2 Power Supply**

- Switching on the input power supply
	- The power input terminals for a single-phase 220 V power supply are L1 and L2.
	- The power input terminals for a three-phase power supply are L1, L2, L3/L1C, L2C (control circuit power input terminals)/R, S, T (main circuit power input terminals).

After the power supply is switched on, if the bus voltage indicator is in the normal state and the keypad displays "Reset"→"Nrd"→"Rdy" in sequence, the servo drive is ready to run and waits for the S-ON signal.

• Switching off the S-ON signal

Assign a certain DI of the servo drive with FunIN.1 (S-ON, servo ON) and set the active logic of this DI. Then deactivate this DI through the host controller or an external switch.

☆Related function No.

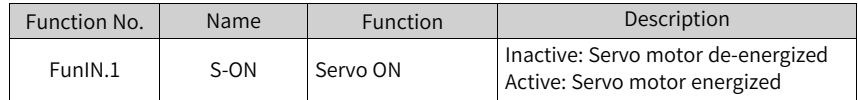

### <span id="page-21-0"></span>**2.2.3 Jogging**

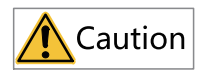

To use the jog function, deactivate the S-ON signal first.

The jog function can be used in the trial run to check whether the motor rotates properly, with no abnormal vibration or noise generated during rotation. You can activate the jog function through the keypad, two pre-configured external DIs, or the software tool. The motor takes the value saved in H06-04 as the jogging speed.

### **Jog setting through the keypad**

● Commissioning procedure

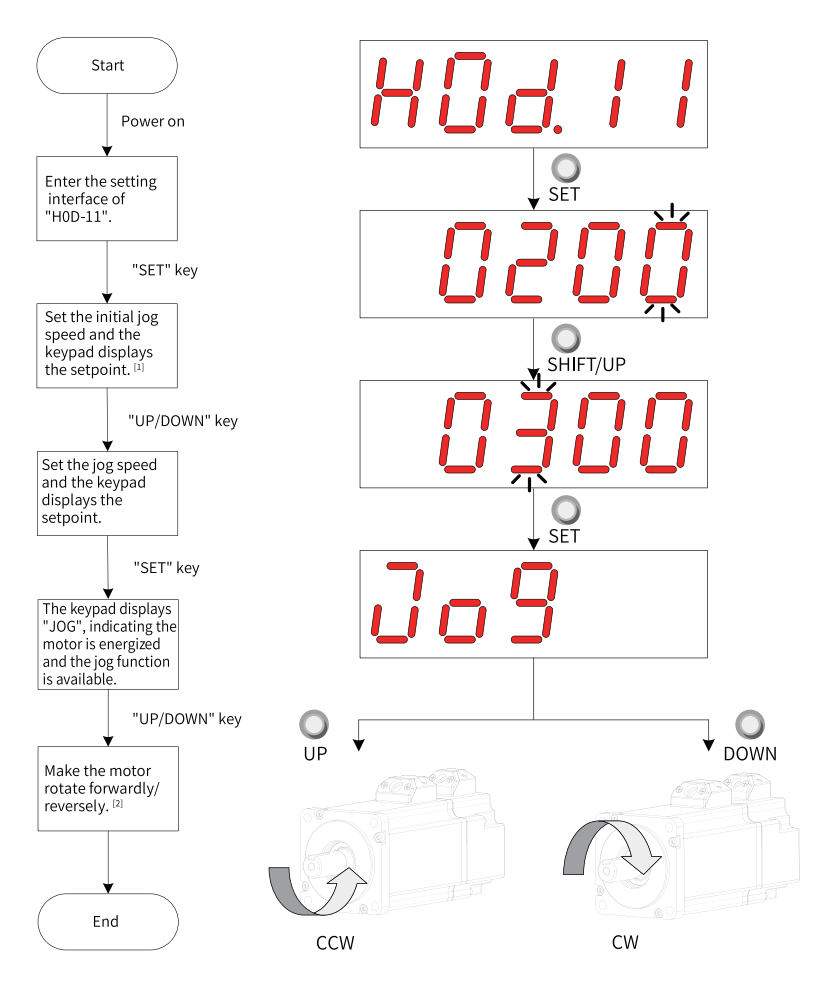

Figure 2-2 Procedure for setting the jog function

### **Note**

- $\bullet$  [1]: Press the UP or DOWN key to increase or decrease the motor jogging speed. After exiting from the jog mode, the motor reverts to the initial speed.
- [2]: Press the UP or DOWN key to make the servo motor rotate forwardly or reversely. After you release the key, the motor stops immediately.
- **Description of the procedure**

1. Enter the jog mode by setting H0D-11 through the keypad.

The keypad displays the default value of H06-04 (Jog speed setpoint) at this moment.

- 2. Adjust the jog speed through the UP/DOWN key and press the SET key to enter the jog state. The keypad displays "JOG" at this moment.
- 3. Press the UP/DOWN key to make the motor run forwardly or reversely.
- 4. Press the MODE key to exit from the jog mode, meanwhile, the setpoint of H06-04 reverts to the default value.

☆Related parameter

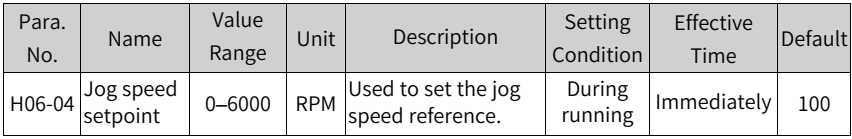

● Exiting from jog Press the MODE key to exit from jog and return to the previous menu.

### **Jog setting through DIs**

### **Note**

The jog function can be activated through DIs in any control mode.

Assign two external DIs with FunIN.18 and FunIN.19 respectively. After setting the jog speed through H06-04, switch on the S-ON signal to perform jog through the DI status.

☆Related function No.

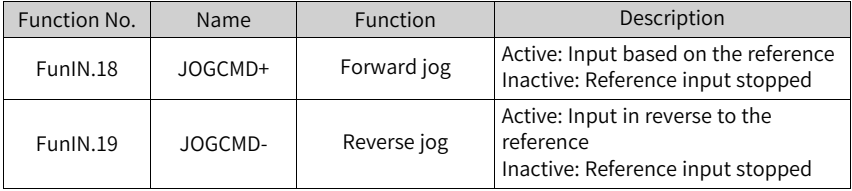

### **Jog setting through the software tool**

Enter the jog interface of the software tool first, and then set the jog speed through H06-04. After clicking the S-ON button in the interface, you can perform forward or reverse jog through the forward/reverse button in the interface.

When you close the jog interface to exit from the jog mode, H06-04 will be restored to the default value, with previous setpoint abandoned.

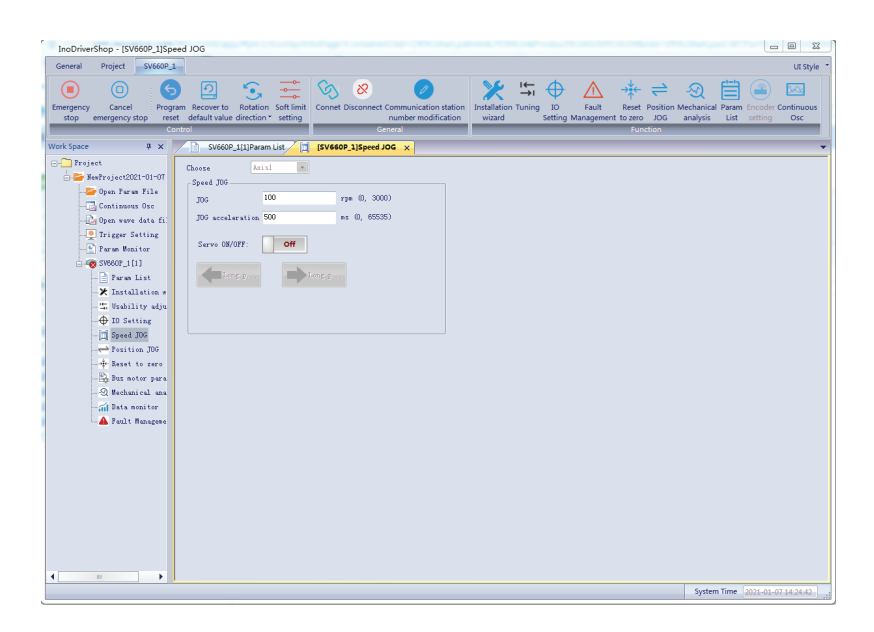

### <span id="page-24-0"></span>**2.2.4 Parameter Settings**

### **Forced DI/DO signals**

You can assign different functions to DI/DO terminals by setting parameters in groups H03 and H04 through the keypad (or host controller), so that the host controller can control the servo drive functions through DI signals or use the DO signals outputted by the servo drive.

The servo drive also provides the forced DI/DO signals. The forced DI signals can be used to test the DI function of the servo drive, and the forced DO signals can be used to check the DO signal connection between the host controller and the servo drive.

When the forced DI/DO function is used, the logics of both physical DIs and virtual DIs are determined by the forced DI.

### **Forced DI signal**

After this function is enabled, all DI signal levels are controlled by the forced DI setting (H0D-18) and independent of external DI signal status.

● Operating procedure

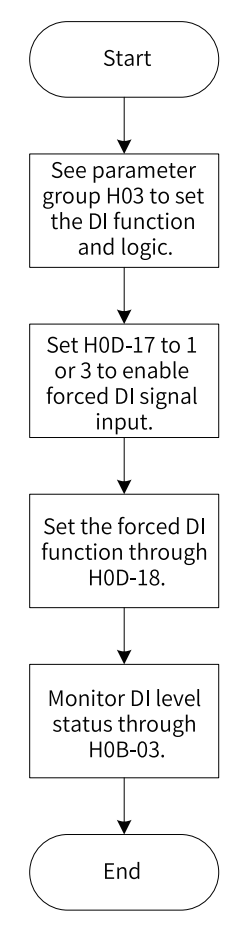

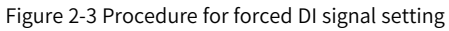

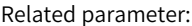

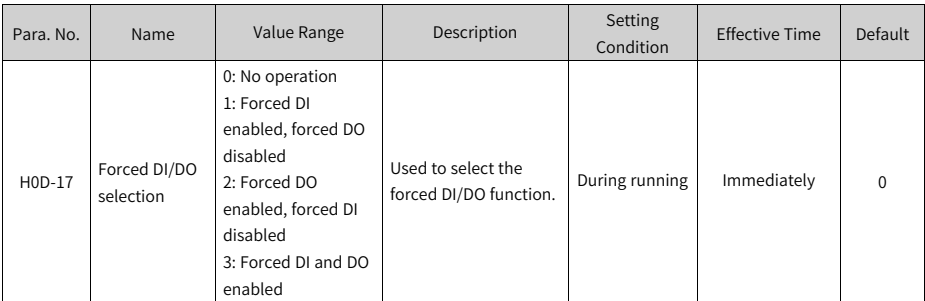

H0D-18 is used to set the forced DI level. The keypad displays the value in hexadecimal. After the hexadecimal value is converted to a binary value, the number "1" indicates high level and "0" indicates low level.

The DI logic is defined by parameters in group H03. H0B-03 is used to monitor the DI level status. The keypad displays the level, and the value of H0B-03 (Monitored DI signal) read in the software tool is a decimal.

● Example:

To activate the DI function assigned to DI1 and deactivate DI functions assigned to DI2...DI9 (DI1 to DI9 are active low), set as follows:

As the value "1" indicates high level and the value "0" indicates low level, the corresponding binary value and hexadecimal value are "110011110" and "19E" respectively. Therefore, set H0D-18 to "19E" through the keypad.

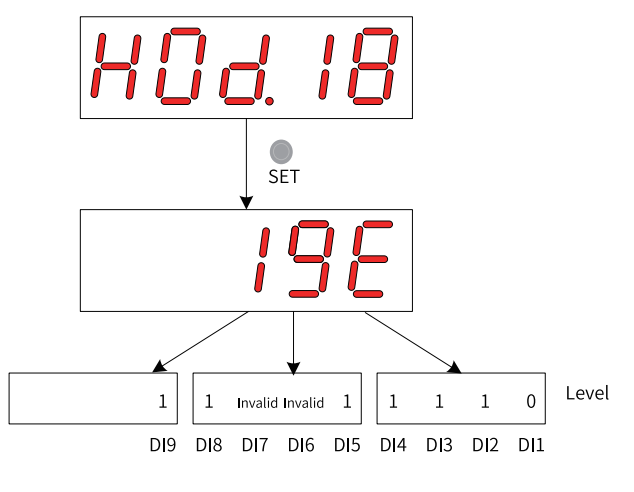

Figure 2-4 Setting of H0D-18

Monitor the DI level status through H0B-03:

If the DI function is normal, the displayed value of H0B-03 is always the same as that of H0D-18.

In this case, DI1 is active low, DI2 to DI9 are active high and the value of H0B-03 read in the software tool is 414 (in decimal). The keypad displays as follows:

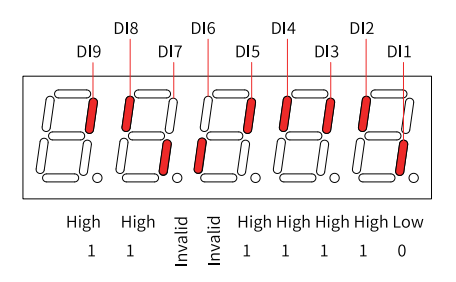

Figure 2-5 DI level status corresponding to H0B-03

● Exit

The forced DI function is not retentive upon power-off. Normal DI function applies after restart, or you can set H0D-17 (Forced DI/DO selection) to 0 (No operation) to return to normal DI mode.

### **Forced DO signal**

After this function is enabled, all DO signal levels are controlled by the forced output setting (H0D-19) and independent of the internal DO status.

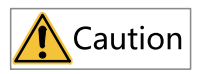

In applications where the servo motor is used to drive a vertical axis, when the brake output signal (FunOUT.9: BK) is active, the brake will be released and the load may fall. Therefore, take protective measures on the machine to prevent falling.

● Operating procedure

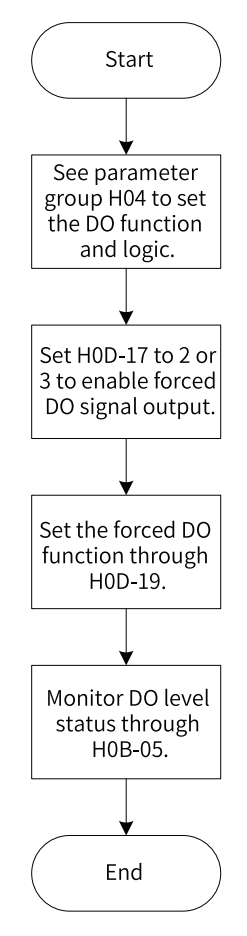

Figure 2-6 Procedure for forced DO signal setting

H0D-19 (Forced DO setting) is used to activate the forced DO function. The keypad displays the value in hexadecimal format. After the hexadecimal value is converted to a binary value, the number "1" indicates the DO function is active and "0" indicates the DO function is inactive.

Parameters in group H04 are used to set the DO logic. H0B-05 is used to monitor the DO level state. The value displayed on the keypad is the level. The value of H0B-05 read in the software tool is a decimal.

● Example:

If the DO function assigned to DO1 is invalid and functions assigned to DO2 to DO5 are valid, set as follows:

As the value "1" indicates the DO function is active and the value "0" indicates the DO function is inactive, the corresponding binary value and hexadecimal value is "11110" and "1E" respectively. Therefore, set H0D-19 to "1E" through the keypad.

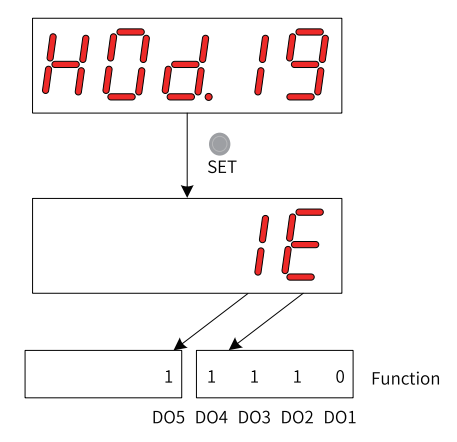

Figure 2-7 Setting of H0D-19

Monitor the DO level status through H0B-05:

If the logics of all the five DOs are "active low", then DO1 is high level and DO2 to DO5 are low level, the corresponding binary number is "00001" and the value of H0B-05 read in the software tool is "1" (in decimal). The keypad displays as follows:

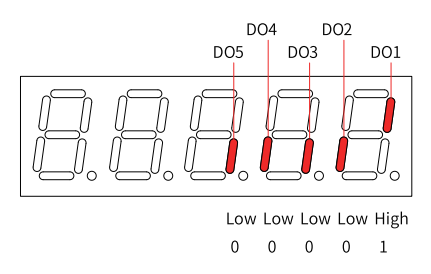

Figure 2-8 Display of H0B-05 when all DOs are active low

If the logics of all the five DOs are "active high", then DO1 is low level and DO2 to DO5 are high level, the corresponding binary number is "11110" and the value of H0B-05 read in the software tool is "30" (in decimal). The keypad displays as follows:

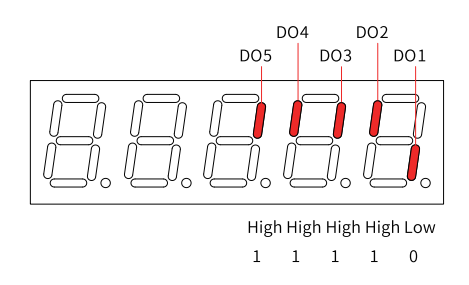

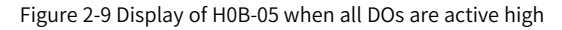

● Exit

The forced DO signal is not retentive upon power-off. Normal DO functions are restored after restart, or you can set H0D-17 to 0 to return to the normal DO mode.

### **Direction of rotation**

Set H02-02 to change the direction of rotation directly.

☆Related parameter

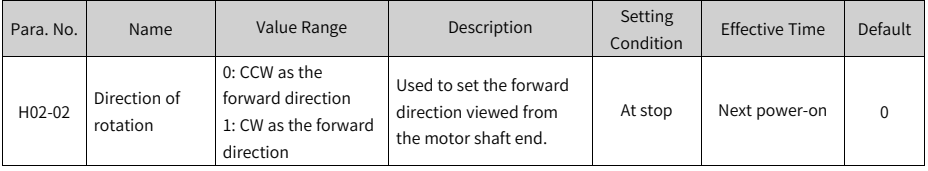

The change of H02-02 does not affect the pulse output form or the sign (+/-) of monitoring parameter values.

The direction of "forward drive" in overtravel prevention is the same as that defined by H02-02.

### **Output pulse phase selection**

The output pulse of the servo drive is phase A + phase B quadrature pulse.

The relation between phase A and phase B pulses can be changed directly through H02-03.

☆Related parameter

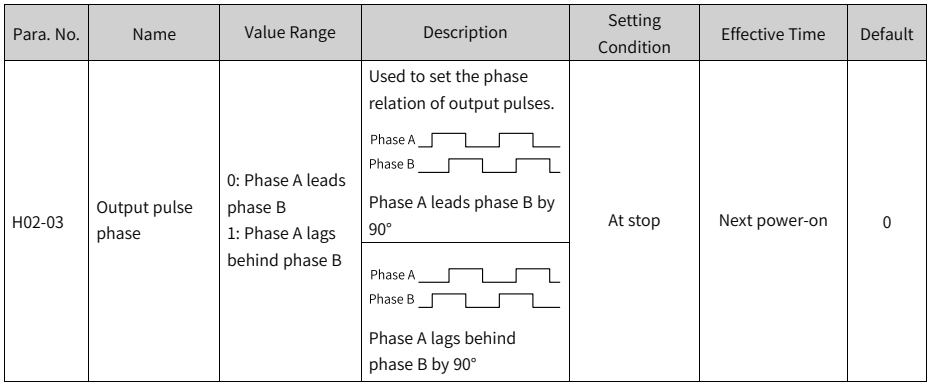

The change of H02-02 does not affect the pulse output form or the sign (+/-) of monitoring parameter values.

The direction of "forward drive" in overtravel prevention is the same as that defined by H02-02.

### **Brake settings**

The brake is used to prevent the motor shaft from moving and keep the motor and the motion part in locked positions when the servo drive is in the non-operating status.

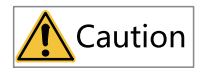

- Use the built-in brake for position-lock purpose only. Do not use this brake for any other purposes (such as braking) other than position-lock in the stop state.
- The brake coil has no polarity.
- After the servo motor stops, switch off the S-ON signal.
- When a motor with brake starts running, the brake may generate a click sound, which does not affect its function.
- When brake coils are energized (the brake is released), magnetic flux leakage may occur on the shaft end. Pay special attention when using magnetic sensors around the servo motor.

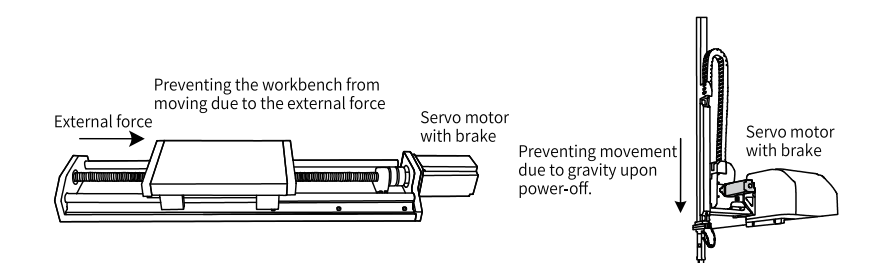

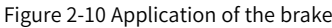

<span id="page-32-0"></span>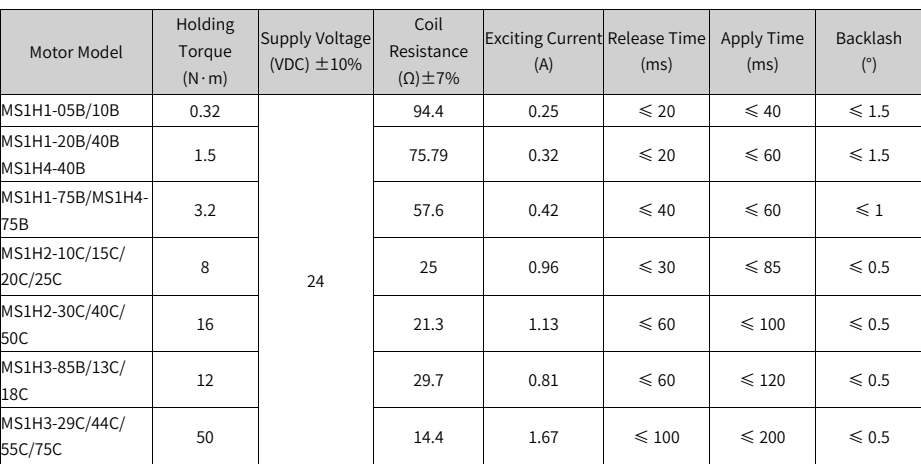

Table 2–2 Brake specifications

● Brake software setting For the servo motor with brake, assign FunOUT.9 (BK, brake output) to a certain DO, and set the active logic of this DO.

☆Related function No.

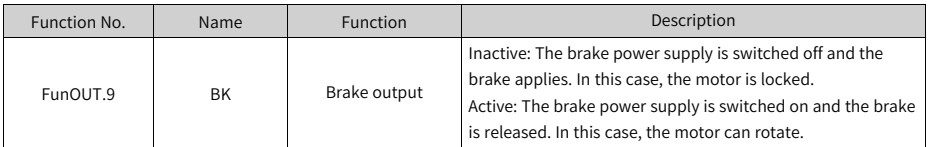

The operating sequences of the brake are different in normal state and fault state.

● Brake sequence in normal state

The brake sequence in normal state is further divided into the following two types:

- Standstill: The actual motor speed is lower than 20 RPM.
- Rotational: The actual motor speed is higher than or equal to 20 RPM.

● Brake sequence for the motor at standstill It applies when the present motor speed is lower than 20 RPM upon switch-off of the S-ON signal.

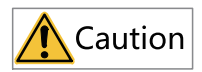

- After the brake output changes from "OFF" to "ON", do not input a position/ speed/torque reference within the time defined by H02-09 (Delay from brake output ON to command received). Otherwise, reference loss or an operation error may occur.
- When the motor is used to drive a vertical axis, the motion parts may move slightly due to gravity or external force. If the S-ON signal is switched off with motor at standstill, the brake output changes to "OFF" immediately. However, within the time defined by H02-10 (Delay from brake output OFF to motor de-energized in static state), the motor is still energized, preventing the load from moving due to gravity or external force.

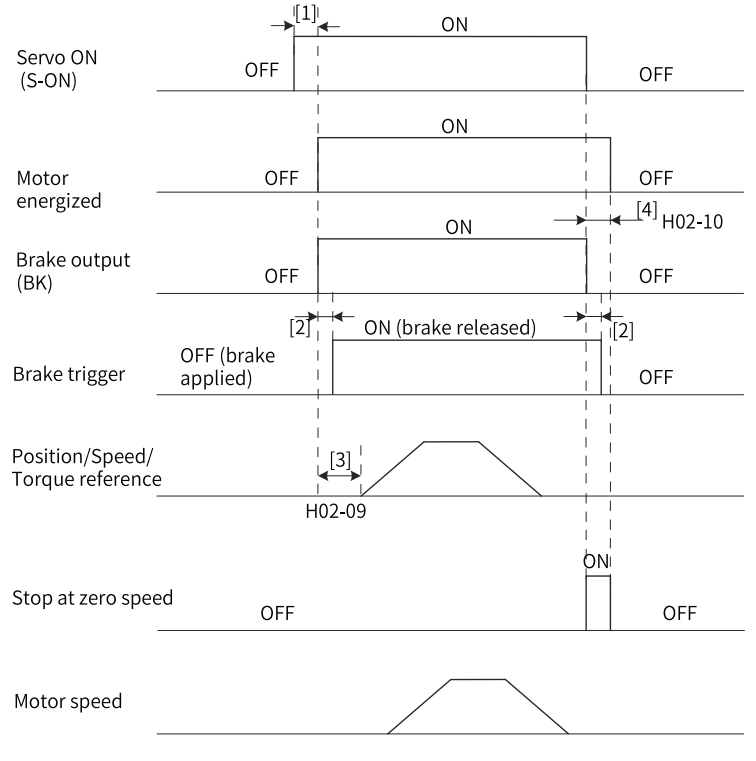

Figure 2-11 Brake timing diagram for the motor at standstill

### **Note**

- $\bullet$  [1]: When the S-ON signal is switched on, the brake output is set to "ON" at a delay of about 100 ms and the motor is energized.
- [2]: For delay of brake contactor actions, see *"*[Table](#page-32-0) 2–2 *"* on page <sup>32</sup>.
- [3]: The time interval, starting from the moment when the brake output is set to "ON" to the moment when a command is input, must be longer than H02-09 (Delay from brake output ON to command received).
- [4]: When the S-ON signal is switched off with motor at standstill (motor speed lower than 20 RPM), the brake output is set to "OFF". You can set in H02-10 the delay of the motor in entering the de-energized state when the brake output is OFF.

☆Related parameters

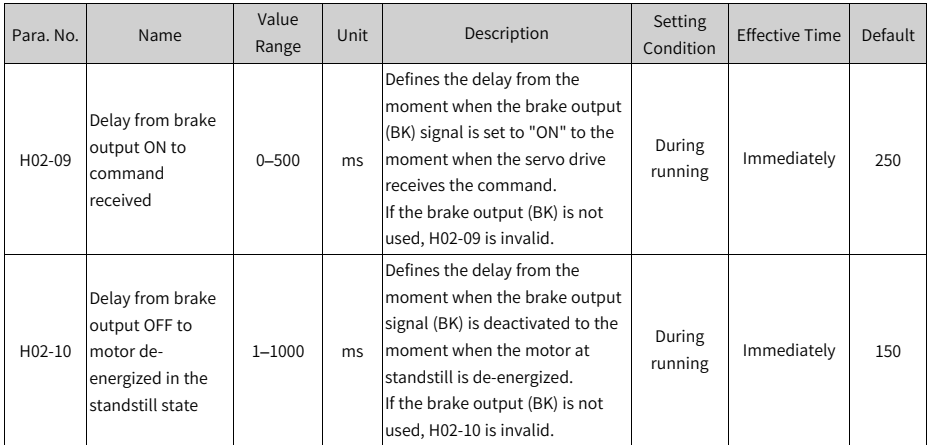

● Brake sequence for the motor in rotational state It applies when the motor speed is higher than or equal to 20 RPM upon switch-off of the S-ON signal.

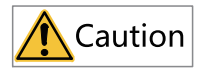

- When the S-ON signal is switched on, do not input a position/speed/torque reference within the time defined by H02-09 (Delay from brake output ON to command received). Otherwise, reference loss or an operation error may occur.
- $\bullet$  If the S-ON signal is switched off when the motor is still rotating, the motor enters the "Stop at zero speed" state, but the brake output can be set to "OFF" only when one of the following conditions is met:
	- The motor has decelerated to the speed defined by H02-11 (Motor speed threshold at brake output OFF in rotational state) when the time defined by H02-12 (Delay from S-ON OFF to brake output OFF in rotational state) is not reached.
	- The motor speed is still higher than H02-11 though the time defined by H02-12 is reached.
- The motor is still energized within 50 ms after the brake output changes from "ON" to "OFF". This is to prevent the motion parts from moving due to gravity or external force.
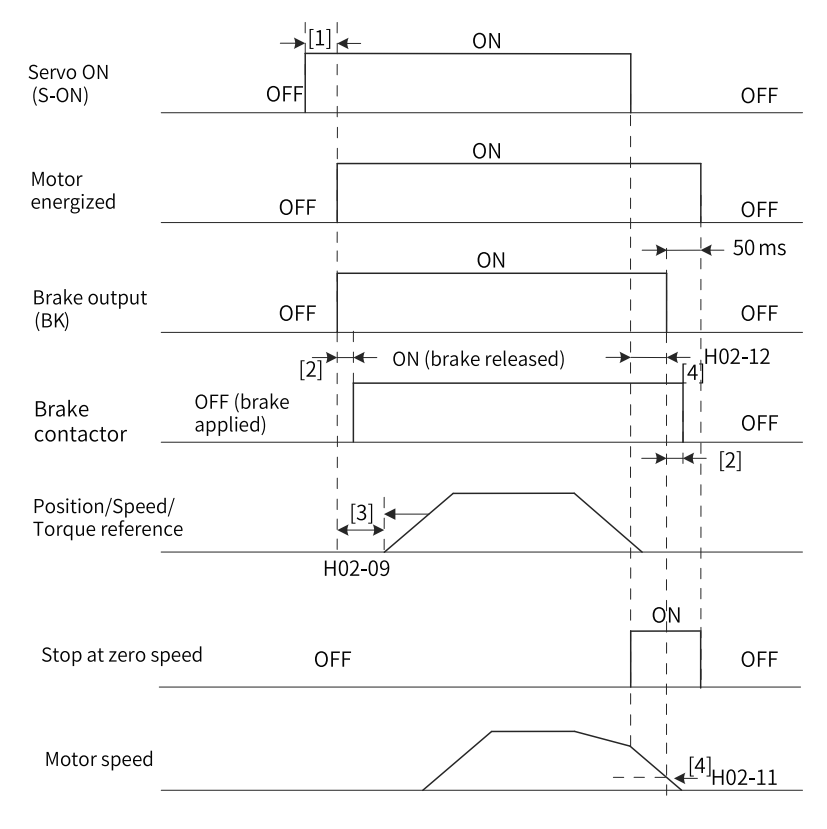

Figure 2-12 Brake timing diagram for the motor in rotational state

### **Note**

- [1]: When the S-ON signal is switched on, the brake output is set to "ON" at a delay of about 100 ms and the motor is energized.
- [2]: For delay of brake contactor actions, see *"*[Table](#page-32-0) 2–2 *"* on page <sup>32</sup>.
- $\bullet$  [3]: The time interval, starting from the moment when the brake output is set to "ON" to the moment when a command is input, must be longer than H02-09 (Delay from brake output ON to command received).
- $\bullet$  [4] You can set in H02-11 and H02-12 the OFF delay of brake output when the S-ON signal is switched off in the rotational state. The motor will be de-energized at a delay of 50 ms after the brake output is OFF.

☆Related parameters

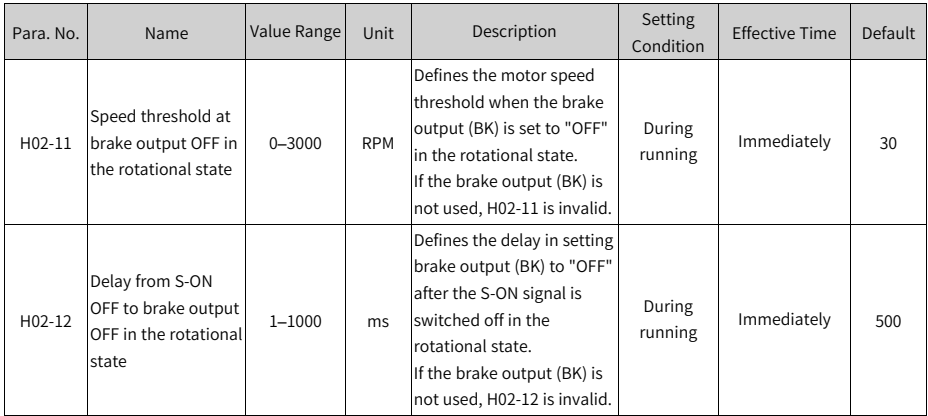

- Brake sequence in fault state Faults can be classified into No. 1 faults and No. 2 faults based on the stop mode, see Chapter "Troubleshooting" for details. The brake sequences in fault state are further divided into the following two types:
	- For No. 1 faults:

The condition for brake output is the same as the brake sequence for the motor in rotational state, which means the brake output can be set to "OFF" only when any one of the following conditions is met:

- The motor has decelerated to the speed defined by H02-11 (Motor speed threshold at brake output OFF in rotational state) when the time defined by H02-12 (Delay from S-ON OFF to brake output OFF in rotational state) is not reached.
- The motor speed is still higher than H02-11 though the time defined by H02-12 has been reached.
- For No. 2 faults:

When a No. 2 fault occurs and the brake is enabled, the stop mode is forced to "Stop at zero speed, keeping dynamic braking status".

In this case, the servo motor stops at zero speed first. When the motor speed actual value is lower than 20 RPM, the brake output changes to "OFF" immediately but the motor is still energized within the time defined by H02-10, which is the same as the brake sequence for the motor at standstill.

#### **Braking settings**

When the torque direction is opposite to the speed direction, the energy generated by the motor is fed back to the servo drive, leading to bus voltage rise. When the bus voltage rises to the braking threshold, the energy must be consumed by a regenerative resistor. Otherwise, the servo drive will be damaged. The regenerative resistor can be a built-in or an external one. However, a built-in regenerative resistor

cannot be used together with an external one. Specifications of the regenerative resistor are shown as follows.

| Servo Drive Model | Specifications of Built-in Regenerative Resistor | Min. Permissible<br>Resistance of External<br>Regenerative Resistor<br>$(\Omega)$<br>$(H02-21)$ |                              |    |
|-------------------|--------------------------------------------------|-------------------------------------------------------------------------------------------------|------------------------------|----|
|                   | Resistance $(\Omega)$                            | Power (Pr) (W)                                                                                  | Processing Power (Pa)<br>(W) |    |
| SV660PS1R6I       | ٠                                                |                                                                                                 |                              | 50 |
| SV660PS2R8I       | ٠                                                |                                                                                                 |                              | 45 |
| SV660PS5R5I       | 50                                               | 50                                                                                              | 25                           | 40 |
| SV660PS7R6I       | 25                                               | 80                                                                                              | 40                           | 20 |
| SV660PS012L       |                                                  |                                                                                                 |                              | 15 |
| SV660PT3R5I       | 100                                              | 80                                                                                              | 40                           | 80 |
| SV660PT5R4I       | 100                                              | 80                                                                                              | 40                           | 60 |
| SV660PT8R4I       | 50                                               |                                                                                                 | 40                           | 45 |
| SV660PT012I       |                                                  | 80                                                                                              |                              | 40 |
| SV660PT017I       |                                                  |                                                                                                 | 50                           | 35 |
| SV660PT021I       | 35                                               | 100                                                                                             |                              | 25 |
| SV660PT026I       |                                                  |                                                                                                 |                              |    |

Table 2–3 Specifications of the regenerative resistor

# **Note**

The built-in regenerative resistor is not available in S1R6 and S2R8 models. You can install an external regenerative resistor as needed.

#### ● Without external load torque

The energy generated upon braking of a reciprocating motor is converted into electric energy which is then fed back to the bus capacitor. When the bus voltage exceeds the braking voltage threshold, the excessive energy will be consumed by the regenerative resistor. The following figure shows the motor speed curve in decelerating from 3000 RPM to a standstill during no-load operation.

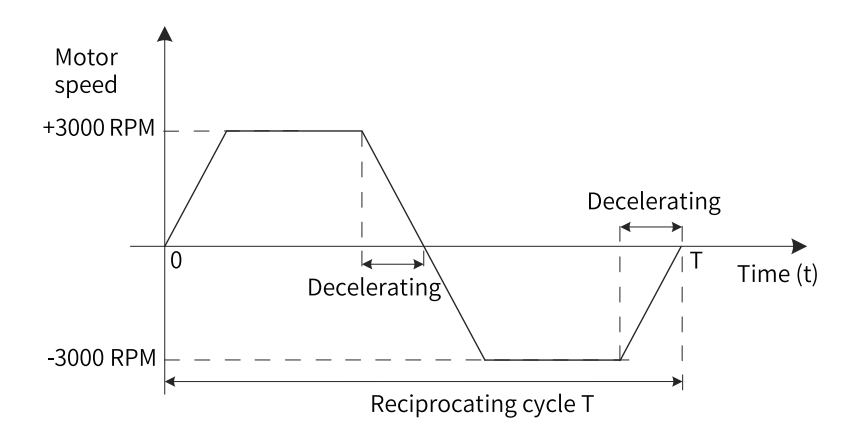

Figure 2-13 Example of motor speed curve (without external load torque)

● Energy calculation data

The built-in regenerative resistor is not available in SV660PS1R6I and SV660PS2R8I models. The energy that can be absorbed by a capacitor is described in section "Wiring and Setting of the Regenerative Resistor" in SV660P Series Servo Drive Hardware Guide. An external regenerative resistor is needed when the rotational energy of the servo motor and the load exceed the values listed in the following table.

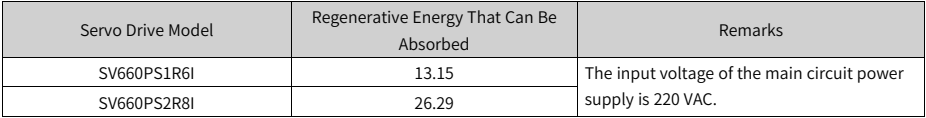

■ The following table shows the energy generated by a 220 V motor in decelerating from the rated speed to a standstill during no-load operation.

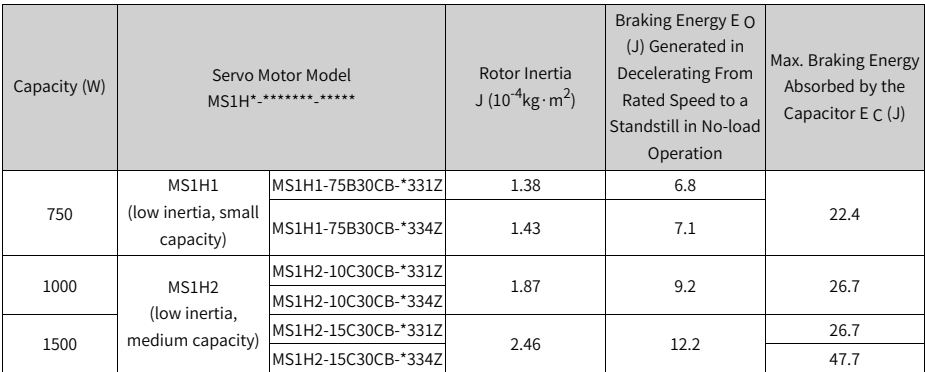

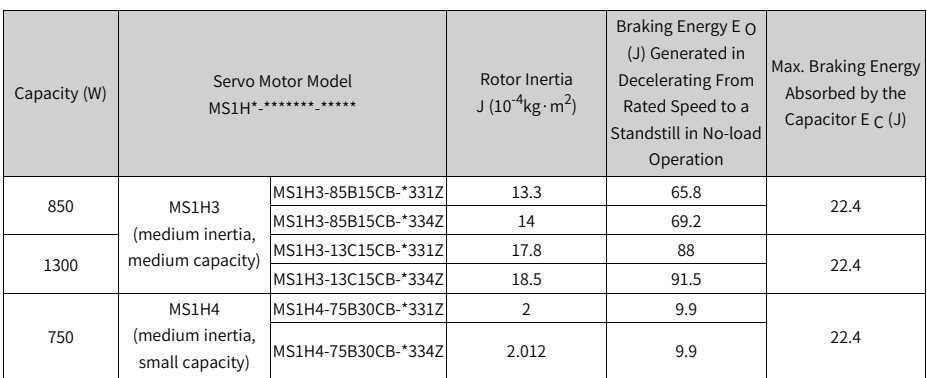

### ■ The following table shows the energy generated by a 380 V motor in decelerating from the rated speed to a standstill during no-load operation.

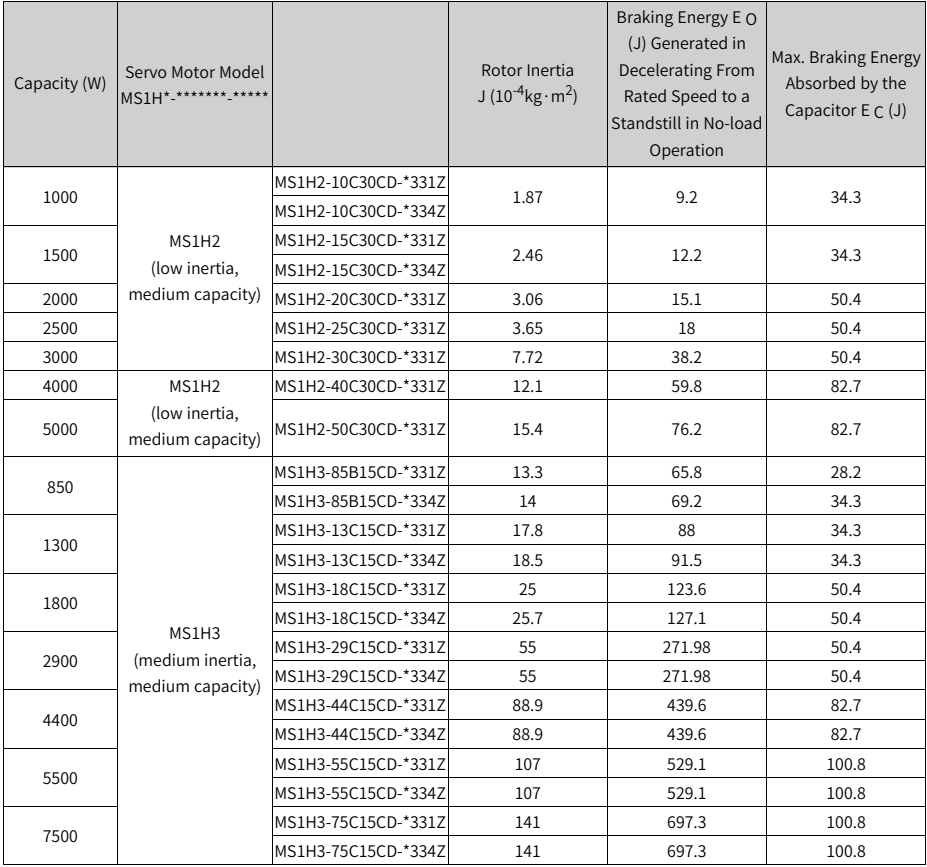

## **Note**

If the total braking time T is known, you can determine whether an external regenerative resistor is needed and the power required using the formula described in section "Wiring and Setting of Regenerative Resistor" in SV660P Series Servo Drive Hardware Guide.

### **2.2.5 Servo-ON**

Set the S-ON signal to "ON".

When the servo drive is ready to run, the keypad displays "Run"; but if there is no command input at this moment, the servo motor does not rotate and stays locked. After a command is input, the servo motor starts rotating.

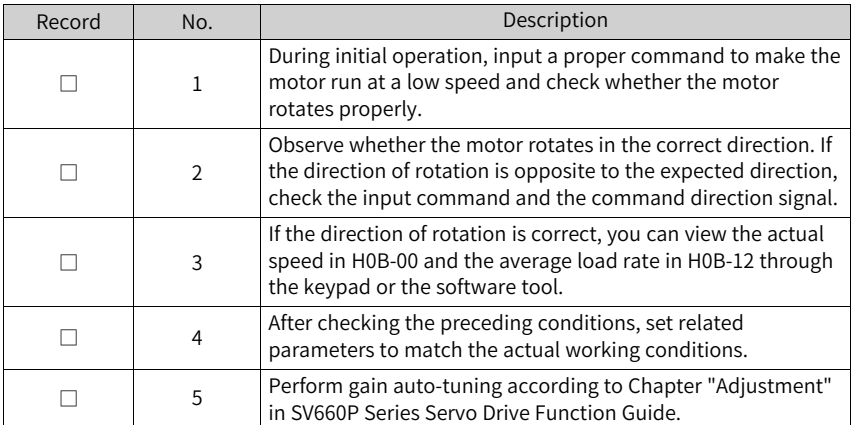

#### **Power-on timing diagram**

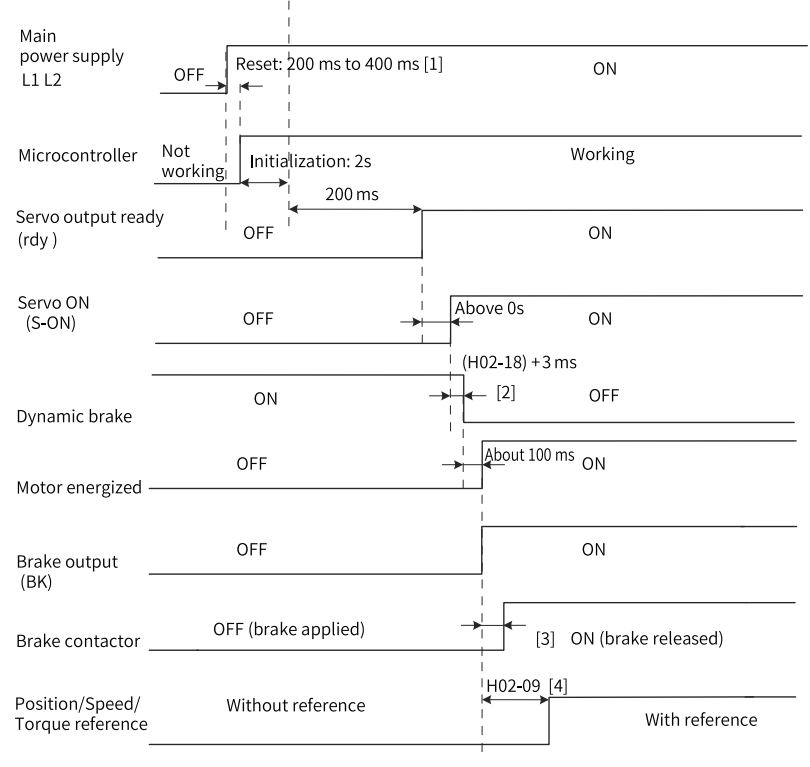

Figure 2-14 Power-on timing diagram

### **Note**

- [1] The reset time is determined by the setup time of the +5V power supply of the micro-processor.
- [2] The dynamic brake is included in the standard configuration.
- [3] For delay of brake contactor actions, see *"*[Table](#page-32-0) 2–2 *"* on page <sup>32</sup>.
- [4] When FunOUT.9 (BK, brake output) is not used, H02-09 is invalid.

#### **Timing diagram upon stop at warning or fault**

● No. 1 fault: Coast to stop, keeping de-energized status

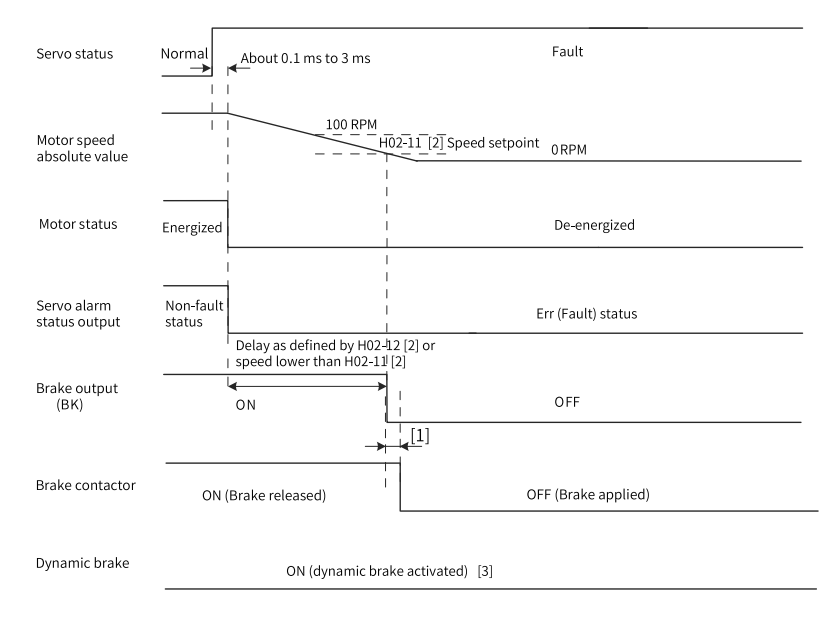

Figure 2-15 Timing diagram of "Coast to stop, keeping de-energized status" at No. 1

fault

## **Note**

- [1] For delay of brake contactor actions, see *"*[Table](#page-32-0) 2–2 *"* on page <sup>32</sup>.
- [2] When FunOUT.9 (BK, brake output) is not used, H02-11 and H02-12 are invalid.
- [3] The dynamic brake is included in the standard configuration.
- No. 1 fault: Dynamic braking stop, keeping de-energized status

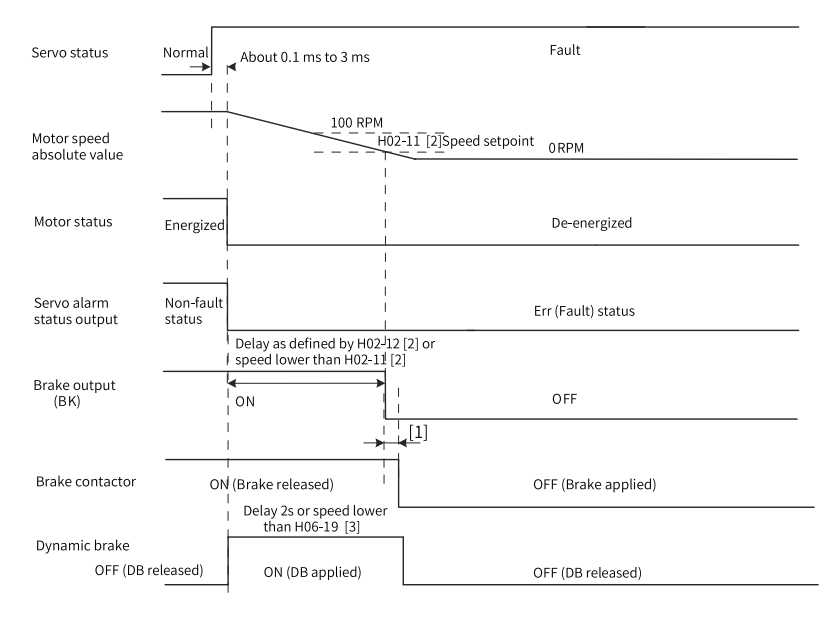

Figure 2-16 Timing diagram of "Dynamic braking stop, keeping de-energized status" at

No. 1 fault

## **Note**

- [1] For delay of brake contactor actions, see *"*[Table](#page-32-0) 2–2 *"* on page <sup>32</sup>.
- [2] When FunOUT.9 (BK, brake output) is not used, H02-11 and H02-12 are invalid.
- [3] The DB brake is included in the standard configuration.
- No. 1 fault: Dynamic braking stop, keeping dynamic braking status

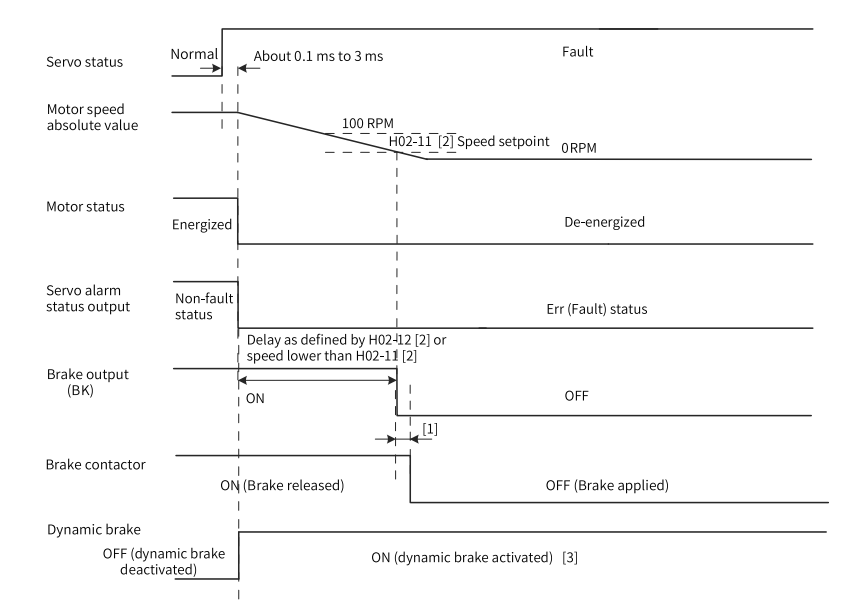

Figure 2-17 Timing diagram of "Dynamic braking stop, keeping dynamic braking status"

at No. 1 fault

## **Note**

- [1] For delay of brake contactor actions, see *"*Table 2–2 *"* on [page](#page-32-0) <sup>32</sup>.
- [2] When FunOUT.9 (BK, brake output) is not used, H02-11 and H02-12 are invalid.
- [3] The DB brake is included in the standard configuration.
- No. 2 fault (without brake): Coast to stop, keeping de-energized state

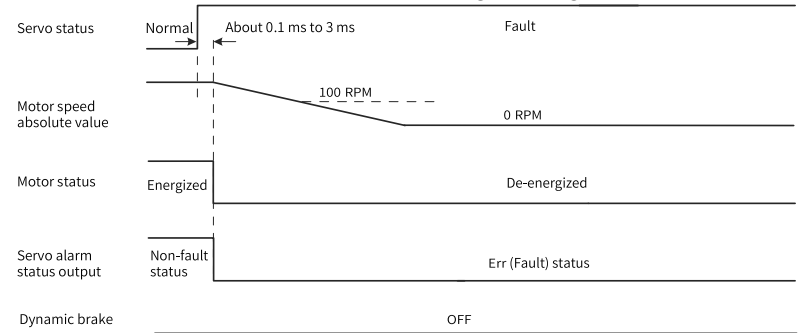

Figure 2-18 Timing diagram of "Coast to stop, keeping de-energized status" at No. 2 fault

(without brake)

No. 2 fault (without brake): Stop at zero speed, keeping de-energized status

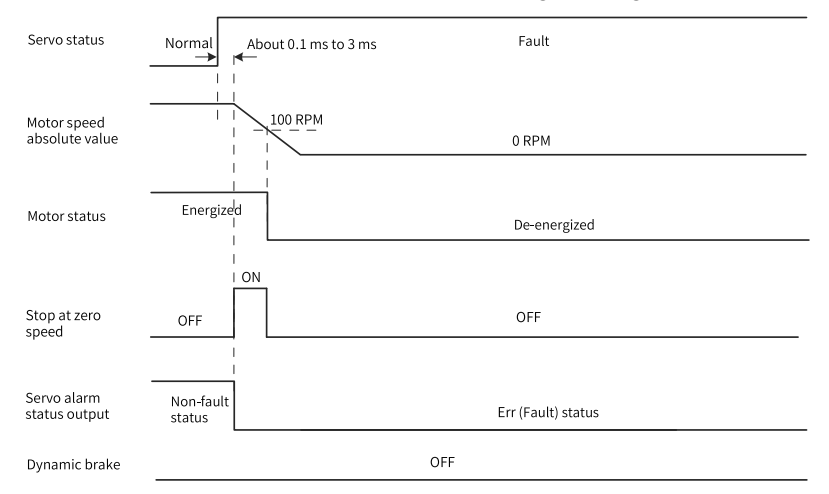

Figure 2-19 Timing diagram of "Stop at zero speed, keeping de-energized state" at No. 2 fault (without brake)

No. 2 fault (without brake): Stop at zero speed, keeping dynamic braking status

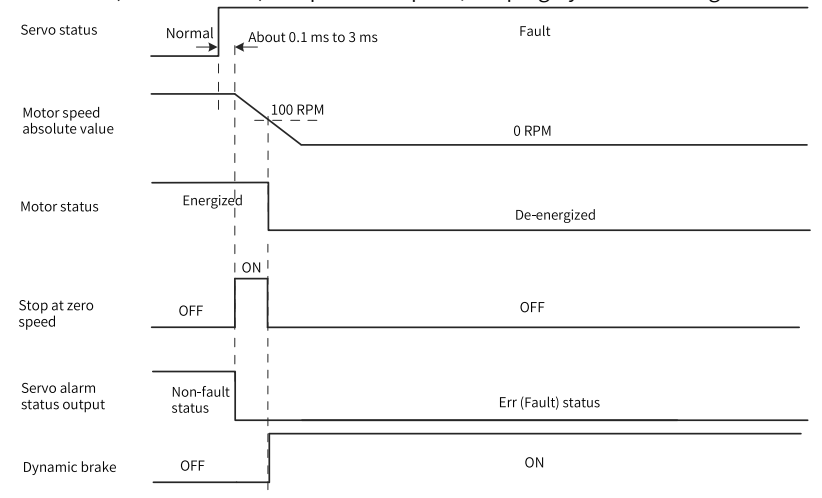

Figure 2-20 Timing diagram of "Stop at zero speed, keeping dynamic braking status" at No. 2 fault (without brake)

No. 2 fault (without brake): Dynamic braking stop, keeping dynamic braking status

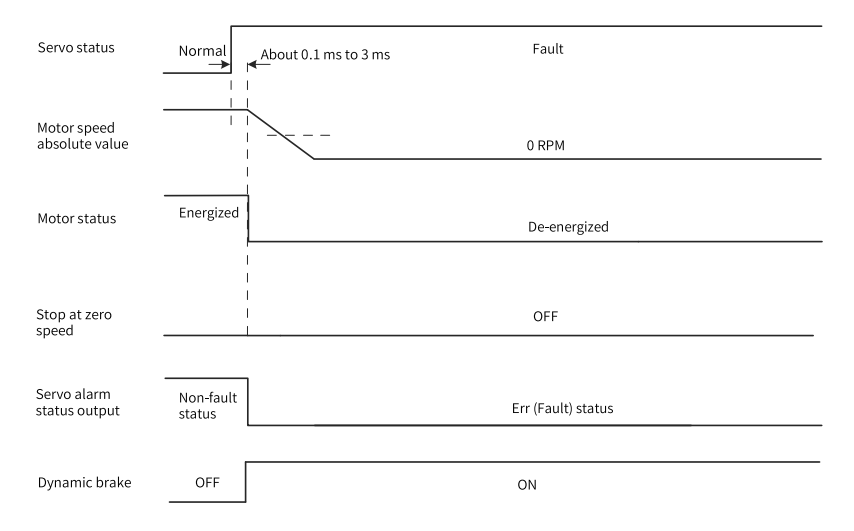

Figure 2-21 Timing diagram of "Dynamic braking stop, keeping dynamic braking status"

at No. 2 fault (without brake)

No. 2 fault (without brake): Dynamic braking stop, keeping de-energized status

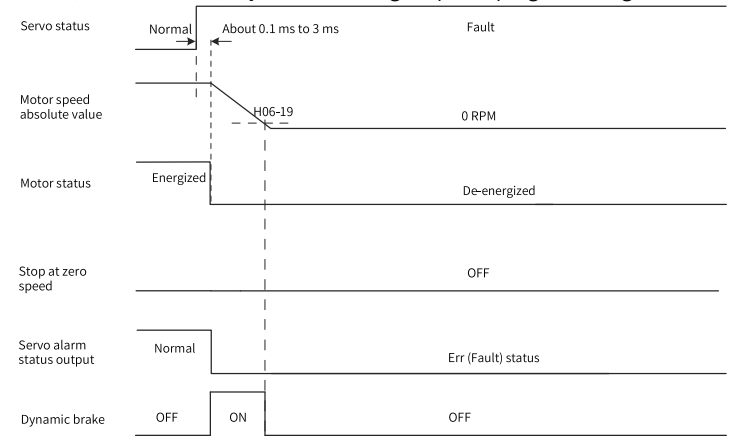

Figure 2-22 Timing diagram of "Dynamic braking stop, keeping de-energized state" at No. 2 fault (without brake)

● No. 2 fault (with brake): Stop at zero speed, keeping dynamic braking status

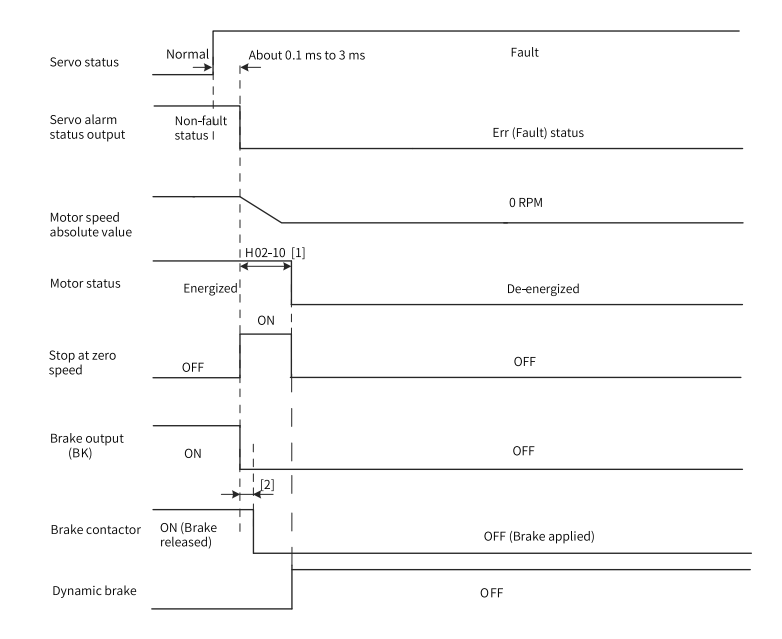

Figure 2-23 Timing diagram of "Stop at zero speed, keeping dynamic braking status" at

No. 2 fault (with brake)

## **Note**

- [1] When FunOUT.9 (BK, brake output) is not used, H02-10 is invalid.
- [2] For delay of brake contactor actions, see *"*[Table](#page-32-0) 2–2 *"* on page <sup>32</sup>.
- When a No. 3 warning occurs on the servo drive, such as Er.900 (DI emergency braking), Er.950 (Positive limit switch warning), and Er.952 (Negative limit switch warning), the servo drive stops according to *"*Figure 2–24 Timing [diagram](#page-49-0) at [warnings](#page-49-0) that cause stop*"* on page <sup>49</sup>.
- Warnings that cause stop: Stop at zero speed, keeping position lock status

<span id="page-49-0"></span>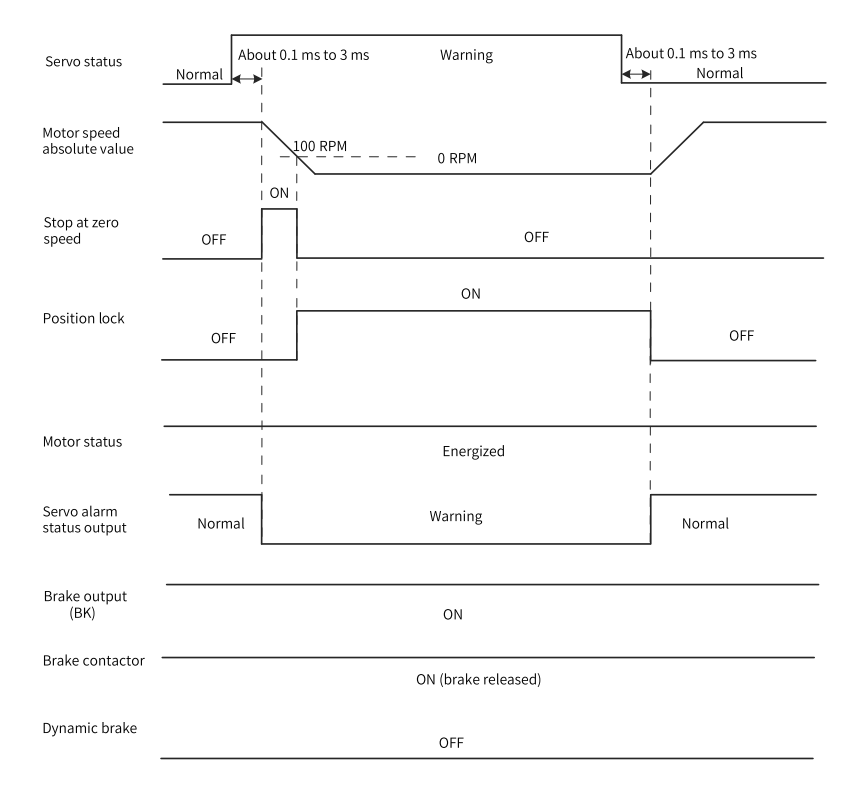

Figure 2-24 Timing diagram at warnings that cause stop

The other warnings do not affect the operation state of the servo drive. The timing diagram for these warnings is shown in *"*Figure 2–25 Timing diagram at [warnings](#page-50-0) that do not cause [stop](#page-50-0)*"* on page <sup>50</sup>.

Warnings that do not cause stop

<span id="page-50-0"></span>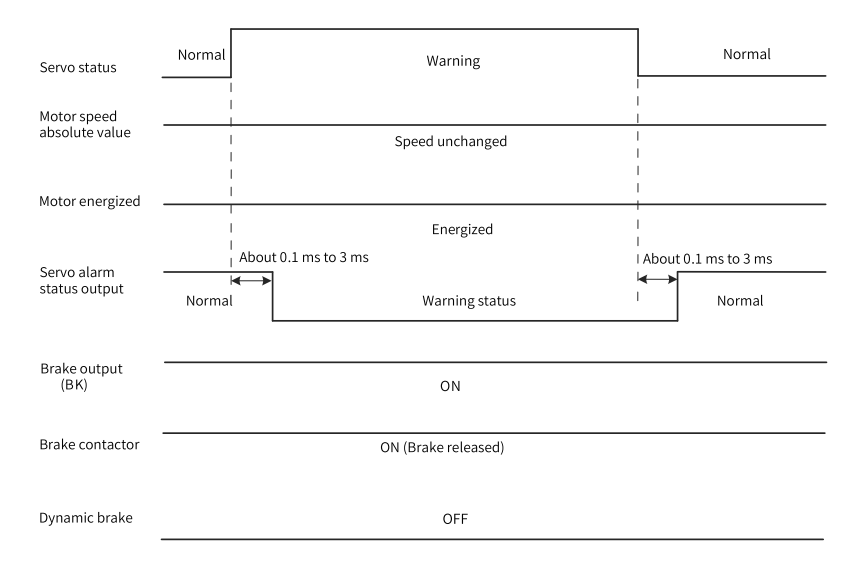

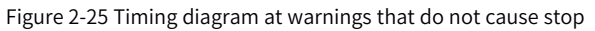

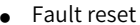

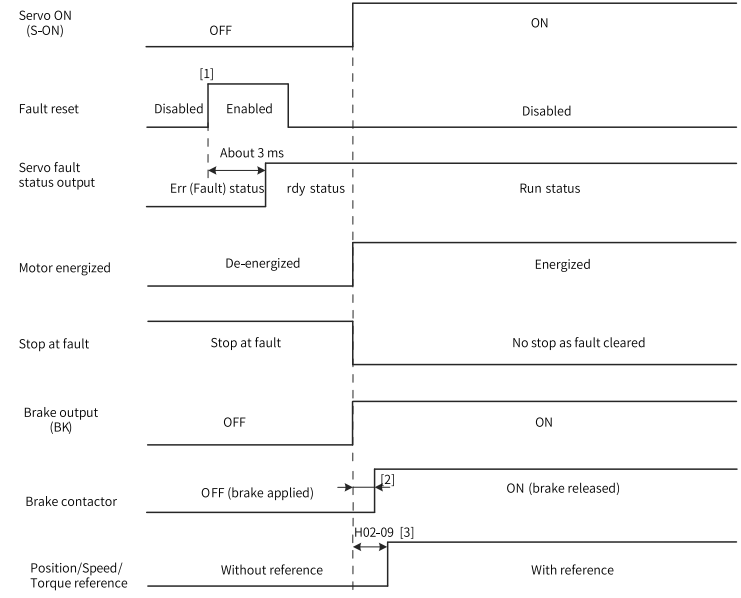

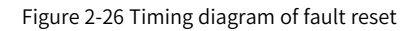

## **Note**

- $\bullet$  [1] The fault reset signal (FunIN.2: ALM-RST) is edge-triggered.
- [2] For delay of brake contactor actions, see *"*[Table](#page-32-0) 2–2 *"* on page <sup>32</sup>.
- $\bullet$  [3] When FunOUT.9 (BK, brake output) is not used, H02-09 is invalid.

### **2.2.6 Servo Stop**

There are three types of stop modes for the servo drive: coast to stop, stop at zero speed, and dynamic braking stop, along with three types of stop status: de-energized, dynamic braking, and position lock. See the following table for details.

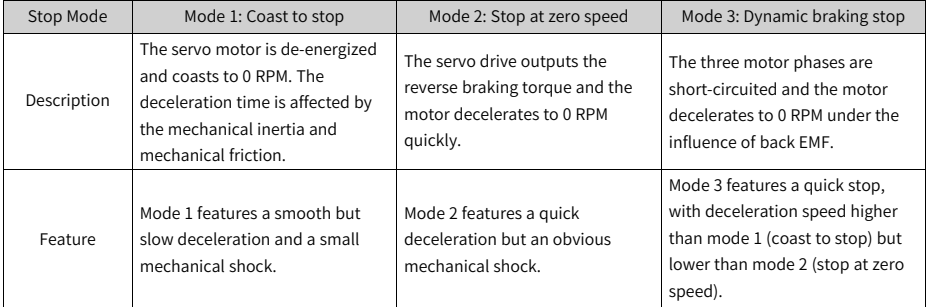

#### Table 2–4 Comparison of three stop modes

#### Table 2–5 Comparison of three stop status

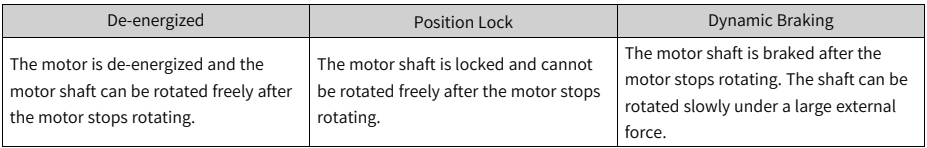

The stop causes can be divided into the following types: stop at S-ON OFF, stop at fault, stop at overtravel, and emergency stop. See the following descriptions for details.

#### **Stop at S-ON OFF**

Assign the S-ON function to a certain DI and deactivate the logic of this DI.

☆Related parameter

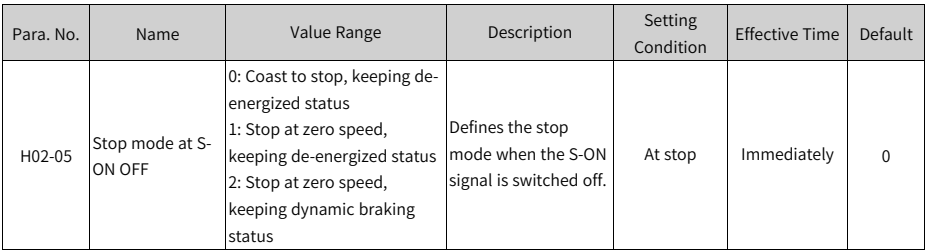

### **Stop at fault**

The stop mode varies with the fault type. For fault classification, see *"*3.2.1 [Faults](#page-63-0) and [Warnings](#page-63-0)*"* on page <sup>63</sup>.

#### ☆Related parameters

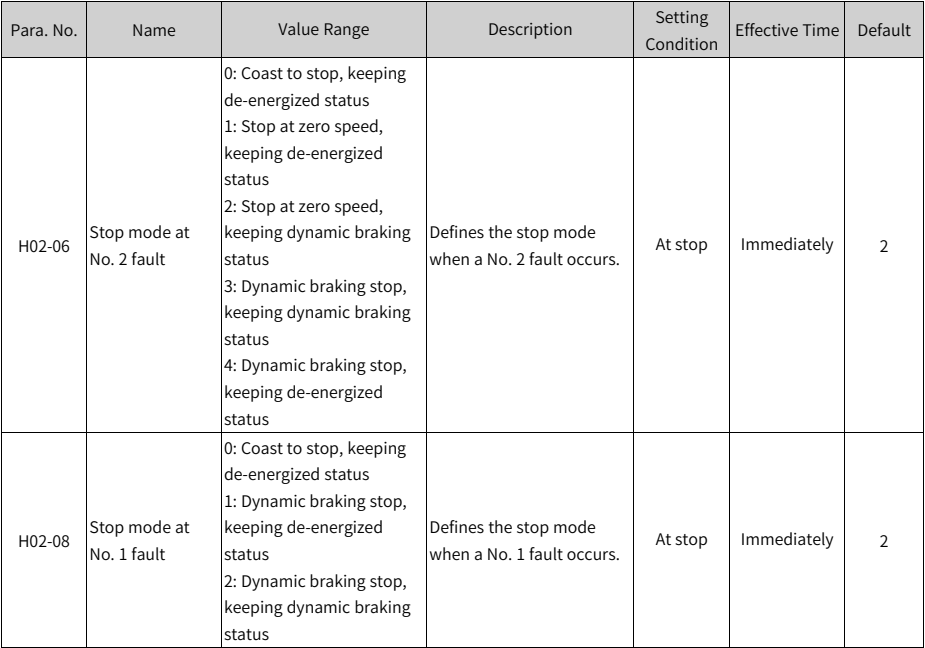

#### **Stop at overtravel**

★Definitions of terms:

- "Overtravel": The distance of the mechanical movement exceeds the designed range of safe movement.
- "Stop at overtravel": When a motion part moves beyond the range of safe movement, the limit switch outputs a level change to force the motor to stop.

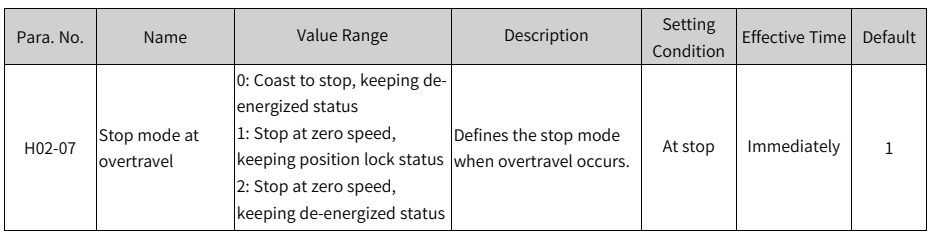

#### ☆Related parameter

When overtravel occurs on a servo motor used to drive a vertical axis, the workpiece may fall. To prevent such risks, set H02-07 to 1. When the workpiece moves linearly, install limit switches to prevent potential mechanical damage. If the limit switch signal is activated, input a command to make the motor (workpiece) run in the opposite direction.

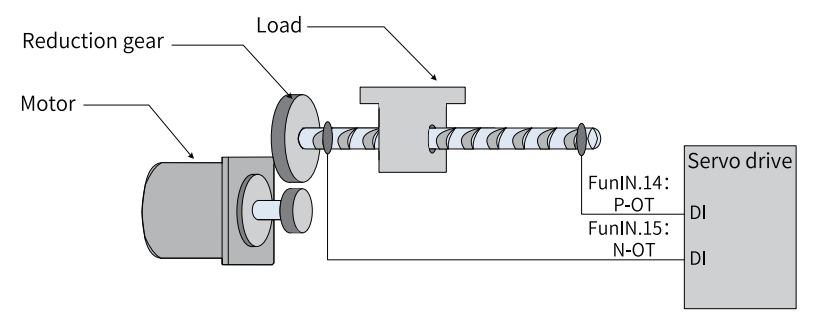

Figure 2-27 Installation of limit switches

To use the limit switch, assign function 14 (FunIN.14: P-OT, positive limit switch) and function 15 (FunIN.15: N-OT, negative limit switch) to two DIs and set the active logic of these DIs. This is to enable the servo drive to receive the level signals input from the limit switches. The servo drive enables or cancels the stop-at-overtravel status based on the DI level status.

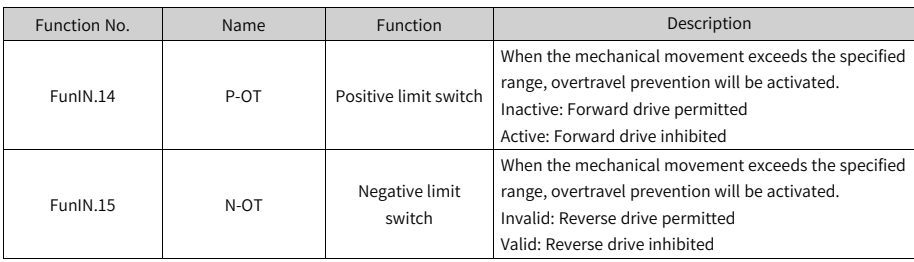

☆Related function No.

### **Emergency stop**

There are two ways to enable emergency stop, as shown below:

- Using DI function 34: FunIN.34 (EmergencyStop)
- Using the auxiliary function: emergency stop (H0D-05)

#### ☆Related function No.

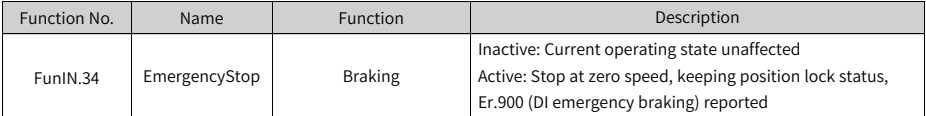

### ☆Related parameter

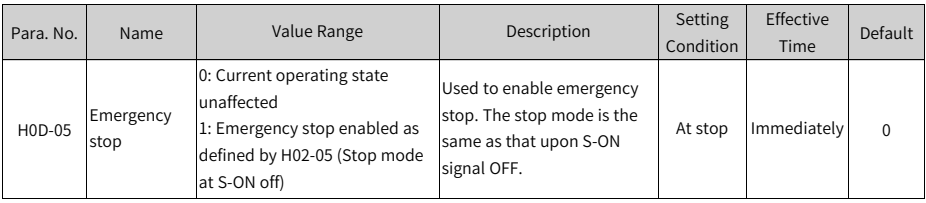

# <span id="page-55-0"></span>**3 Troubleshooting**

## **3.1 Troubleshooting Upon Startup**

### **3.1.1 Position Control Mode**

### **Fault diagnosis**

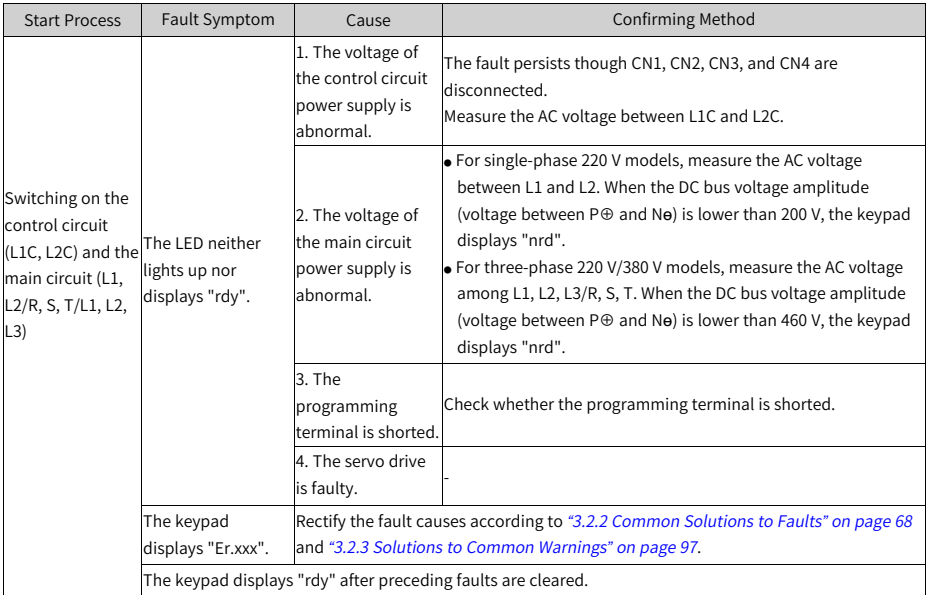

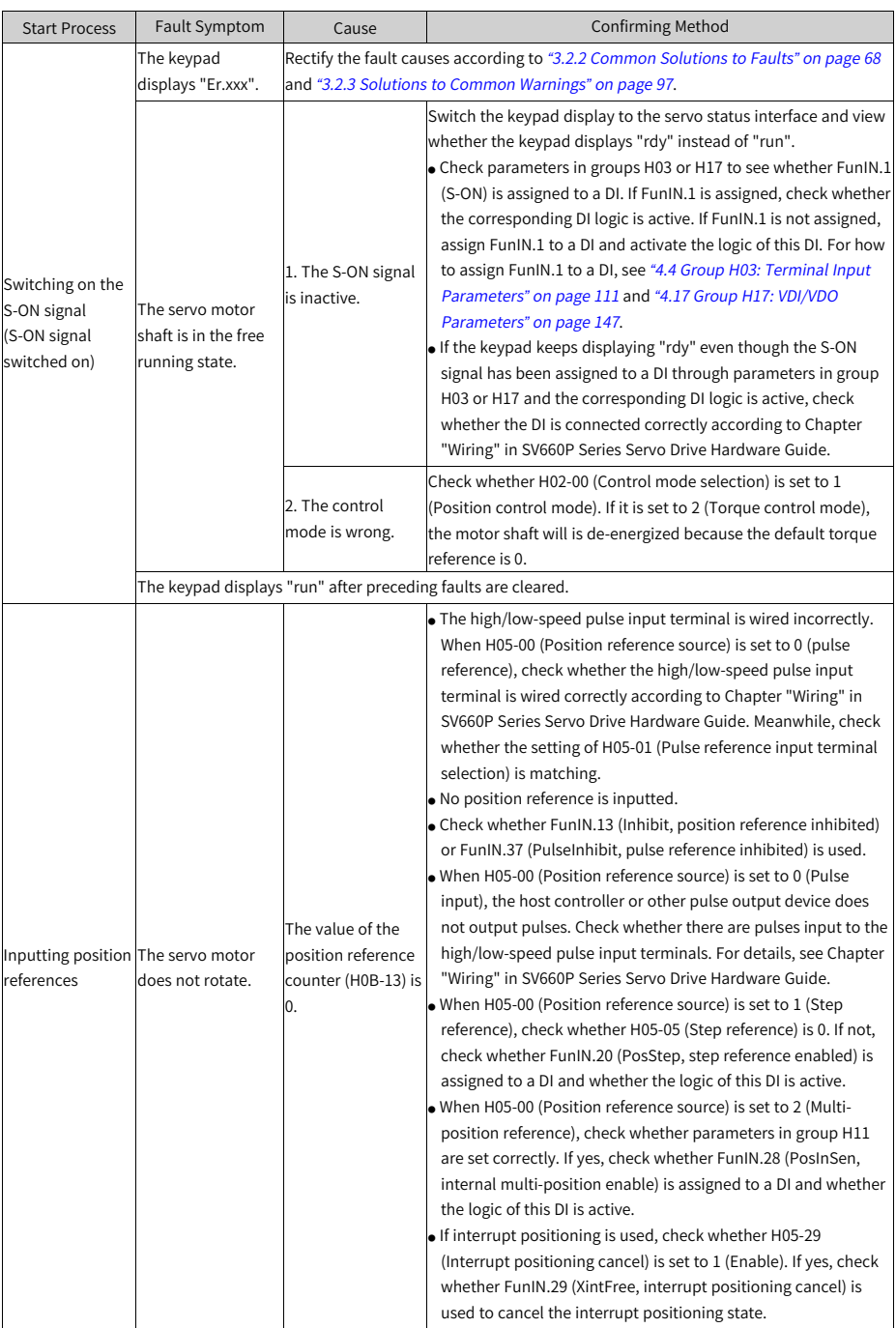

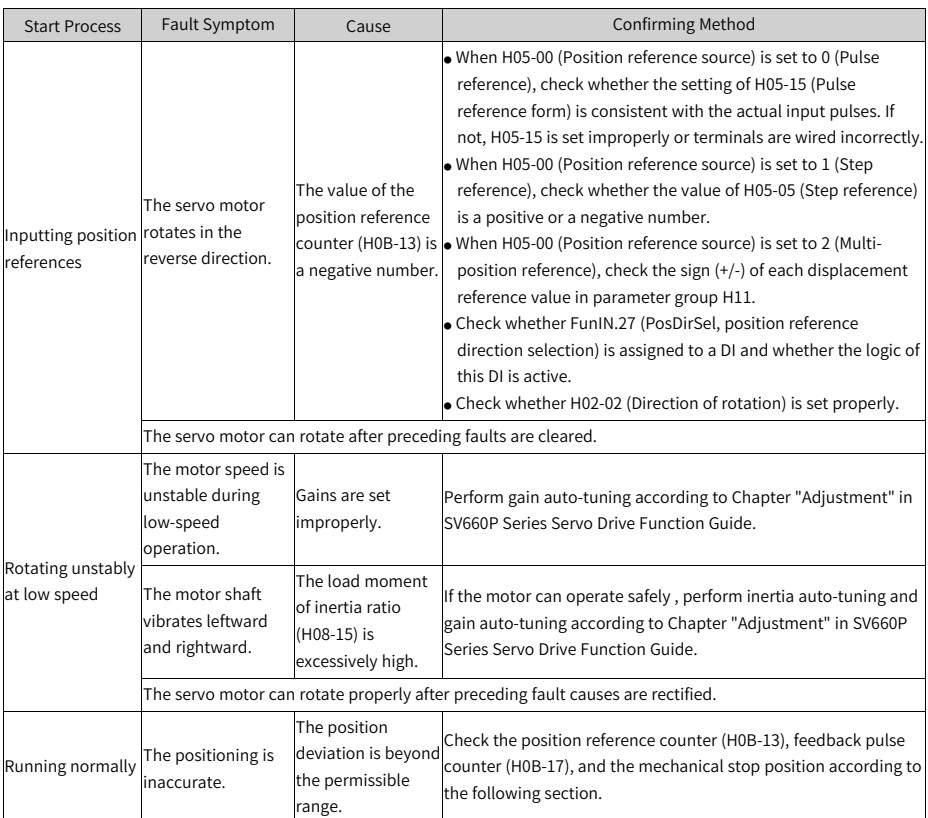

### **Procedure for checking the causes of inaccurate positioning**

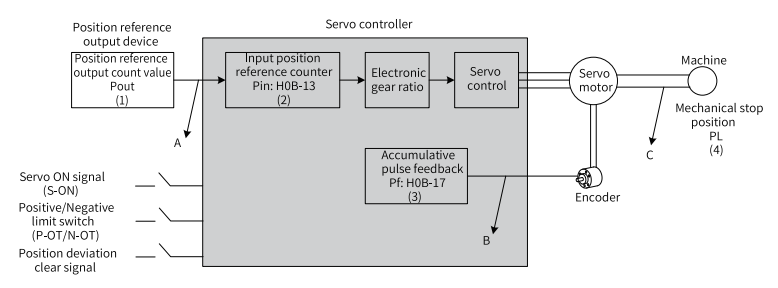

Figure 3-1 Schematic diagram for positioning control

- When inaccurate positioning occurs, check the following four signals in the preceding figure.
	- Output position reference count value (Pout) in the position reference output device (host controller or internal parameters of the servo drive)
- Input position reference count value (Pin) received by the servo drive, corresponding to H0B-13 (Position reference counter)
- Accumulative pulse feedback value (Pf) returned by the encoder, corresponding to H0B-17 (Feedback pulse counter)
- Mechanical stop position (PL)
- The A, B, C shown in the preceding figure represent the three causes that lead to inaccurate positioning.
	- A: An input position reference count error occurs due to the noise in the wiring of the host controller and the servo drive.
	- B: The input position reference is interrupted during operation of the motor. Cause: The S-ON signal is switched off, the positive/negative limit switch signal (P-OT or N-OT) is active, or the position deviation clear signal (ClrPosErr) is active.
	- C: Mechanical position slip occurs between the machine and the servo motor.
- $\bullet$  In an ideal scenario where the position deviation is 0, the following relations exist:
	- Pout = Pin: Output position reference count value = Input position reference count value
	- Pin x Electronic gear ratio = Pf: Input position reference count value x Electronic gear ratio = Accumulative pulse feedback
	- **•** Pf x  $\triangle L$  = PL: Accumulative pulse feedback x Corresponding load displacement per position reference = Mechanical stop position
- When inaccurate positioning occurs, check the cause based on the following steps:
	- $\blacksquare$  Pout  $\neq$  Pin Fault cause: A

To rectify cause A, do as follows:

- 1. Check whether the pulse input terminals (low-speed or high-speed pulse input terminal, see Chapter "Wiring" in SV660P Series Servo Drive Hardware Guide) are connected with twisted pairs.
- 2. If the open-collector input mode for low-speed pulse input terminals is used, change to the differential input mode.
- 3. Route pulse input terminals and the main circuit (L1, L2, R, S, T, U, V, W) through different routes.
- 4. If low-speed pulse input terminals are used, increase the filter time constant of low-speed pulse input pins (H0A-24). If high-speed pulse input terminals are used, increase the filter time constant of the high-speed pulse input pins (H0A-30).
- Pin x Electronic gear ratio  $\neq$  Pf: Fault cause: B

To rectify cause B, do as follows:

- 1. Check whether a fault occurs during operation, causing the servo drive to stop before executing all the commands.
- 2. If the fault is caused by an active position deviation clear signal (ClrPosErr), check whether the position deviation clear mode (H05-16) is proper.
- $\blacksquare$  Pf x  $\triangle L \neq$  PL: Fault cause: C

To rectify cause C, check mechanical connections and find the sliding position.

## **3.1.2 Speed Control Mode**

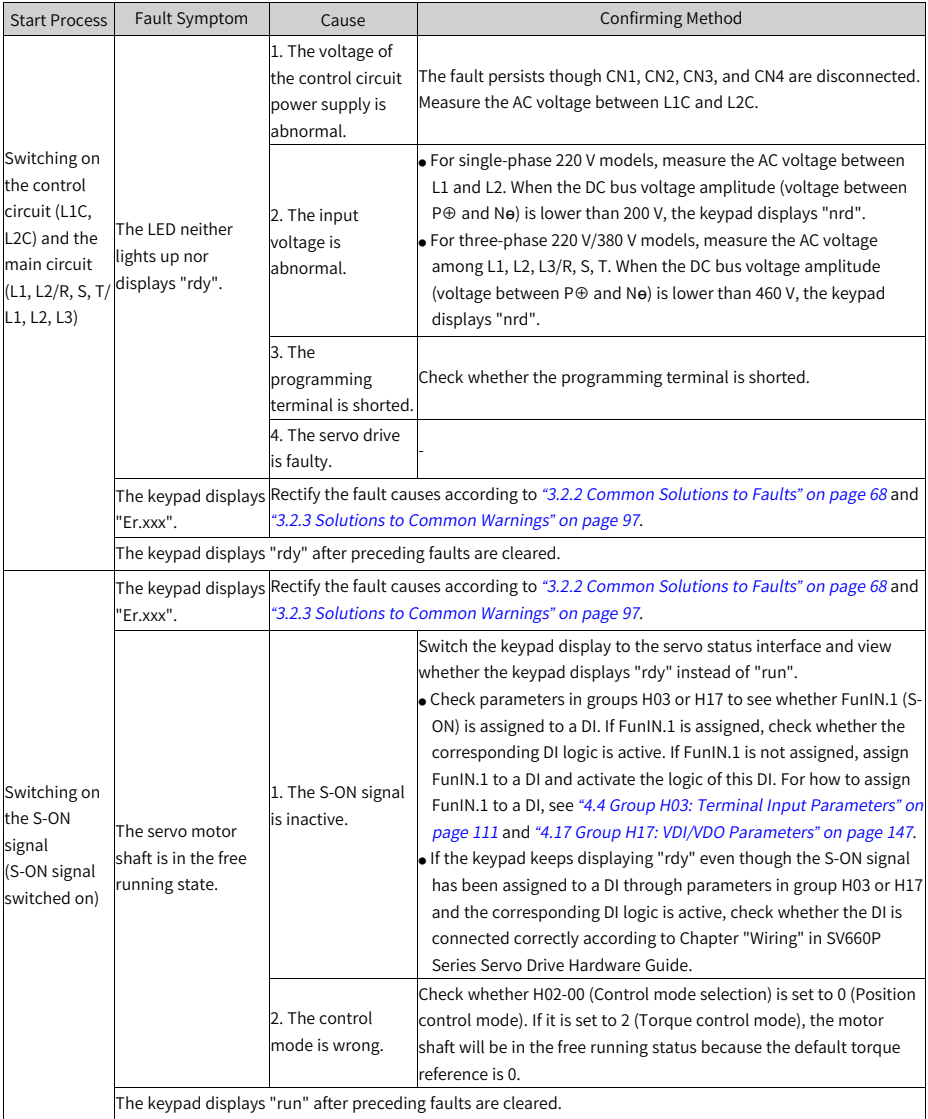

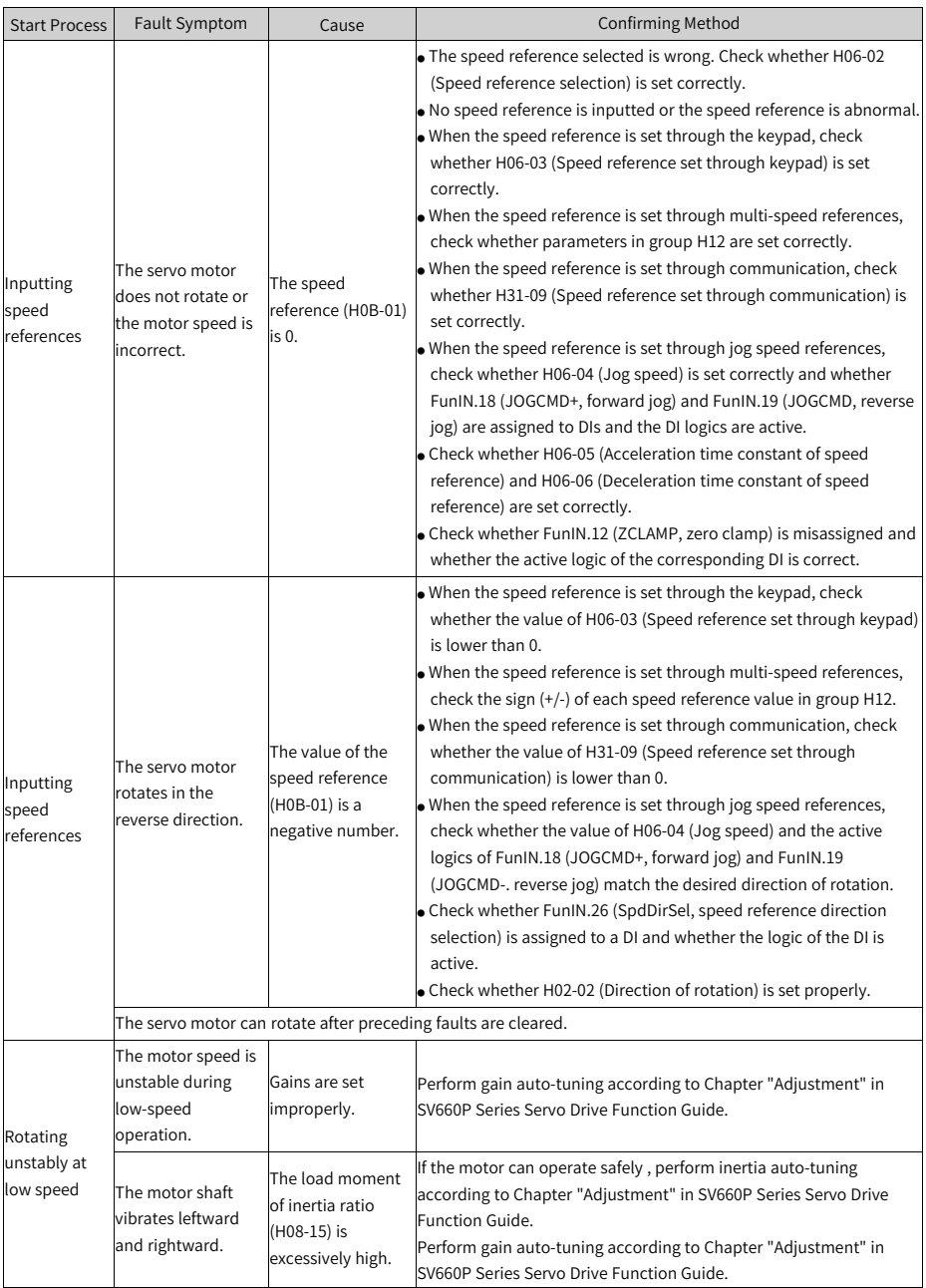

## **3.1.3 Torque Control Mode**

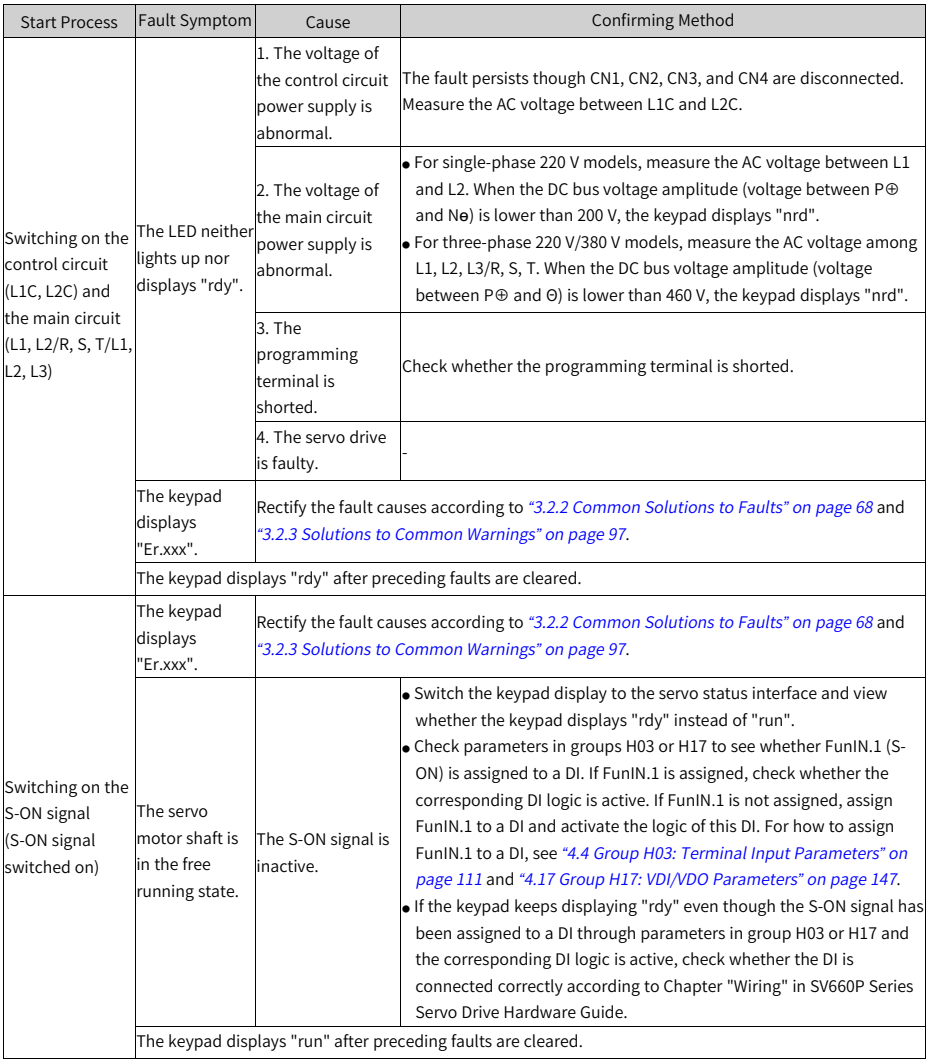

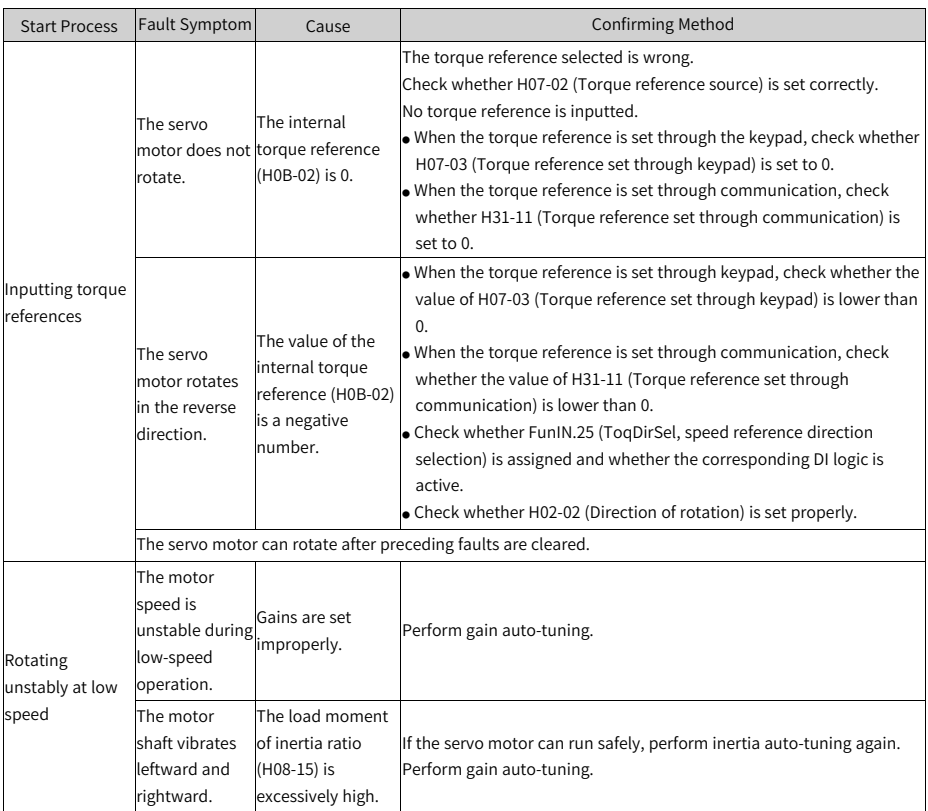

### **3.2 Troubleshooting During Operation**

### <span id="page-63-0"></span>**3.2.1 Faults and Warnings**

#### **Fault and warning levels**

Faults and warnings of the servo drive are divided into three levels based on severity: No. 1 > No. 2 > No. 3, as shown below.

- No. 1 non-resettable fault
- No. 1 resettable fault
- No. 2 resettable fault
- No. 3 resettable warning

"Resettable" means the keypad stops displaying the fault/warning status once a "Reset signal" is input.

To stop the keypad from displaying the fault/warning, set H0D-01 to 1 or activate the logic of the DI assigned with FunIN.2 (ALM-RST).

- To reset No. 1 and No. 2 resettable faults, switch off the S-ON signal first and then set H0D-01 to 1 or use FunIN.2 (ALM-RST).
- To reset No. 3 warnings, set H0D-01 to 1 or use FunIN.2 (ALM-RST).

# **Note**

- Some faults and warnings can be reset only after the fault causes are cleared by modifying the settings. However, a reset operation does not necessarily activate the modification.
- The control circuit must be powered off and on again in case of modifications that can be activated only after the power supply (L1, L2/L1, L2, L3/L1C, L2C) is powered off and on again.
- The S-ON signal must be switched off in case of modifications that can be activated only after stop. The servo drive can operate properly only after the modification is activated.

☆Related parameter

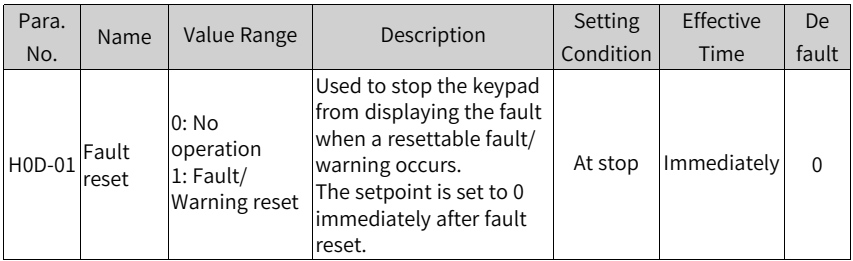

☆ Related function No.

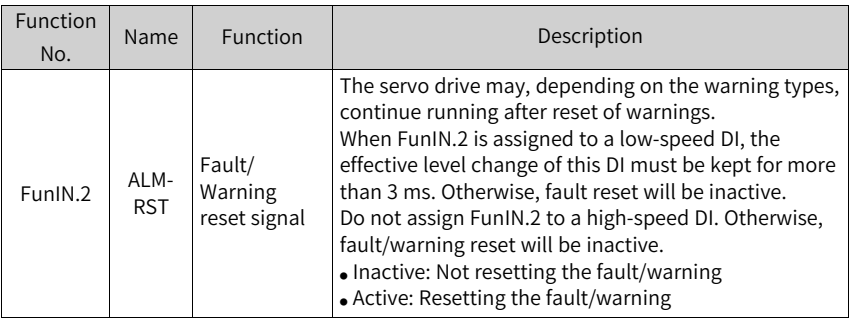

### **Fault and warning log**

The servo drive can record the latest 10 faults and warnings and values of status parameters upon the fault/warning event. Among the latest 5 faults/warnings, if a fault/warning occurs repetitively, the servo drive records the fault/warning code and the drive status only once.

A fault/warning will still be saved in the fault log after reset. To remove the fault/ warning from the fault log, set H02-31 (System parameter initialization) to 1 or 2.

You can select the specific fault/warning in H0B-33, view the corresponding fault/ warning code in H0B-34 and the values of status parameters in H0B-35...H0B-42. For details of these parameters, see Chapter "Parameter List". If no fault occurs, the keypad displays "Er.000" in H0B-34.

The keypad displays "Er.xxx" when you view H0B-34 (Fault code of the selected fault) through the keypad. In "Er.xxx", "xxx" is the fault/warning code. The value of H0B-34 read through the software tool or communication is a decimal, which needs to be converted to a hexadecimal equivalent to indicate the actual fault/warning code. The following table gives examples of such conversion.

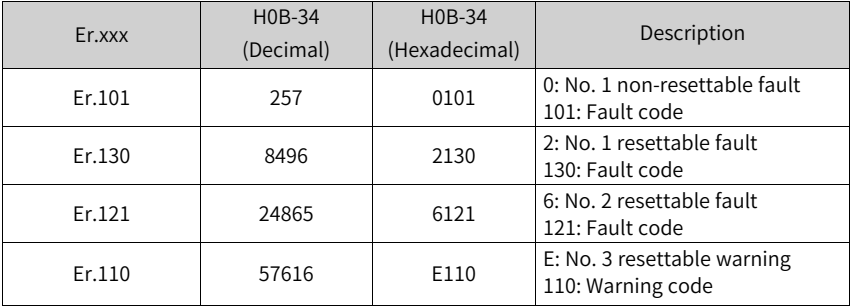

#### **Faults and warnings**

The servo drive can output the fault/warning code of the highest-level.

To output the fault/warning code, assign FunOUT.12 (ALMO1 (AL1), 1st bit of the fault code), FunOUT.13 (ALMO2 (AL2), 2nd bit of the fault code), and FunOUT.14 (ALMO3 (AL3), 3rd bit of the fault code) to three DOs respectively. When different faults/ warnings occur, the level of each of the three DOs changes accordingly.

● No. 1 non-resettable faults:

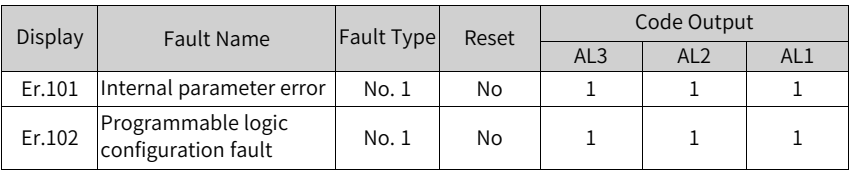

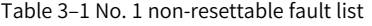

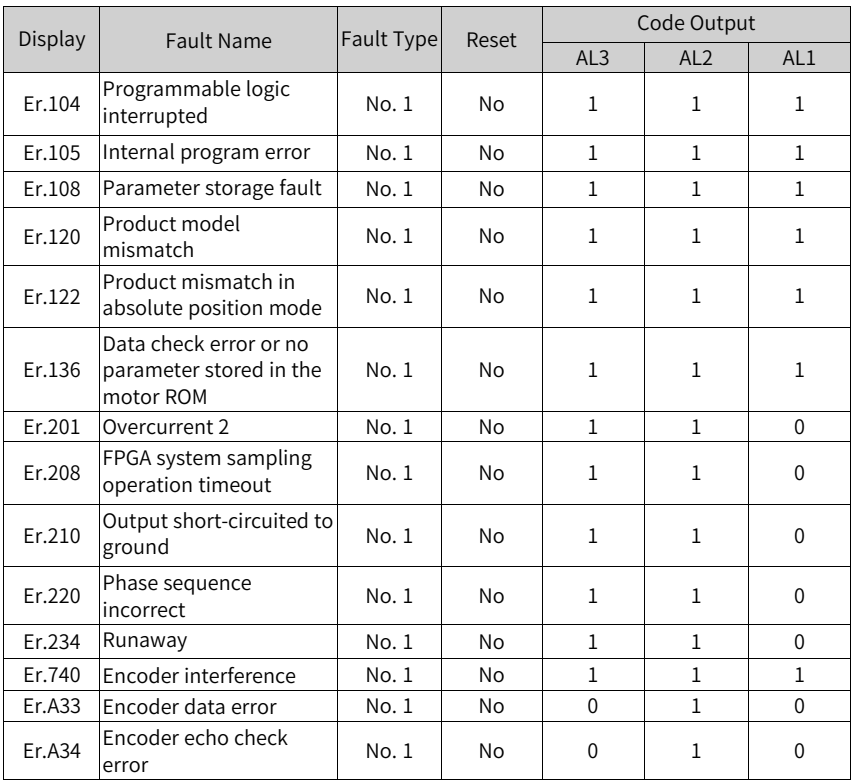

### **Note**

The value "1" indicates active and "0" indicates inactive. Values "1" and "0" do not indicate high and low levels of the DO.

● No. 1 resettable faults

Table 3–2 No. 1 resettable faults list

| Display | Fault Name                                       | Fault       | Reset | Code Output |     |     |
|---------|--------------------------------------------------|-------------|-------|-------------|-----|-----|
|         |                                                  | <b>Type</b> |       | AL3         | AL2 | AL1 |
| Er.130  | Different DIs assigned<br>with the same function | No.1        | Yes   |             |     |     |
| Er.207  | D/Q-axis current<br>overflow                     | No. 1       | Yes   |             |     |     |
| Er.400  | Main circuit overvoltage                         | No.1        | Yes   | 0           |     |     |
| Er.410  | Main circuit<br>undervoltage                     | No. 1       | Yes   | 0           |     |     |

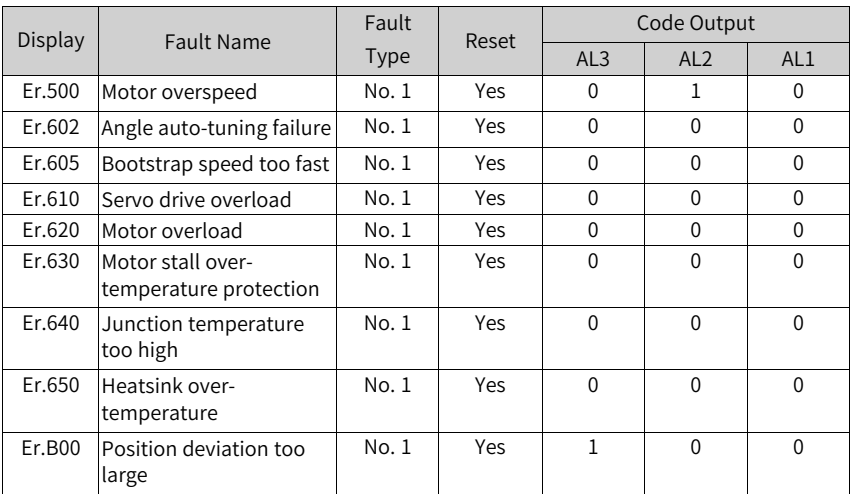

● No. 2 resettable faults

Table 3–3 No. 2 resettable fault list

| Display | <b>Fault Name</b>                         | Fault | Reset | Code Output  |              |              |  |
|---------|-------------------------------------------|-------|-------|--------------|--------------|--------------|--|
|         |                                           | Type  |       | AL3          | AL2          | AL1          |  |
| Er.121  | S-ON command inactive                     | No. 2 | Yes   | $\mathbf{1}$ | 1            | 1            |  |
| Er.420  | Main circuit phase loss                   | No. 2 | Yes   | $\Omega$     | $\mathbf{1}$ | $\mathbf{1}$ |  |
| Er.430  | Control circuit<br>undervoltage           | No. 2 | Yes   | $\Omega$     | $\mathbf{1}$ | 1            |  |
| Er.510  | Pulse output overspeed                    | No. 2 | Yes   | $\Omega$     | $\mathbf{1}$ | $\Omega$     |  |
| Er.600  | Inertia auto-tuning<br>failure            | No. 2 | Yes   | $\Omega$     | $\Omega$     | $\Omega$     |  |
| Er.660  | Vibration too strong                      | No. 2 | Yes   | $\Omega$     | $\Omega$     | $\Omega$     |  |
| Er.661  | Gain values too low                       | No. 2 | Yes   | $\Omega$     | $\Omega$     | $\Omega$     |  |
| Er.666  | Runaway                                   | No. 2 | Yes   | $\Omega$     | $\Omega$     | $\Omega$     |  |
| Er.668  | Homing method<br>improper                 | No. 2 | Yes   | $\Omega$     | $\Omega$     | $\Omega$     |  |
| Er.731  | Encoder battery failure                   | No. 2 | Yes   | $\mathbf{1}$ | $\mathbf{1}$ | $\mathbf{1}$ |  |
| Er.733  | Encoder multi-turn<br>counting error      | No. 2 | Yes   | $\mathbf{1}$ | $\mathbf{1}$ | 1            |  |
| Er.735  | Encoder multi-turn<br>counting overflow   | No. 2 | Yes   | $\mathbf{1}$ | $\mathbf{1}$ | 1            |  |
| Er.B01  | Pulse input error                         | No. 2 | Yes   | $\mathbf{1}$ | $\Omega$     | $\Omega$     |  |
| Er.B03  | Electronic gear ratio<br>beyond the limit | No. 2 | Yes   | 1            | $\Omega$     | $\Omega$     |  |
| Er.D03  | <b>CAN</b> communication<br>interrupted   | No. 2 | Yes   | $\mathbf{1}$ | $\Omega$     | 1            |  |

#### ● No. 3 resettable warnings

#### Table 3–4 No. 3 resettable warning list

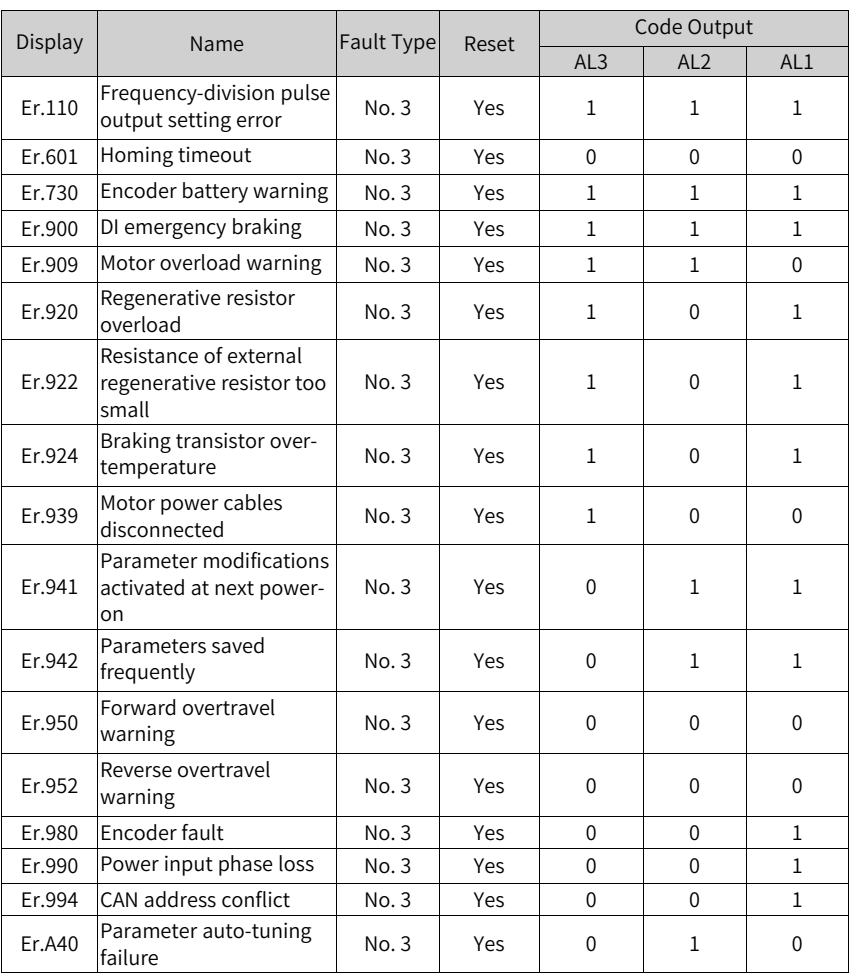

### <span id="page-68-0"></span>**3.2.2 Common Solutions to Faults**

- Er.101: Internal parameter error Cause:
	- The total number of parameters changes, which generally occurs after software update.
	- Values of parameters in groups H02 and above exceed the limit, which generally occurs after software update.

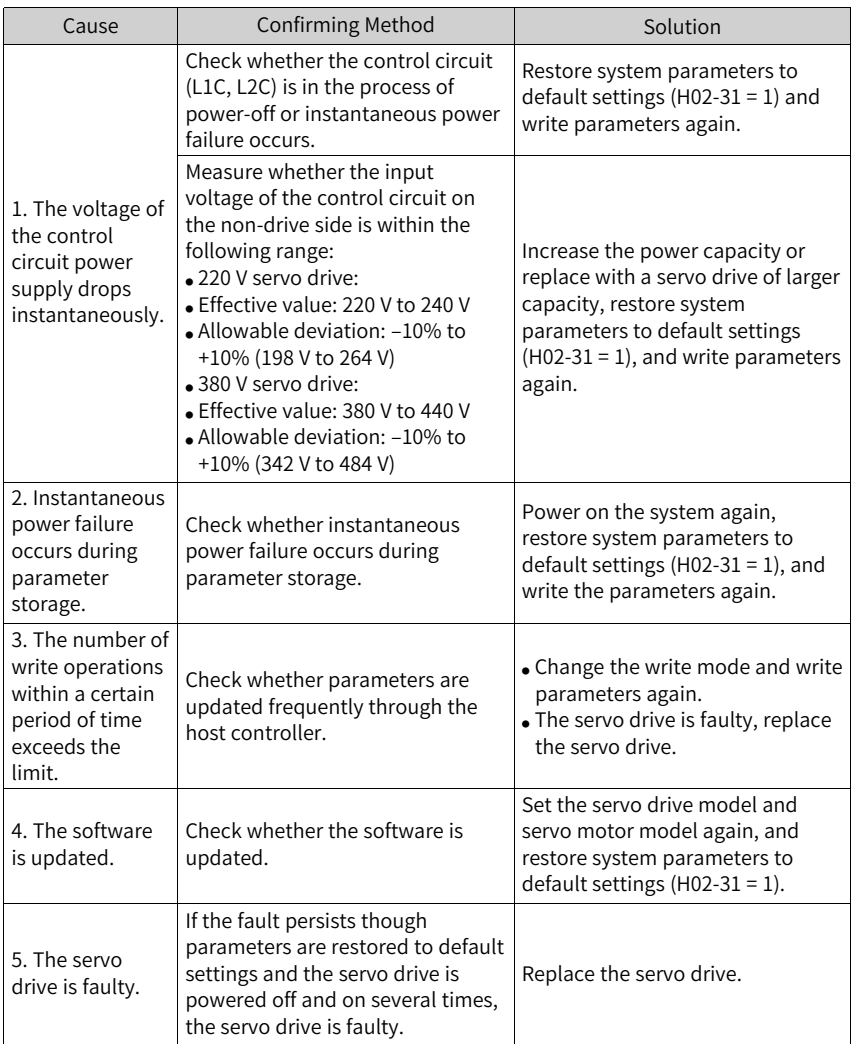

- Er.102: Programmable logic configuration fault Cause:
	- The software versions of the FPGA the MCU do not match.
	- The FPGA- or MCU-related hardware is damaged, resulting in communication failure between the MCU and FPGA.

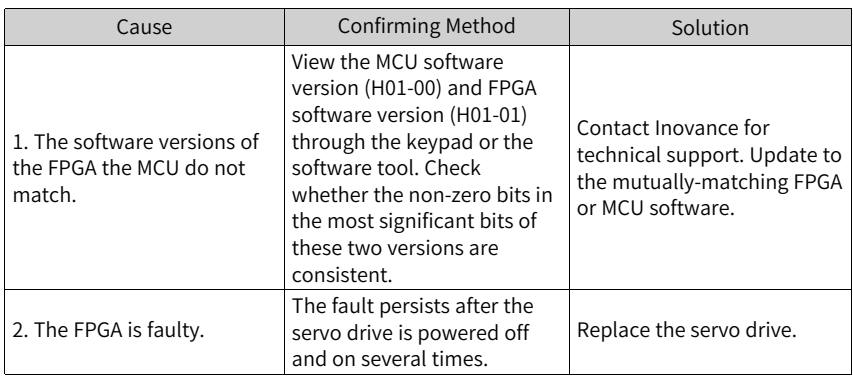

#### ● Er.104: Programmable logic interrupted

To distinguish the fault cause, the servo drive displays different internal fault codes under the same external fault code. You can view these internal fault codes in H0B-45.

Cause:

Access to MCU or FPGA times out.

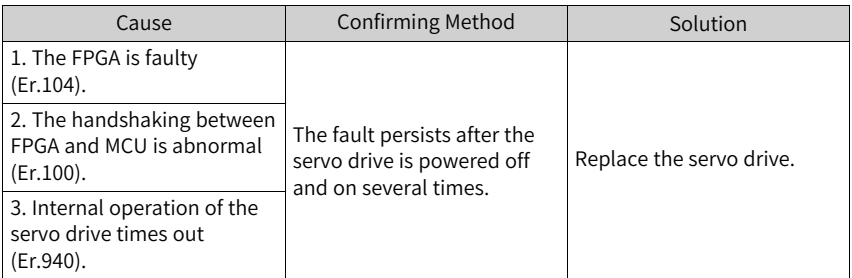

● Er.105: Internal program error

Cause:

- The total number of parameters read/written from EEPROM is abnormal.
- The parameter value range is abnormal, which generally occurs after software update.

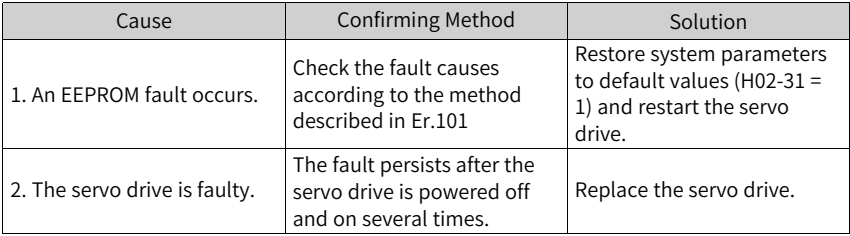

● Er.108: Parameter storage fault Cause:

- Parameter values cannot be written to EEPROM.
- Parameter values cannot be read from EEPROM.

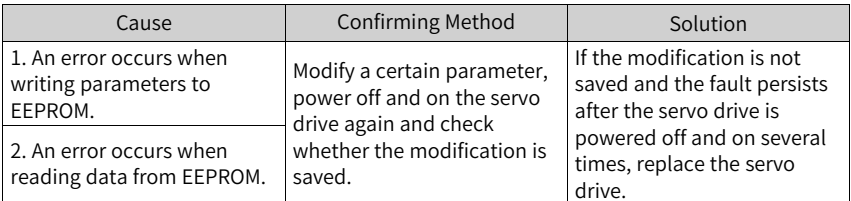

● Er.120: Product model mismatch Cause:

The rated current of the motor is higher than that of the servo drive.

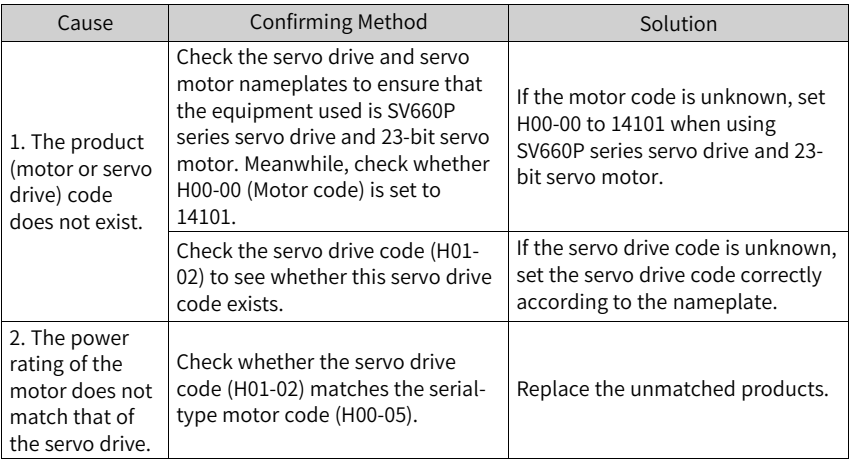

● Er.121: S-ON command inactive Cause:

A redundant S-ON signal is sent when some auxiliary functions are used.

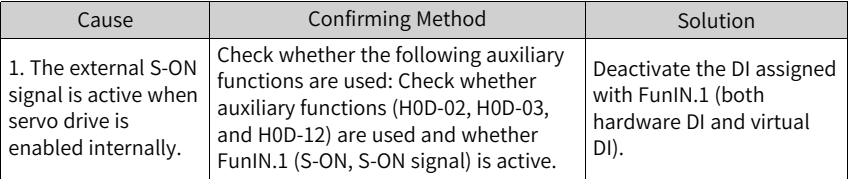

● Er.122: Product mismatch in absolute position mode Cause:

The motor does not match in the absolute position mode or the motor code is set improperly.
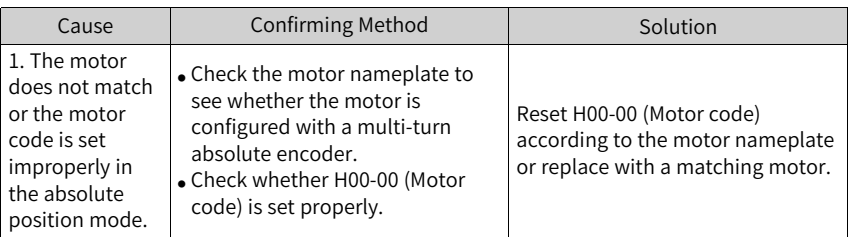

- Er.130: Different DIs assigned with the same function Cause:
	- Different DIs, including hardware DIs and virtual DIs, are assigned with the same function.
	- The DI function No. exceeds the maximum setting number allowed for DI functions.

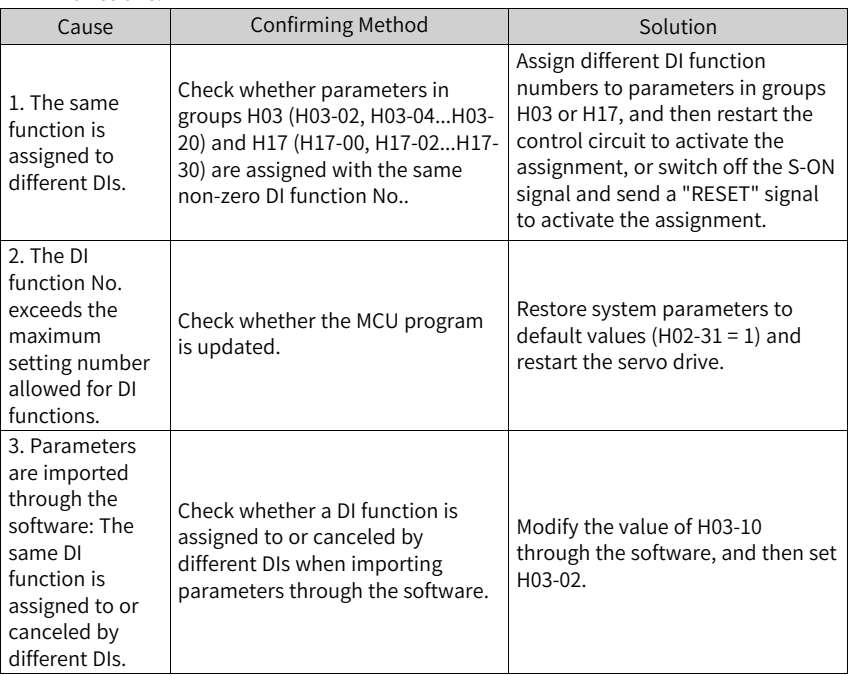

● Er.136: Data check error or no parameter stored in the motor ROM Cause:

When the servo drive reads parameters in the encoder ROM, no parameters are saved there or parameter values are inconsistent with the parameter setpoint.

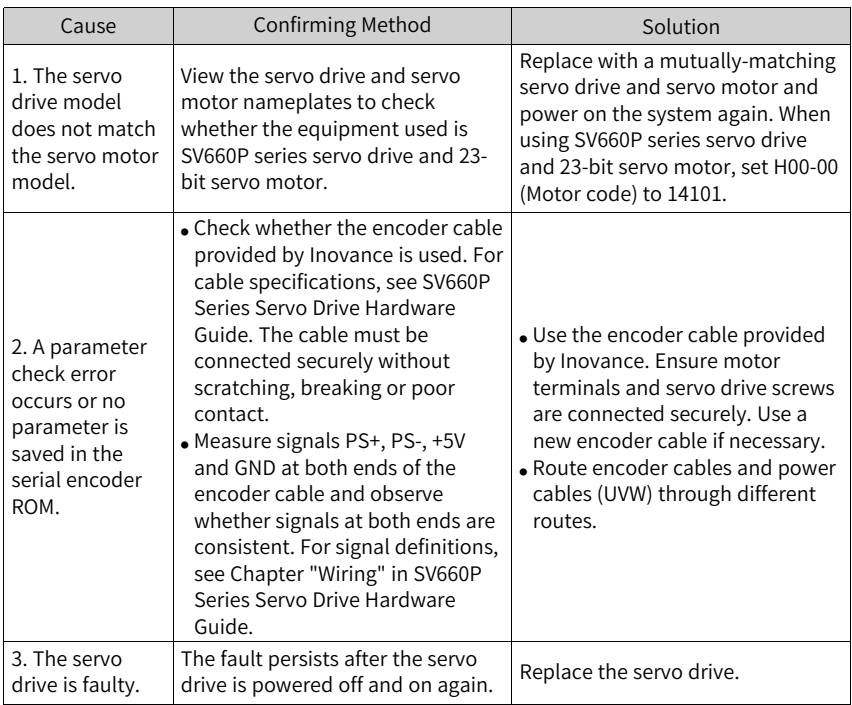

● Er.201: Overcurrent 2 Cause:

Hardware overcurrent is detected.

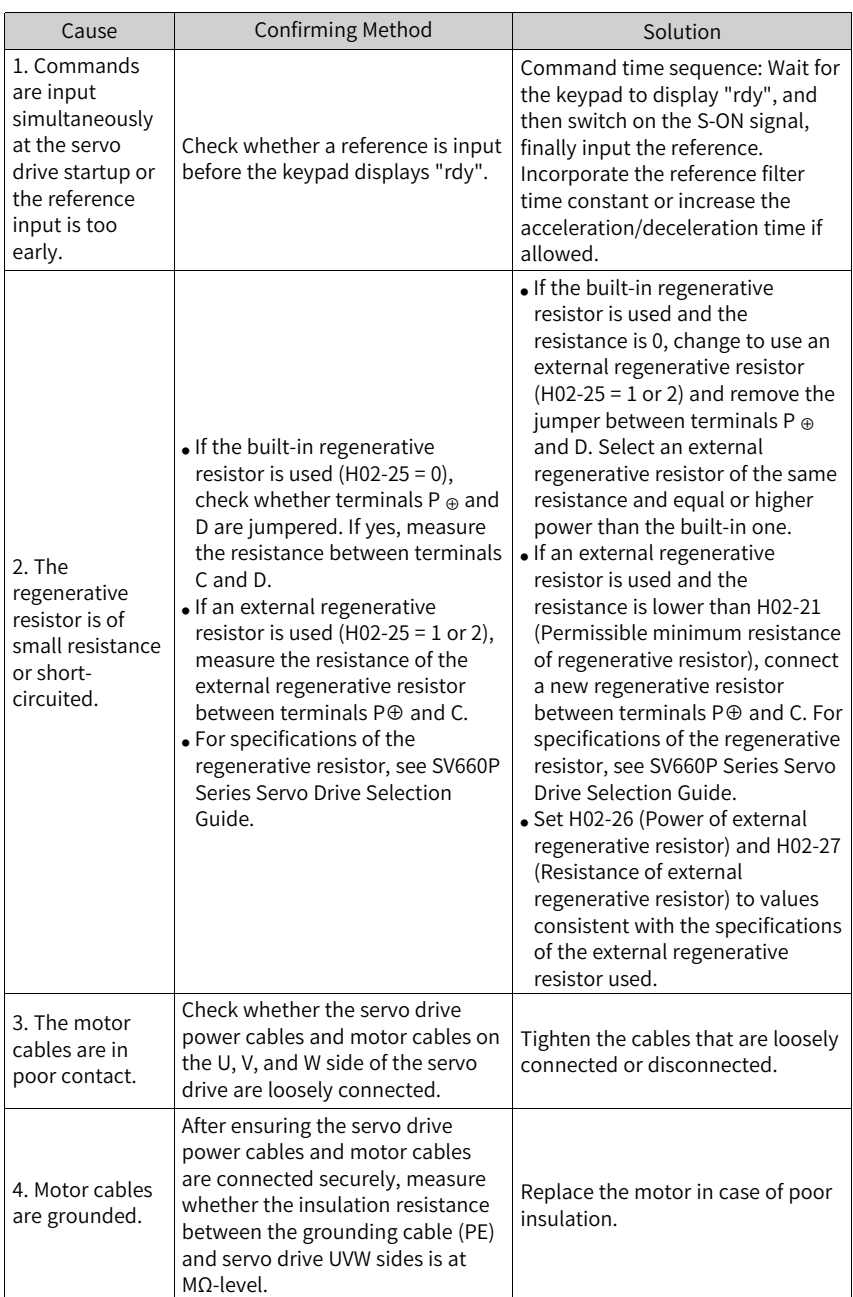

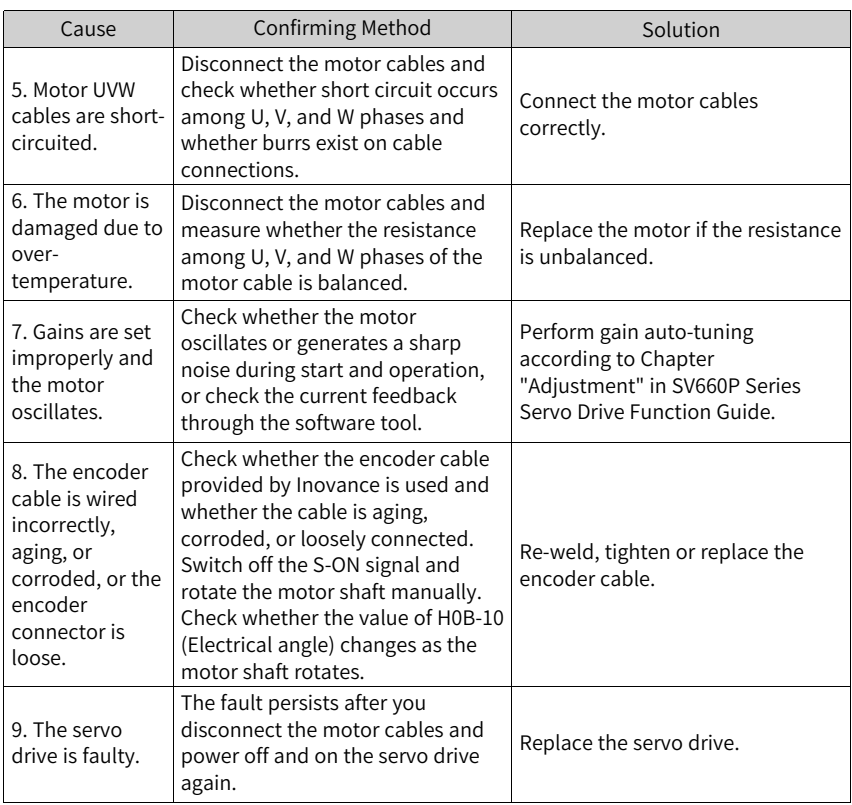

- Er.207: D/Q-axis current overflow Cause:
	- Abnormal current feedback leads to overflow of the internal register.
	- Abnormal encoder feedback leads to an internal register fault.

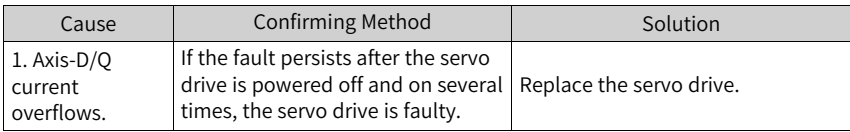

● Er.208: FPGA system sampling operation timeout Cause:

Find the fault cause through the internal fault code H0B-45.

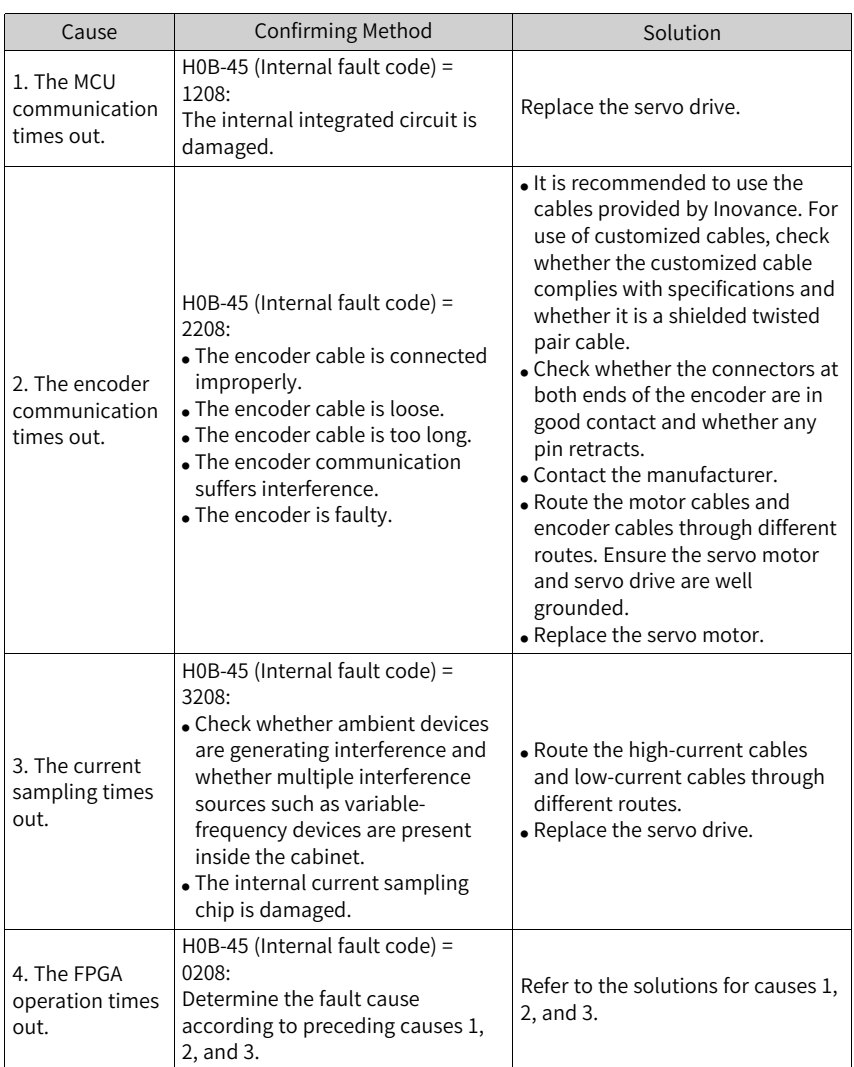

● Er.210: Output short-circuited to ground Cause:

An abnormal motor phase current or bus voltage is detected during autoinspection upon power-on.

- The DC bus voltage exceeds the discharge threshold.
- Phase-U current of servo drives in size C/D/E exceeds 25% of the setpoint of H01-07.
- Overcurrent occurs on phase U and phase P of servo drives in size A/B.

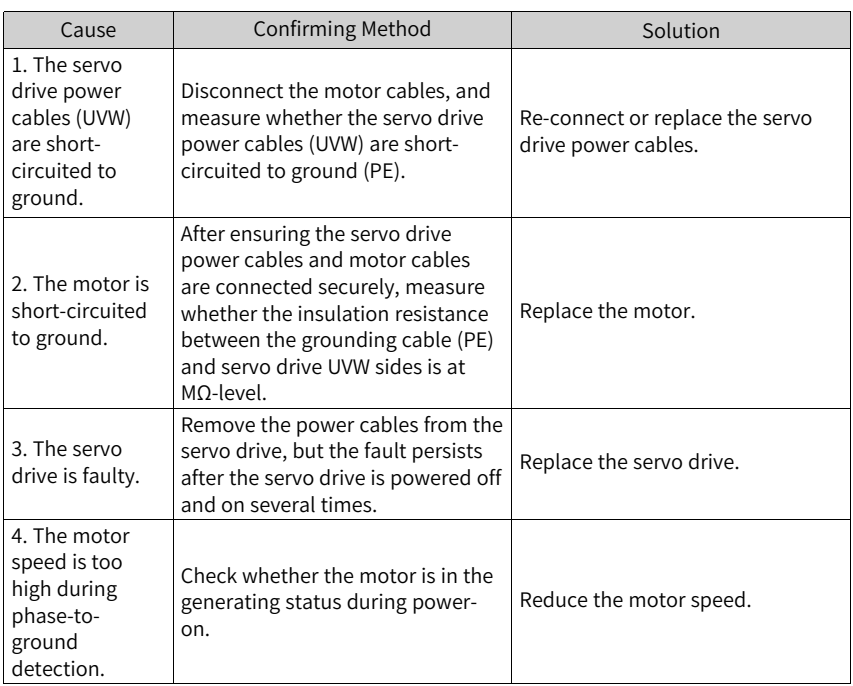

● Er.220: Phase sequence incorrect Cause:

The UVW phase sequence of the servo drive does not match that of the motor, which is detected during angle auto-tuning.

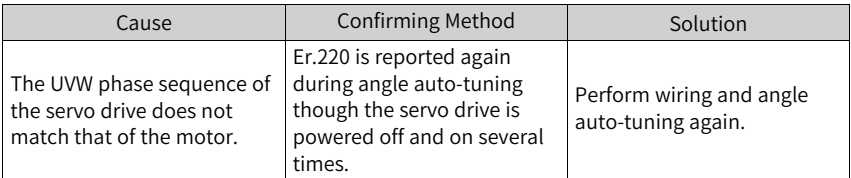

● Er.234: Runaway

Cause:

- The torque reference direction is opposite to the speed feedback direction in the torque control mode.
- The speed feedback direction is opposite to the speed reference direction in the position or speed control mode.

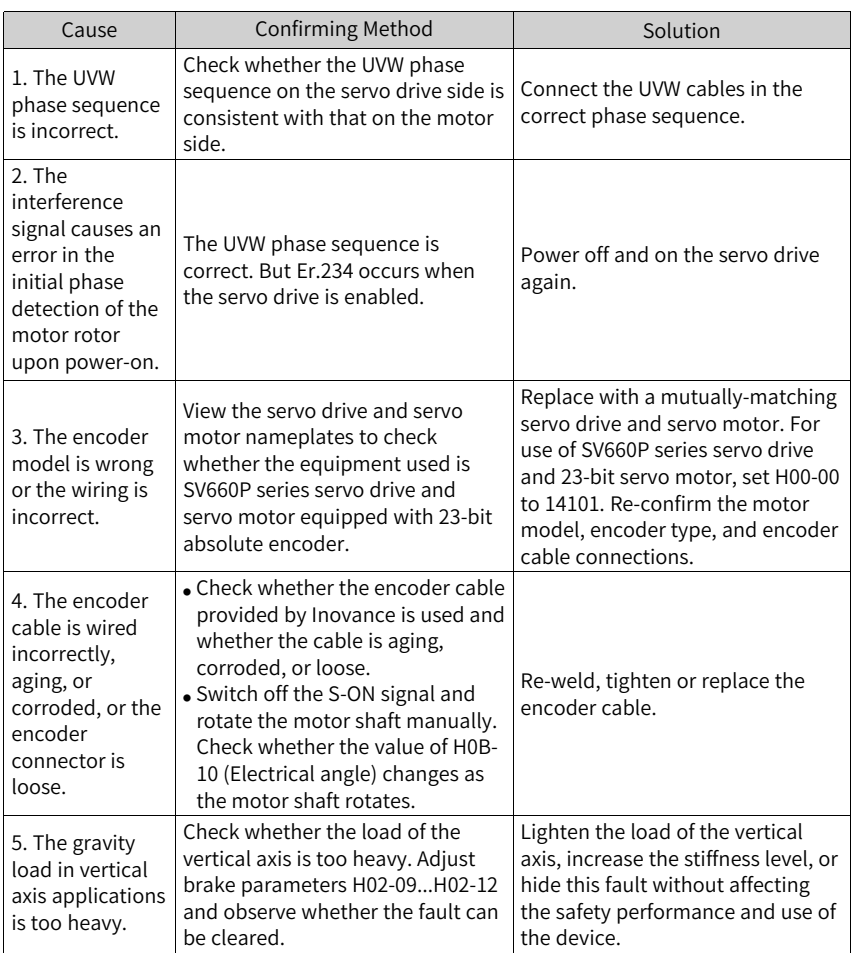

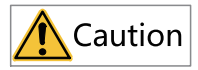

Set H0A-12 (Runaway protection) to 0 (Disable) to hide the runaway fault when the motor drives a vertical axis or is driven by the load.

● Er.400: Main circuit overvoltage Cause:

The DC bus voltage between terminals P⊕ and NΘ exceeds the overvoltage threshold.

- 220 V servo drive: Normal value: 310 V Overvoltage threshold: 420 V
- 380 V servo drive: Normal value: 540 V Overvoltage threshold: 760 V

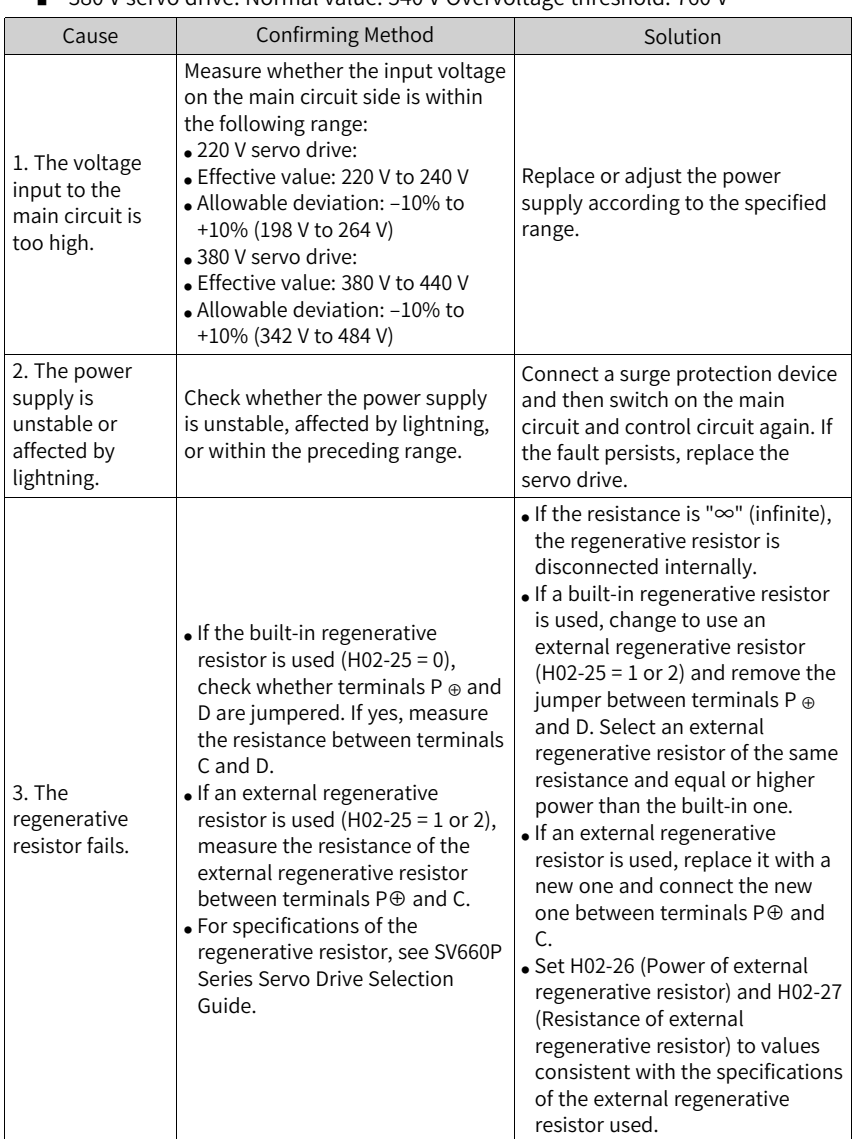

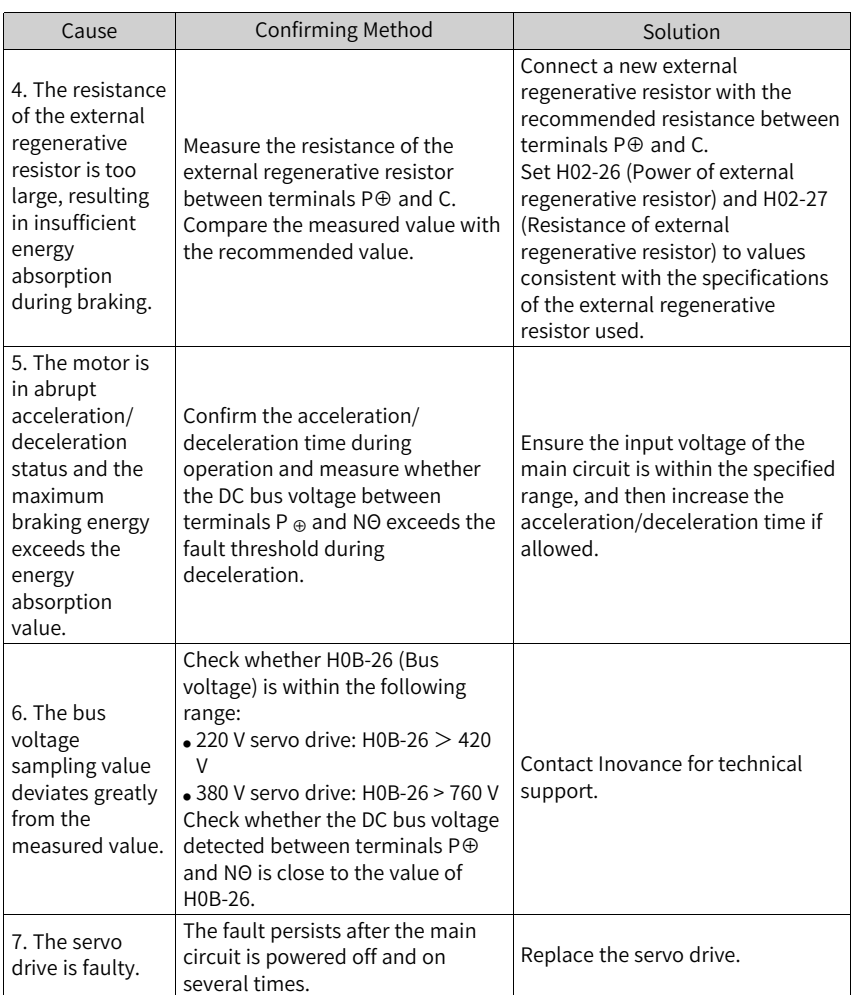

● Er.410: Main circuit undervoltage Cause:

The DC bus voltage is lower than the undervoltage threshold.

- 220 V servo drive: Normal value: 310 V Undervoltage threshold: 200 V
- 380 V servo drive: Normal value: 540 V Undervoltage threshold: 380 V

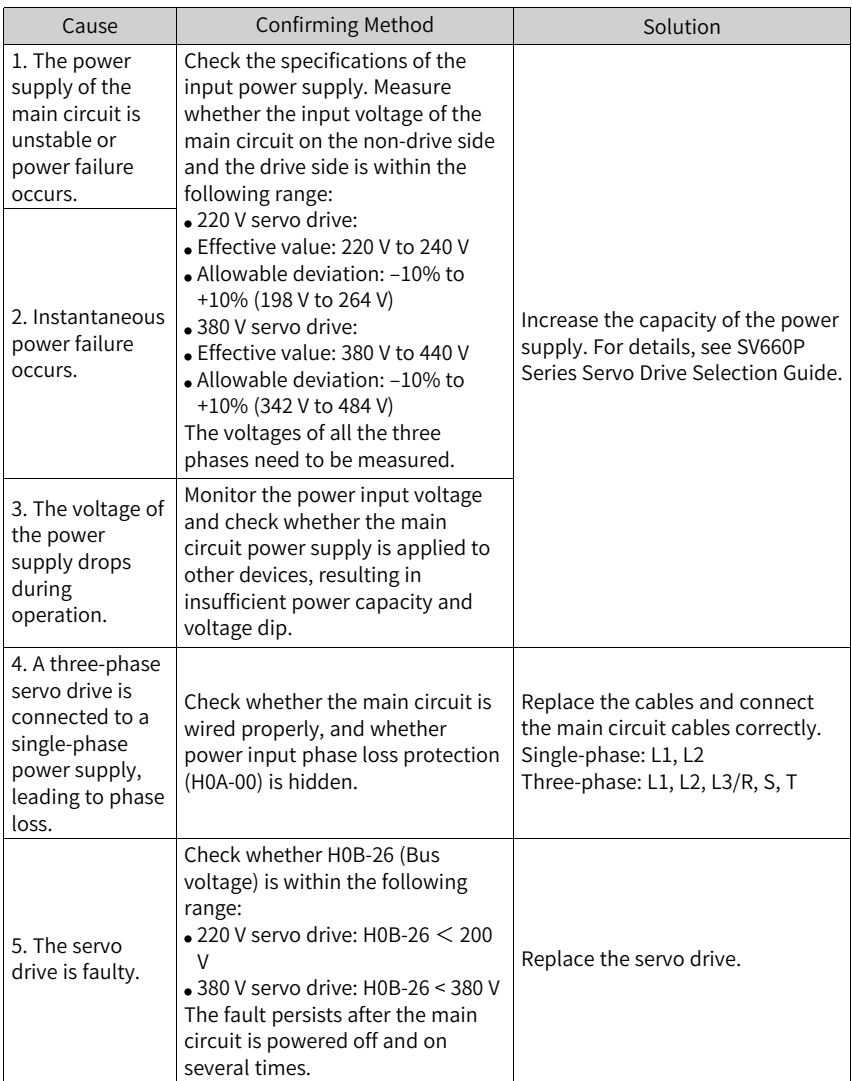

- Er.430: Control circuit undervoltage Cause:
	- 220 V servo drive: Normal value: 310 V Undervoltage threshold: 190 V
	- 380 V servo drive: Normal value: 540 V Undervoltage threshold: 350 V

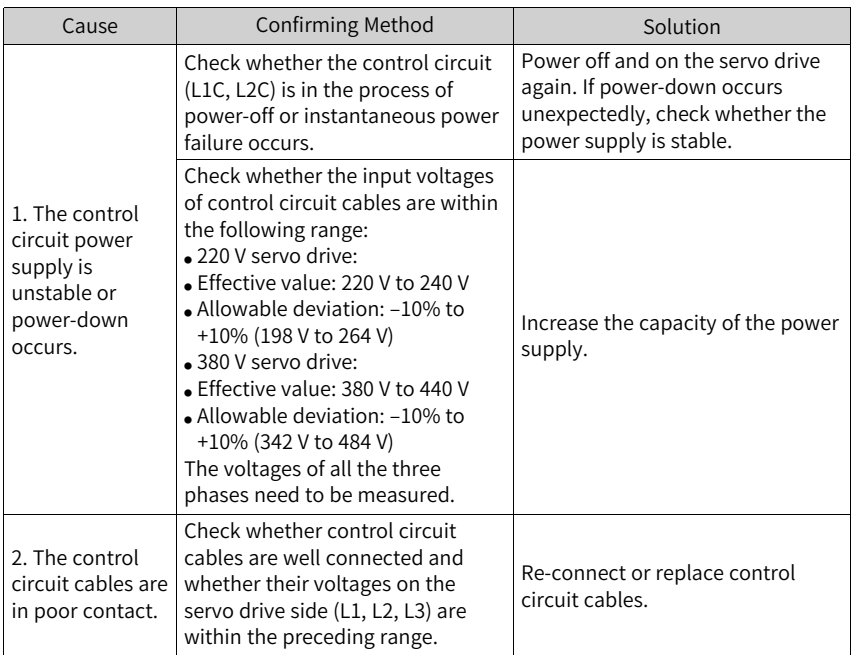

● Er.500: Motor overspeed Cause:

The actual speed of the servo motor exceeds the overspeed threshold.

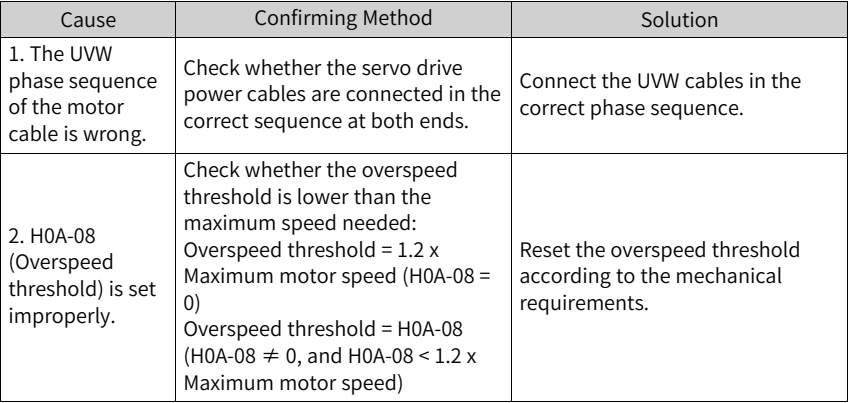

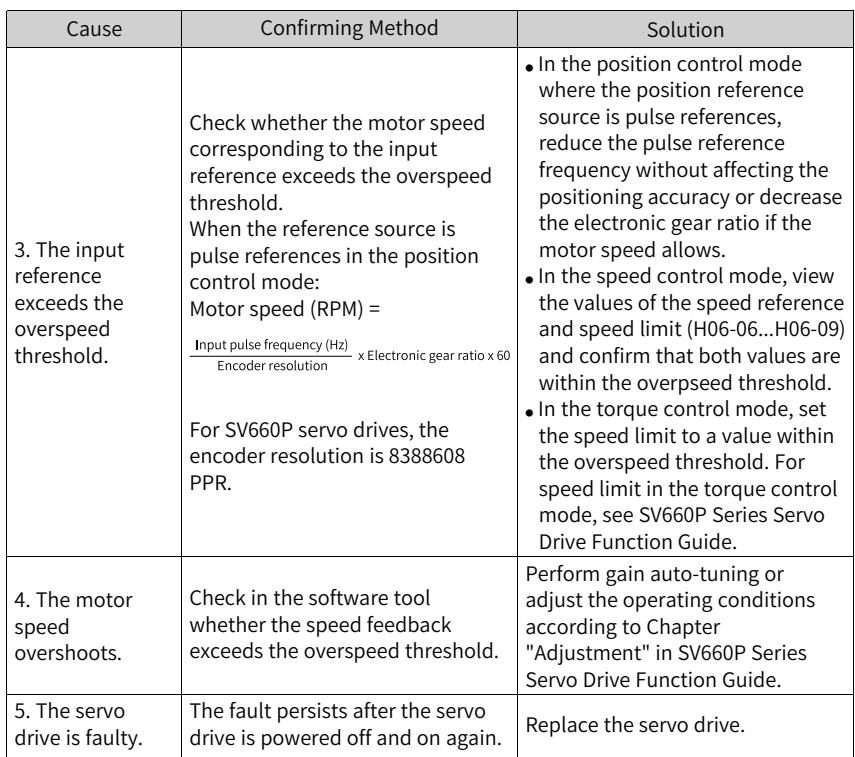

● Er.510: Pulse output overspeed Cause:

The output pulse frequency exceeds the frequency upper limit allowed by the hardware (2 MHz) when pulse output is enabled (H05-38 = 0 or 1).

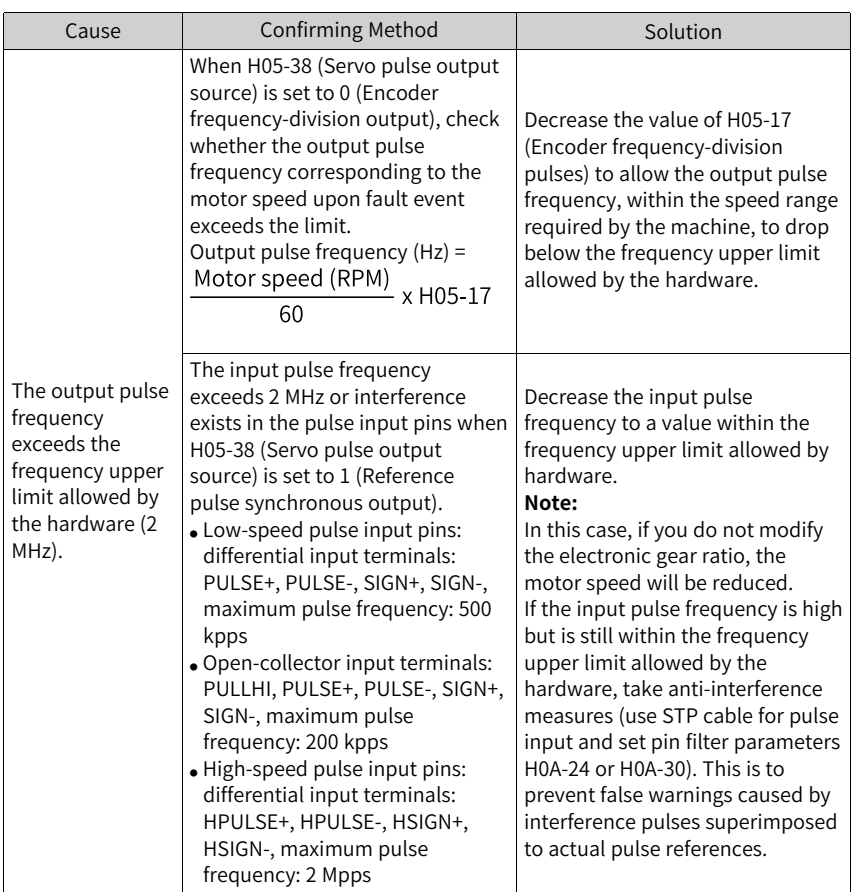

- Er.600: Inertia auto-tuning failure Cause:
	- The vibration cannot be suppressed. You can set notch parameters (H09-12... H09-23) manually to suppress vibration.
	- The auto-tuned values fluctuate dramatically. Increase the maximum operating speed, reduce the acceleration/deceleration time, and shorten the stroke of the lead screw during ETune operations.
	- Mechanical couplings of the load are loose or eccentric. Rectify the mechanical faults.
	- A warning occurs during auto-tuning and causes interruption. Rectify the fault causes and perform inertia auto-tuning again.
	- The vibration cannot be suppressed if the load carries a large inertia. In this case, increase the acceleration/deceleration time first to ensure the motor current is unsaturated.
- Er.602: Angle auto-tuning failure
- Er.605: Bootstrap speed too fast Cause:

The actual motor speed exceeds the rated speed during bootstrap charging of the servo drive.

● Er.610: Servo drive overload Cause:

The accumulative heat of the servo drive reaches the fault threshold.

● Er.620: Motor overload Cause:

The accumulative heat of the motor reaches the fault threshold.

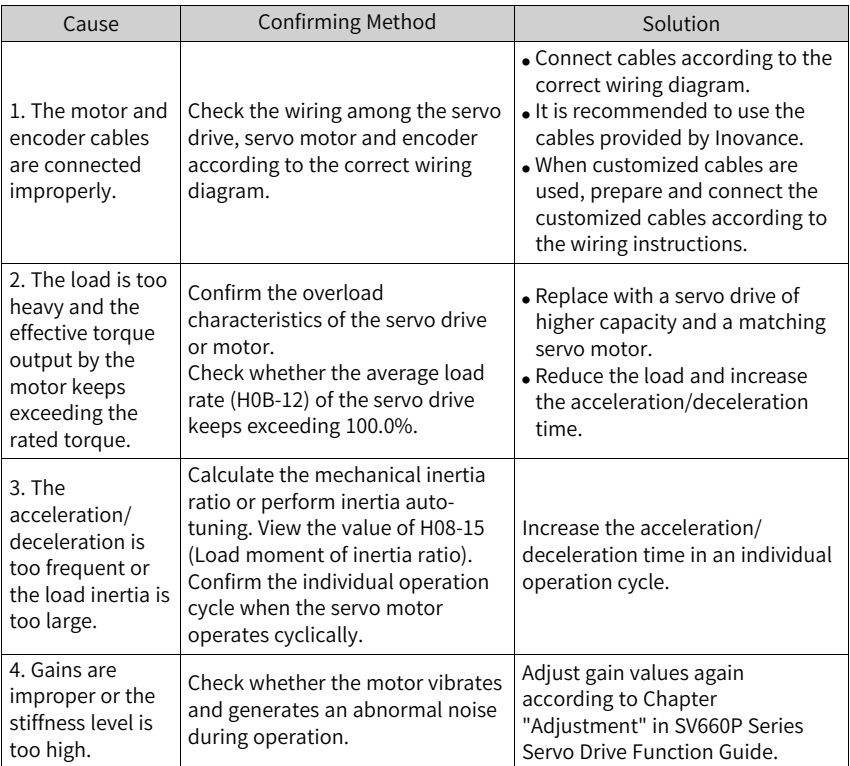

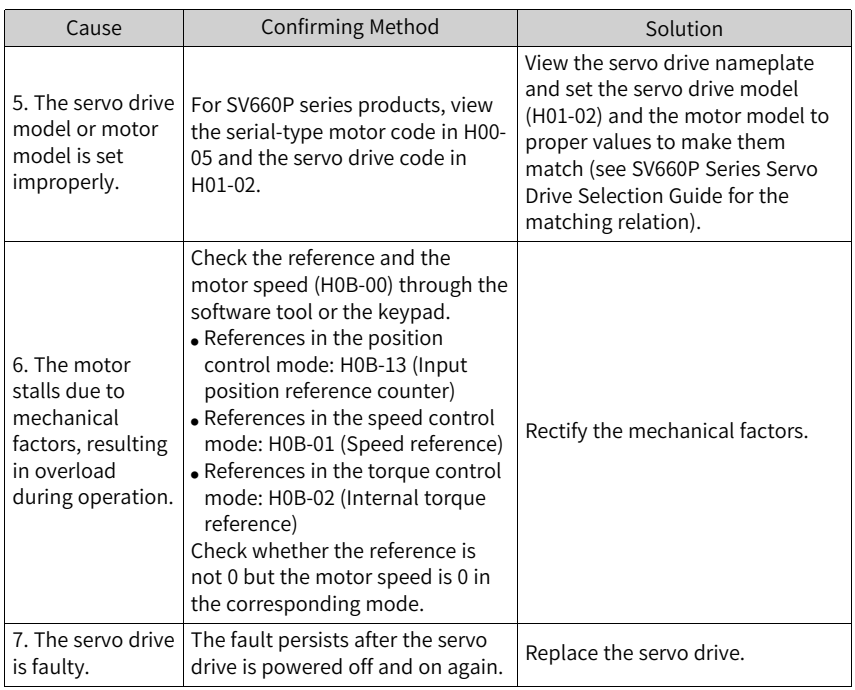

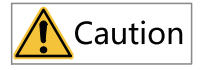

After overload occurs, wait for at least 30s before clearing the fault or restarting the power supply.

● Er.630: Motor stall over-temperature protection Cause:

The actual motor speed is lower than 10 RPM but the torque reference reaches the limit, and such status lasts for the time defined by H0A-32.

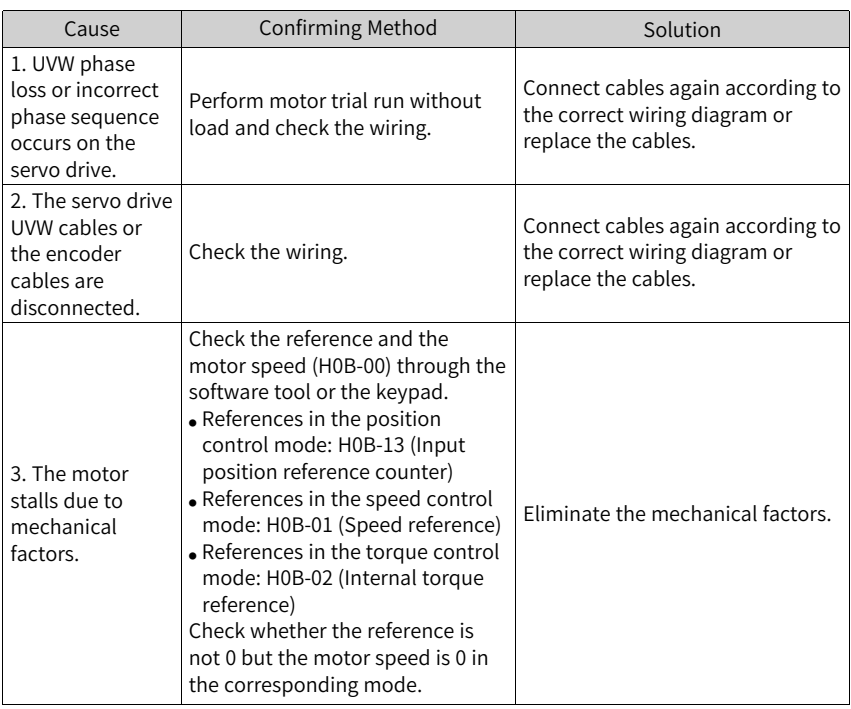

● Er.640: Junction temperature too high Cause:

The temperatures of the IGBT and diodes reach the over-temperature threshold (H0A-38).

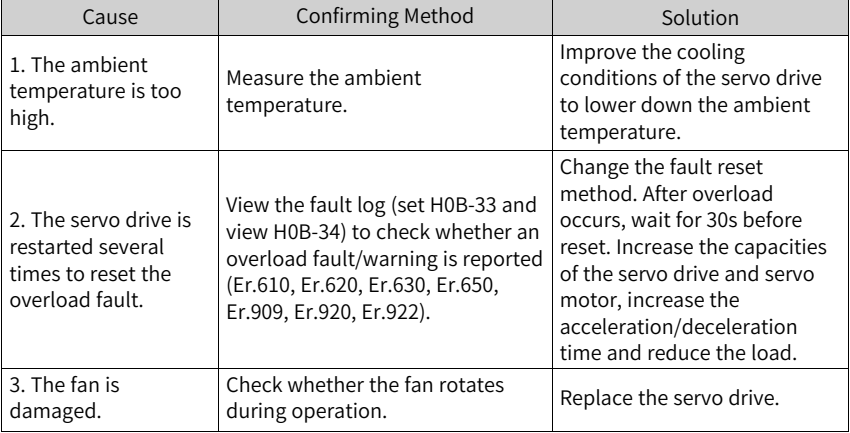

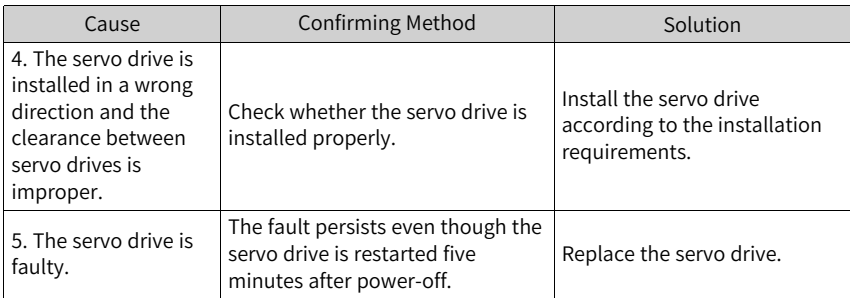

● Er.650: Heatsink over-temperature Cause:

The temperature of the servo drive power module is higher than the overtemperature threshold.

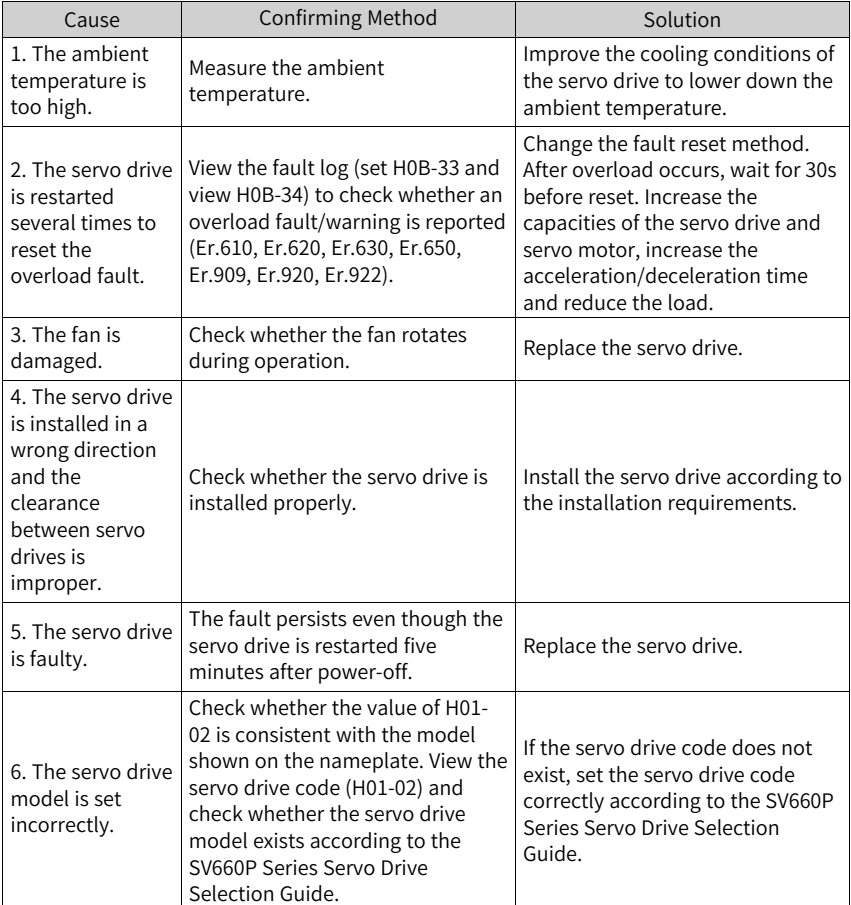

● Er.660 Vibration too strong Cause:

> The vibration is too strong or lasts for too long. The set resonance point will be cleared when Er.660 occurs.

- Setting H08-58 to 1 hides warnings caused by excessively strong vibration.
- Setting H08-58 to 2 hides warnings caused by excessively strong vibration and lasting vibration.
- Er.661: Gain values too low Cause:
	- The vibration cannot be suppressed. Activate vibration suppression manually to dampen the vibration.
	- Excessive overshoot occurs during positioning. Check whether the positioning threshold is too low. Increase the acceleration/deceleration time and reduce the response level.
	- The command suffers from noise. Modify the electronic gear ratio to improve the command resolution, or increase the command filter time constant in the "Parameter configuration" interface.
	- The current fluctuates. Check whether the current of the machine fluctuates periodically.
	- The vibration cannot be suppressed if the load carries a large inertia. In this case, increase the acceleration/deceleration time first to ensure the motor current is unsaturated.

#### ■ Fr.666: Runaway

Cause: A runaway fault occurs. You can hide this fault by setting H0A-02 to 1.

- H09-26 (Response level) is set to a high value and the set inertia range is too large (when the actual inertia is too low or too high). In this case, vibration may occur due to mismatch.
- ■
- The acceleration/deceleration time is too short, leading to over-saturation.
- The mechanical couplings are loose and the vibration frequency changes frequently.
- Er.668: Homing method improper Cause:

The homing method does not match the set mode.

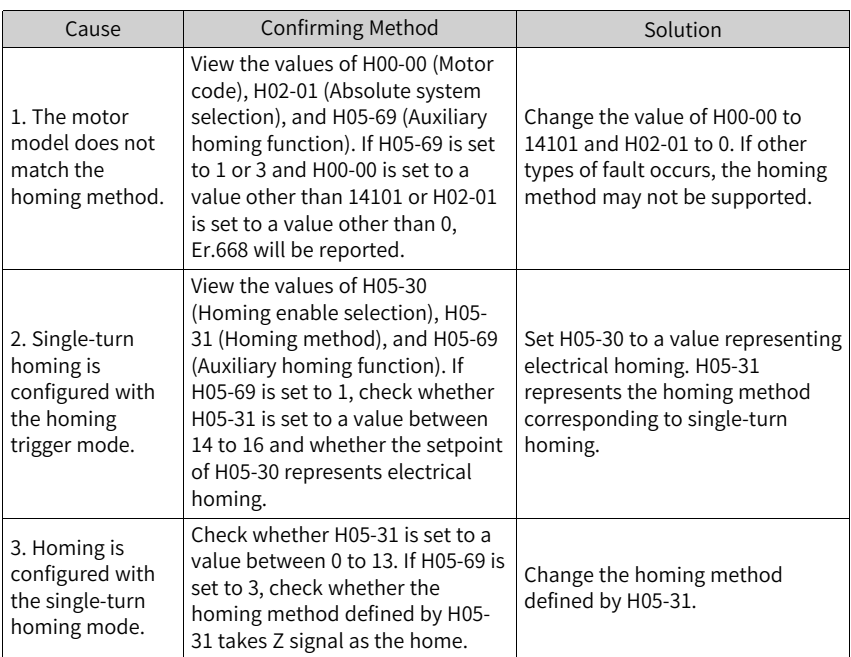

● Er.731: Encoder battery failure Cause:

The battery voltage of the absolute encoder is lower than 3.0 V.

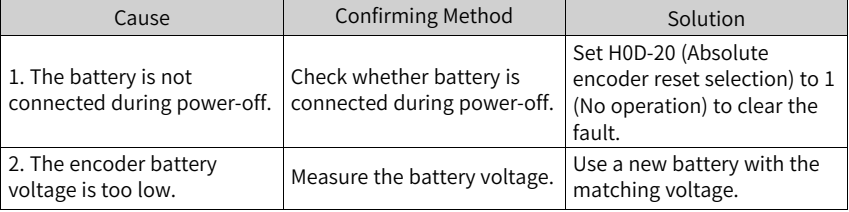

● Er.733: Encoder multi-turn count error Cause:

An encoder multi-turn count error occurs.

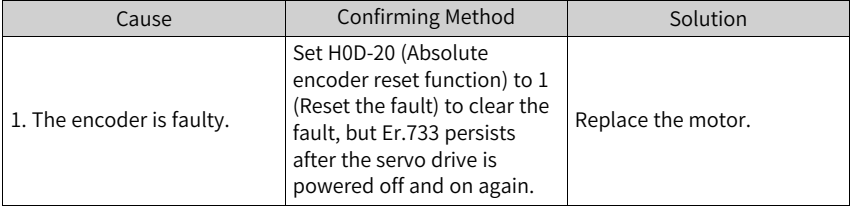

● Er.735: Encoder multi-turn counting overflow

Encoder multi-turn counting overflow is detected.

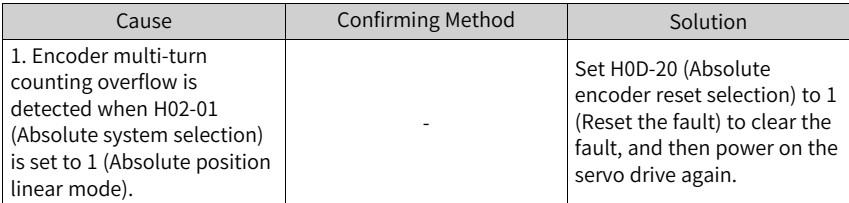

● Er.740: Encoder interference Cause:

The encoder Z signal suffers from interference, resulting in a significant change of the electrical angle corresponding to the Z signal.

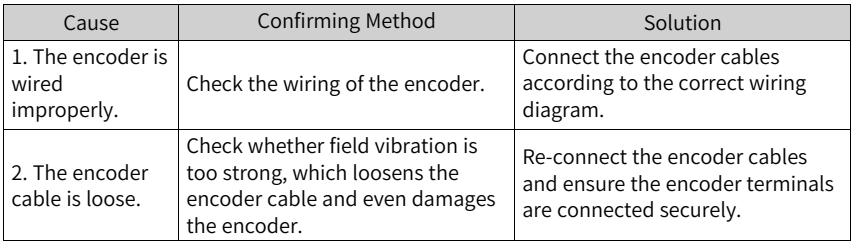

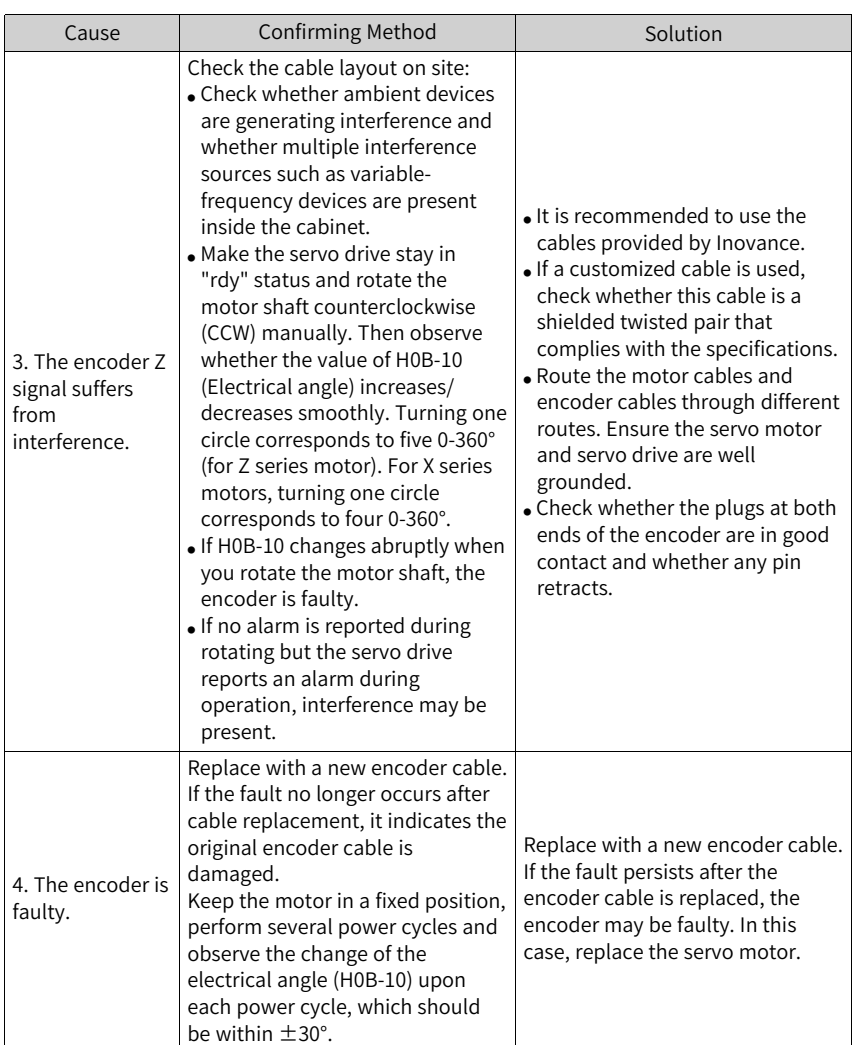

● Er.A33: Encoder data error Cause:

Encoder parameters are abnormal.

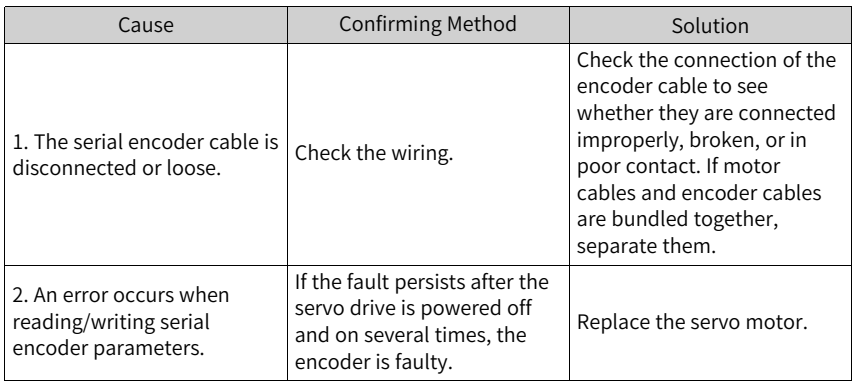

● Er.B00: Position deviation too large Cause:

The position deviation in the position control mode is larger than the setpoint of H0A-10 (Threshold of excessive position deviation).

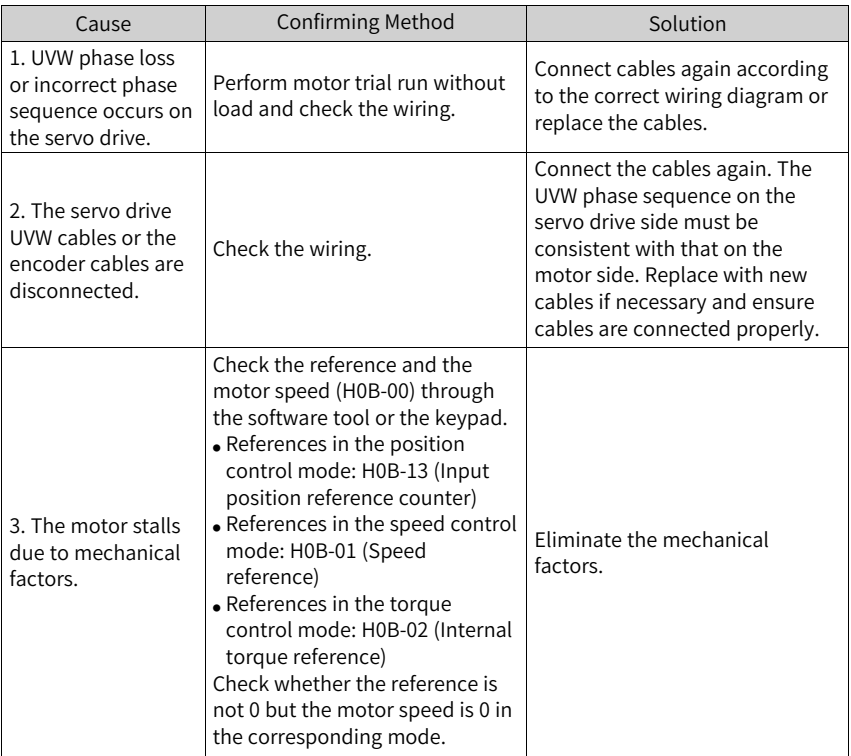

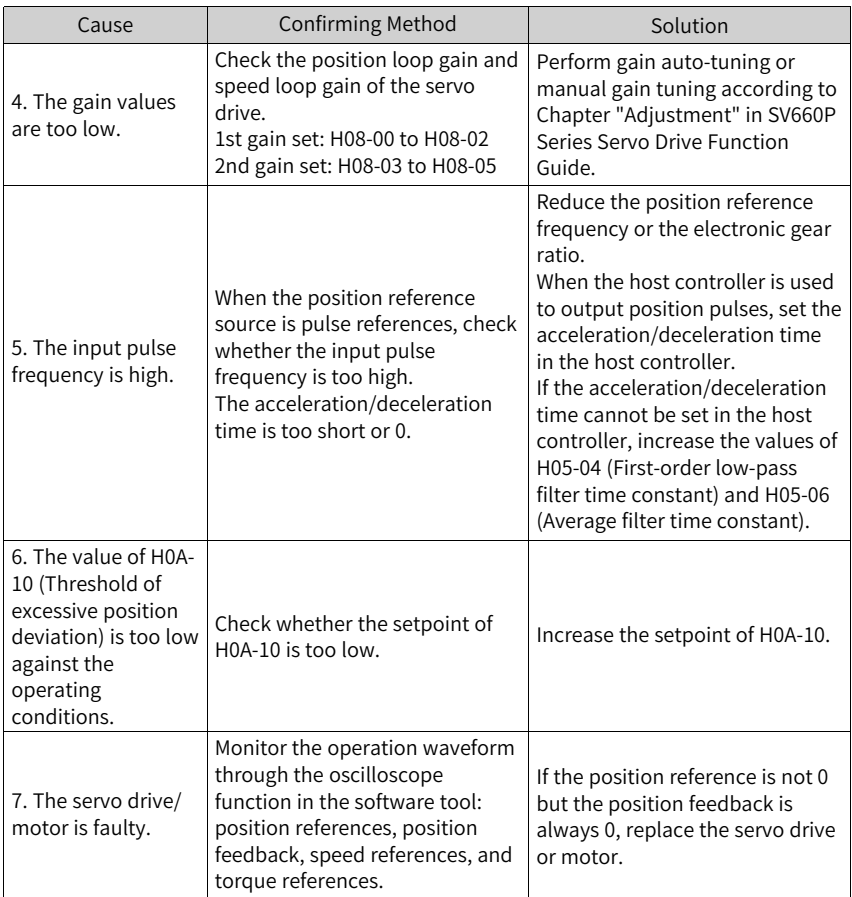

● Er.B01: Pulse input error Cause:

> The pulse input frequency is higher than H0A-09 (Maximum position pulse frequency).

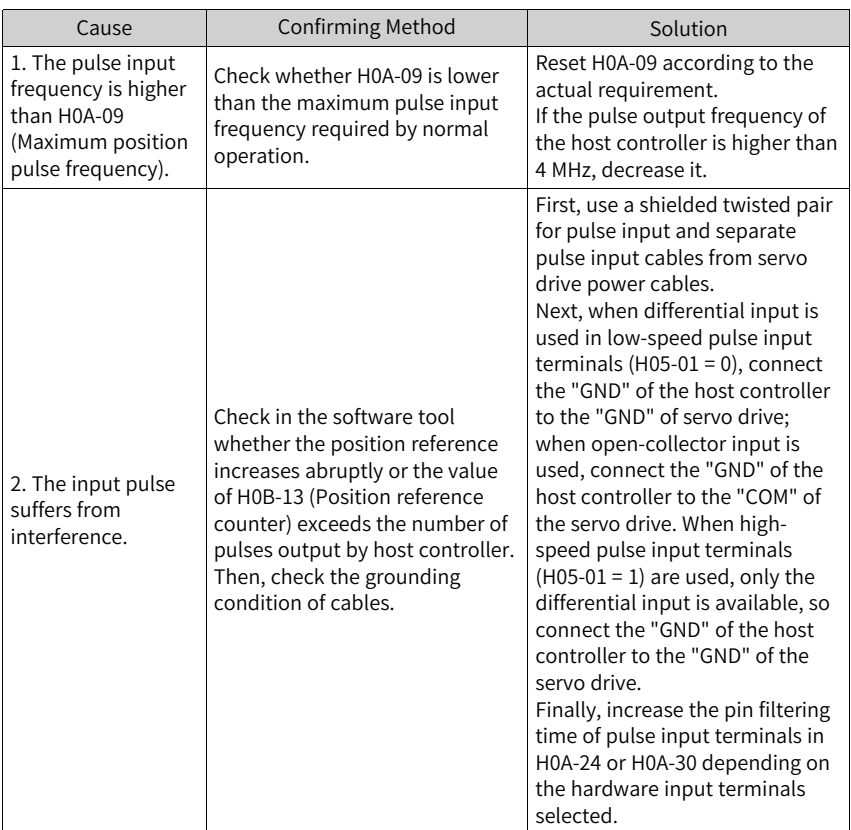

● Er.B03: Electronic gear ratio beyond the limit Cause:

The electronic gear ratio exceeds the limit (0.001 x Encoder resolution/10000, 4000 x Encoder resolution/10000).

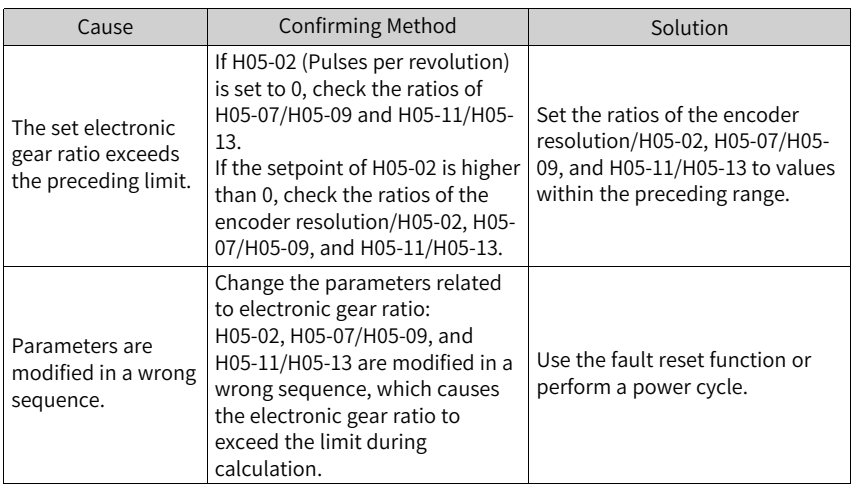

● Er.D03: CAN communication interrupted Cause:

The CAN communication times out.

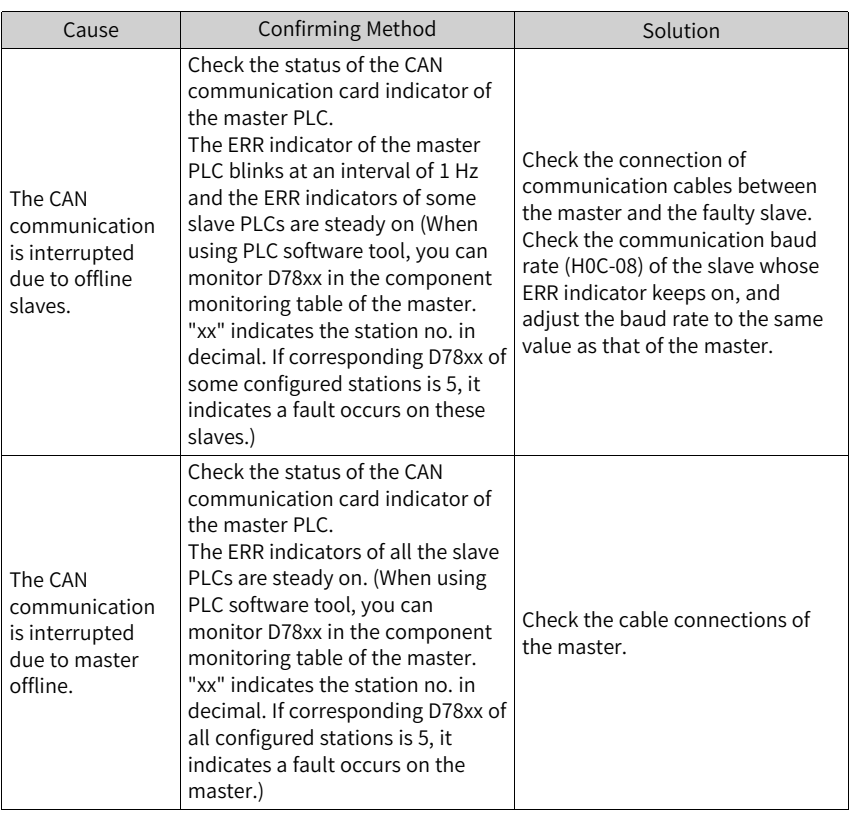

## **3.2.3 Solutions to Common Warnings**

● Er.110: Frequency-division pulse output setting error Cause:

The set encoder frequency-division pulses does not match the threshold defined by the encoder specification when encoder frequency-division output is used  $(H05-38=0).$ 

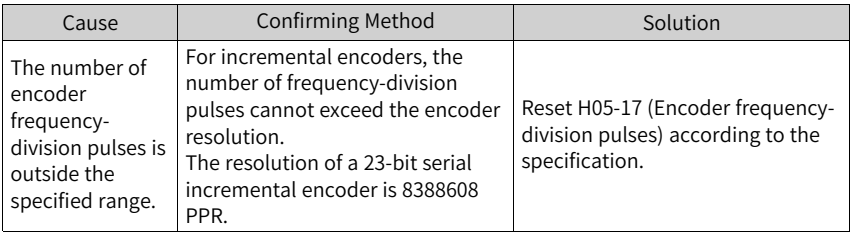

● Er.601: Homing failure

#### Cause:

The home is not found within the time defined by H05-35 when homing is activated (H05-30 = 1 to 5).

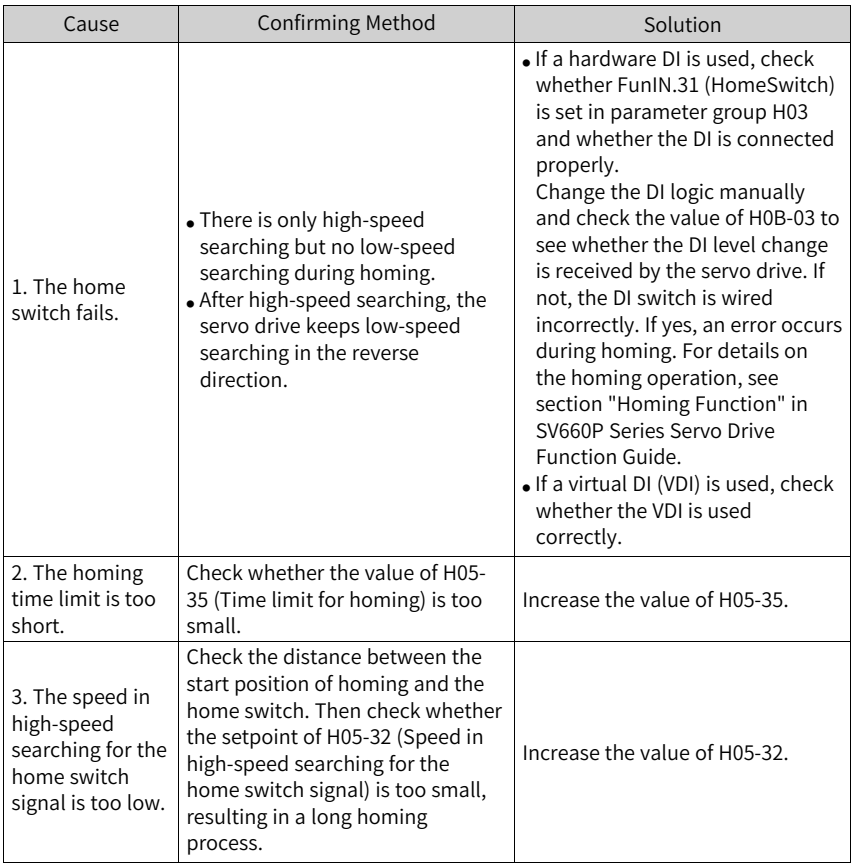

● Er.730: Encoder battery warning Cause:

The battery voltage of the absolute encoder is lower than 3.0 V.

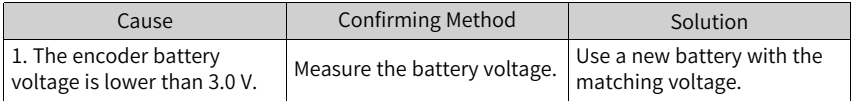

● Er.900: DI emergency braking Cause:

> The logic of the DI (hardware DI or virtual DI terminal) assigned with FunIN.34 (EmergencyStop) is active.

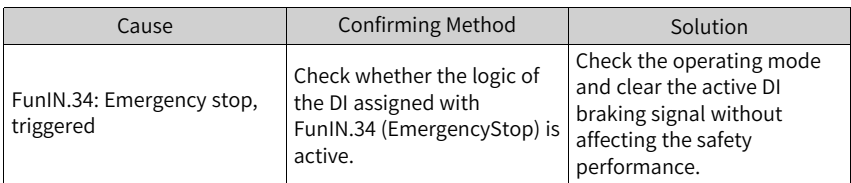

● Er.909: Motor overload warning Cause:

The accumulative heat of the 60Z series motor (200 W and 400 W) reaches the warning threshold.

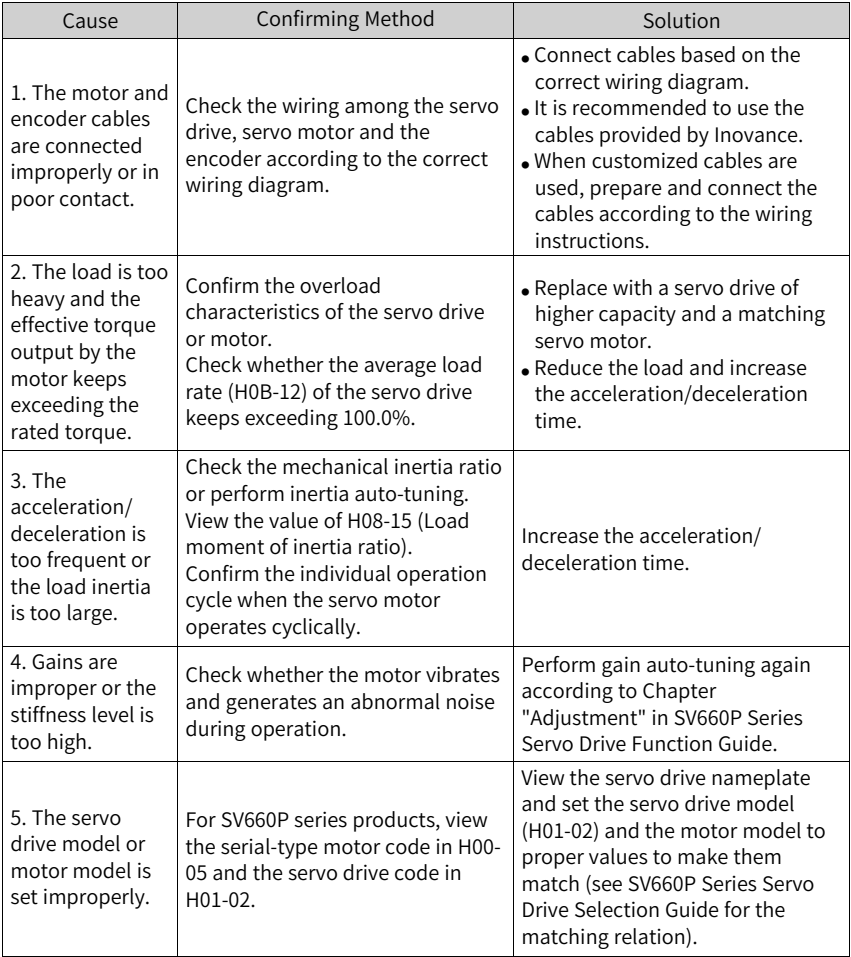

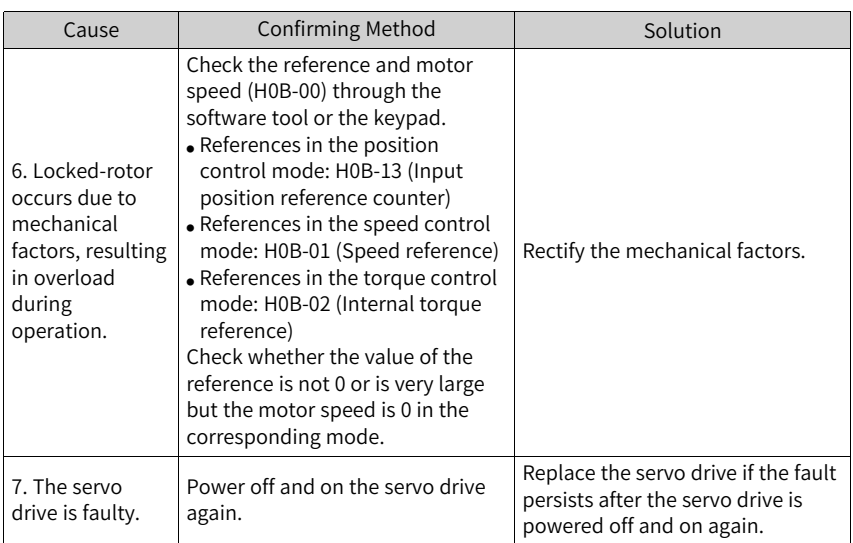

● Er.920: Regenerative resistor overload Cause:

The accumulative heat of the regenerative resistor exceeds the set value.

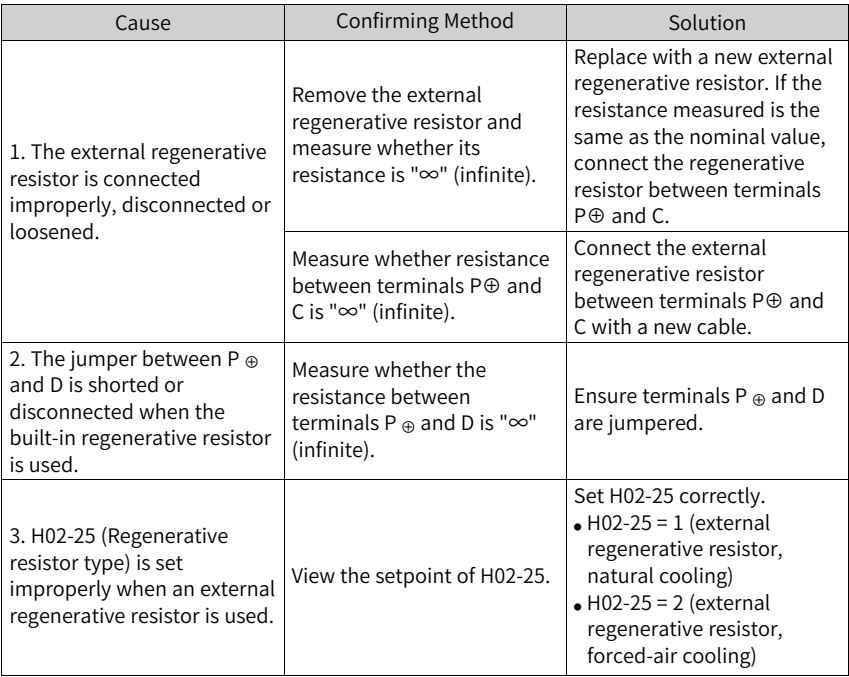

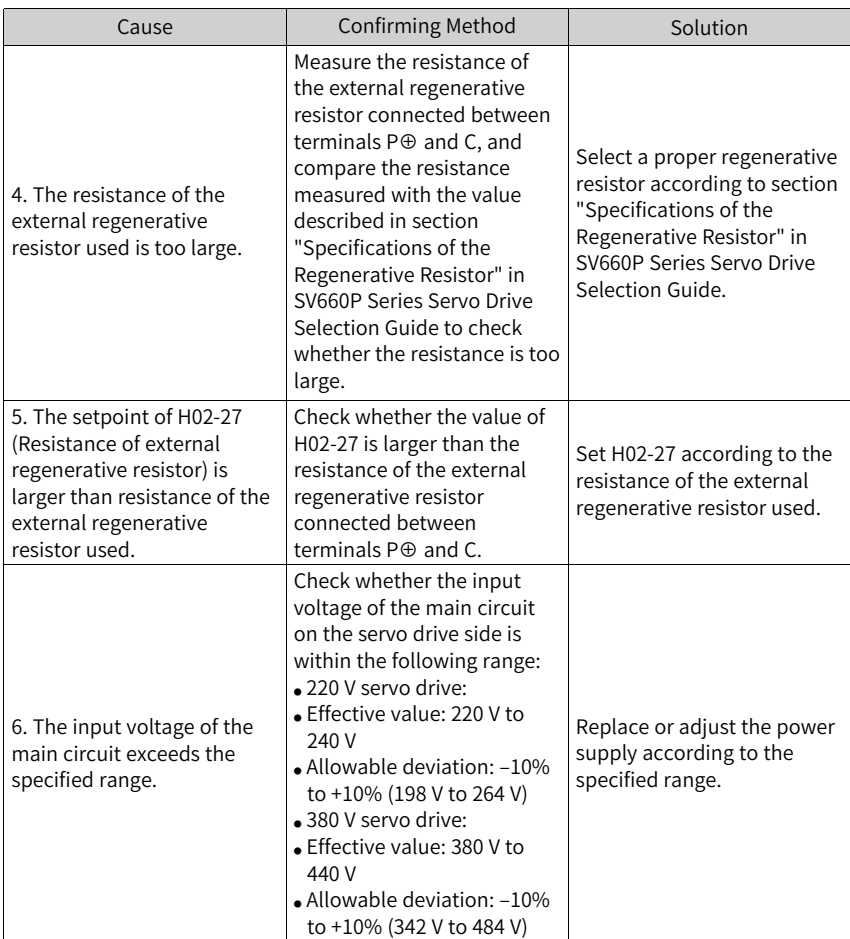

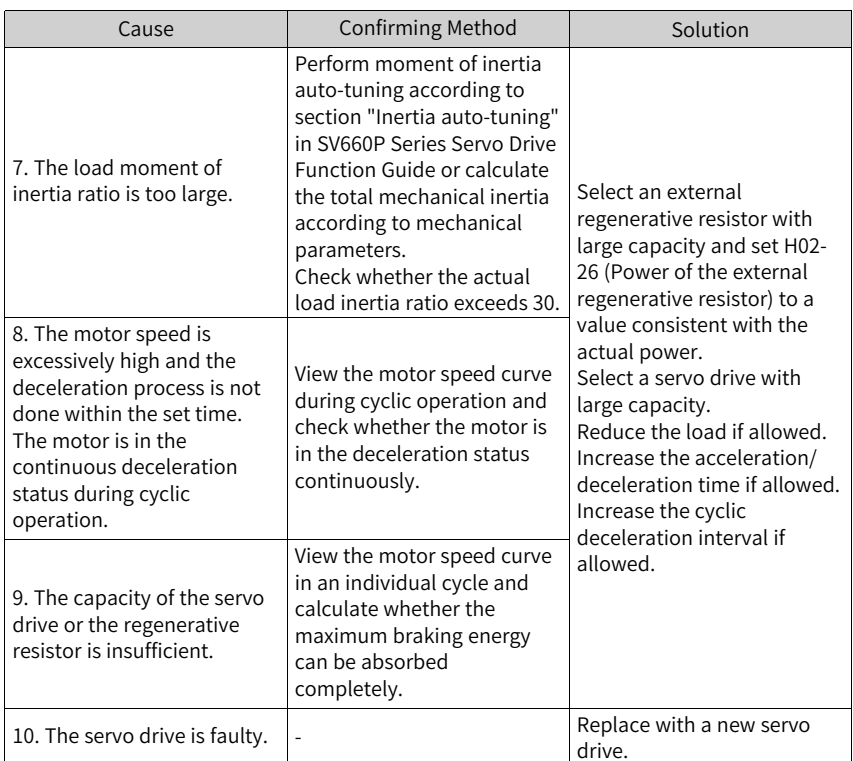

● Er.922: Resistance of the external regenerative resistor too small Cause:

The value of H02-27 (Resistance of external regenerative resistor) is lower than H02-21 (Permissible minimum resistance of regenerative resistor).

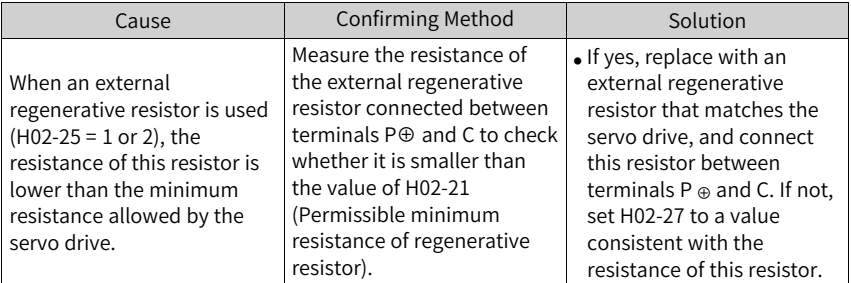

● Er.924: Braking transistor over-temperature Cause:

The estimated temperature of the braking transistor is higher than H0A-38 (Maximum protection threshold).

● Er.939: Motor power cable disconnected Cause:

The actual phase current of the motor is lower than 10% of the rated current. The actual motor speed is low, but the value of the internal torque reference is high.

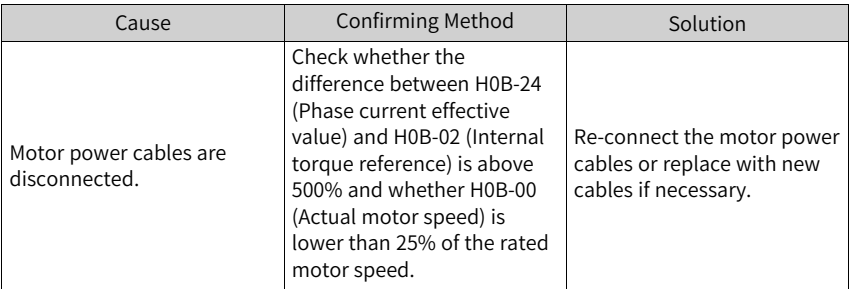

● Er.941: Parameter modifications activated at next power-on Cause:

Modifications of some parameters take effect at next power-on. If these parameters are modified, power off and on the servo drive again.

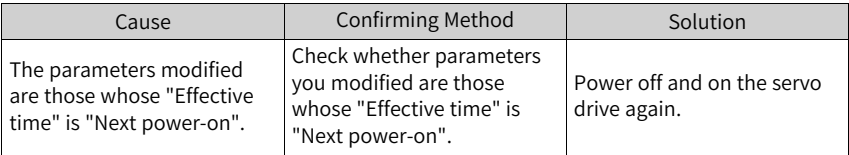

● Er.942: Parameter saved frequently Cause:

The number of parameters modified at a time exceeds 200.

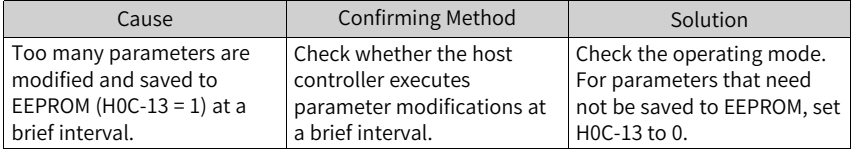

● Er.950: Forward overtravel warning Cause:

The logic of DI assigned with FunIN.14 (P-OT, positive limit switch) is active.

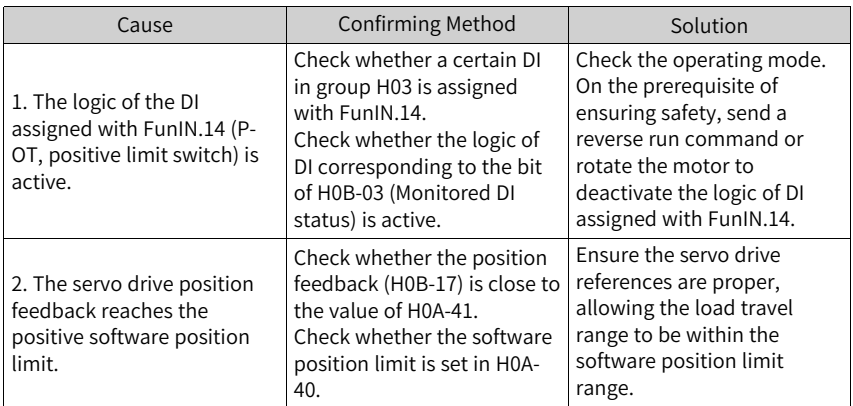

● Er.952: Reverse overtravel warning Cause:

The logic of the DI assigned with FunIN.15 (N-OT, negative limit switch) is active.

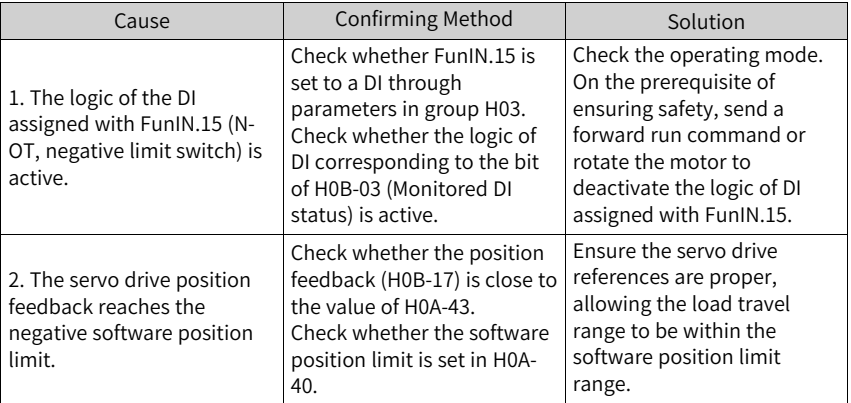

● Er.980: Encoder fault

Cause:

An encoder algorithm error occurs.

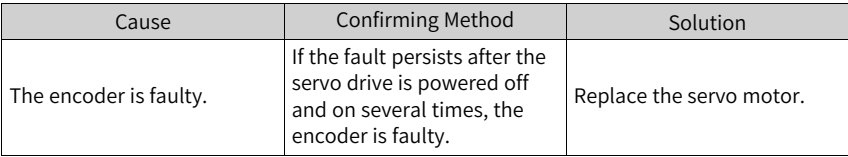

● Er.990: Power input phase loss Cause:

A three-phase servo drive below 1 kW is allowed to run under a single-phase power supply, but H0A-00 (Power input phase loss fault/warning selection) is set to 1 (Enabled).

| Cause                                                                                                    | <b>Confirming Method</b>                                                                                 | Solution                                                                                                    |
|----------------------------------------------------------------------------------------------------|----------------------------------------------------------------------------------------------------|----------------------------------------------------------------------------------------------------|
| When H0A-00 (Power input<br>phase loss fault/warning<br>selection) is set to 1 (Enable<br>phase loss fault and<br>warning), a warning will be<br>reported if a three-phase<br>servo drive (H01-02 = 5) of<br>0.75 kW is connected to a<br>single-phase power supply,<br>despite that this servo drive<br>allows single-phase power<br>input. | Check whether the three-<br>phase servo drive is allowed<br>to run under a single-phase<br>power supply. | If the warning persists when<br>a three-phase servo drive is<br>connected to a three-phase<br>power supply, handle this<br>warning as described in<br>Er.420 (Main circuit phase<br>loss).<br>If the warning persists when<br>a three-phase servo drive<br>that allows single-phase<br>power input is connected to<br>a single-phase power<br>supply, set H0A-00 (Power<br>input phase loss fault/<br>warning selection) to 0<br>(Enable phase loss fault and<br>inhibit phase loss warning). |

● Er.994: CAN address conflict

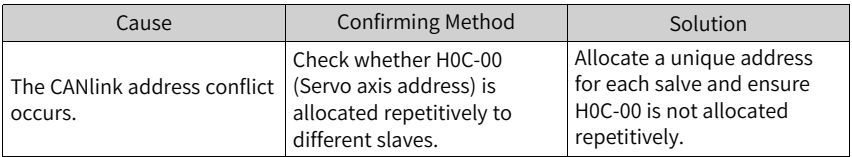

### **3.2.4 Internal Faults**

When any one of the following fault occurs, contact Inovance for technical support.

- Er.602: Angle auto-tuning failure
- Er.220: Phase sequence incorrect
- Er.A40: Parameter auto-tuning failure
- Er.111: Internal parameter error

# **4 Parameter Descriptions**

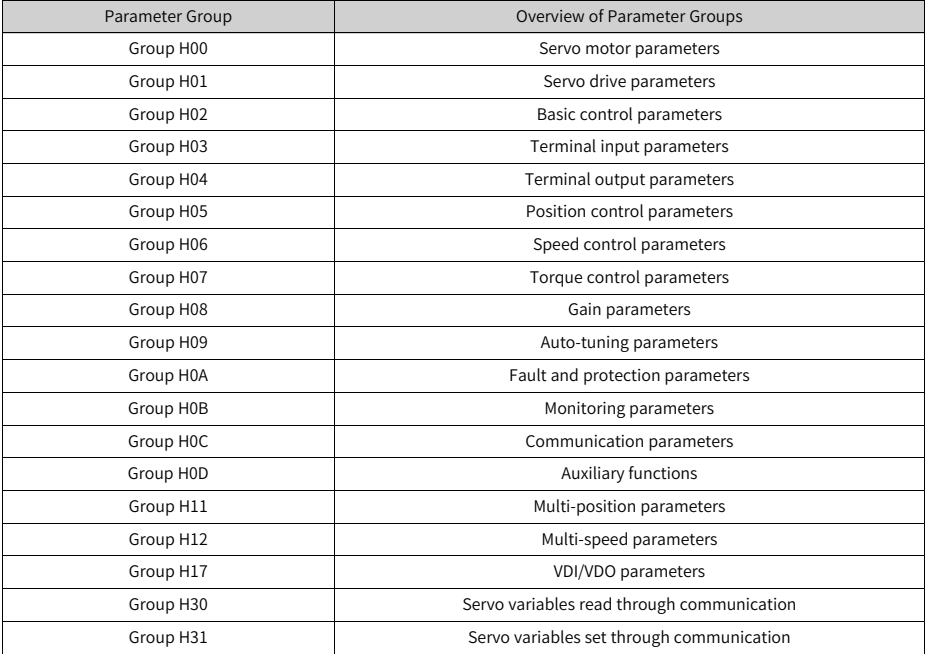

## **4.1 Group H00: Servo Motor Parameters**

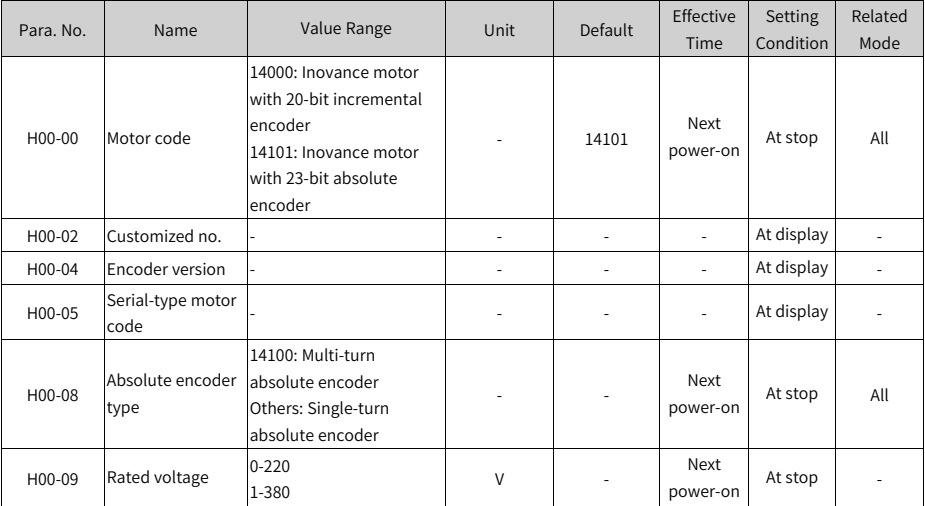

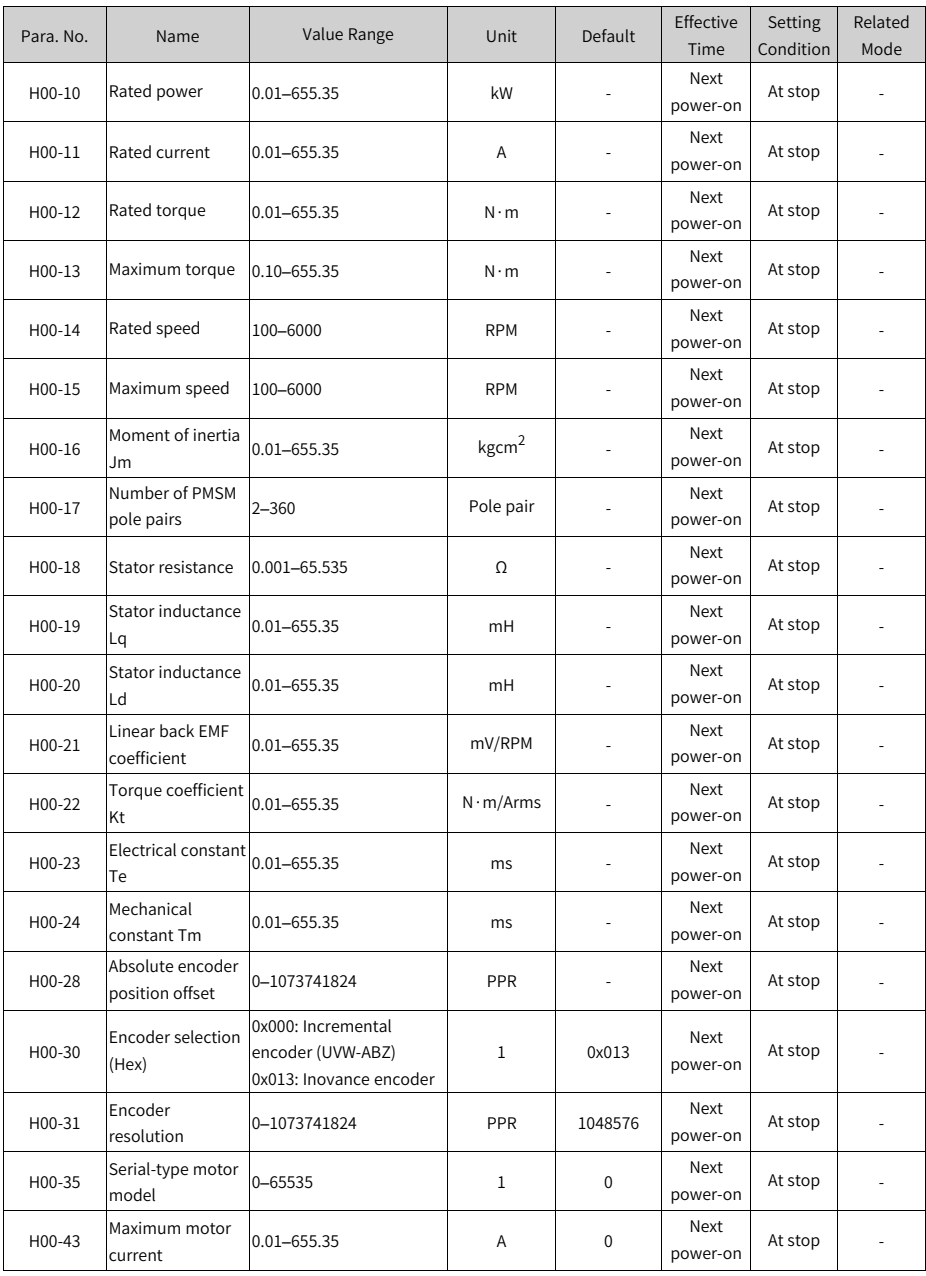
#### **4.2 Group H01: Servo Drive Parameters**

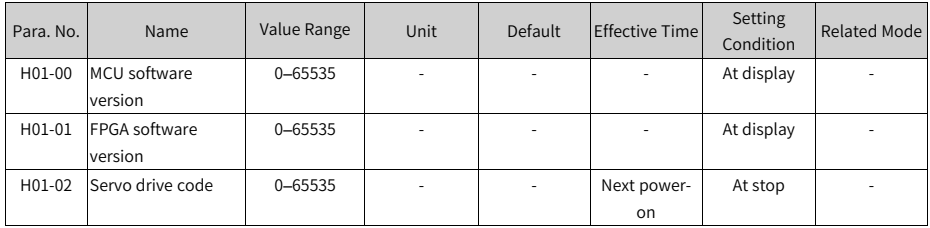

#### **4.3 Group H02: Basic Control Parameters**

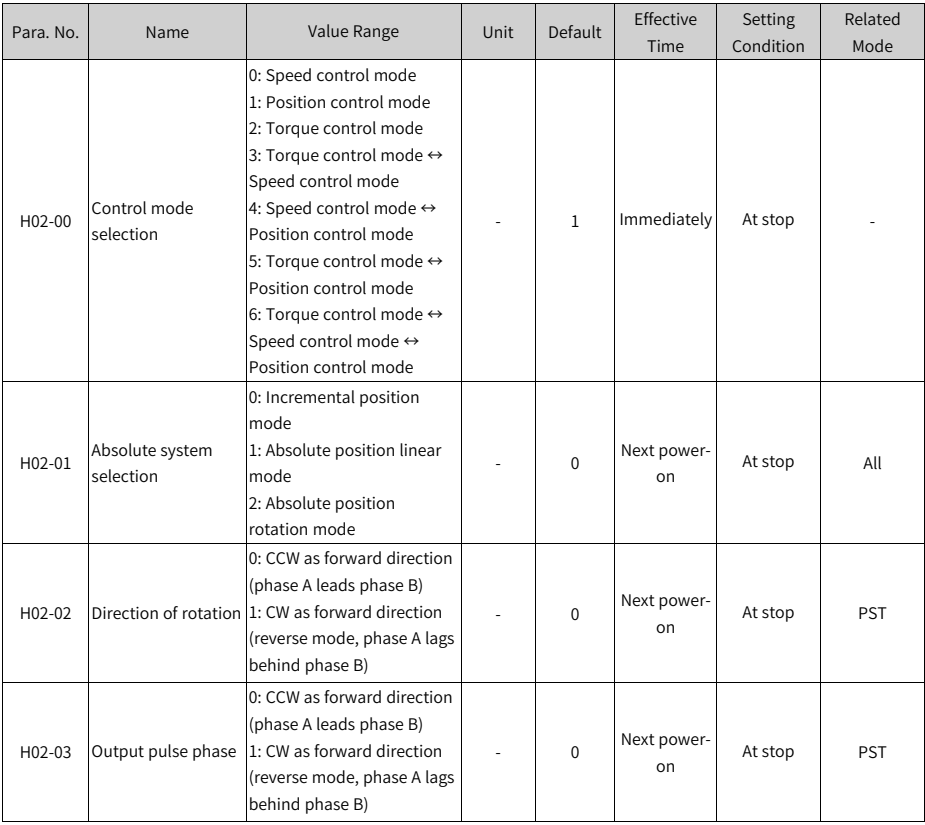

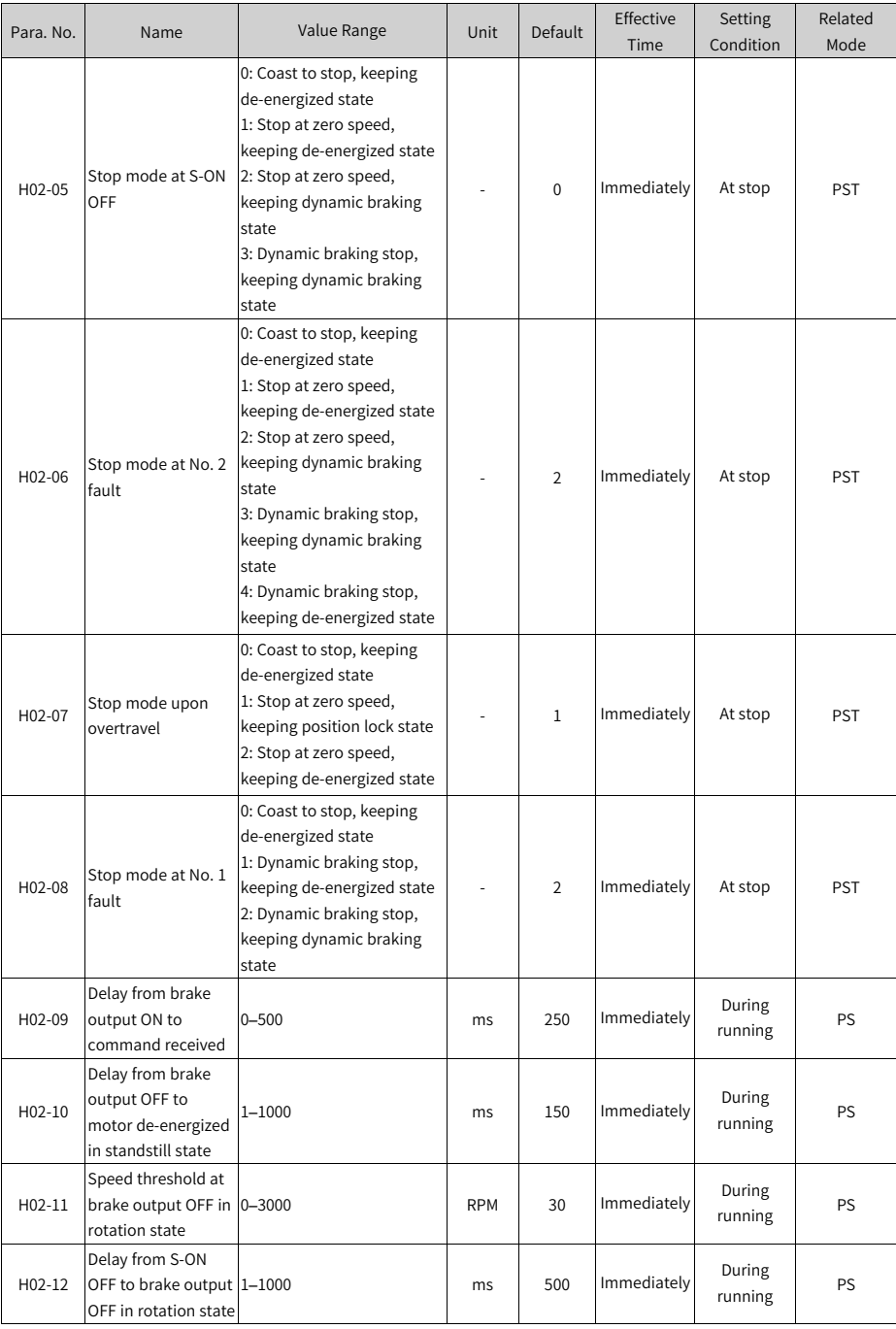

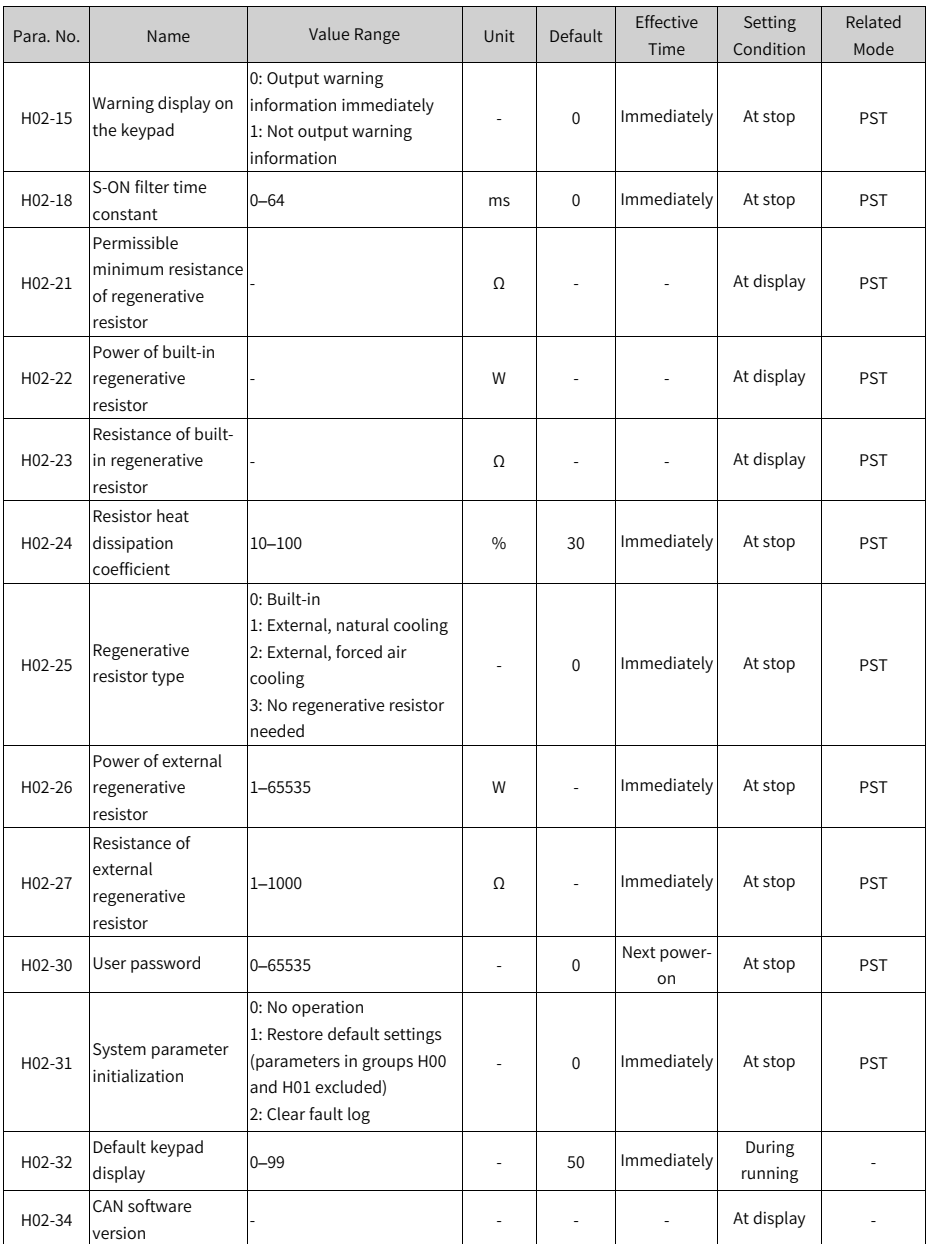

## **4.4 Group H03: Terminal Input Parameters**

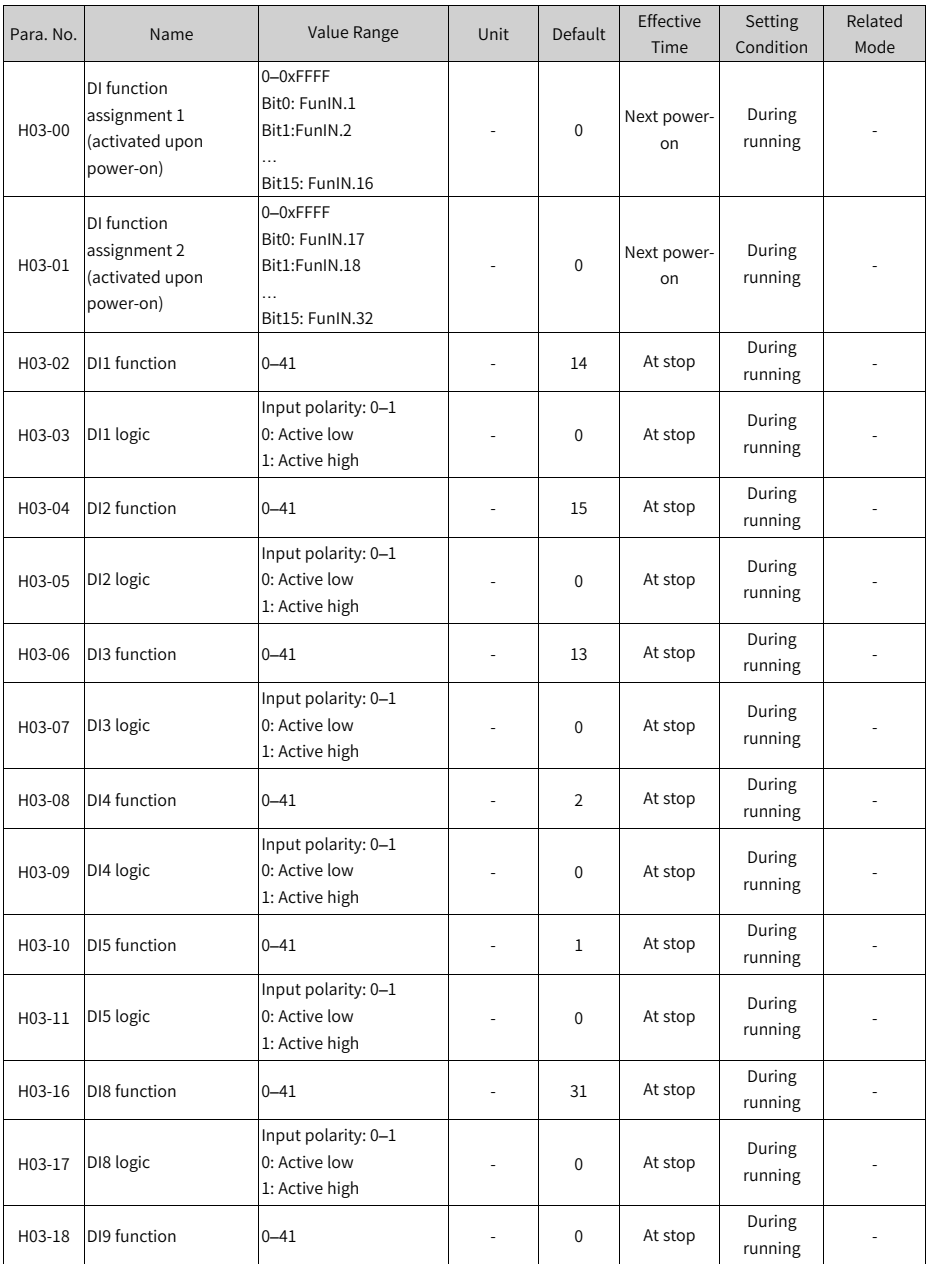

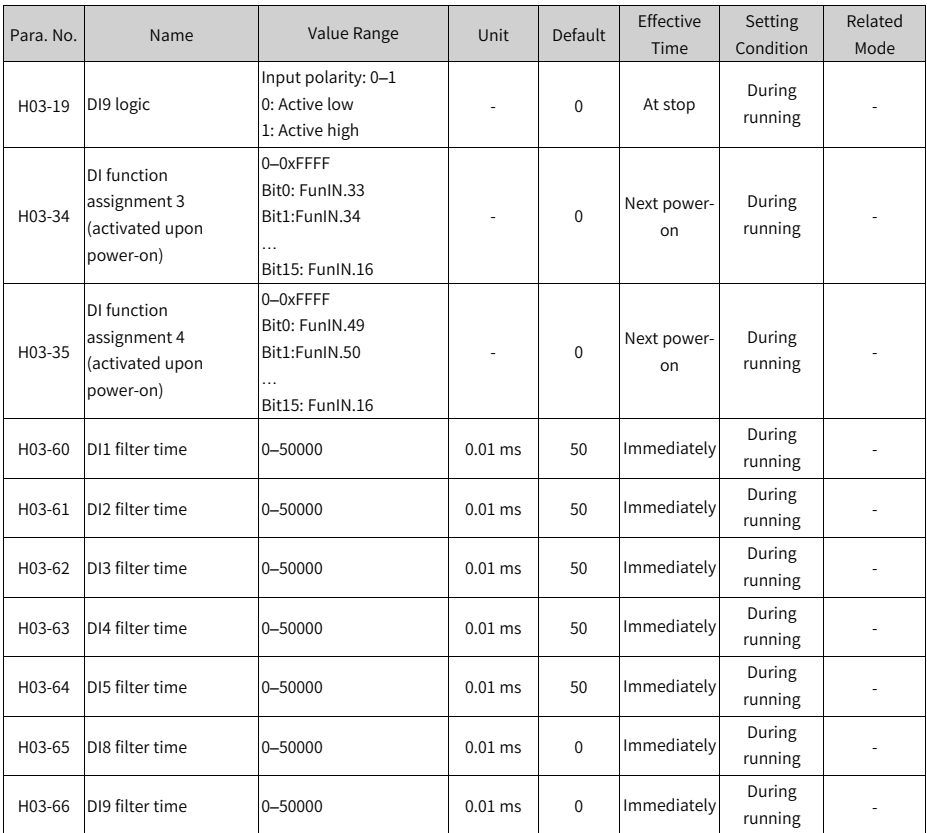

## **4.5 Group H04: Terminal Output Parameters**

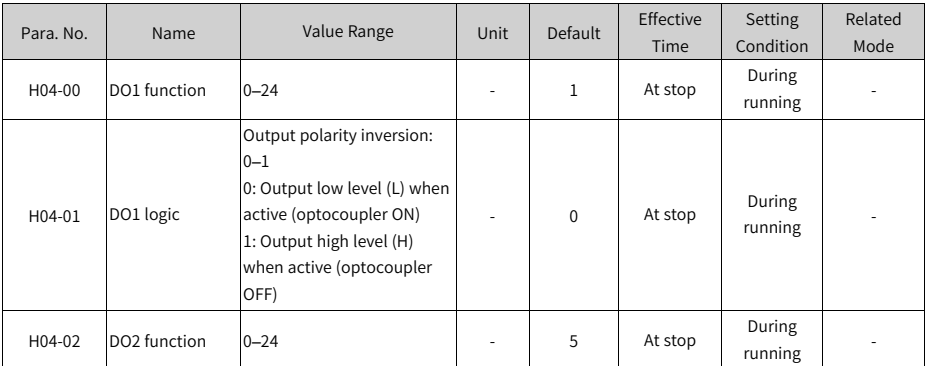

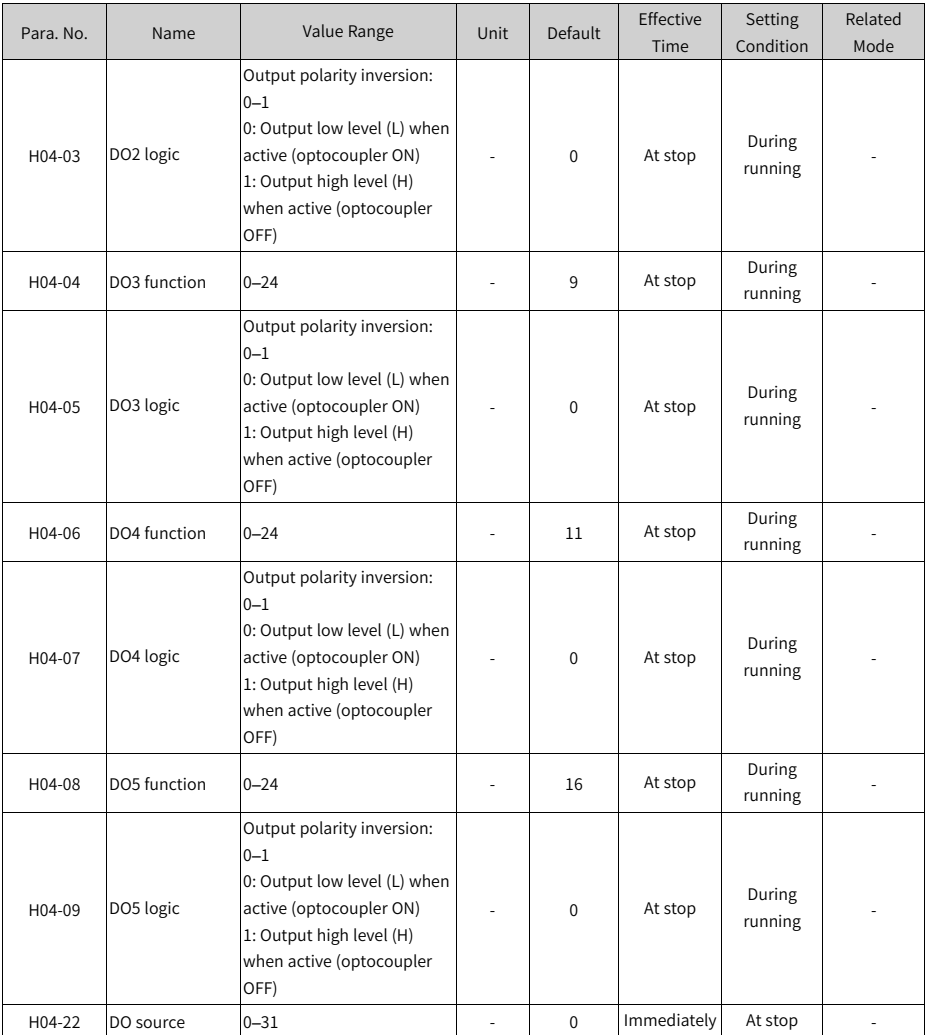

## **4.6 Group H05: Position Control Parameters**

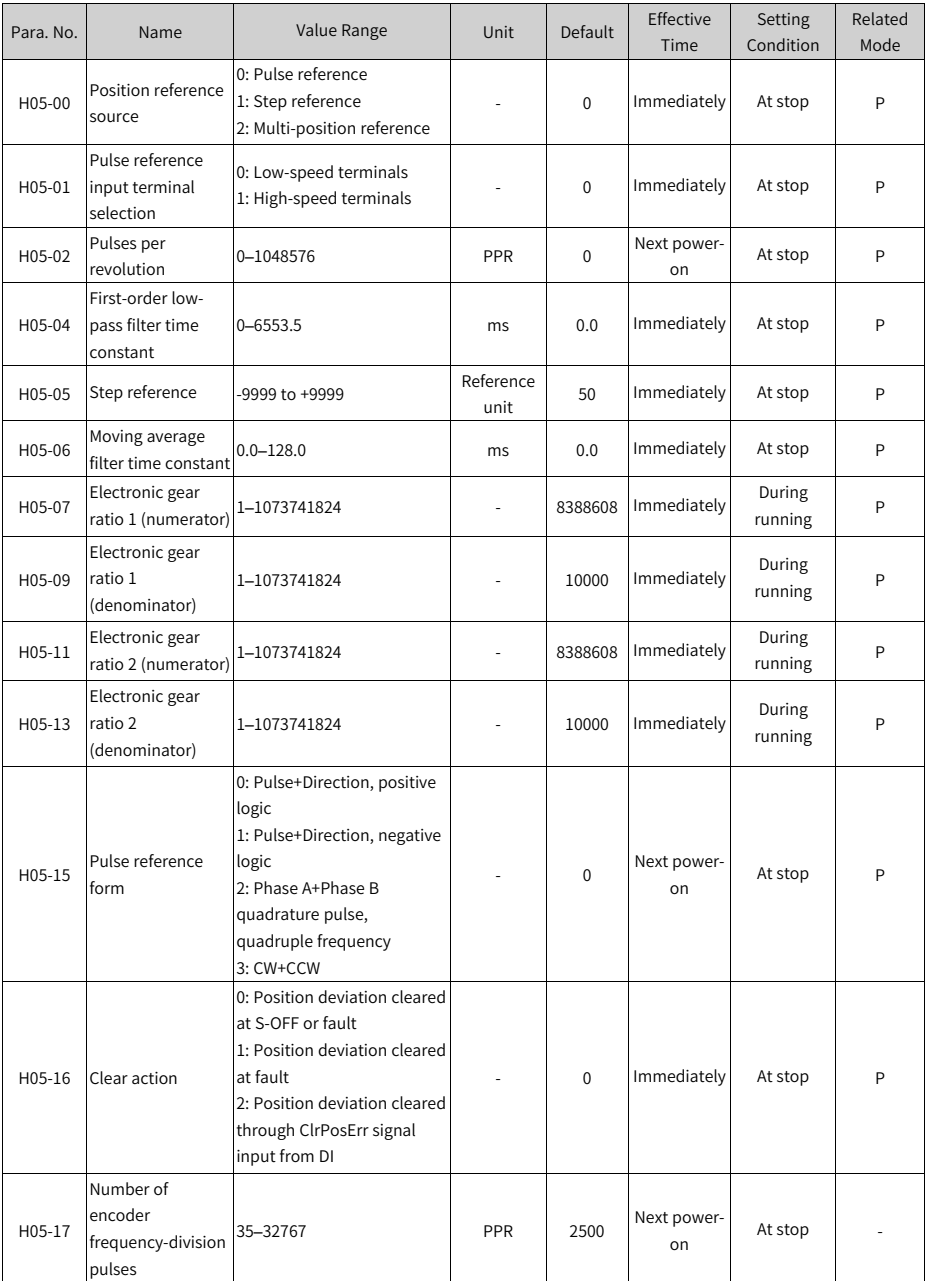

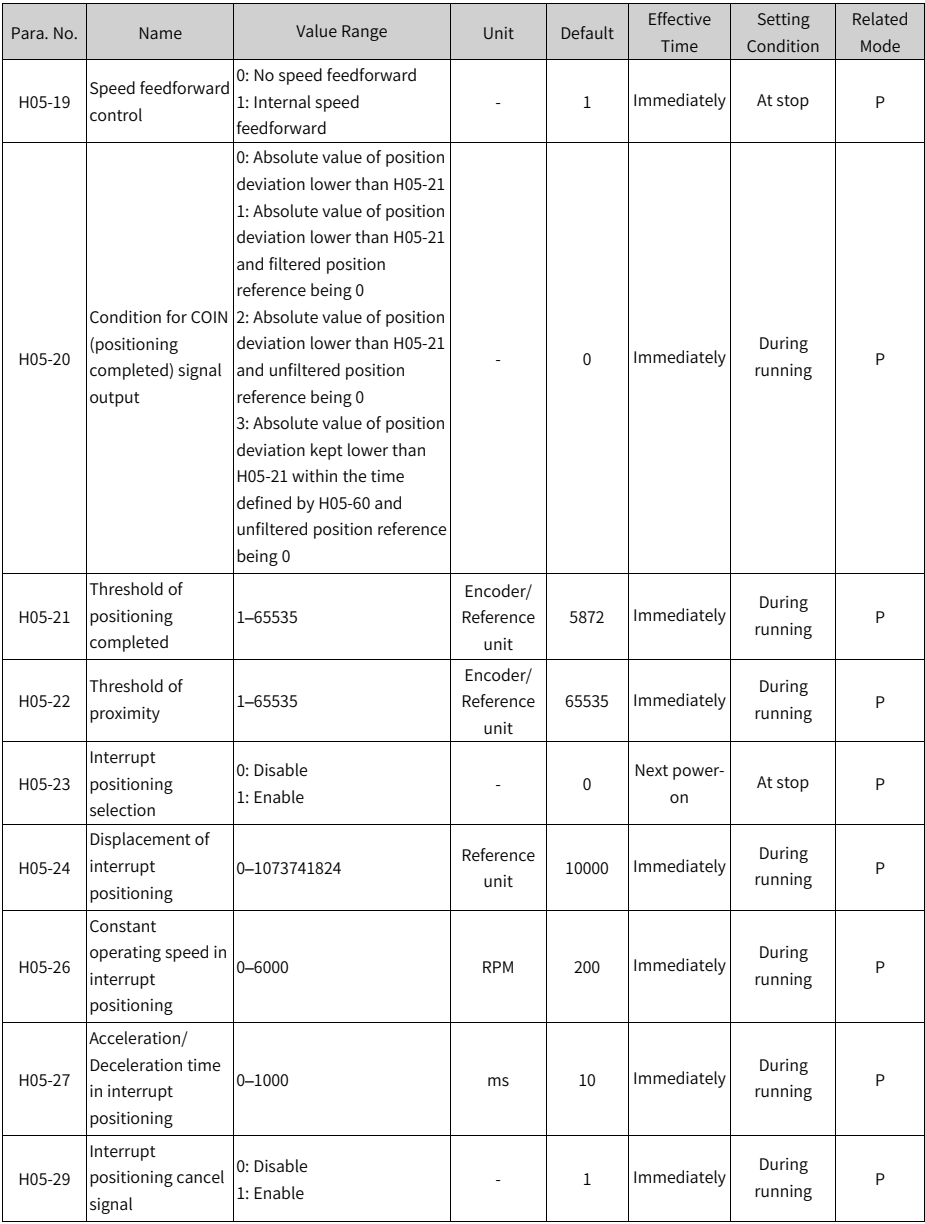

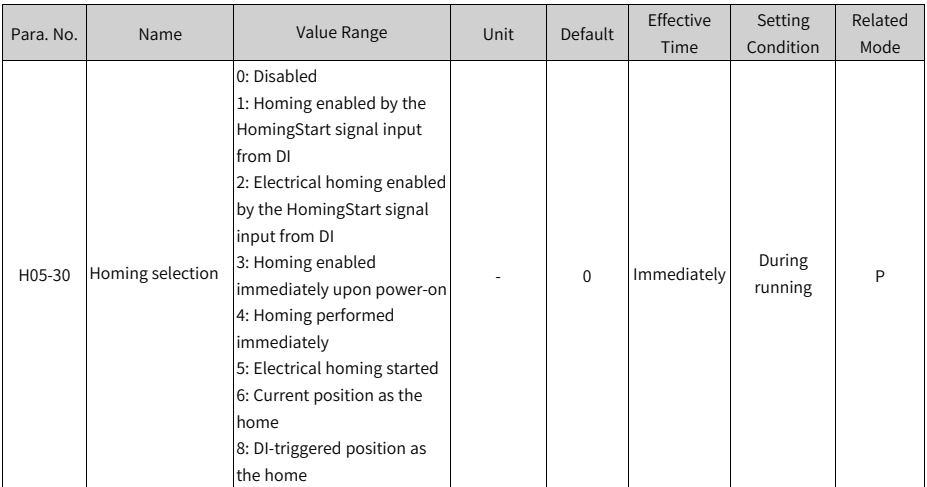

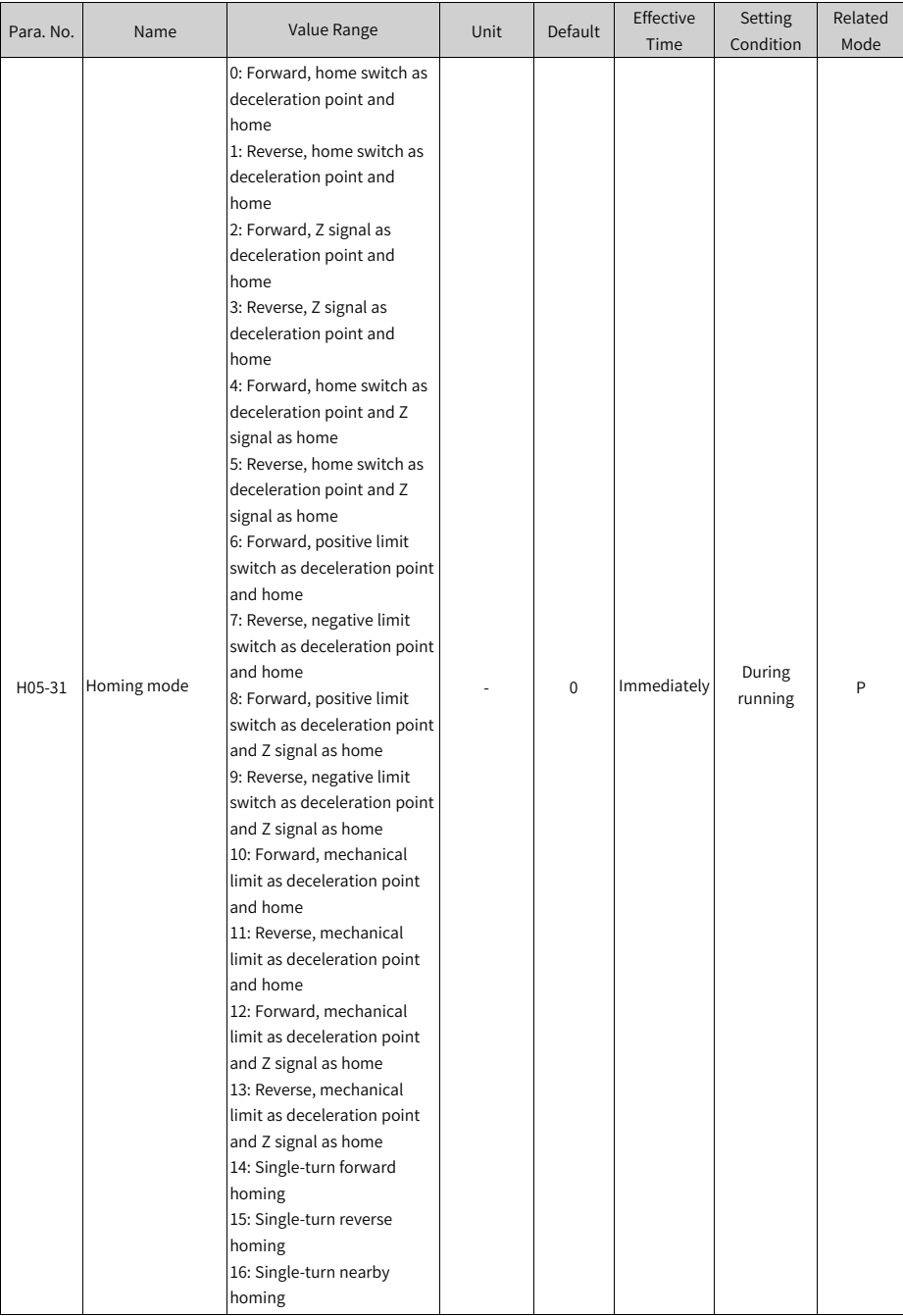

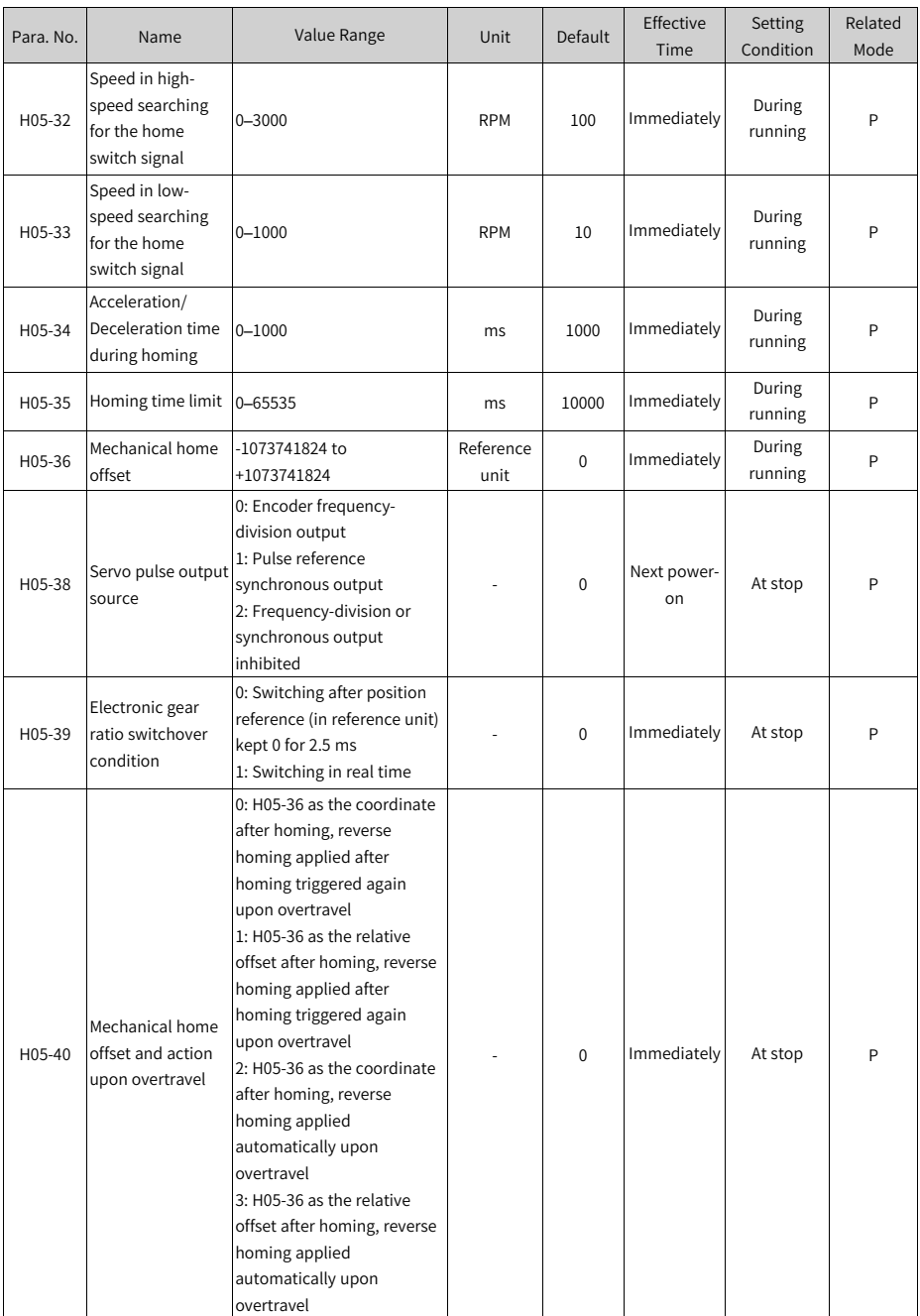

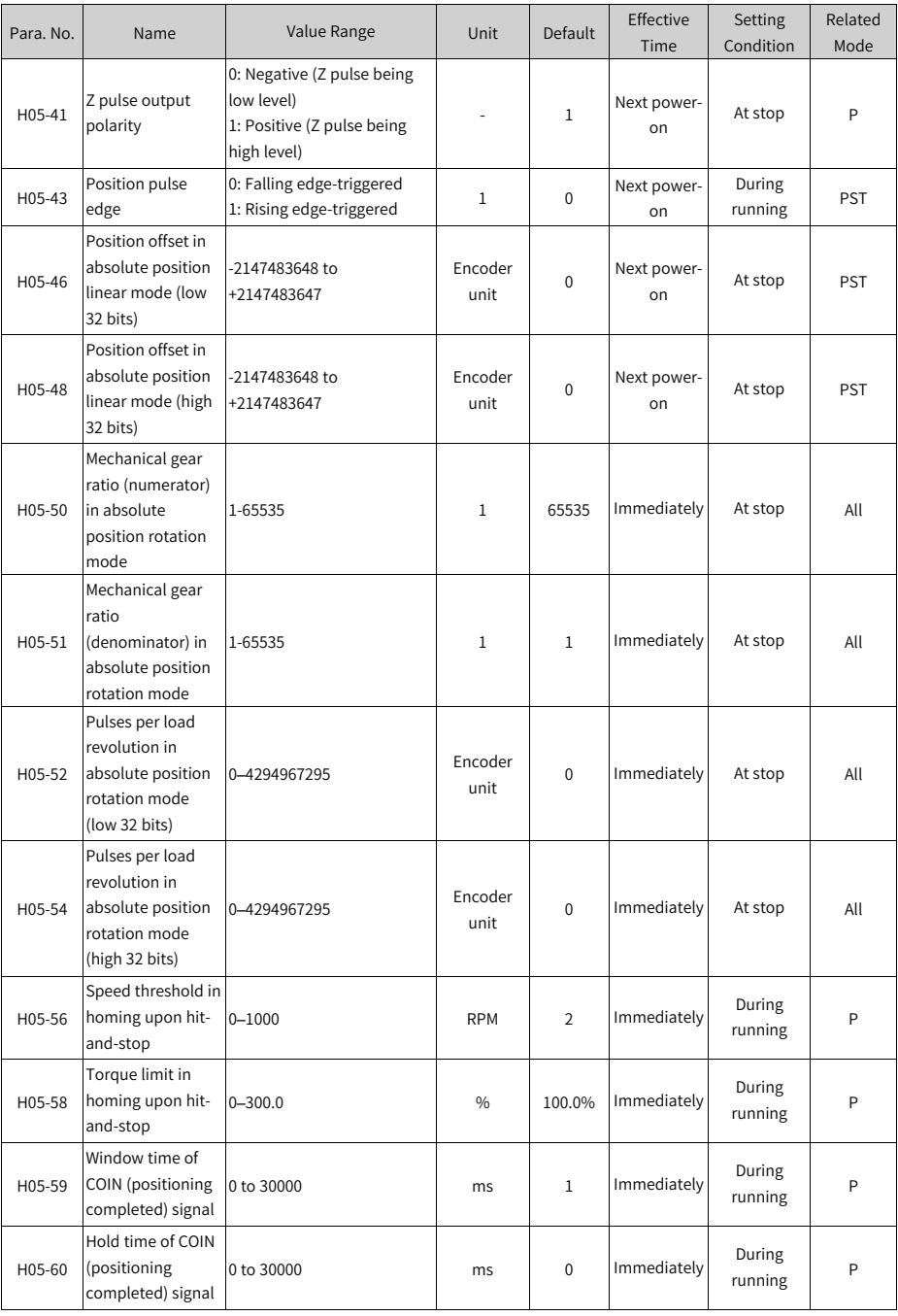

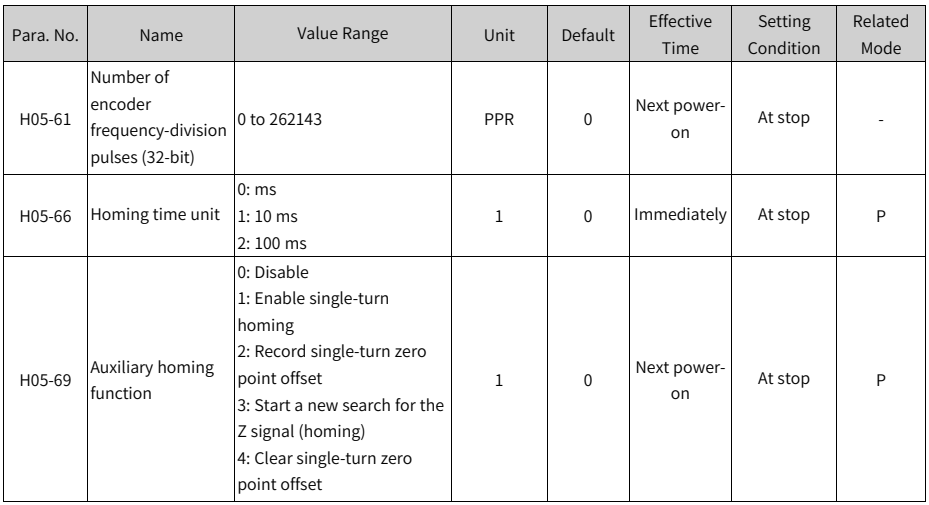

## **4.7 Group H06: Speed Control Parameters**

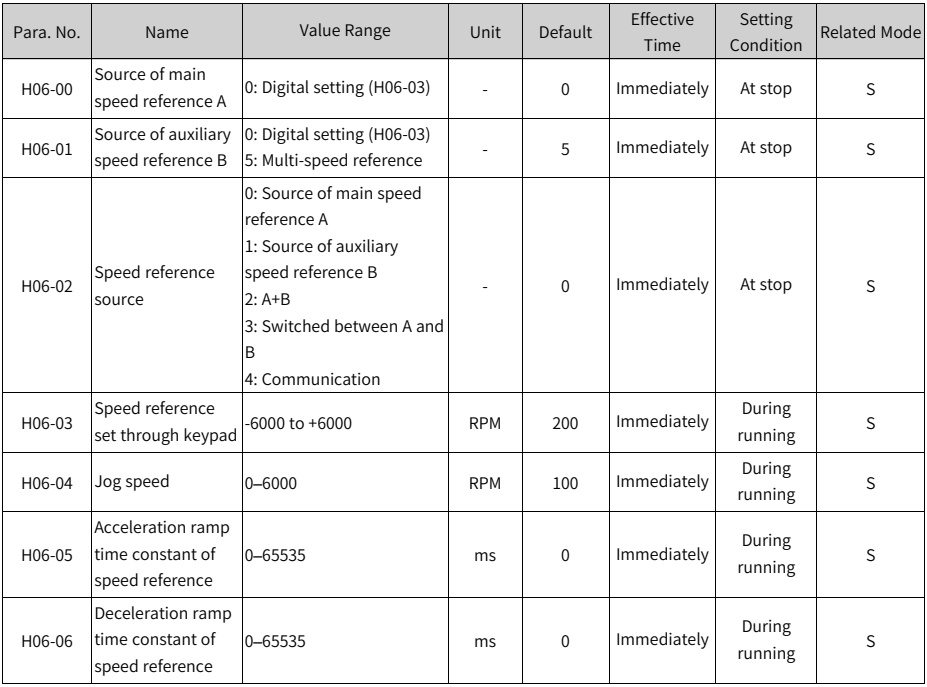

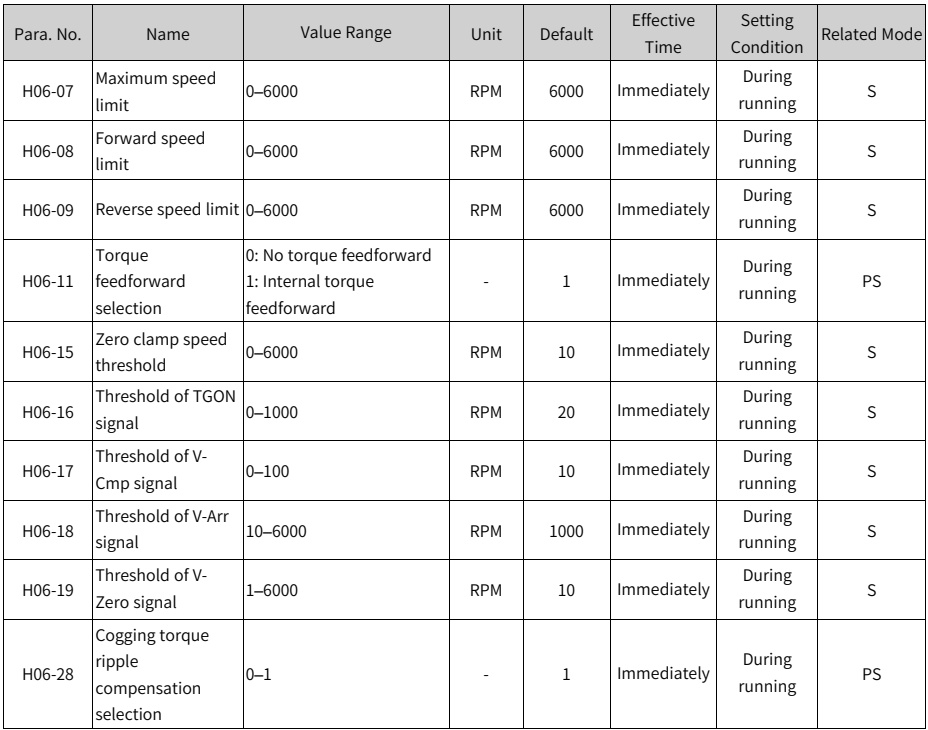

#### **4.8 Group H07: Torque Control Parameters**

The rated torque of the motor corresponds to 100% of the torque reference.

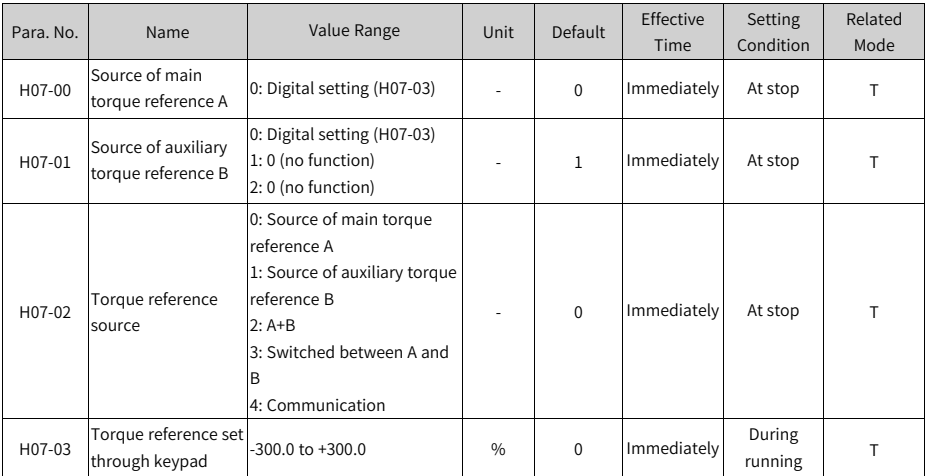

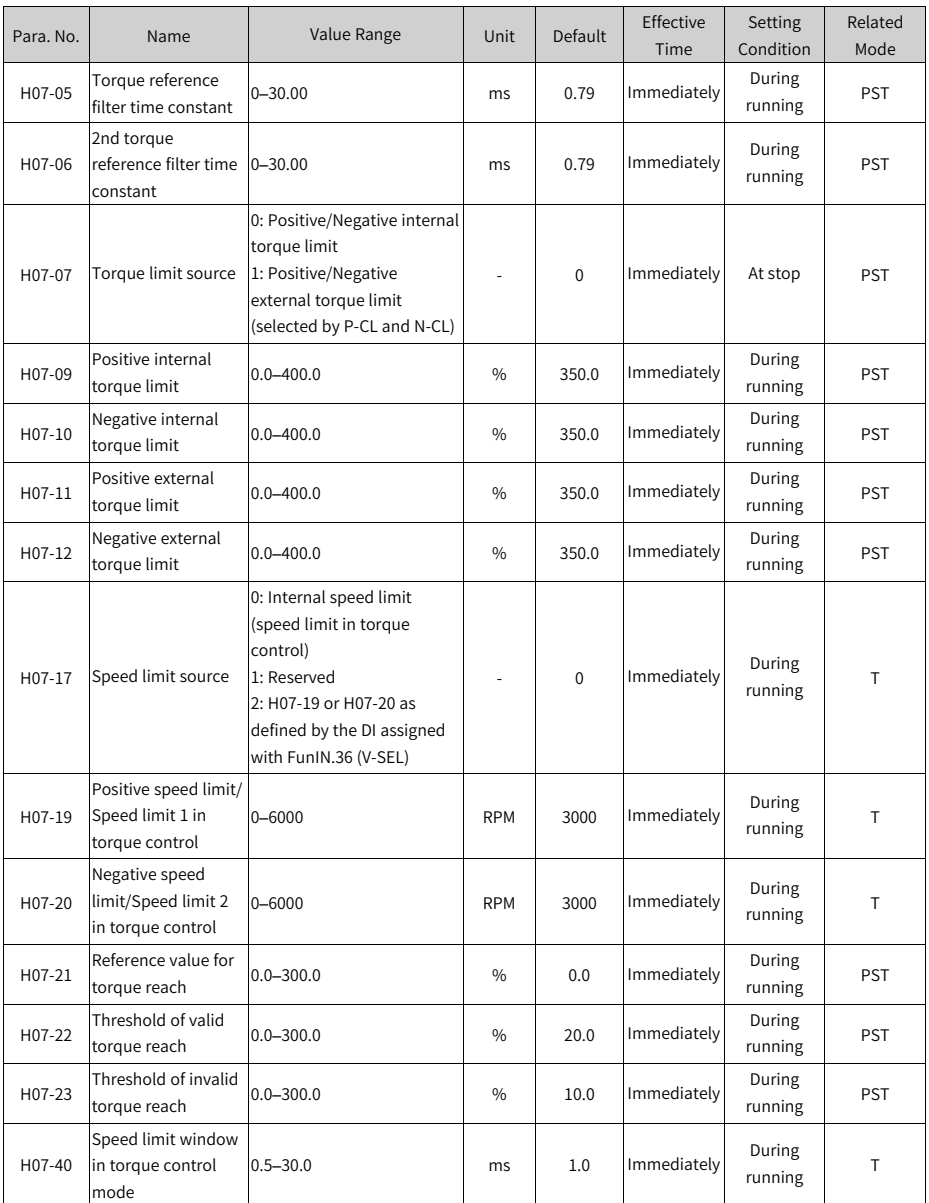

## **4.9 Group H08: Gain Parameters**

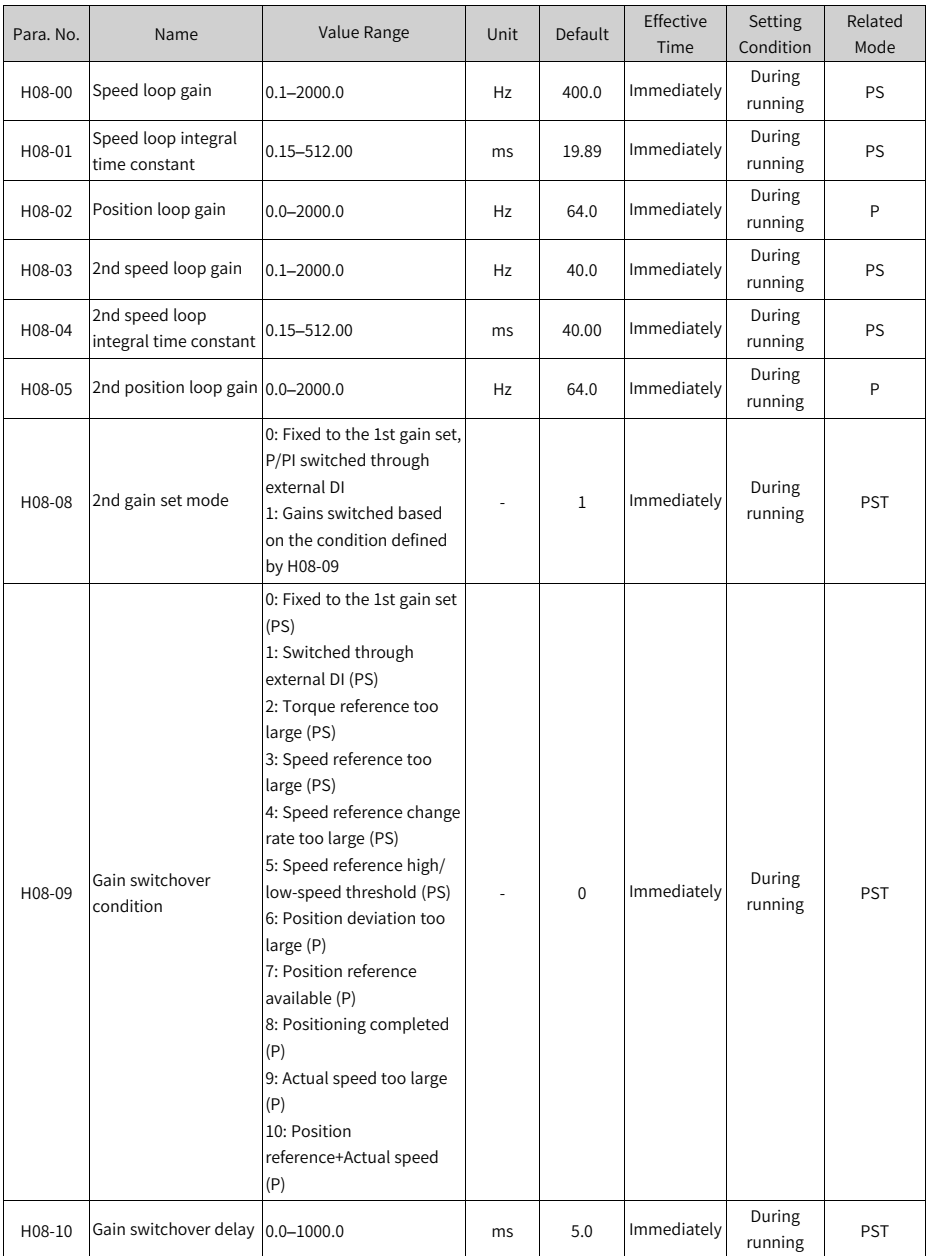

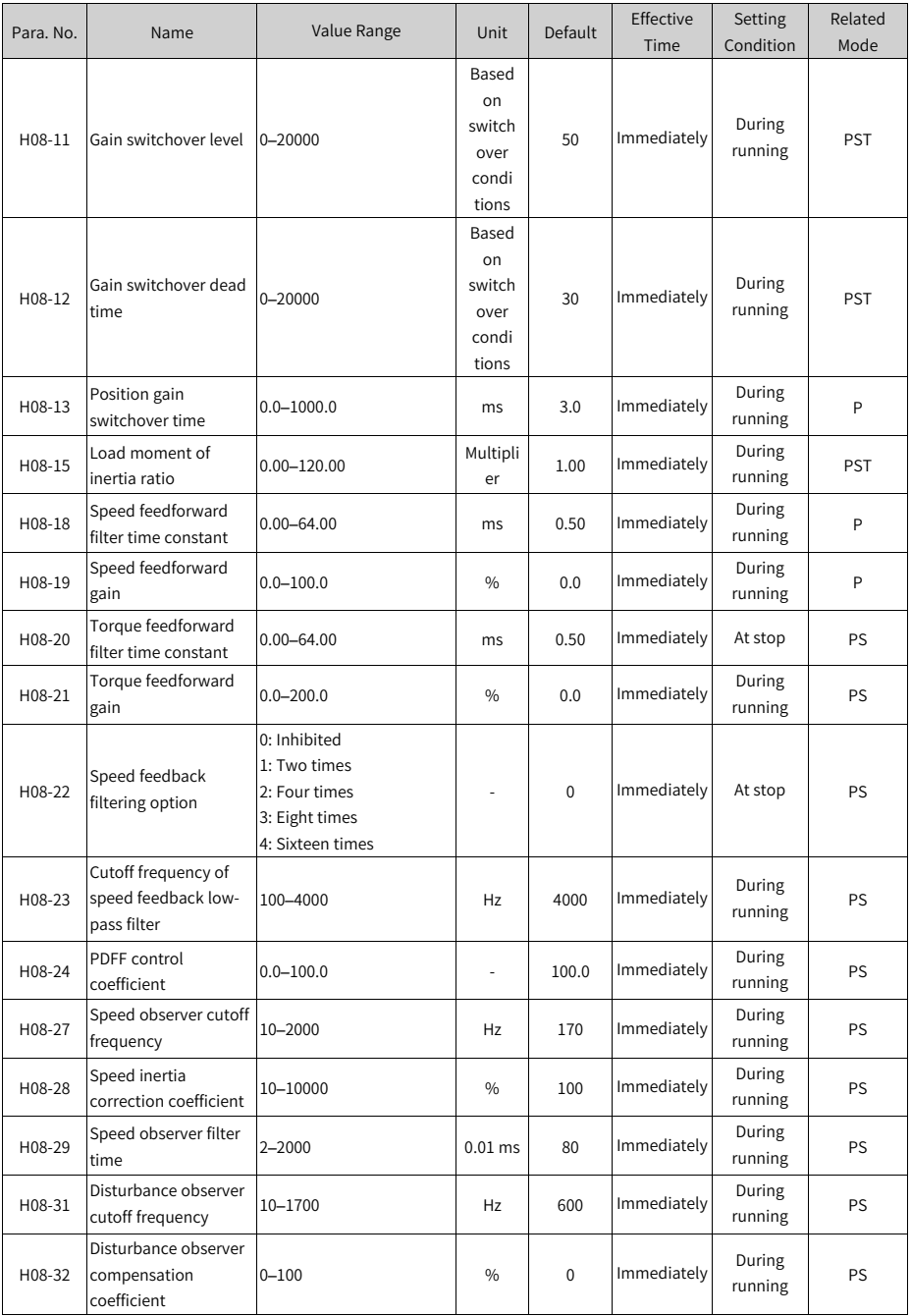

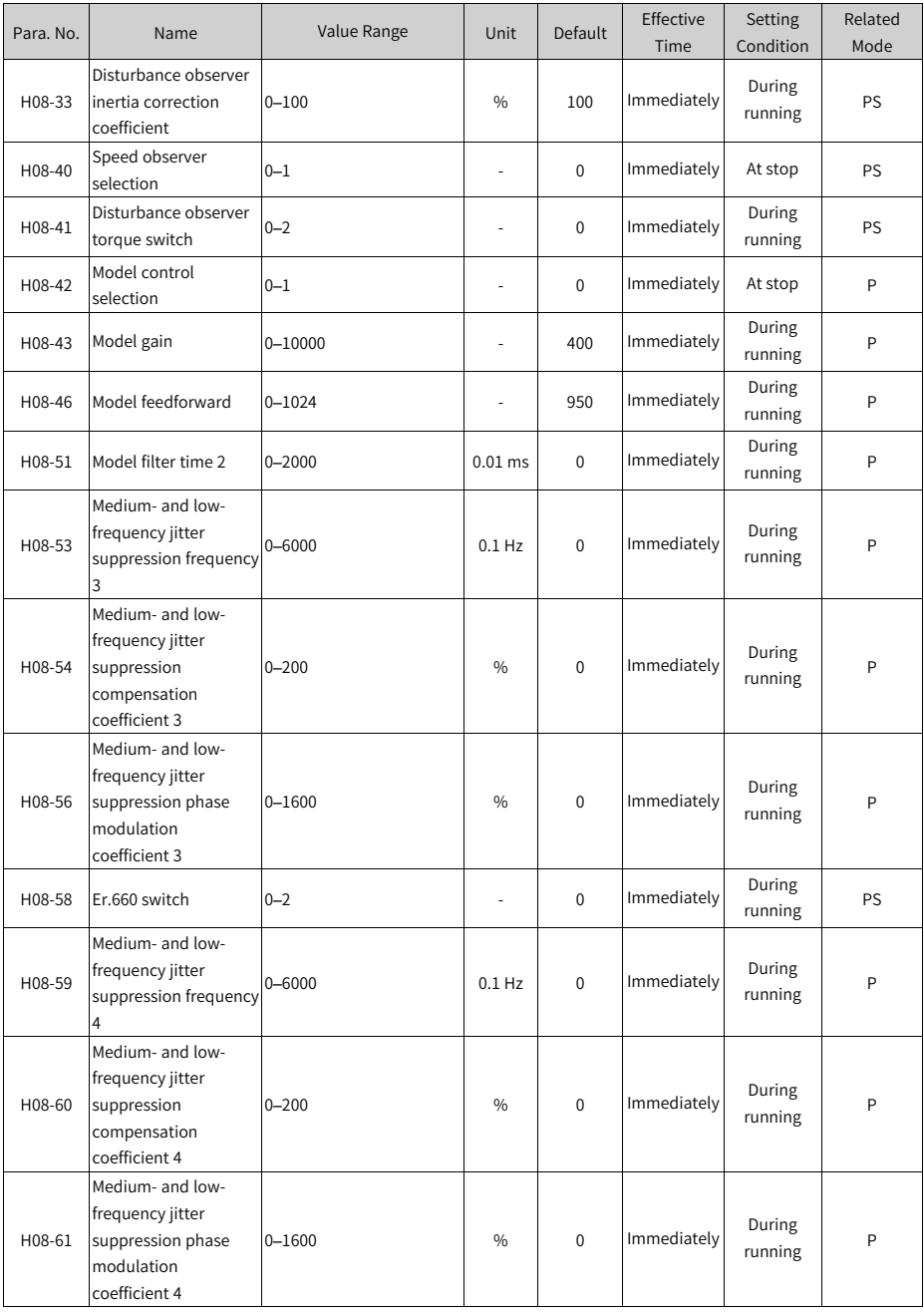

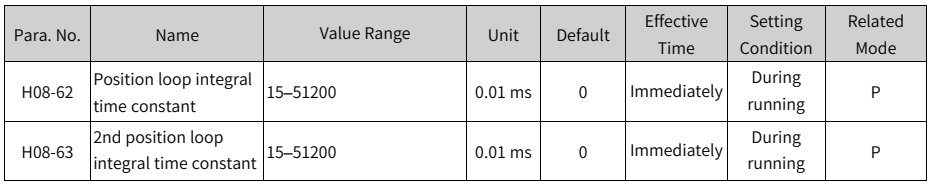

## **4.10 Group H09: Auto-tuning Parameters**

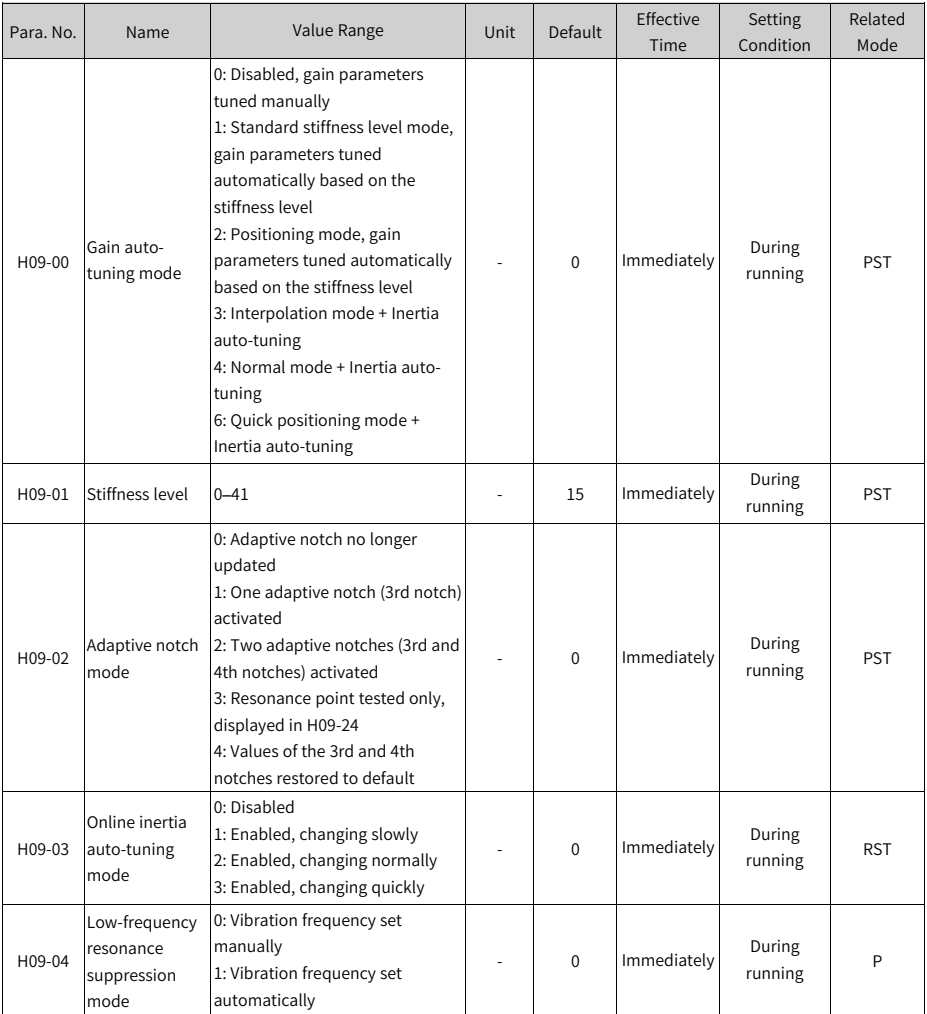

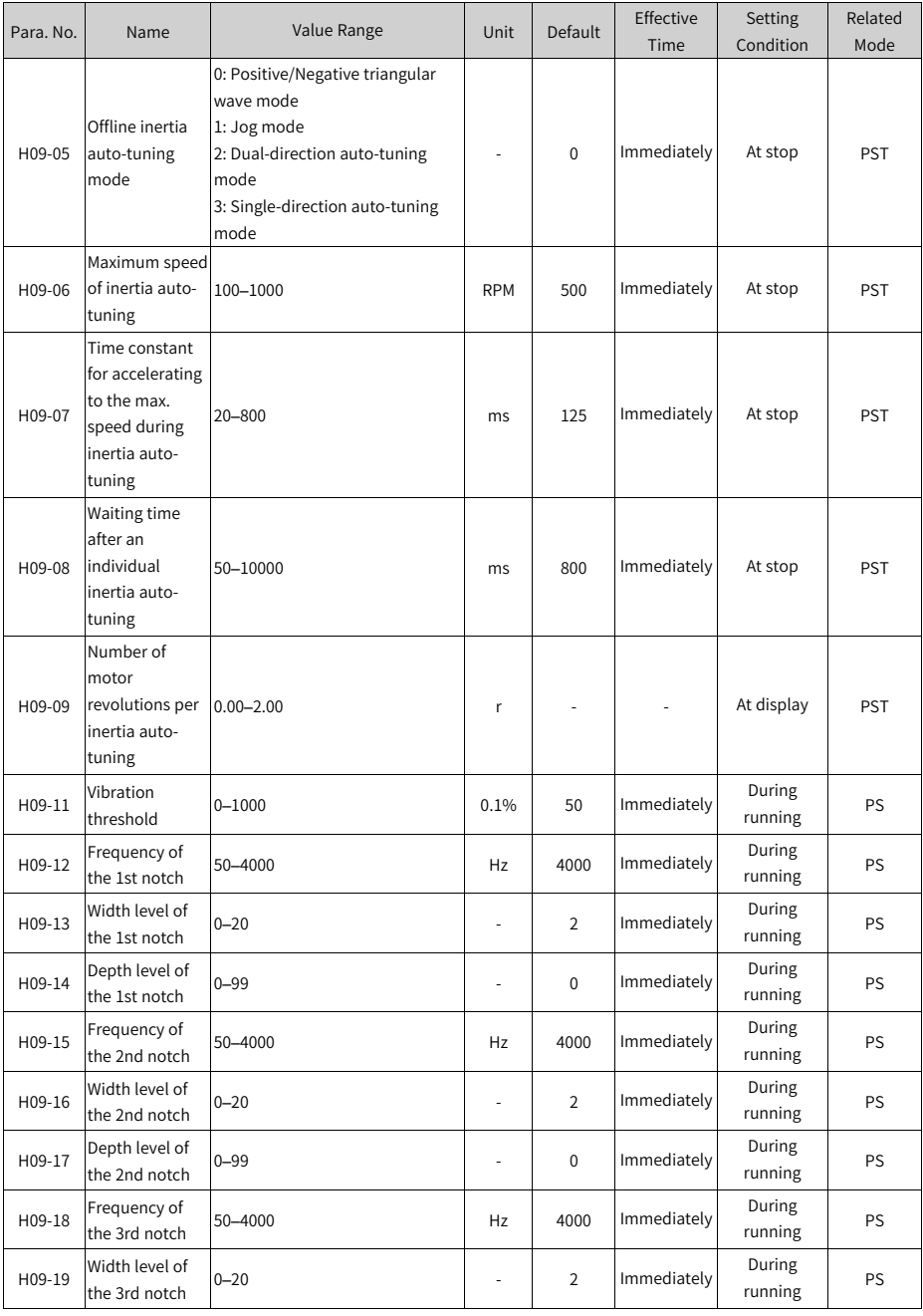

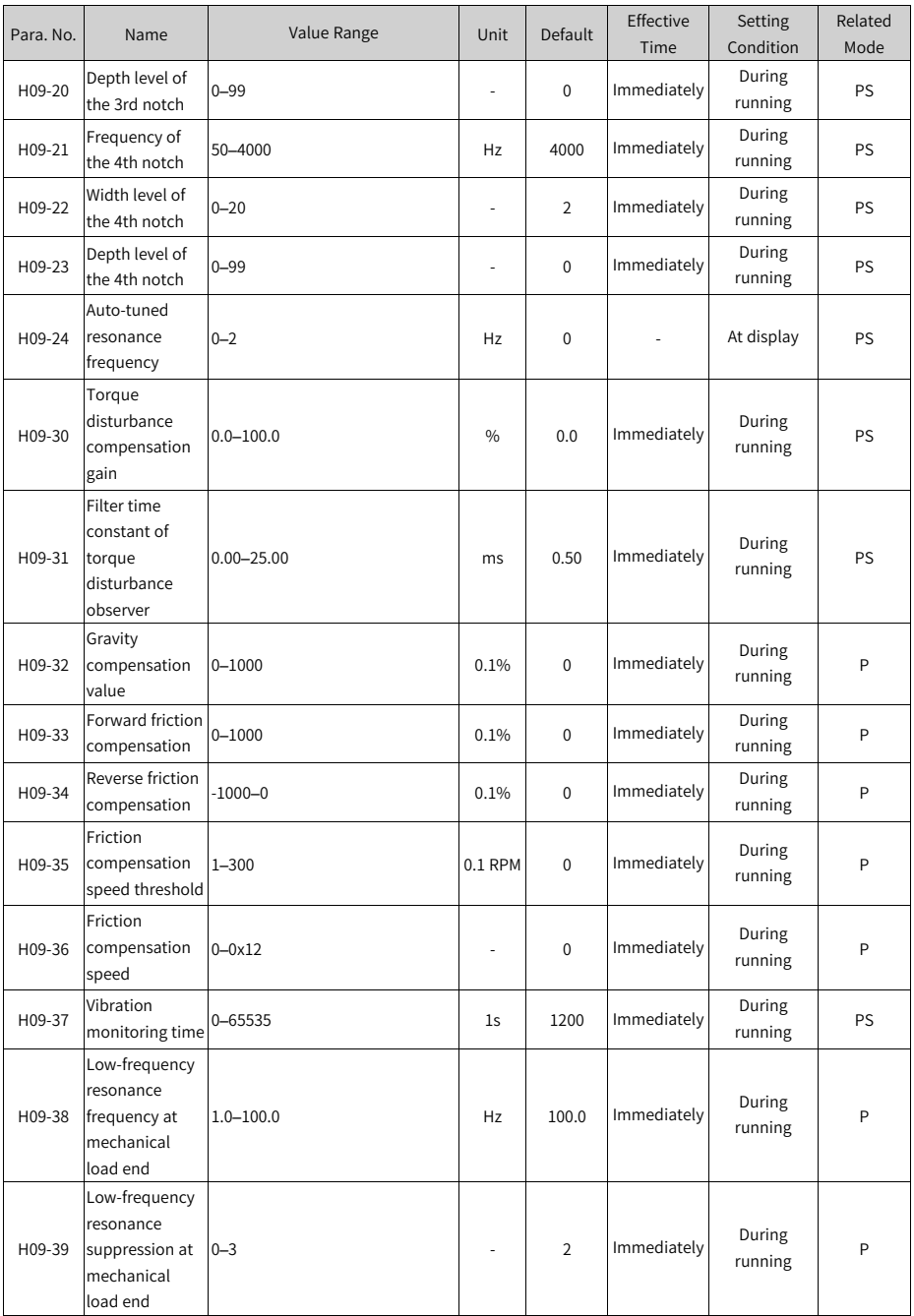

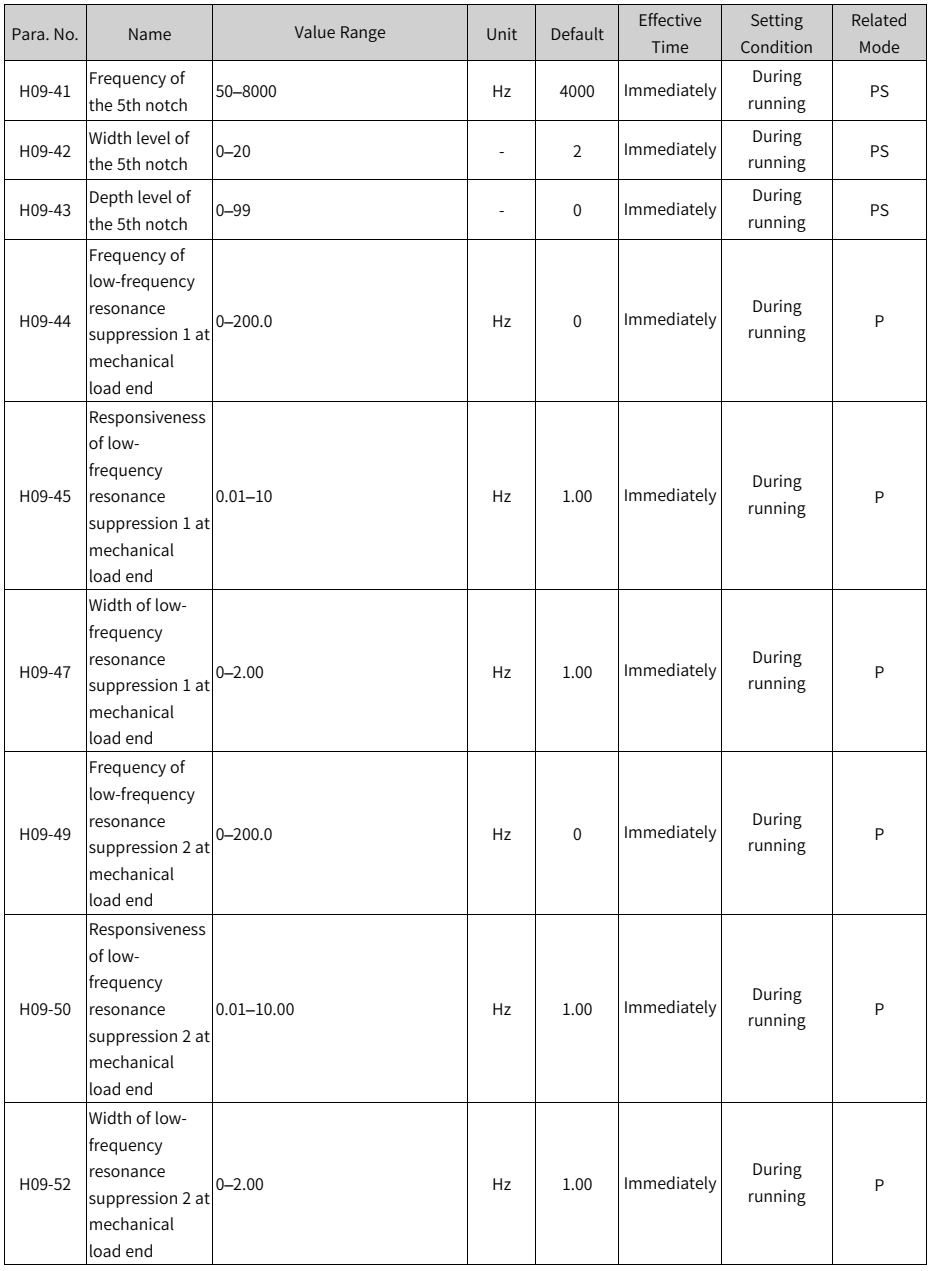

#### **4.11 Group H0A Fault and Protection Parameters**

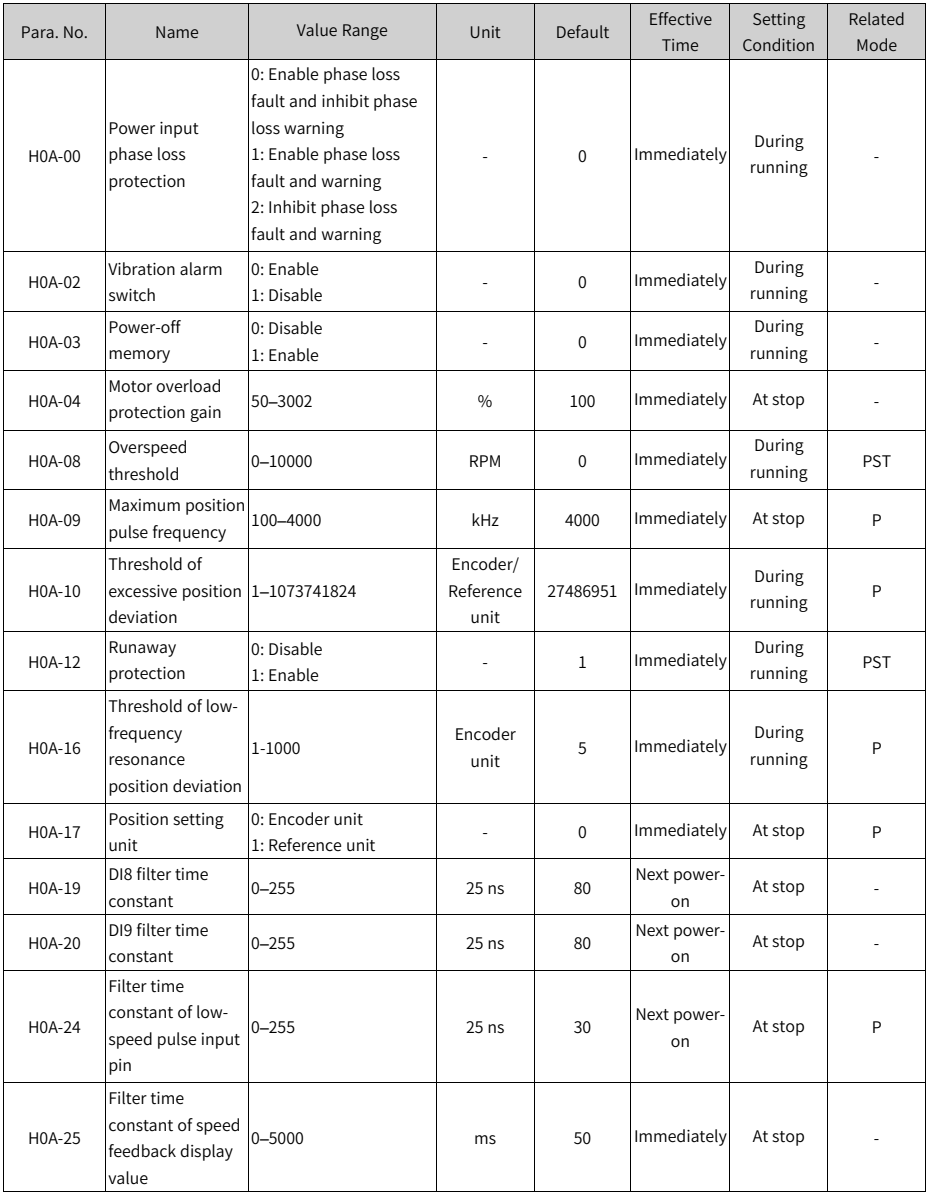

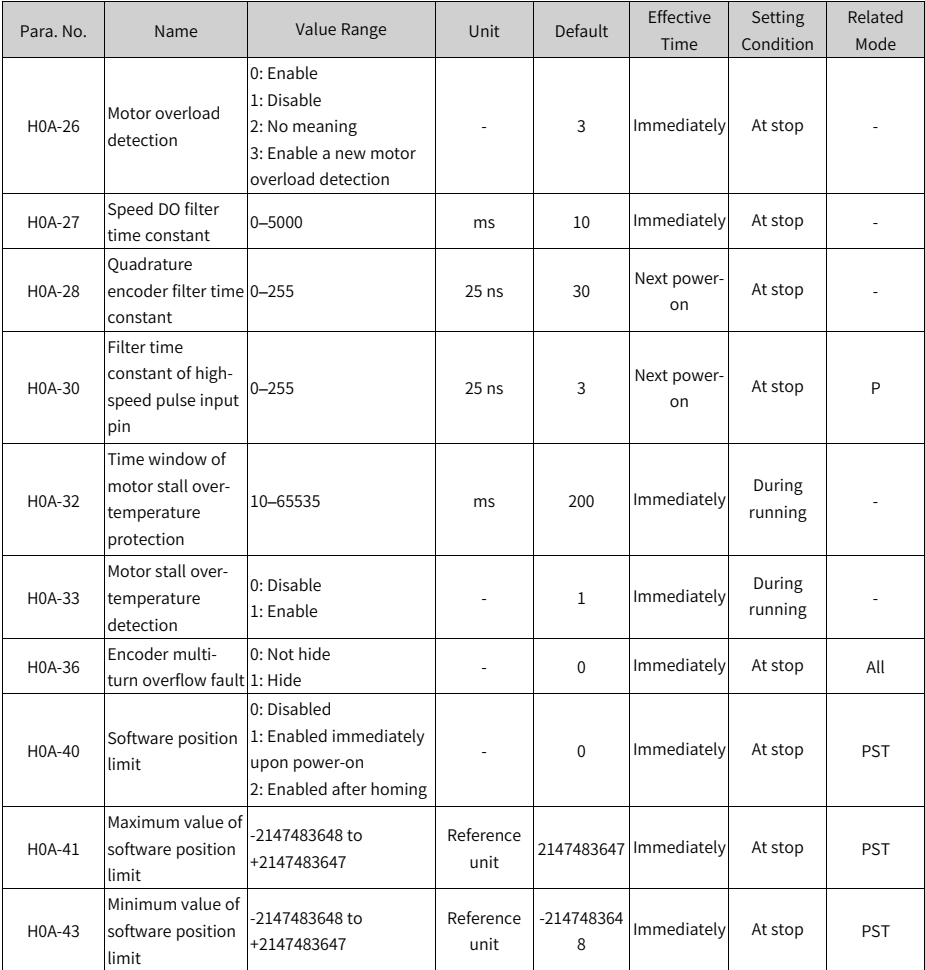

# **4.12 Group H0B Monitoring Parameters**

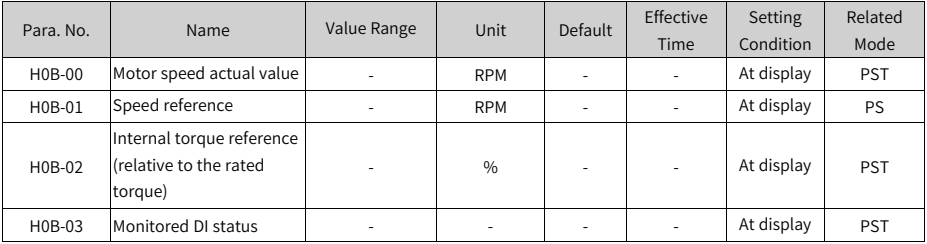

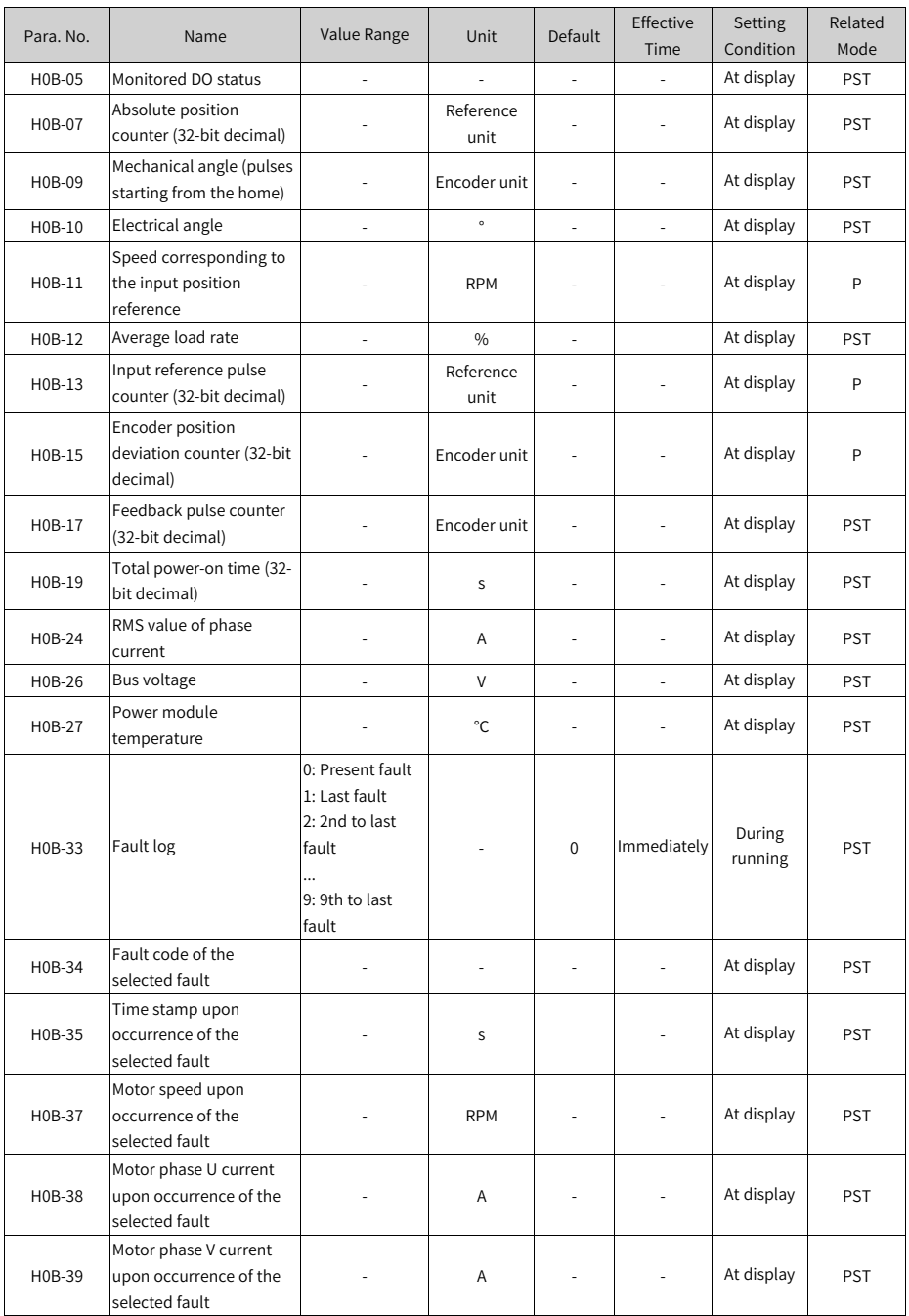

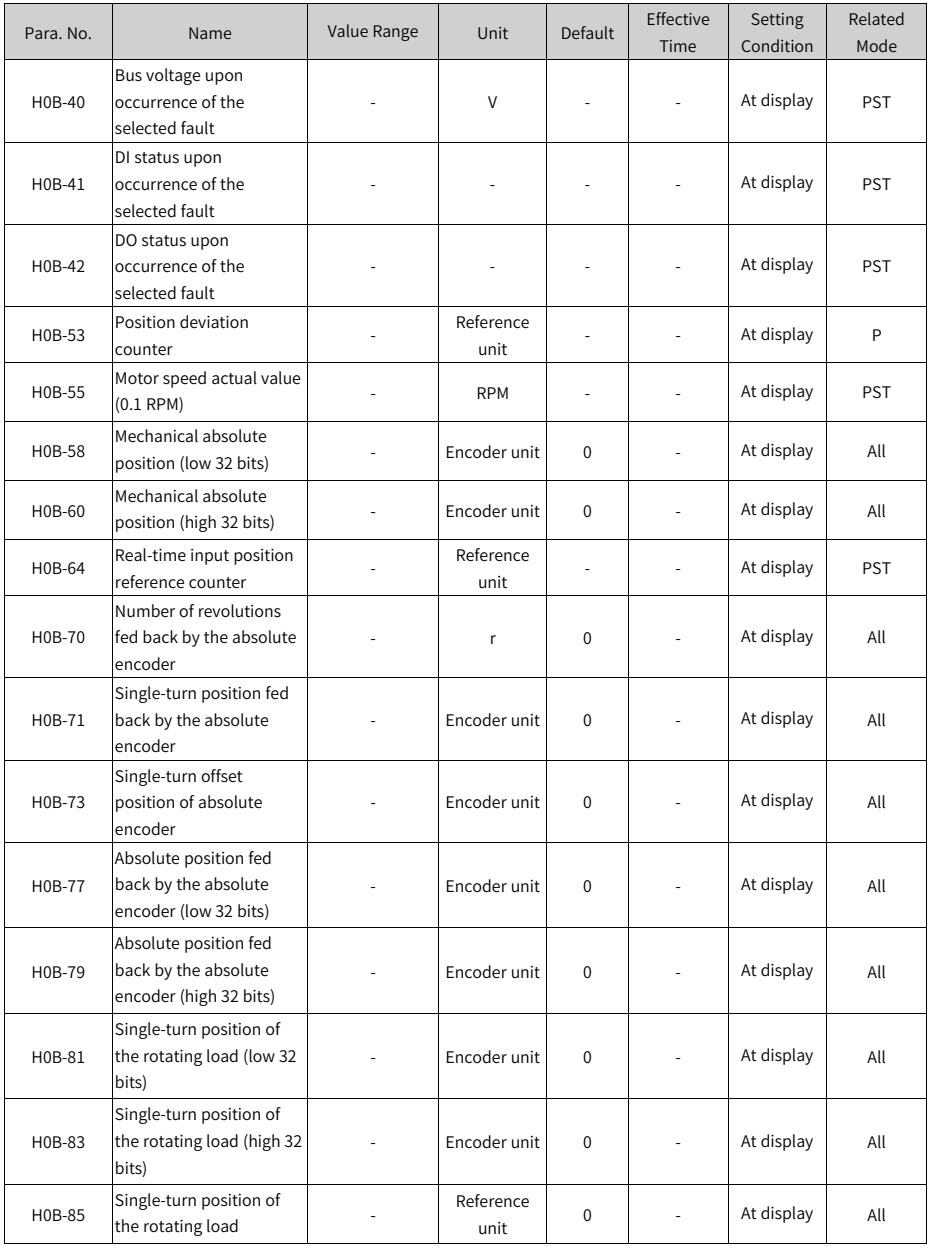

#### **4.13 Group H0C: Communication Parameters**

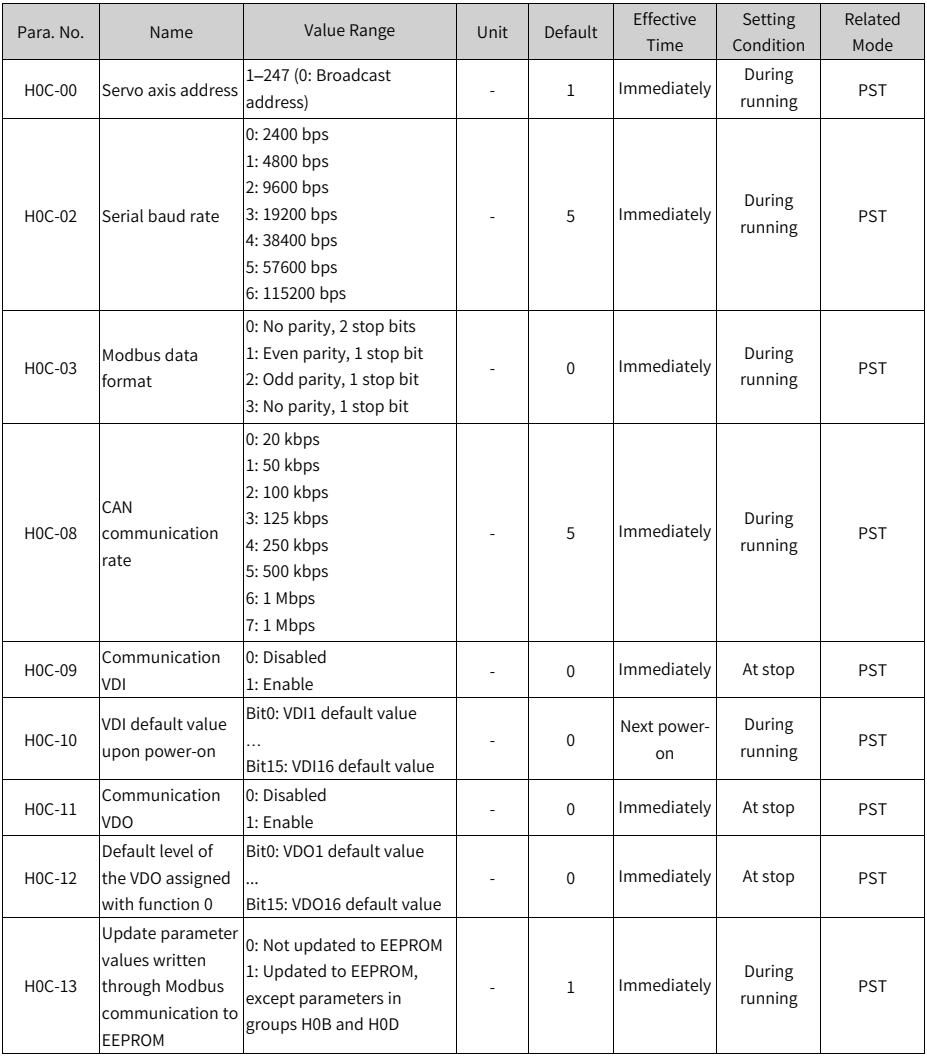

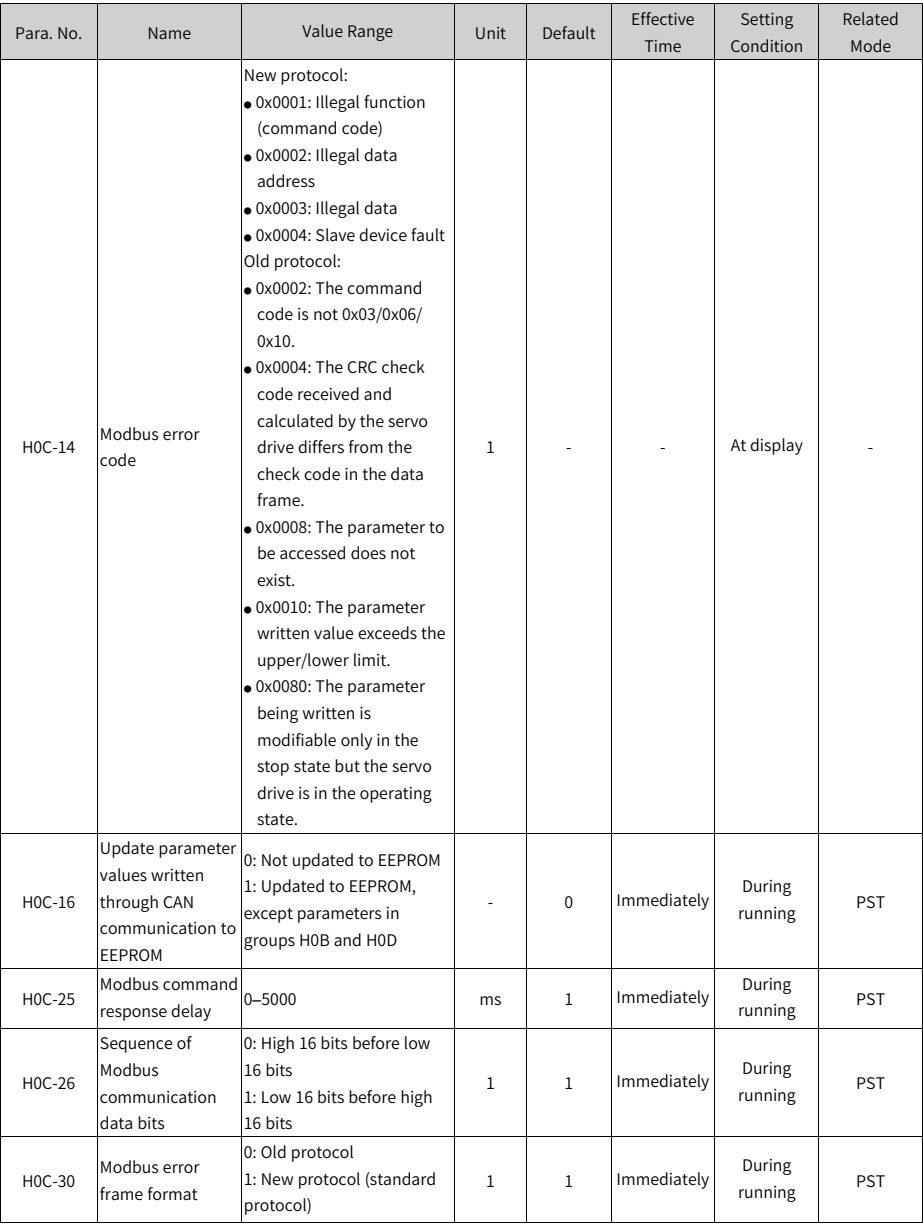

#### **4.14 Group H0D: Auxiliary Function Parameters**

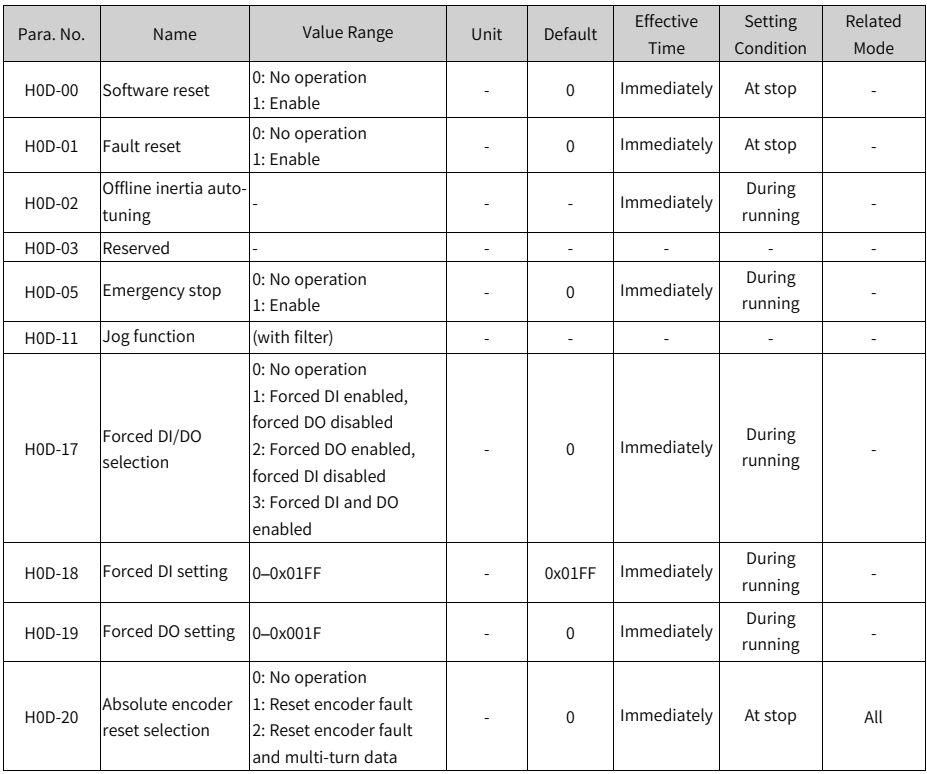

## **4.15 Group H11: Multi-Position Parameters**

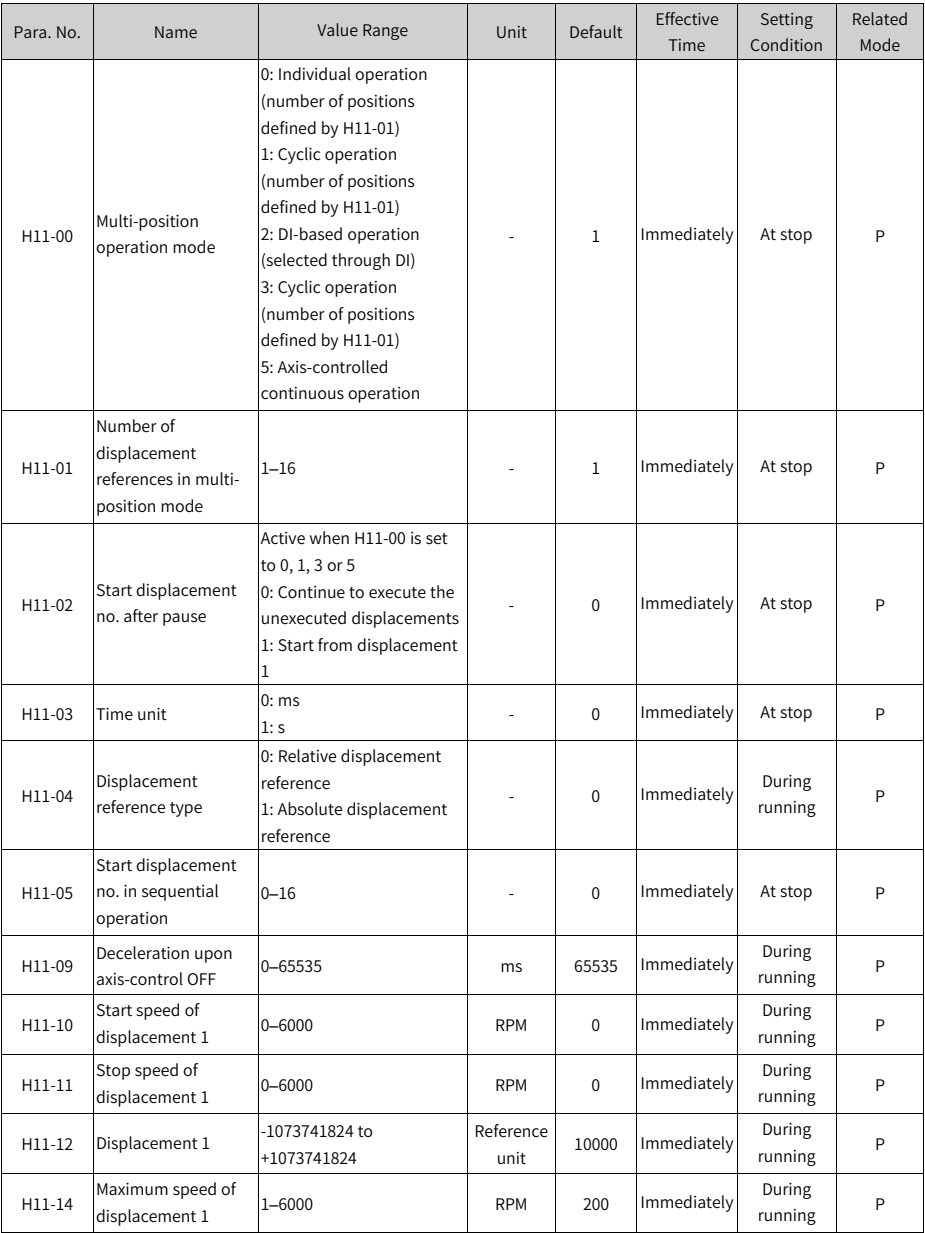

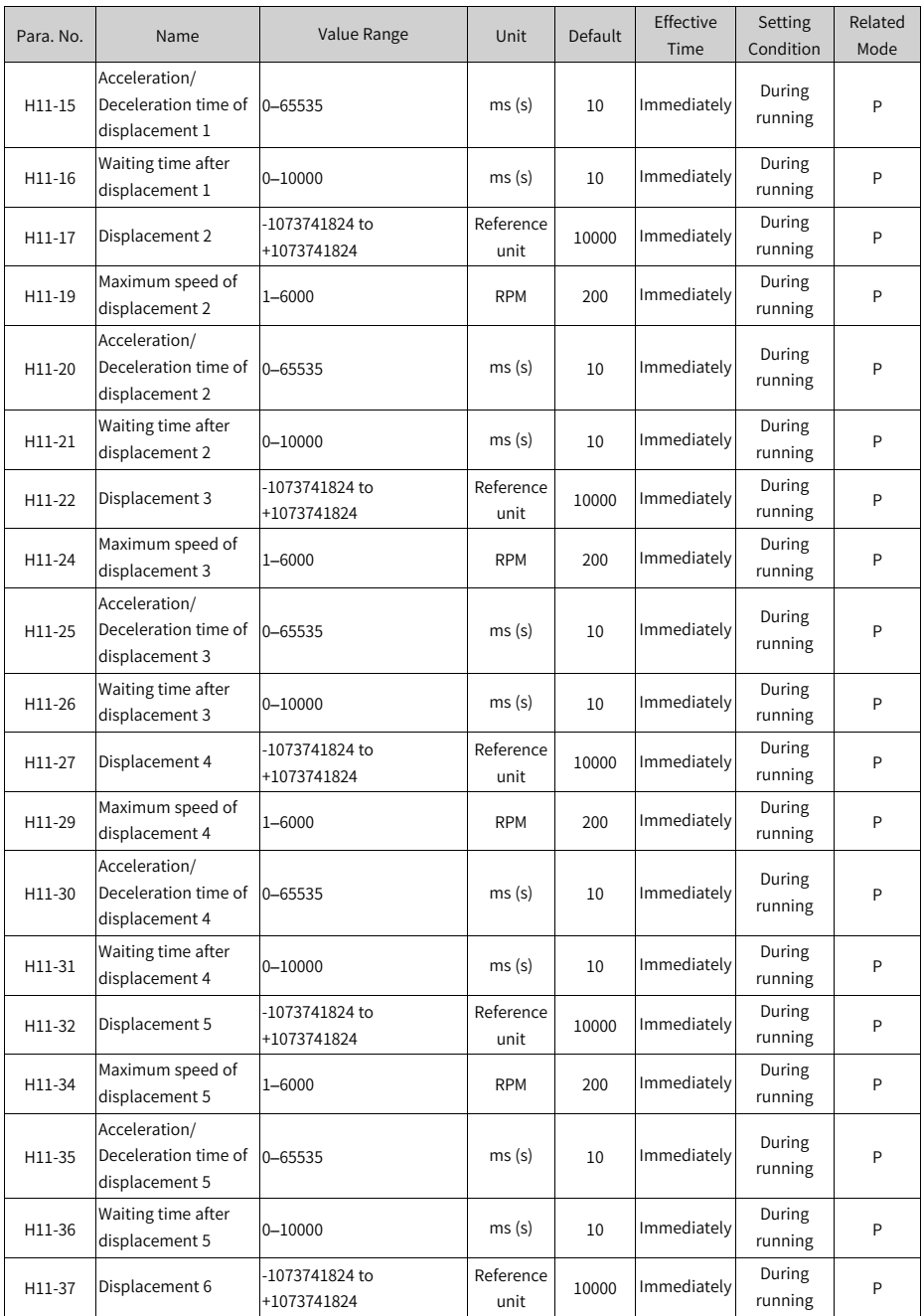

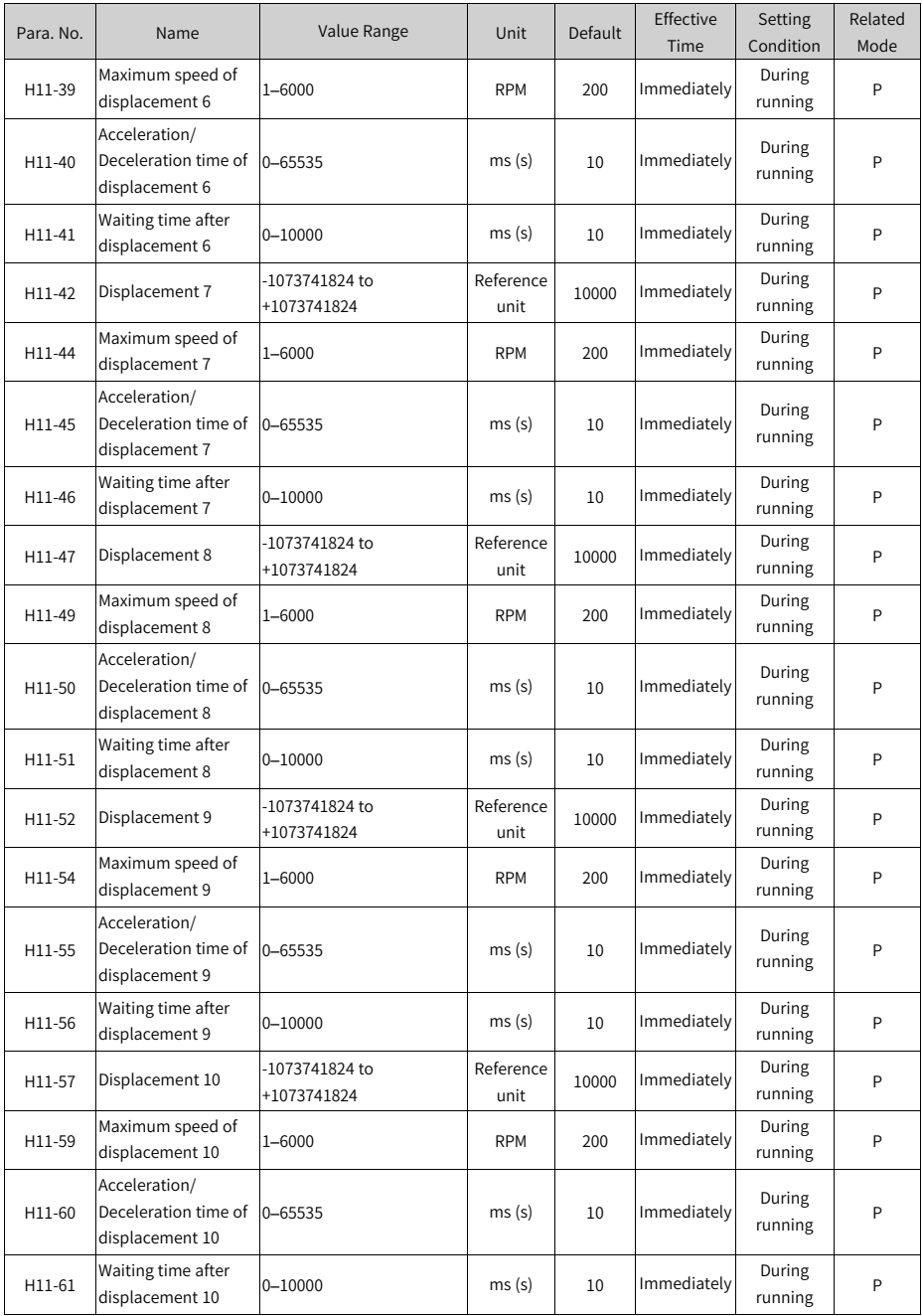

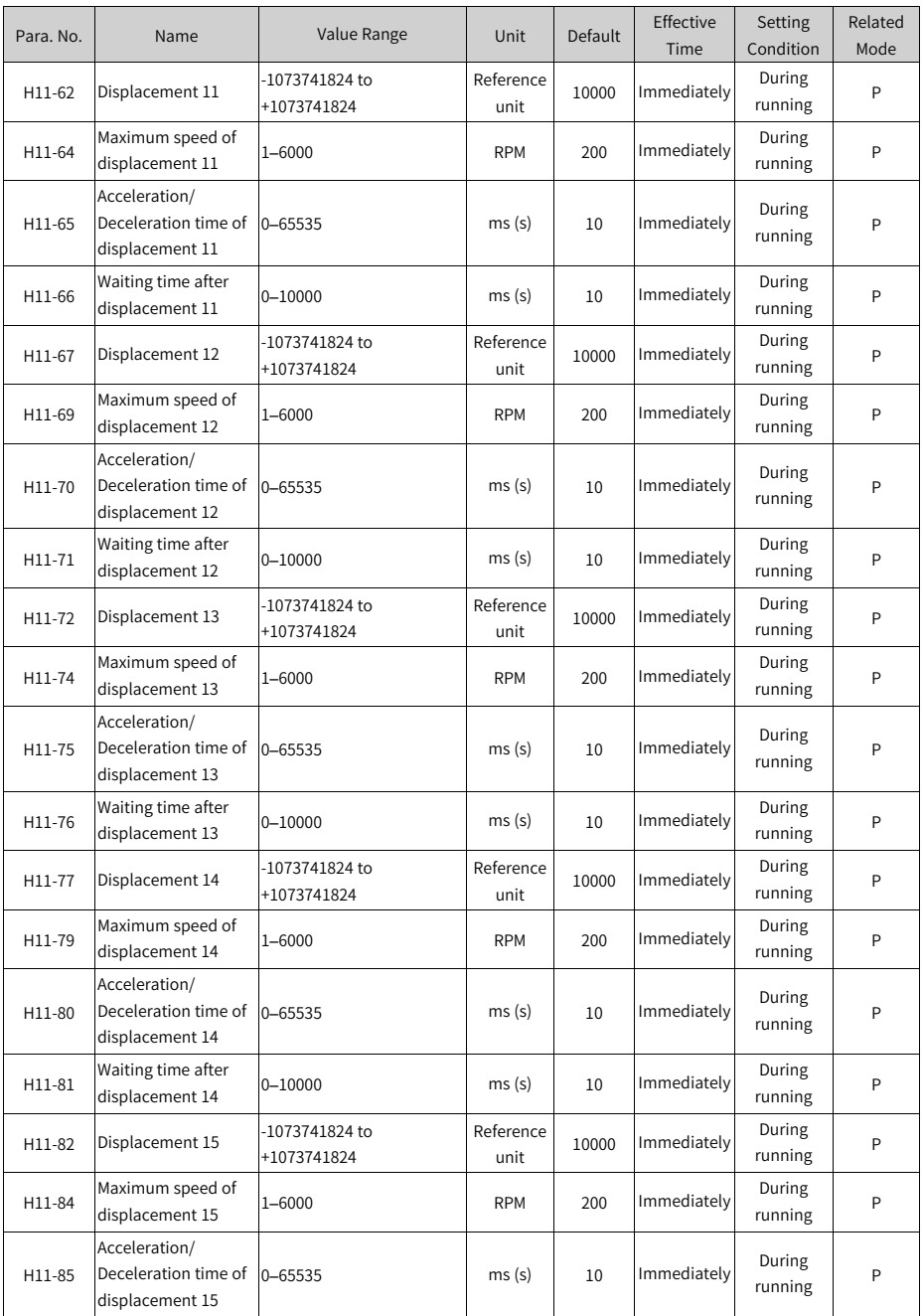

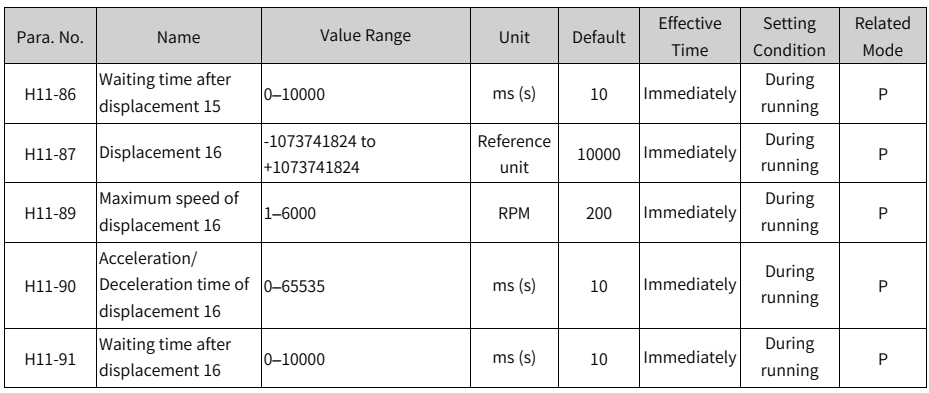

## **4.16 Group H12 Multi-Speed Parameters**

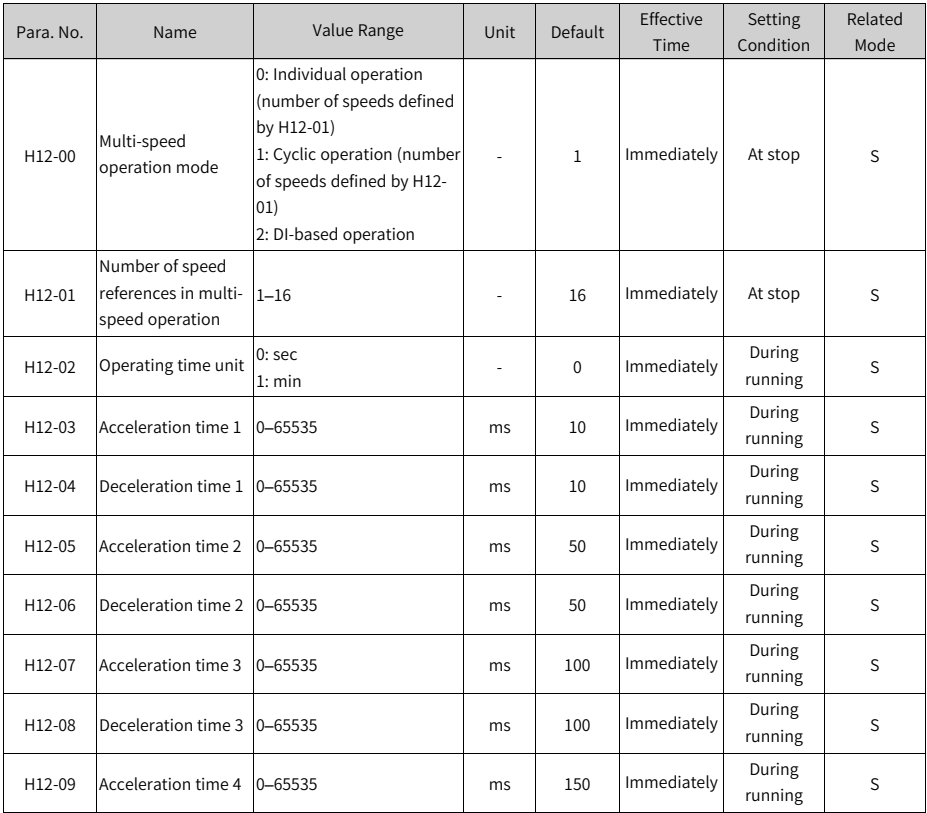

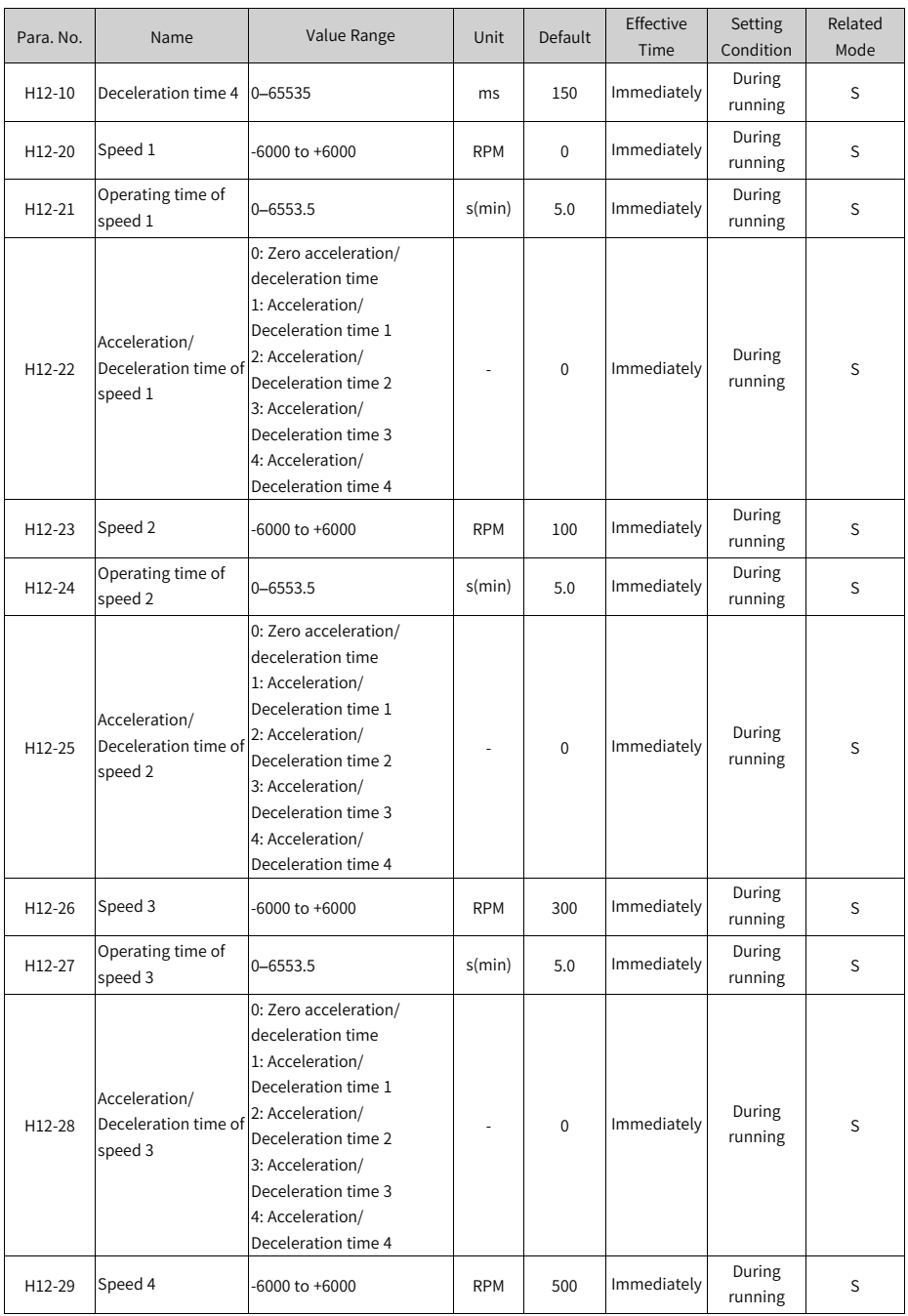

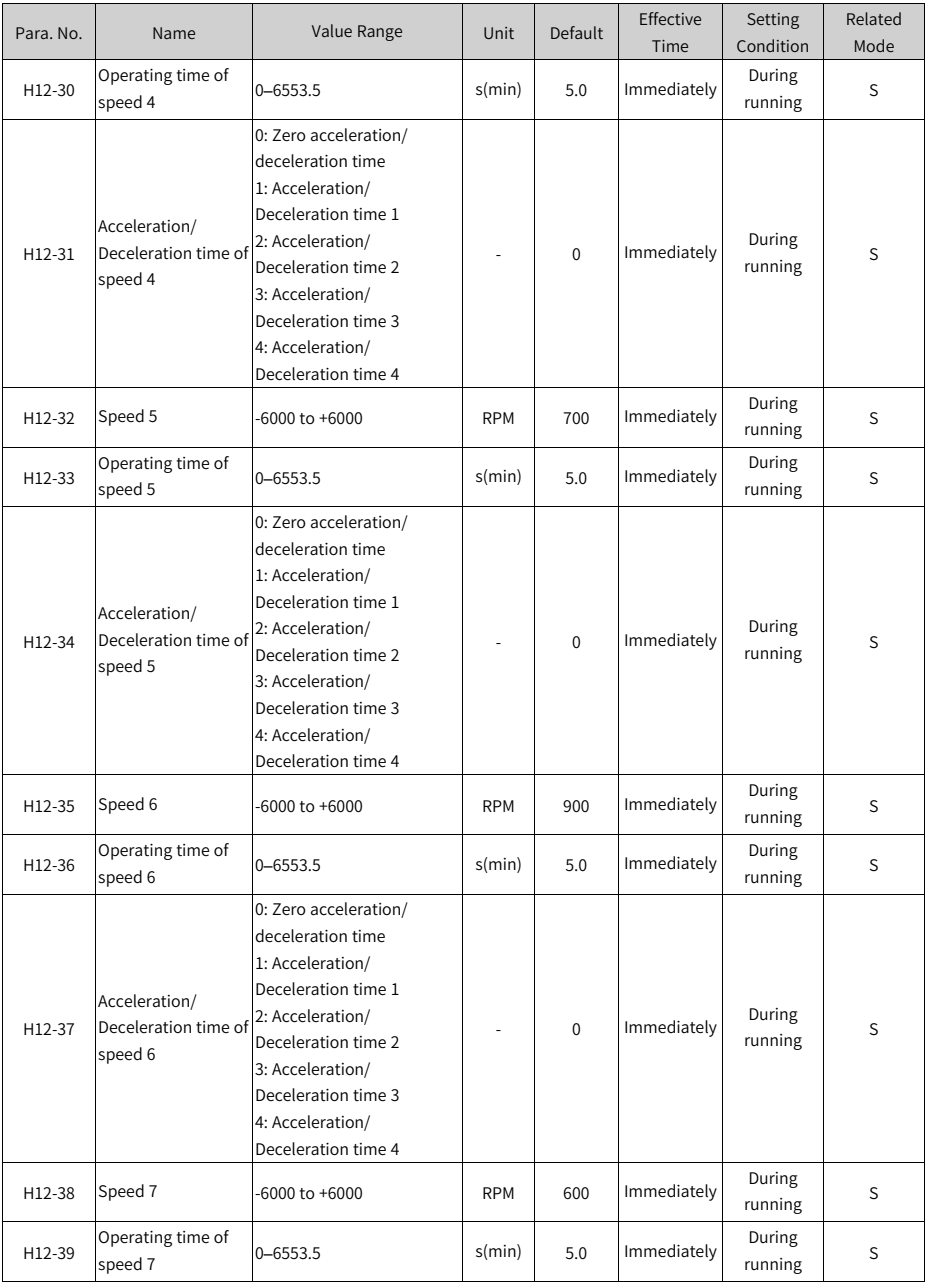
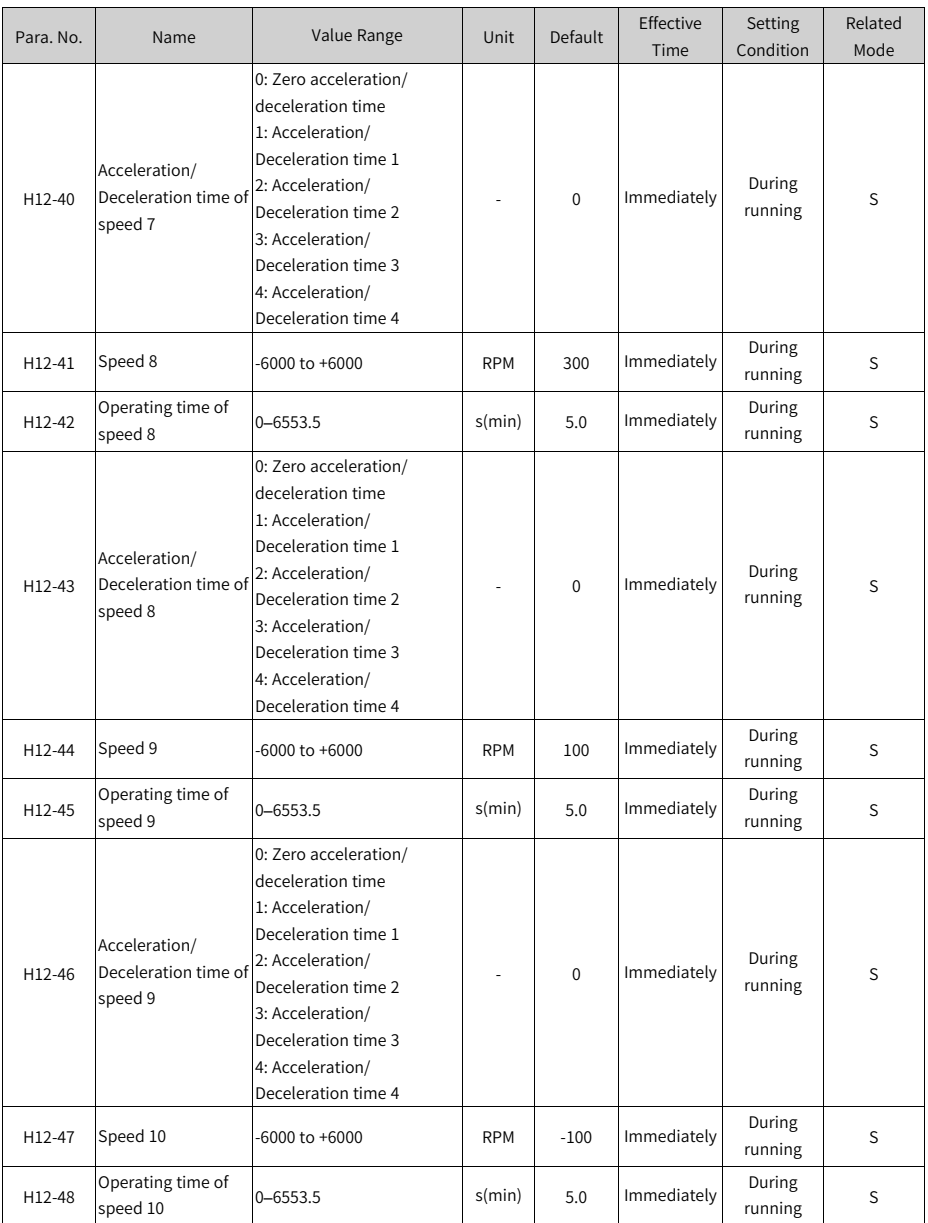

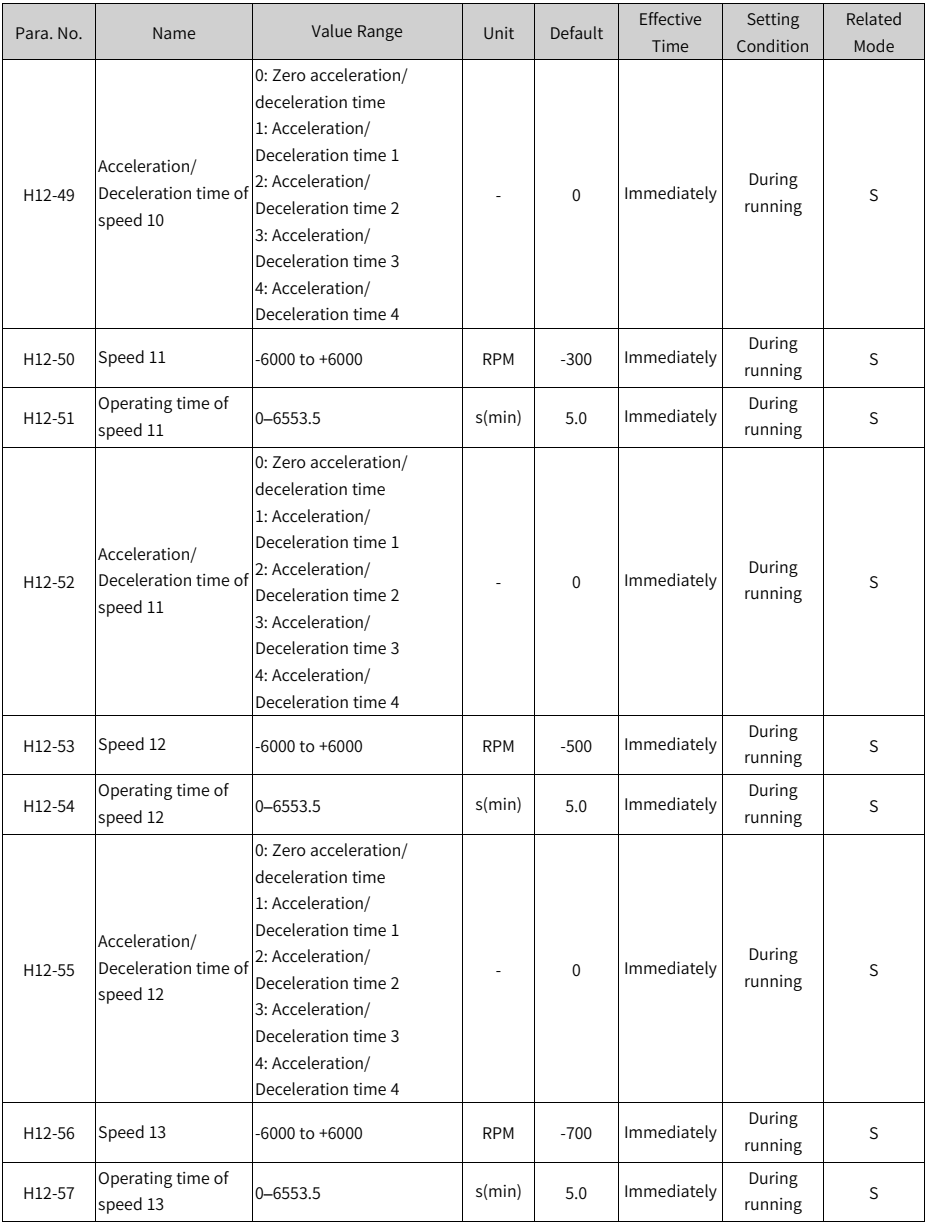

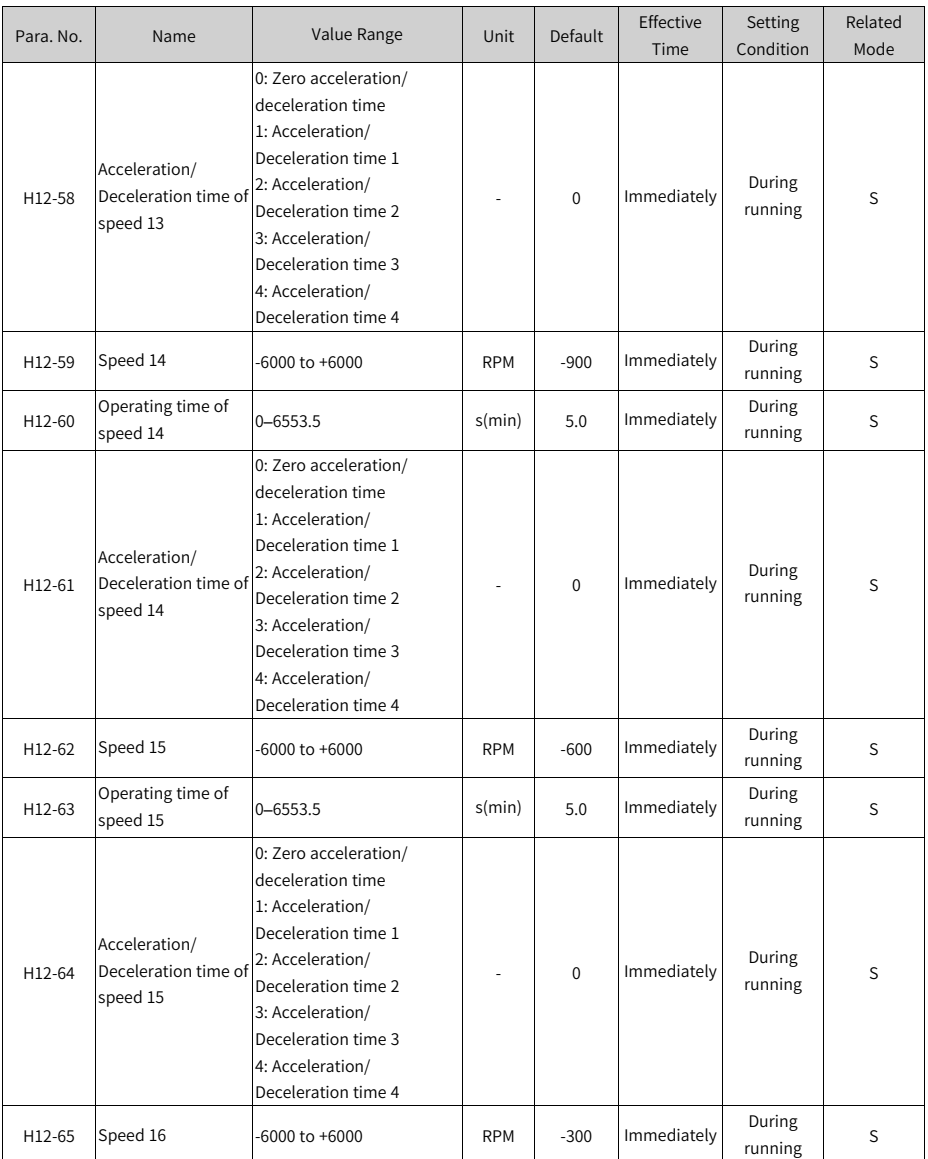

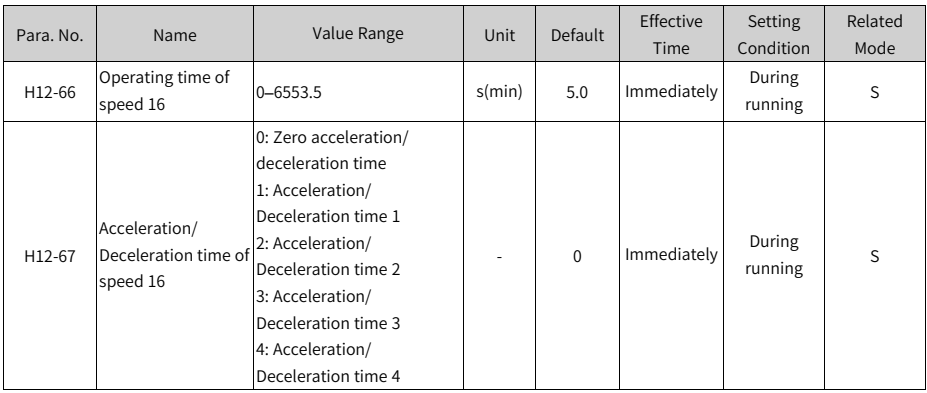

## **4.17 Group H17: VDI/VDO Parameters**

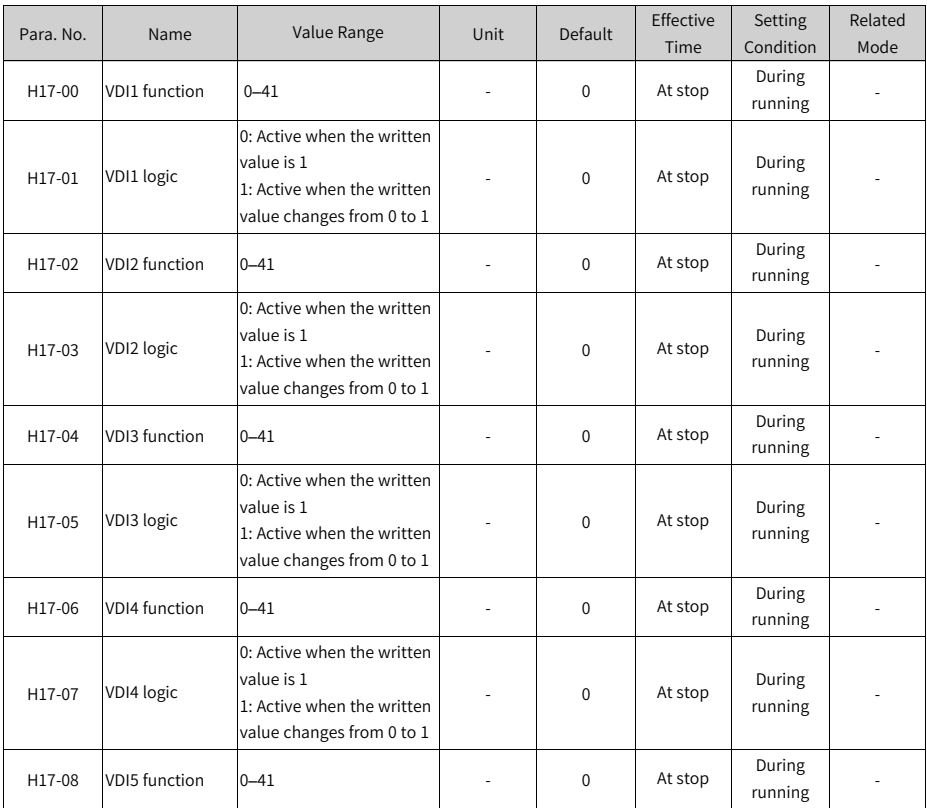

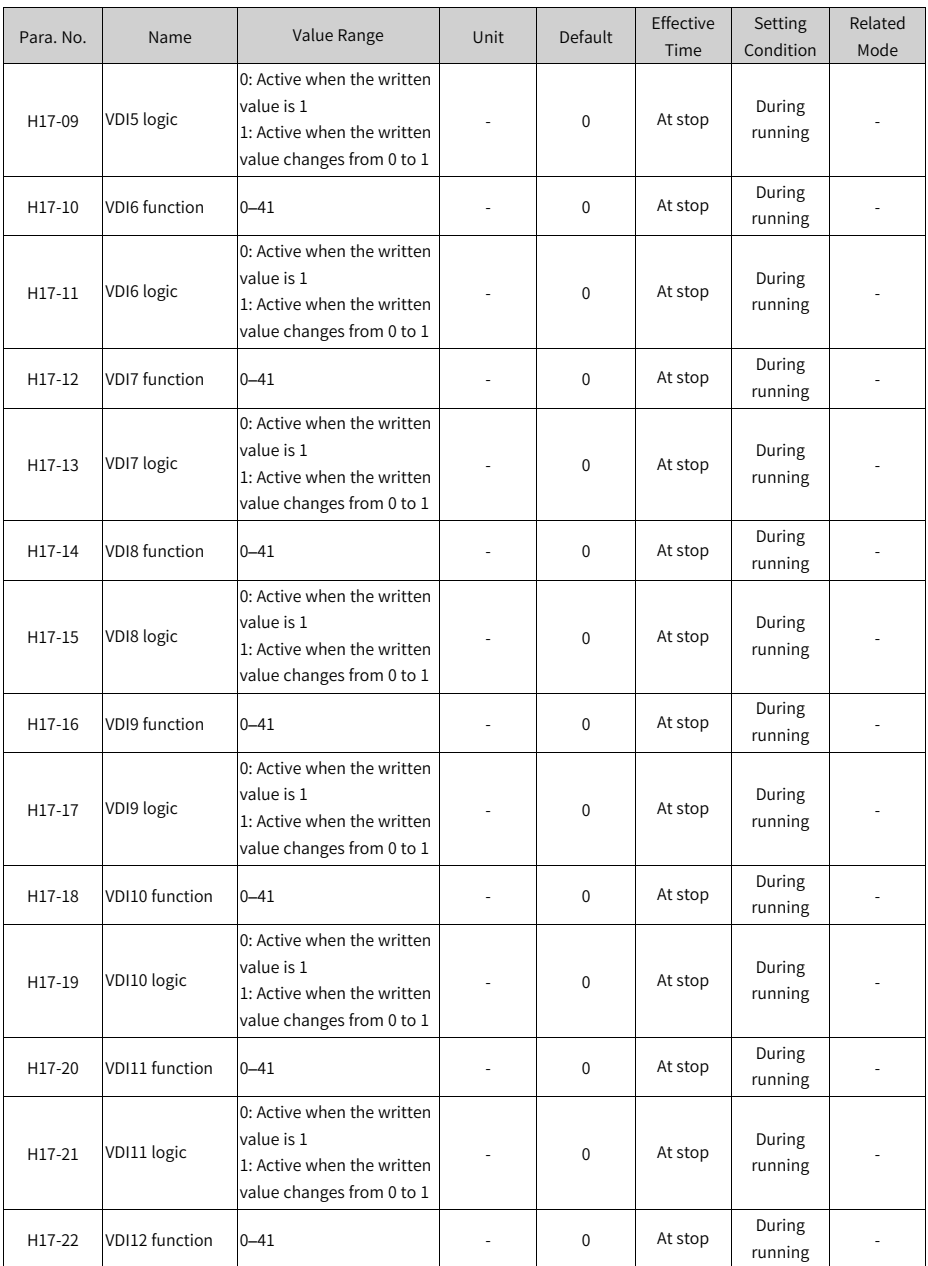

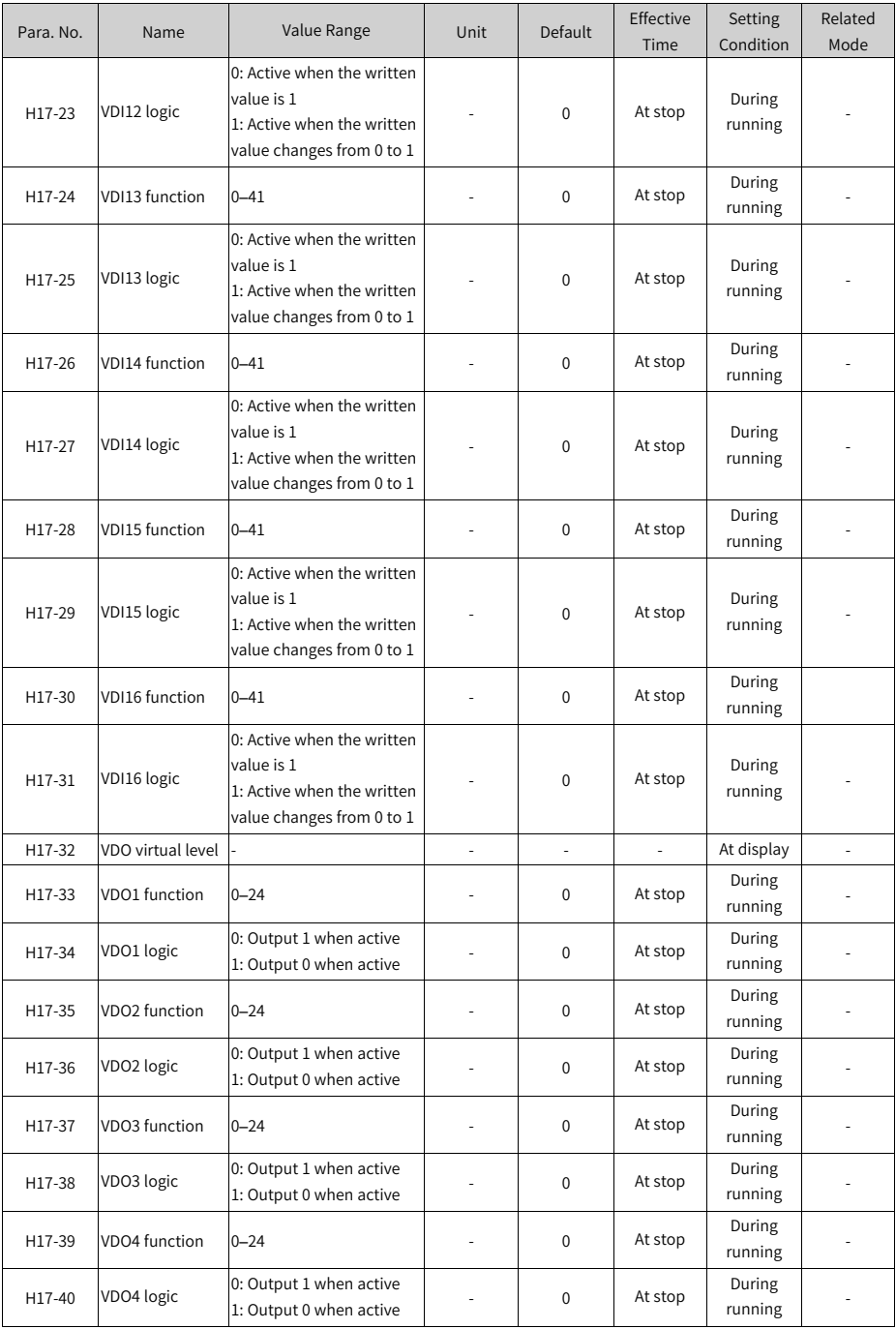

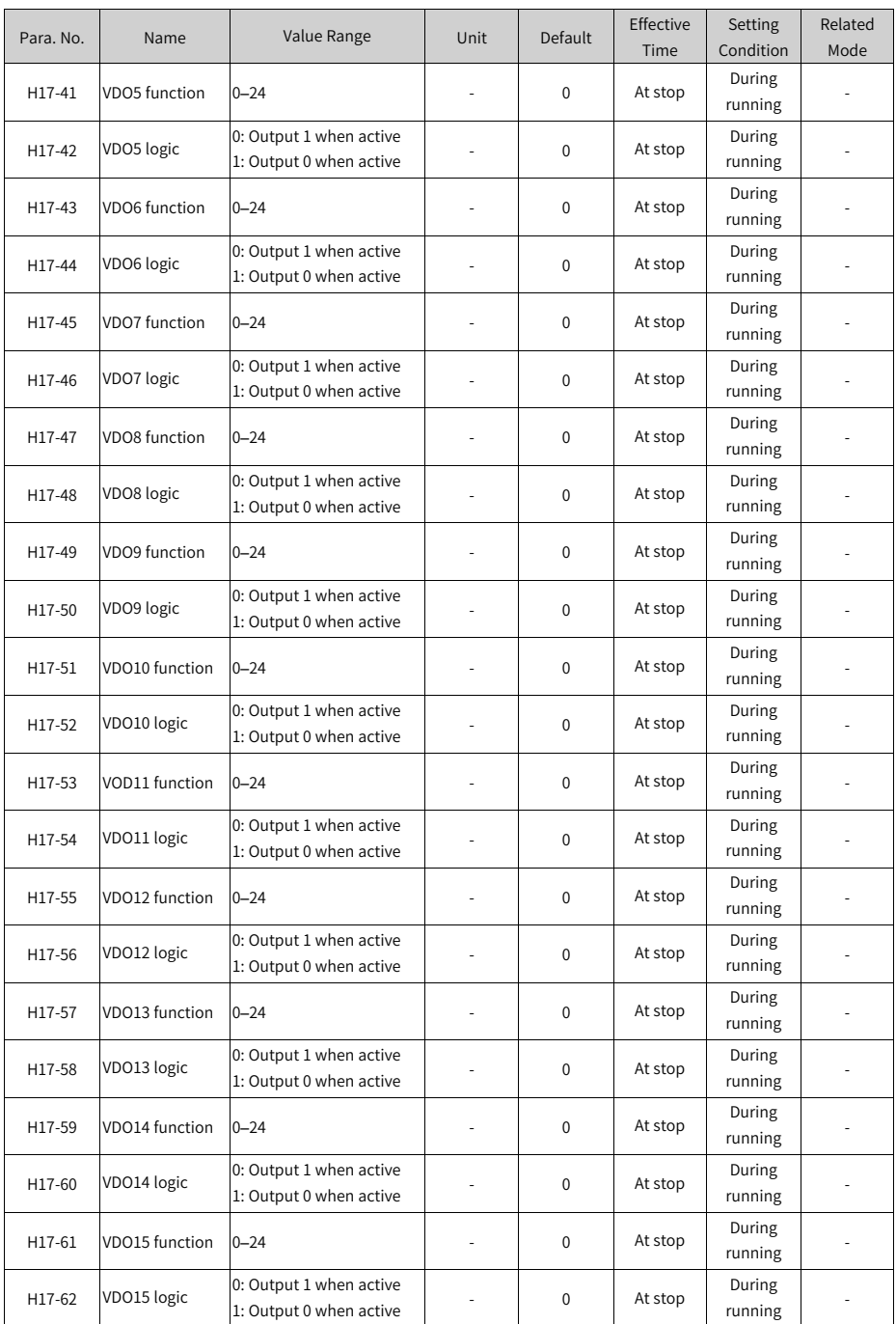

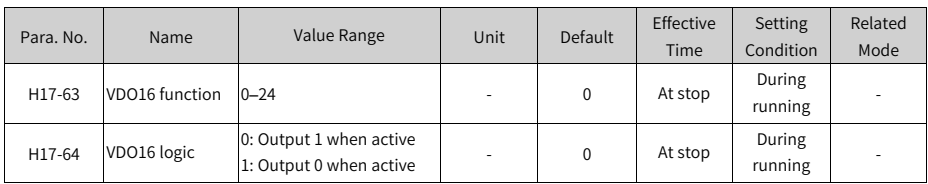

#### **4.18 Group H30: Servo Variables Read Through Communication**

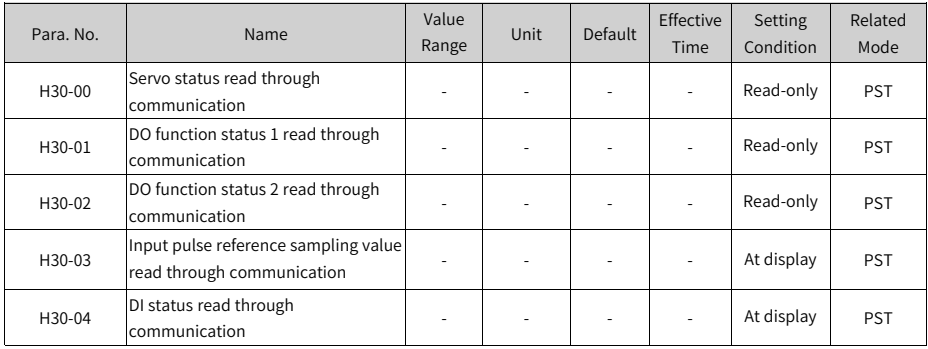

#### **4.19 Group H31: Servo Variables Set Through Communication**

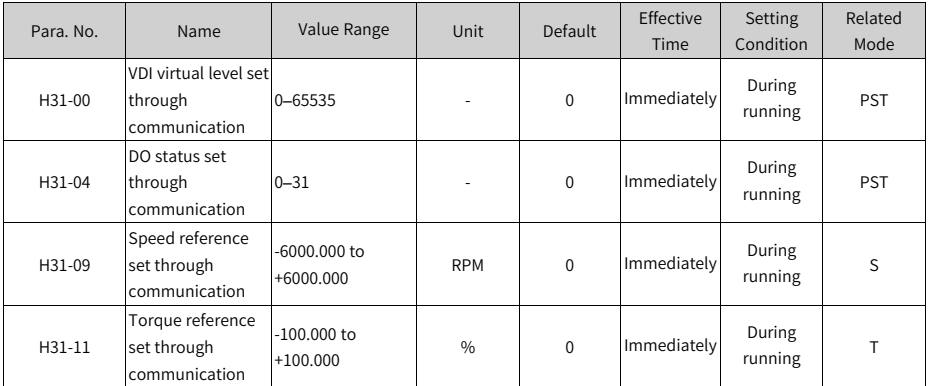

#### **4.20 DI/DO Function Definitions**

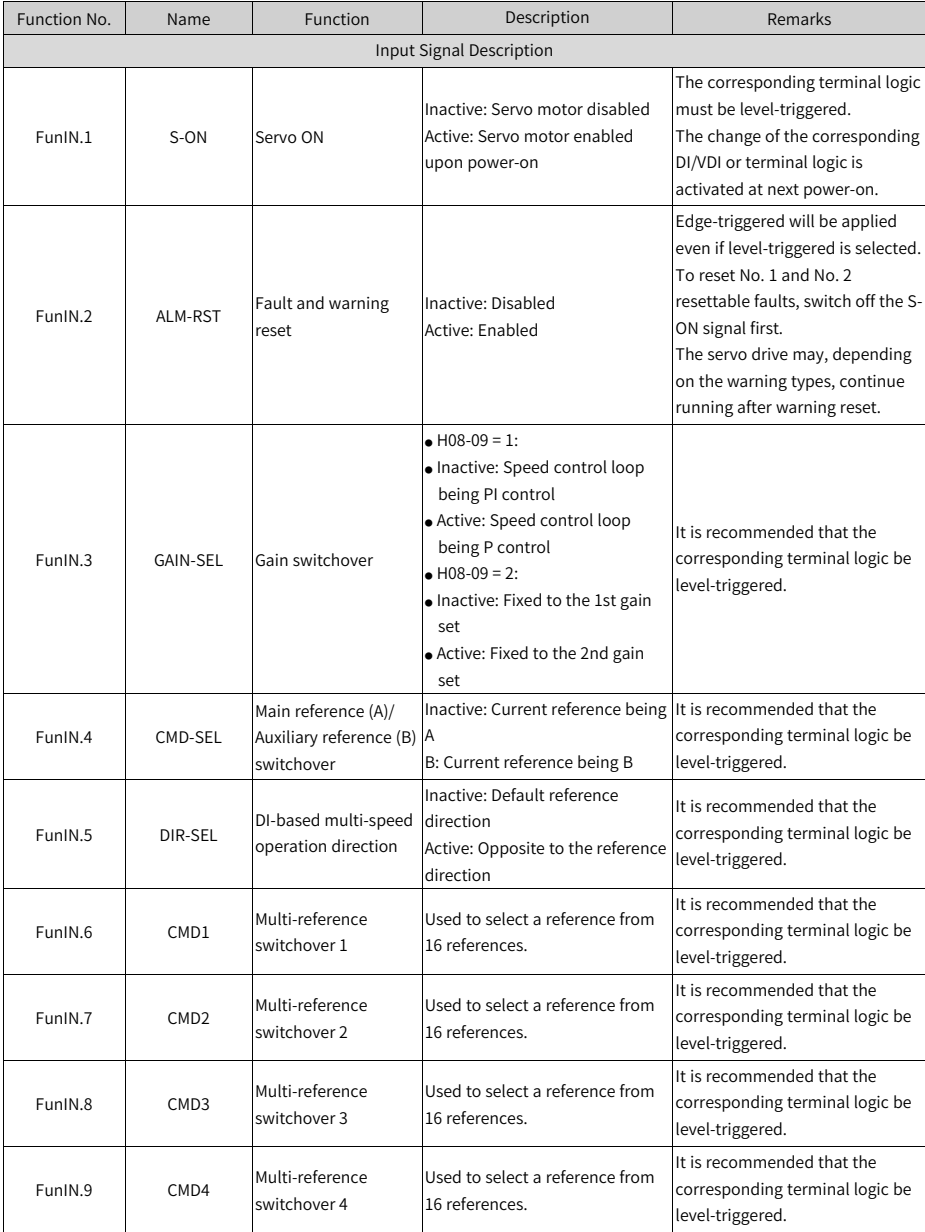

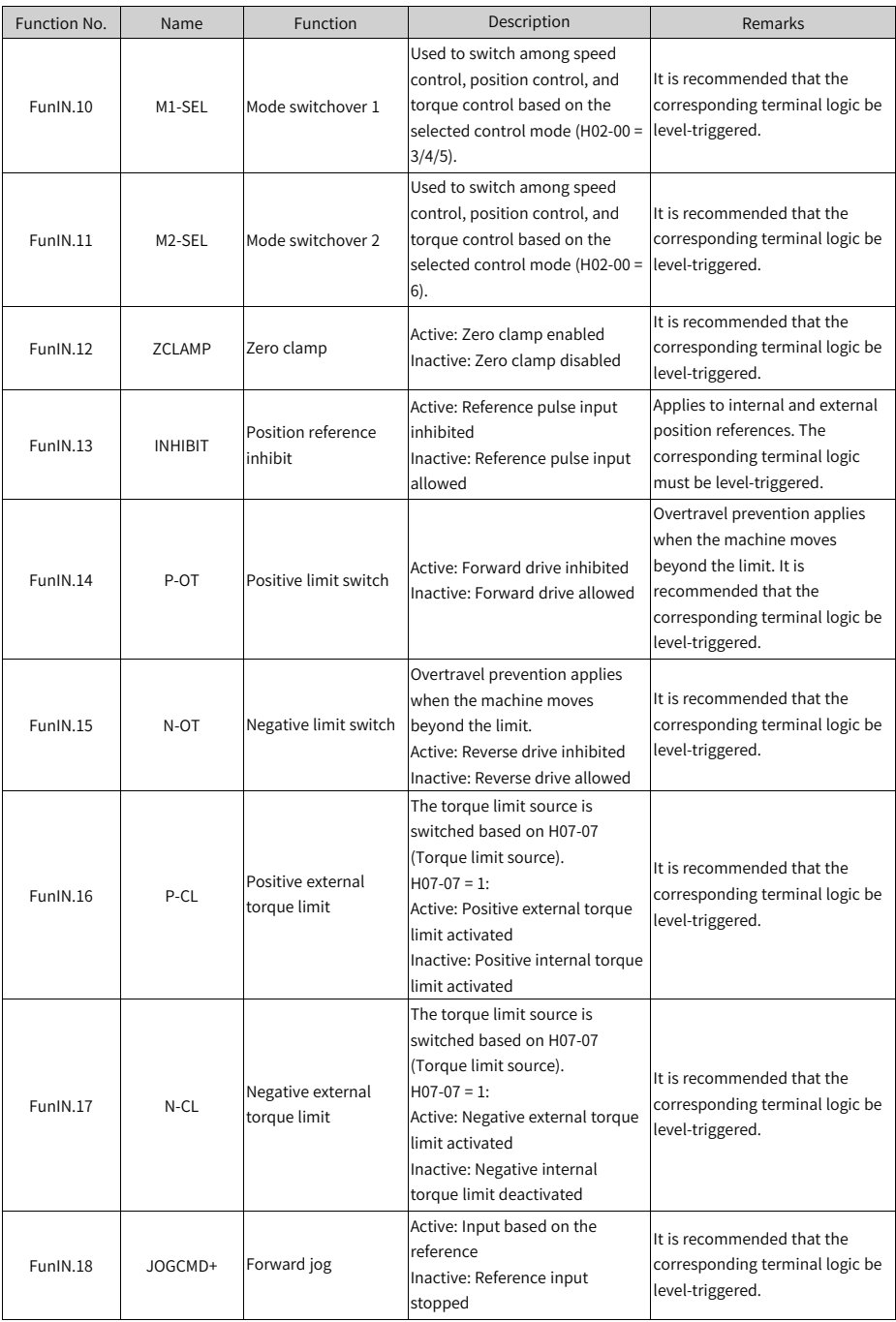

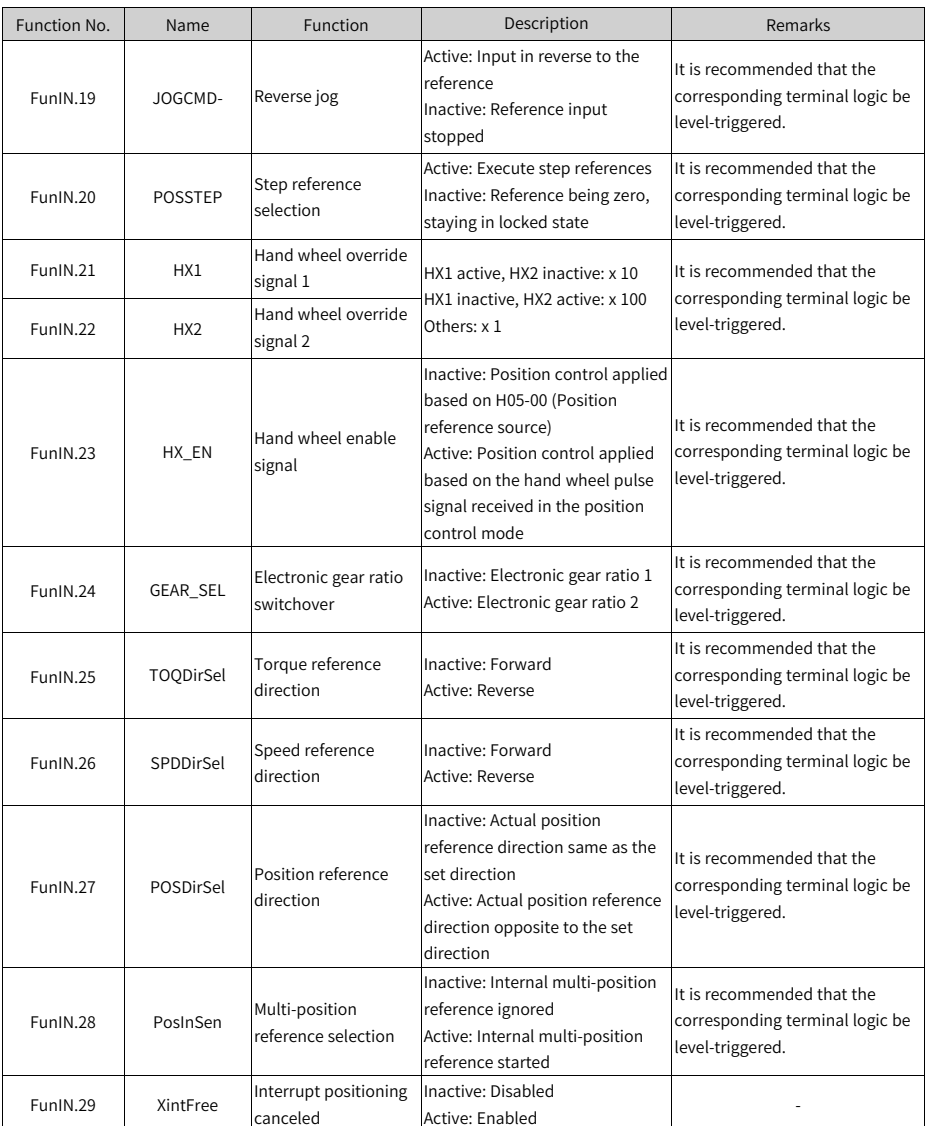

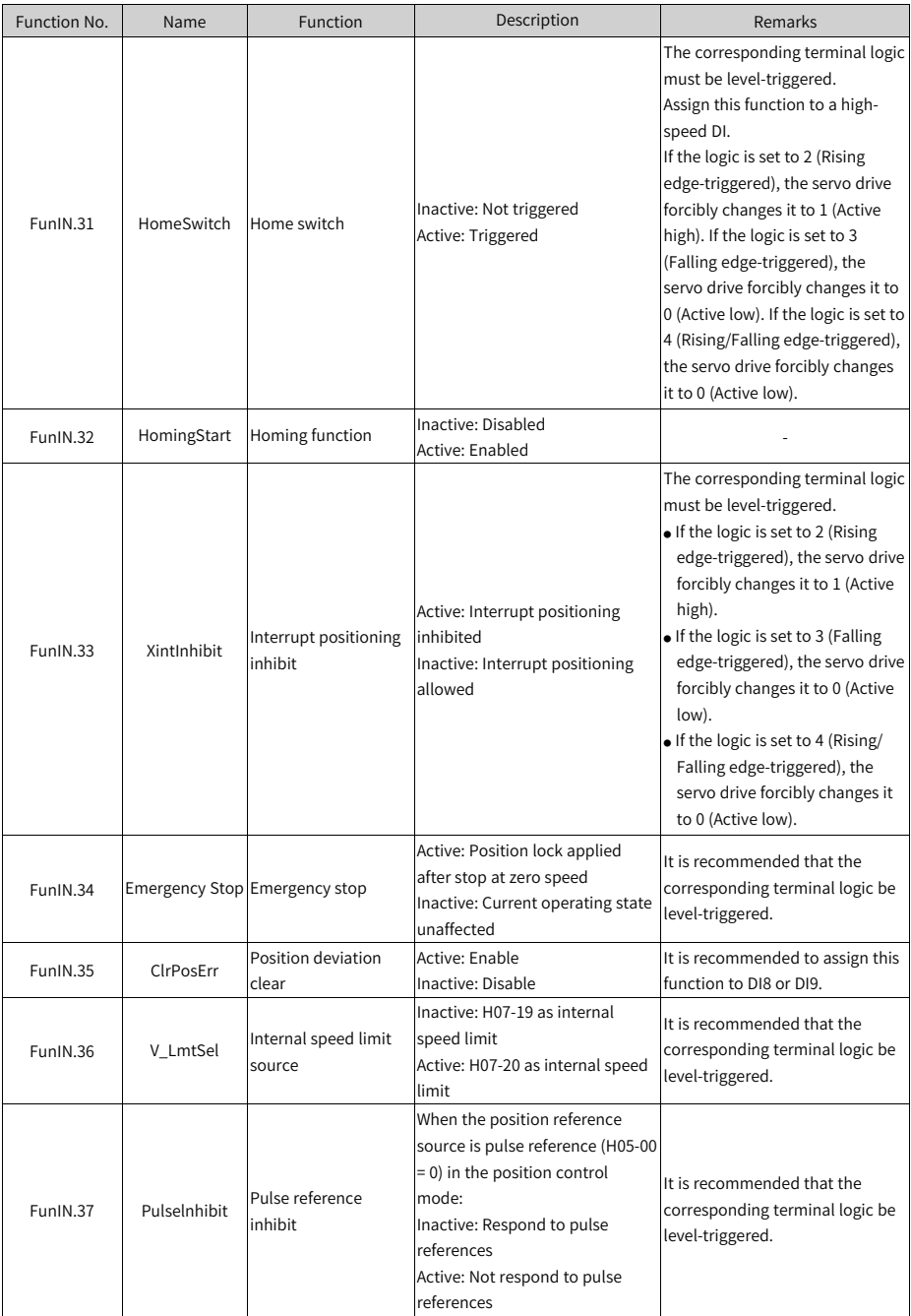

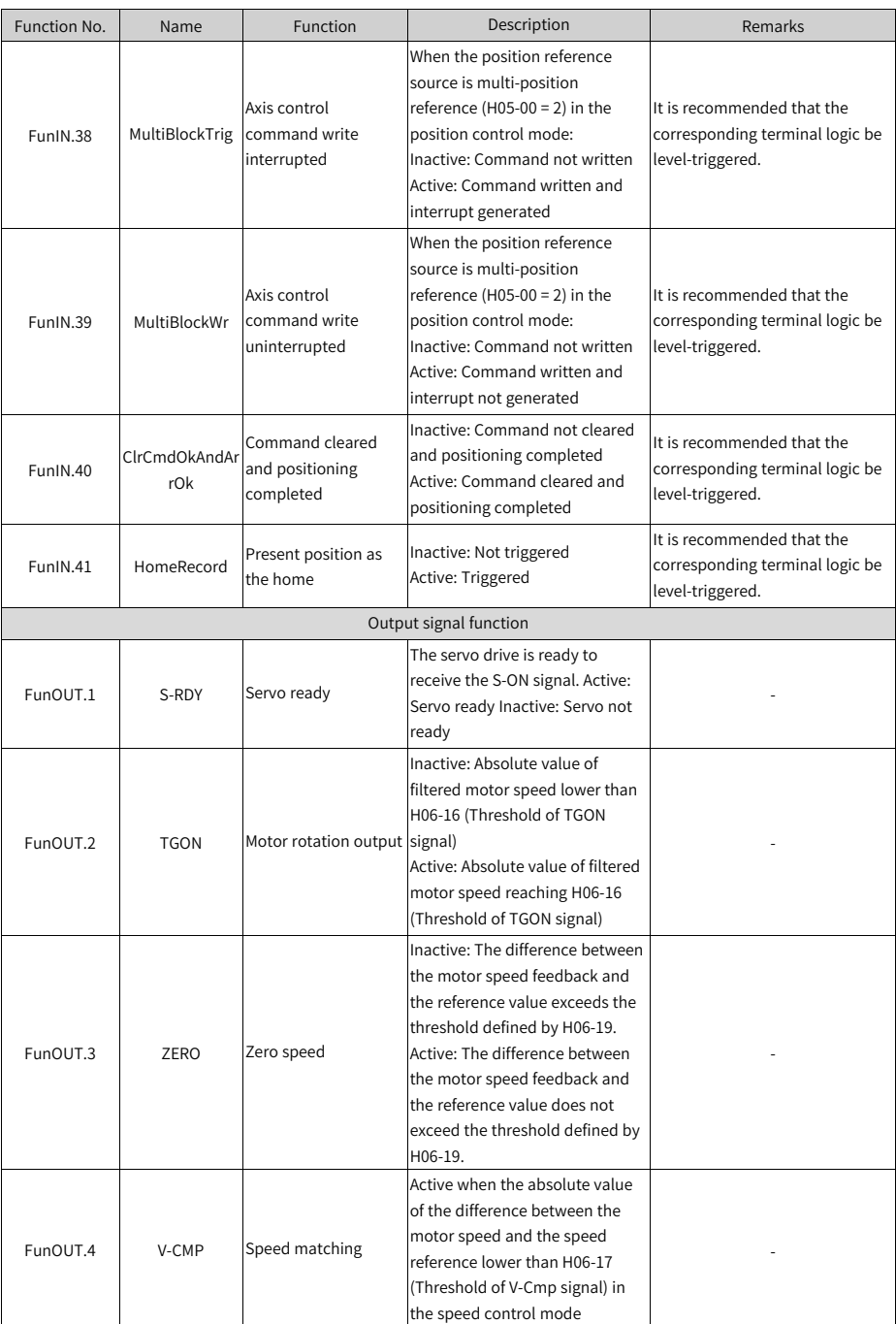

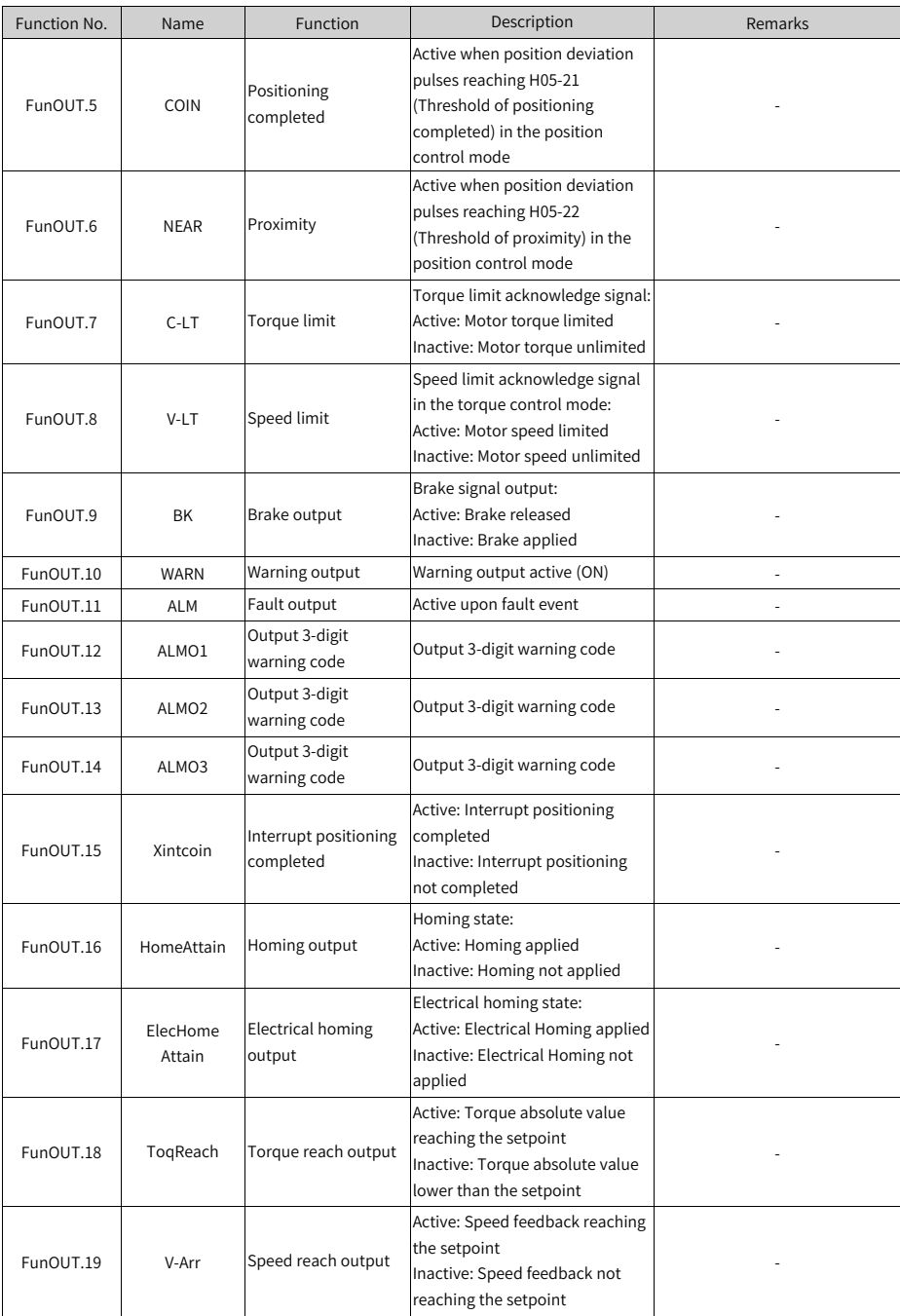

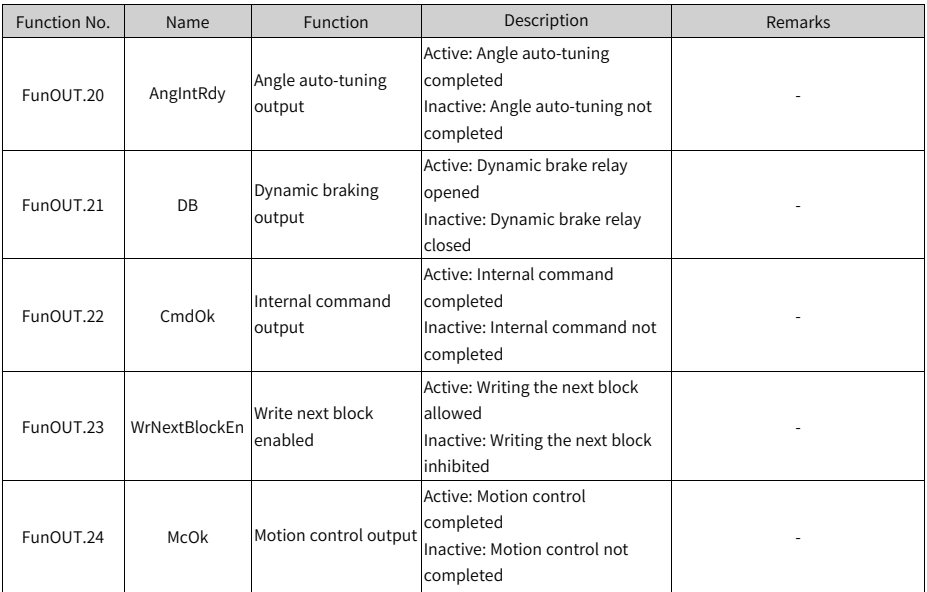

## <span id="page-159-0"></span>**Appendix A: CANlink Enhanced Axis Control Parameters**

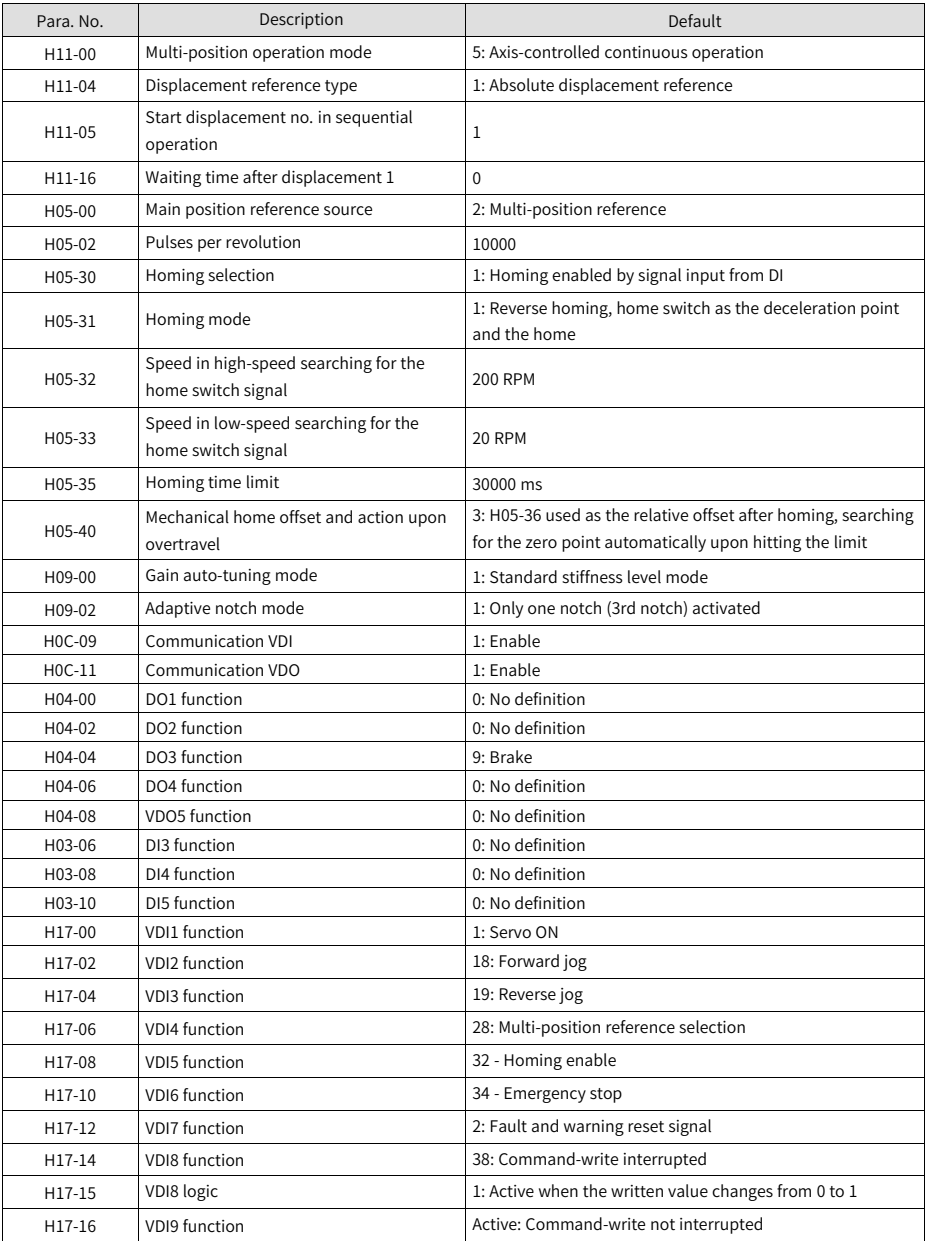

#### Table –1 List of default parameters for enhanced axis control

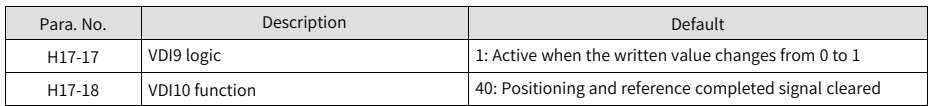

#### **Note**

Instructions for how to use the CANlink enhanced axis control function are as follows:

- 1. Set H02-31 to 1 to restore all parameters to default values.
- 2. Enhanced axis control applies when the value of H11-00 changes to 5. Related parameters will be linked automatically. Detailed setting values are shown in the preceding table.
- 3. Parameters listed in the preceding table will be restored to default values when H11-00 changes from 5 to other values.

## **5 Appendix B Display of Values Monitored Through**

# **Keypad**

- Group H0B: Displays parameters used to monitor the operating state of the servo drive.
- Set H02-32 (Default keypad display) properly. After the servo motor operates normally, the keypad switches from status display to monitored value display. The parameter group No. is H0B and the No. within the group is the setpoint of H02-32.
- For example, if H02-32 is set to 00 and the motor speed is not 0 RPM, the keypad displays the value of H0B-00.

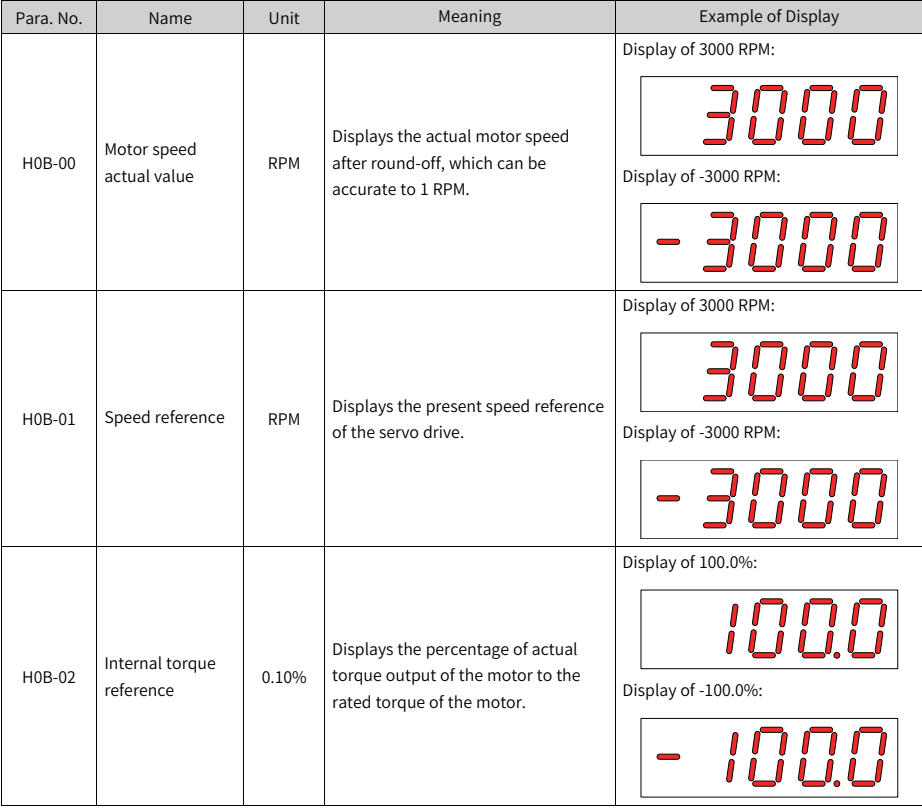

The following table describes the monitoring parameters in group H0B.

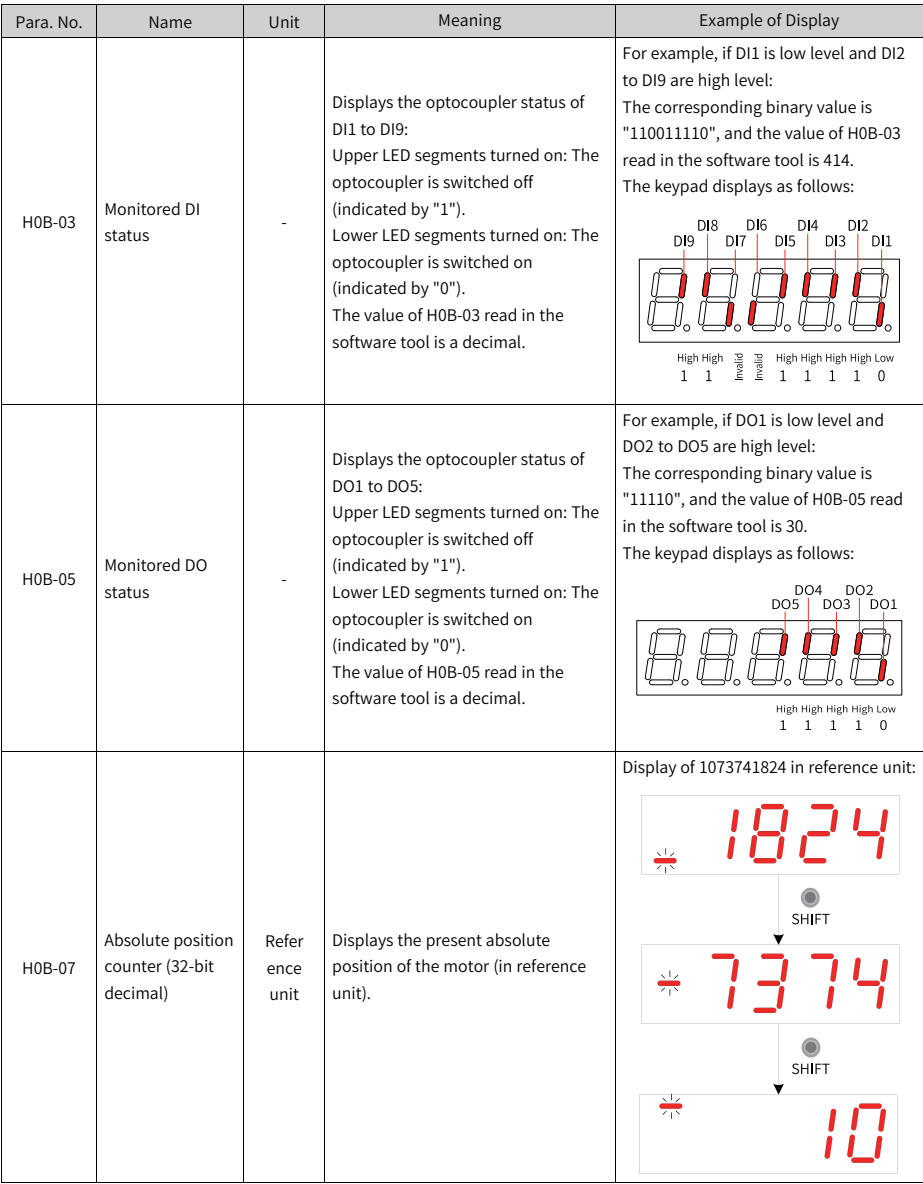

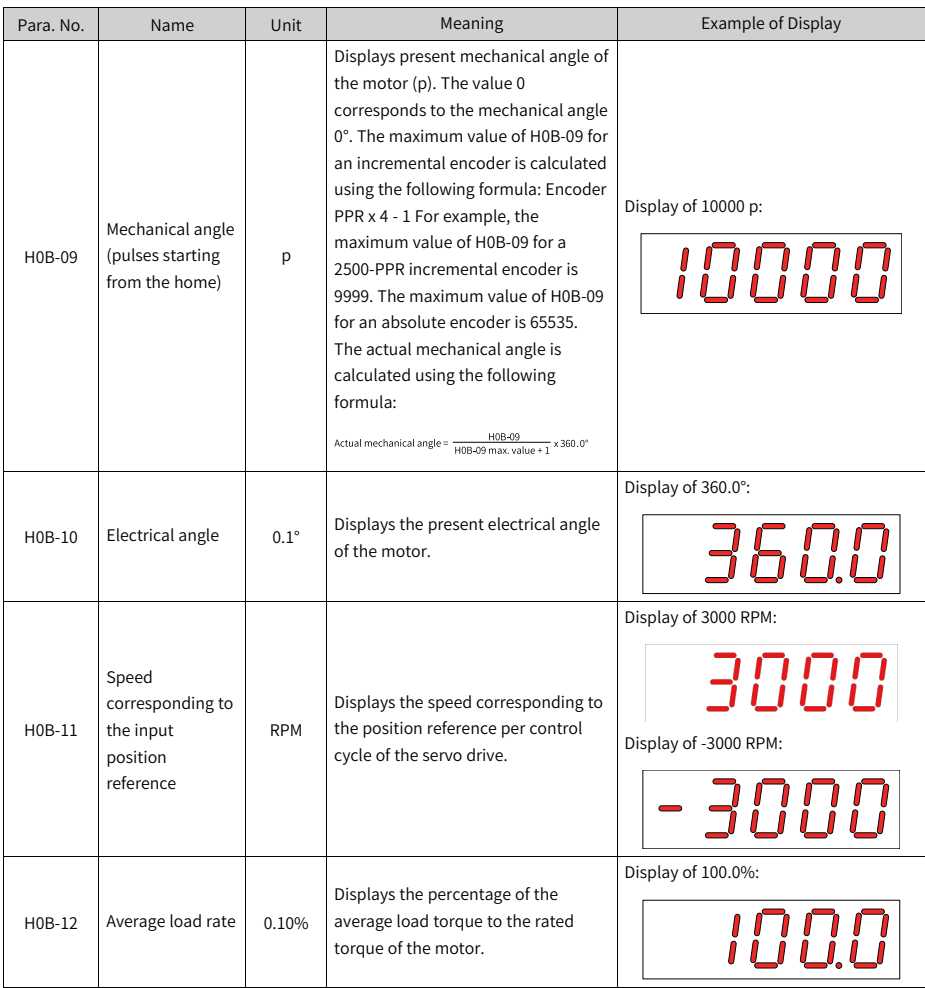

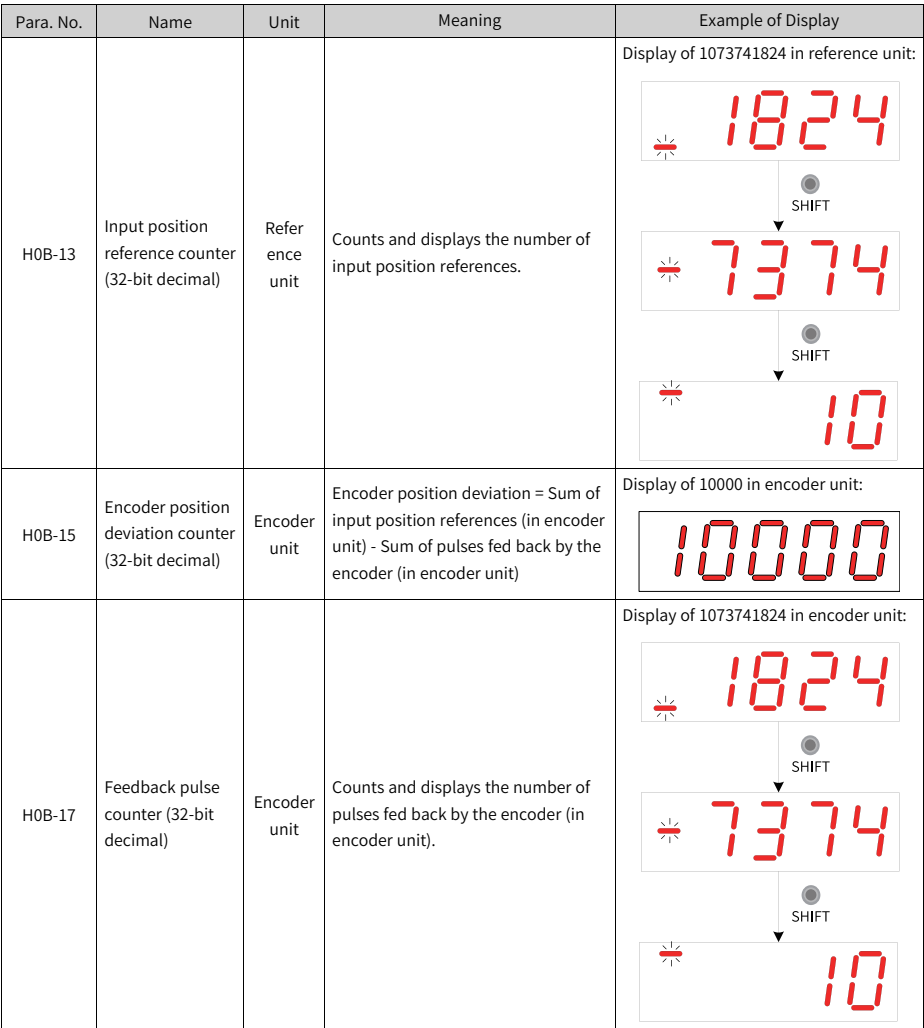

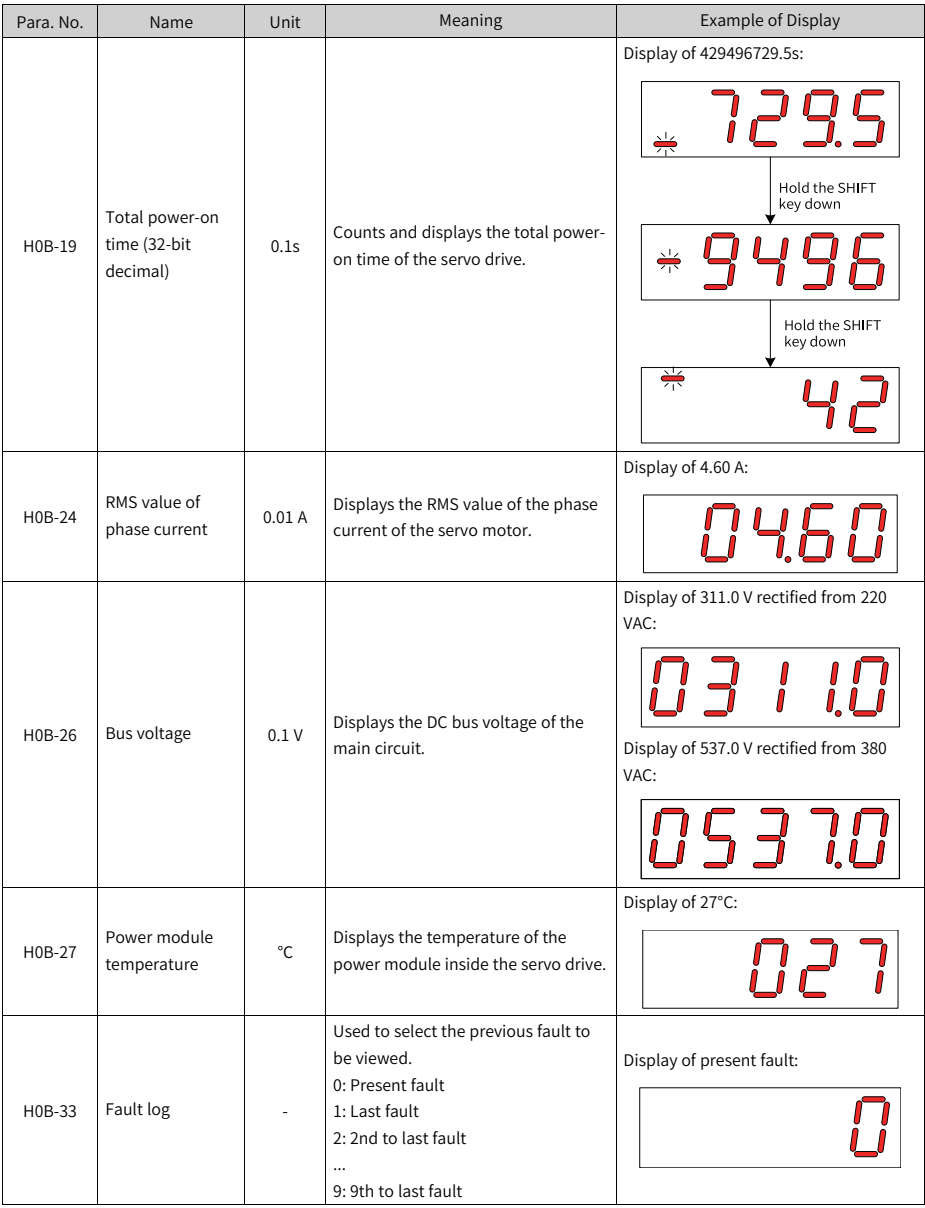

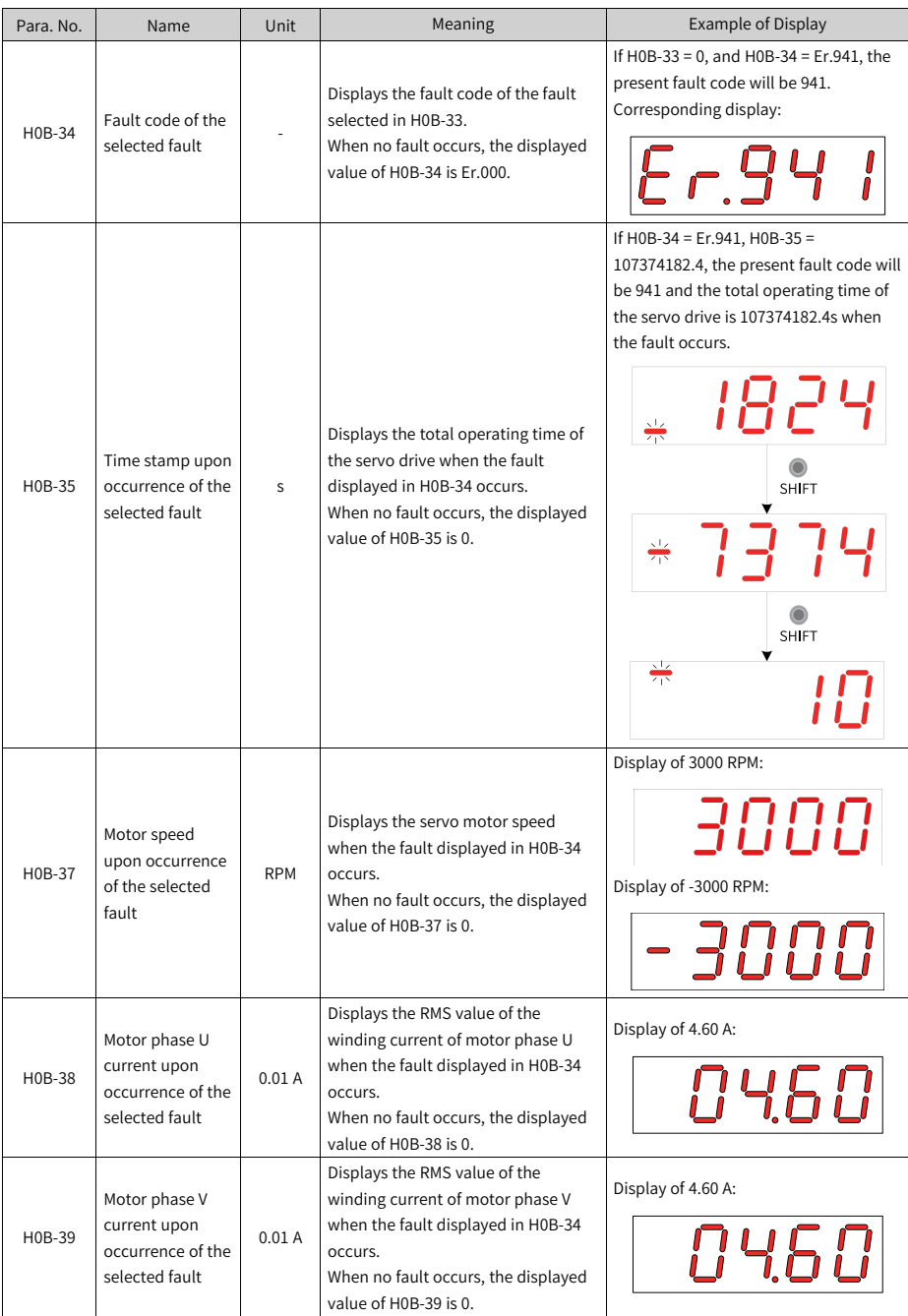

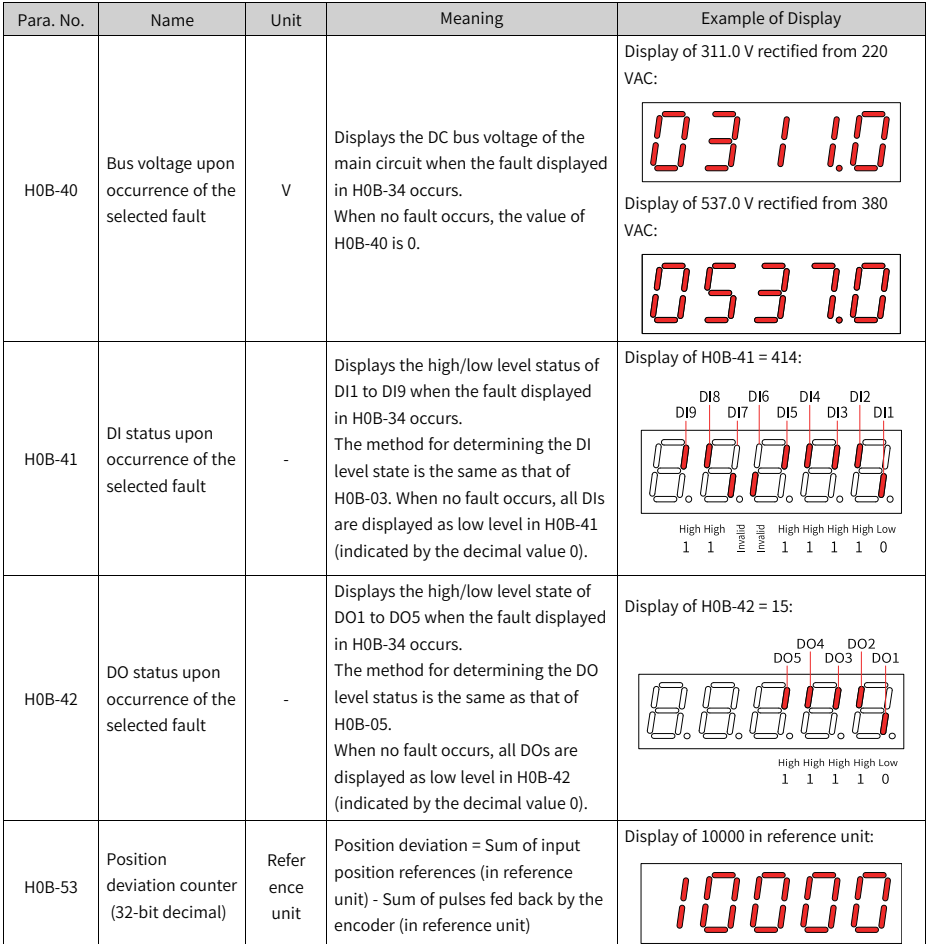

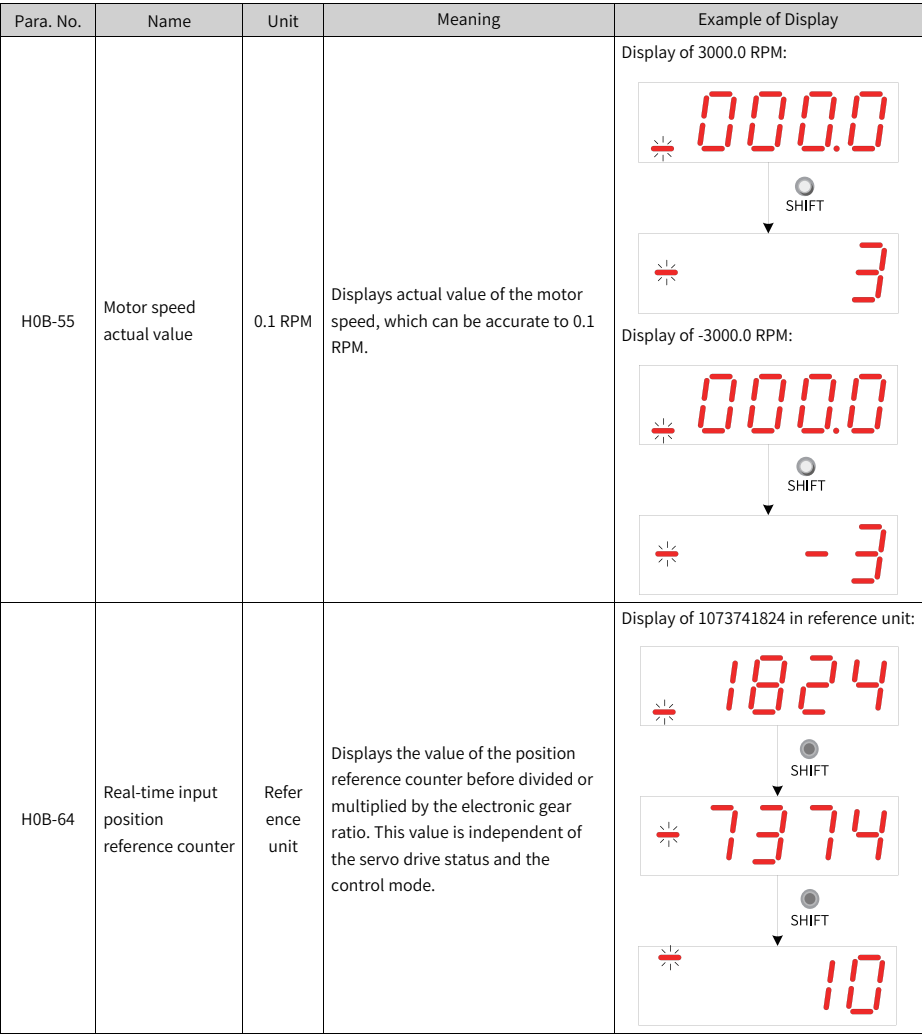

#### **Shenzhen Inovance Technology Co., Ltd.**

Add.: Building E, Hongwei Industry Park, Liuxian Road, Baocheng No. 70 Zone, Bao'an District, Shenzhen Tel: +86-755-2979 9595 Fax: +86-755-2961 9897 http://www.inovance.com

## **Suzhou Inovance Technology Co., Ltd.** Add.: No. 16 Youxiang Road, Yuexi Town, Wuzhong

District, Suzhou 215104, P.R. China Tel: +86-755-2979 6666 Fax: +86-755-2961 6720 http://www.inovance.com

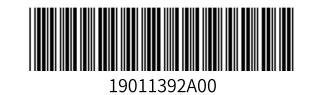

Copyright©Shenzhen Inovance Technology Co., Ltd.